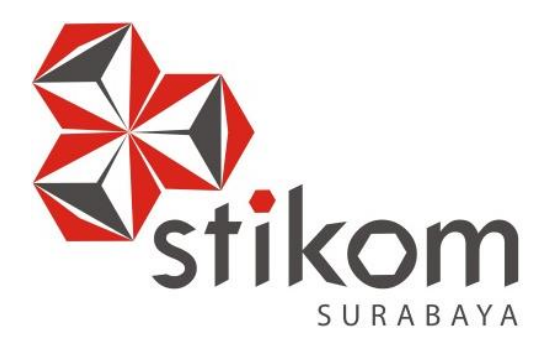

## **PERANCANGAN ANTARMUKA PENGGUNA DENGAN METODE LEAN UX PADA** *WEBSITE* **HELLO WORK DINAS TENAGA KERJA KABUPATEN PASURUAN**

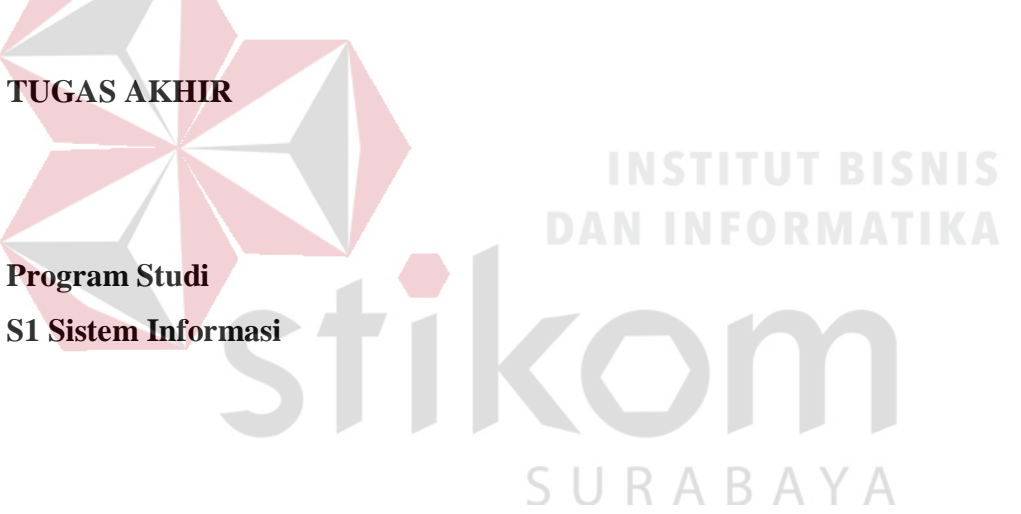

**Oleh: YOGA ADHIPRATAMA 14.41010.0099**

## **PERANCANGAN ANTARMUKA PENGGUNA DENGAN METODE LEAN UX PADA** *WEBSITE* **HELLO WORK DINAS TENAGA KERJA KABUPATEN**

**PASURUAN**

### **TUGAS AKHIR**

#### **Diajukan sebagai syarat untuk menyelesaikan**

### **Program Sarjana**

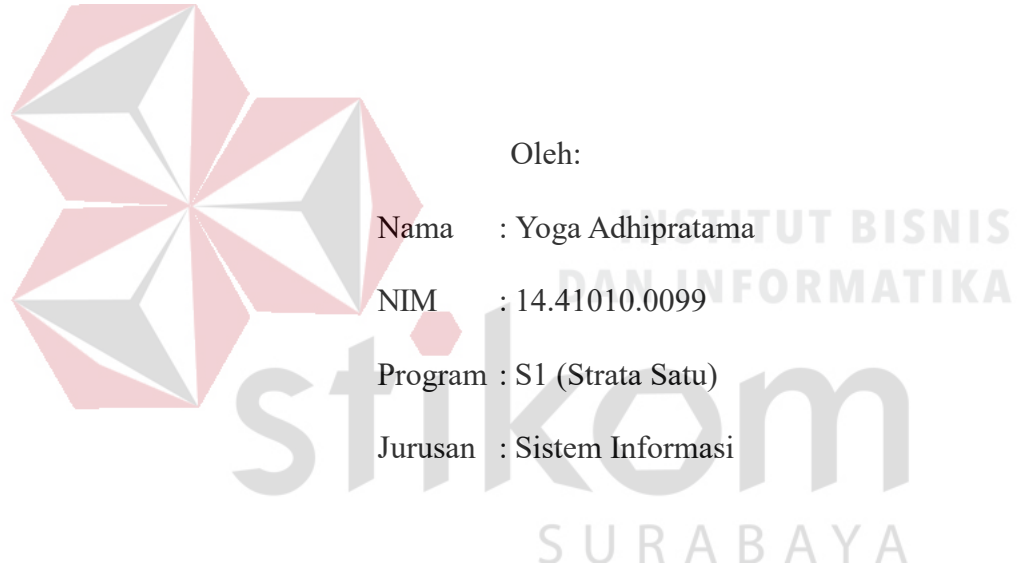

## **FAKULTAS TEKNOLOGI DAN INFORMATIKA INSTITUT BISNIS DAN INFORMATIKA STIKOM SURABAYA**

**2018**

**TUGAS AKHIR** 

### PERANCANGAN ANTARMUKA PENGGUNA DENGAN METODE LEAN UX PADA WEBSITE HELLO WORK DINAS TENAGA KERJA KABUPATEN PASURUAN **Yoga Adhipratama**

 $dipersiapkan dan disusun oleh$ 

Yoga Adhipratama NIM: 14.41010.0099

Telah diperiksa, diuji dan disetujui oleh Dewan Penguji Pada Agustus 2018

Susunan Dewan Penguji

**I. Tri Sagirani, S.Kom., M.MT. NIDN. 0731017601**

**II. Puspita Kartikasari, M.Si. NIDN. 0721059102**

Pembahas

Pembahas

Dr. Anjik Sukmaaji, S.Kom., M.Eng I. **INDN. 0731057301** 

# RABAYA

Tugas Akhir ini telah diterima sebagai salah satu persyaratan untuk memperoleh gelar Sarjana

 $29/210$  $\frac{1}{\sqrt{2}}$ Dr. Jusak

Dekan Fakultas Teknologi dan Informatika

**N** INFORM **DERAN FAKULTAS TEKNOLOGI DAN INFORMATI** 

**INSTITUT BISNIS DAN INFORMATIKA STIKOM SURABAYA**

### Nama : Yoga Adhipratama

#### PERSETUJUAN PUBLIKASI DAN KEASLIAN KARYA ILMIAH

Sebagai mahasiswa Institut Bisnis dan Informatika Stikom Surabaya, saya:

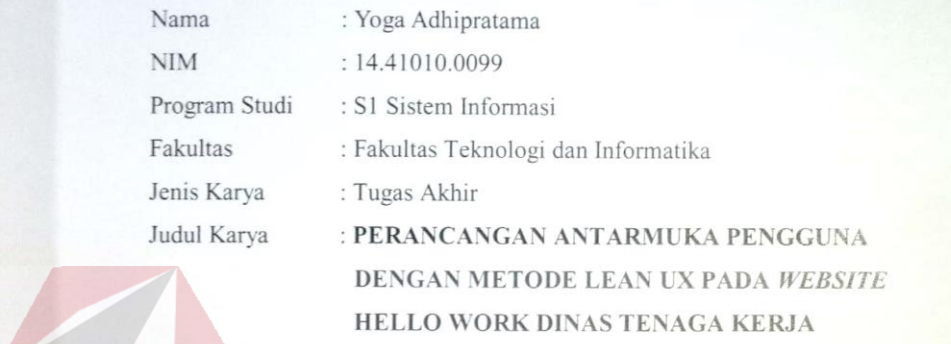

**KABUPATEN PASURUAN** 

Menyatakan dengan sesungguhnya bahwa:

1. **Menyatakan dengan sesungguhnya** bahwa:<br>1. Demi pengembangan Ilmu Pengetahuan, Teknologi dan Seni, saya menyetujui memberikan kepada Institut Bisnis dan Informatika Stikom Surabaya Hak Bebas Royalti Non-Eksklusif (*Non-Exclusive Royalti Free Right)* atas seluruh isi/ sebagian karya ilmiah saya tersebut di atas untuk disimpan, dialihmediakan dan dikelola dalam bentuk pangkalan data *(database)* untuk mencantumkan nama saya sebagai penulis atau pencipta dan sebagai pemilik Hak Cipta

- 2. Karya tersebut di atas adalah karya asli saya, bukan plagiat baik sebagian maupun keseluruhan. Kutipan, karya atau pendapat orang lain yang ada dalam karya ilmiah ini adalah semata hanya kutikan yang dicantumkan dalam Daftar Pustaka saya atau pendapat orang ada dalam pendapat orang lain yang ada<br>3. Apabila dikemudian hari ditemukan dan terbukti terdapat tindakan plagiat pada karya ilmiah
- ini, maka saya bersedia untuk menerima pencabutan terhadap gelar kesarjanaan yang telah diberikan kepada saya.

Demikian surat pernyataan ini saya buat dengan sebenarnya.

Demikian surat pernyataan ini saya buat dengan sebenarnya.

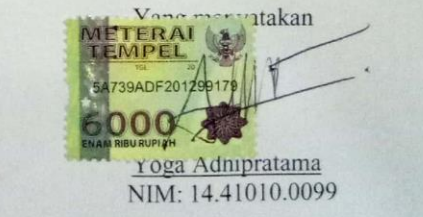

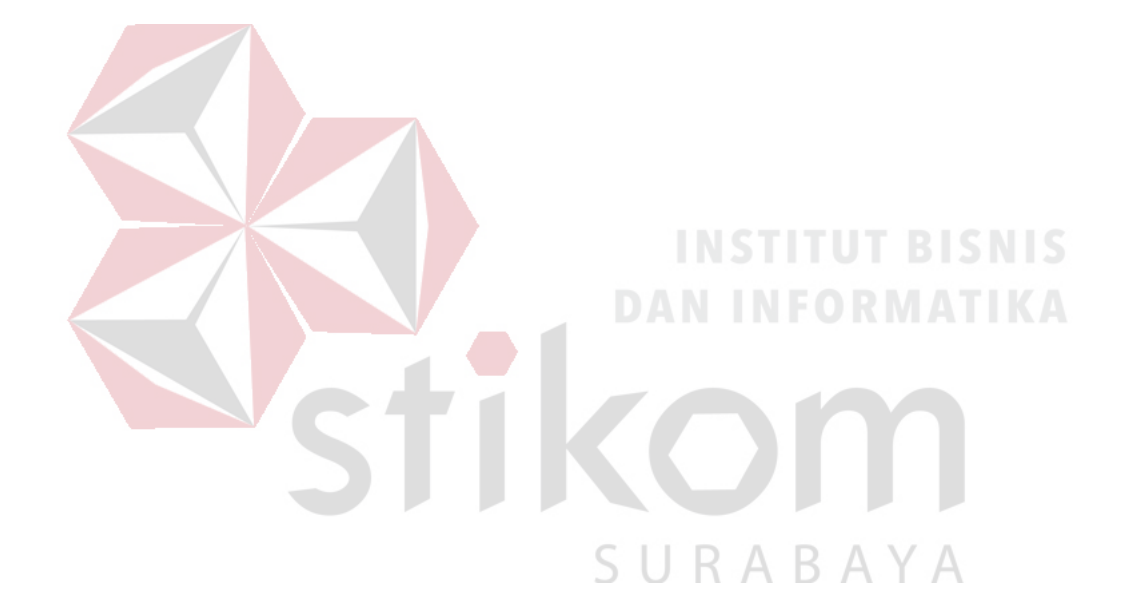

*"You miss 100% of the shots you don't take"*

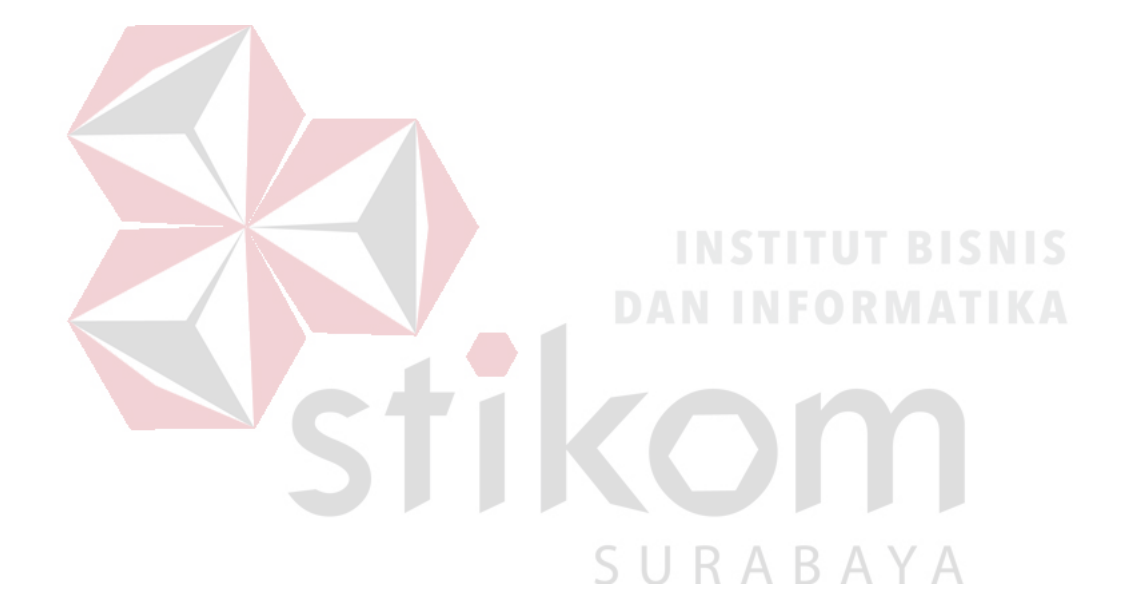

*Kepada Mama & Papa, dan saudara-saudaraku tercinta*

#### **ABSTRAK**

<span id="page-6-0"></span>Hello Work adalah sebuah *website* milik Dinas Tenaga Kerja Kabupaten Pasuruan yang ditujukan untuk para pencari kerja yang ada pada Kabupaten Pasuruan. Dengan menggunakan *website* Hello Work, para pencari kerja dapat menemukan perusahaan-perusahaan yang membuka lowongan kerja yang sesuai dengan kriteria para pencari kerja. Namun berdasarkan survey lapangan, masih banyak pengguna *website* Hello Work merasa kebingungan dalam penggunaan *website* terutama pada segi tampilan dan *experience.*

Berdasarkan masalah yang ada, ditemukan solusi dengan analisa dan merancang antarmuka pengguna dengan sebuah metode yaitu Lean UX yang terdiri dari beberapa tahapan antara lain *Declare Assumption, Create MVP, Run an Experiment,* dan *Feedback and Research.* Dengan menyertakan 100 responden yakni pencari kerja yang ada di Kabupaten Pasuruan diketahui ada 4 poin variabel yang berada dibawah *mean* (2,00) antara lain poin kemudahan *input* User ID saat pendaftaran (1,73), kemudahan *upload* foto (1,58), akses kolom berita (1,98), dan berita yang selalu *up-to-date* (1,64).

Berdasarkan hasil survey dan analisis yang telah dilakukan, disusunlah perancagan *prototype* dengan metode Lean UX yang kemudian di uji cobakan kepada *stakeholder* Disnaker Kaupaten Pasuruan melalui tahapan eksperimen dan kepada 30 orang responden pencari kerja yang menghasilkan kenaikan nilai *mean*  dari sebelumnya *website* yang ada yaitu 3,016 menjadi 3,54 pada *prototype* usulan *website.*

**Kata Kunci**: *User Interface, User Experience, Lean UX.*

#### **KATA PENGANTAR**

<span id="page-7-0"></span>Alhamdulillah Hirobbil Alamin segala puji syukur untuk Tuhan semesta alam Allah SWT atas rahmat dan kasih sayang-Nya sehingga penulis dapat melaksanakan dan menyelesaikan tugas akhir dengan judul **"Perancangan Antarmuka Pengguna Dengan Metode Lean UX Pada** *Website* **Hello Work Dinas Tenaga Kerja Kabupaten Pasuruan"** yang merupakan salah satu syarat untuk menyelesaikan Program Studi Strata Satu di Institut Bisnis dan Informatika Stikom Surabaya.

Pada kesempatan kali ini penulis mengucapkan banyak terima kasih kepada beberapa pihak yang terkait dalam menyukseskan tugas akhir ini, diantaranya:

- 1. Mama, Papa dan keluarga besar penulis yang selalu memberikan dukungan secara penuh terutama dalam memotivasi penulis untuk menyelsaikan tugas akhir.
- 2. Bapak Dr. Anjik Sukmaaji, S.Kom., M.Eng, selaku Ketua Program Studi S1 Sistem Informasi dan pembahas yang telah memberikan arahan selama menggerjakan tugas akhir.
- 3. Ibu Tri Sagirani, S.Kom., M.MT., selaku Dosen Pembimbing 1 yang telah memberikan banyak sekali wawasan, motivasi serta kritik dan saran guna menyelesaikan tugas akhir.
- 4. Ibu Puspita Kartikasari, M.Si., selaku Dosen Pembimbing 2 yang telah memberikan banyak sekali wawasan, motivasi serta kritik dan saran guna menyelesaikan tugas akhir.
- 5. Muchlis Alkhoiruli Huda, Aditya Anugrah Pratama, Farhsa Azizi, Moh. Hasan Bisri, serta para sahabat dan teman–teman yang telah membantu, menemani dan mendukung dalam menyelesaikan penulisan laporan ini.
- 6. Dinas Tenaga Kerja Kabupaten Pasuruan yang telah memberikan kesempatan untuk melakukan penelitian ini.
- 7. Responden yang telah meluangkan waktu, memberikan kritik dan saran untuk mendukung penyelesaian tugas akhir ini.

Semoga segala bentuk pertolongan dari seluruh pihak dalam menyelesaikan laporan ini mendapatkan balasan yang sesuai dari Allah SWT.

Tak lupa pula penulis menyampaikan permintaan maaf apabila melakukan banyak kesalahan didalam penulisan tugas akhir, baik itu secara sengaja maupun tidak sengaja. Penulis juga berharap semoga tugas akhir ini dapat bermanfaat bagi penulis sendiri ataupun para pembaca, meskipun penulis menyadari bahwa masih banyak kekurangan dalam tugas akhir ini. Oleh sebab itu, sangat diharapkan kritik dan saran dari para pembaca guna menyempurnakan tugas akhir ini.

SURABAYA

Surabaya, 20 Agustus 2018

Penulis

#### **DAFTAR ISI**

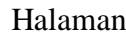

<span id="page-9-0"></span>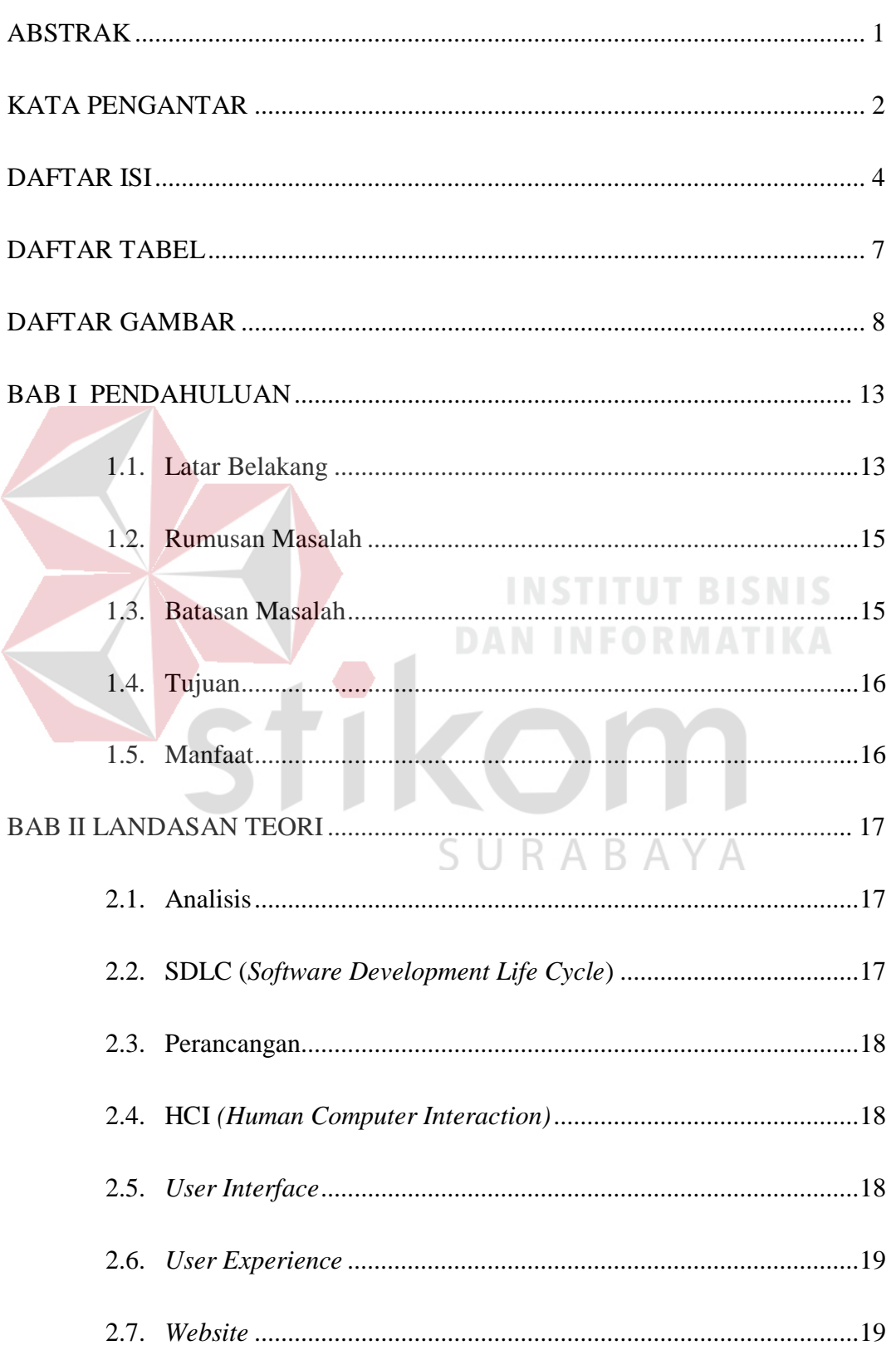

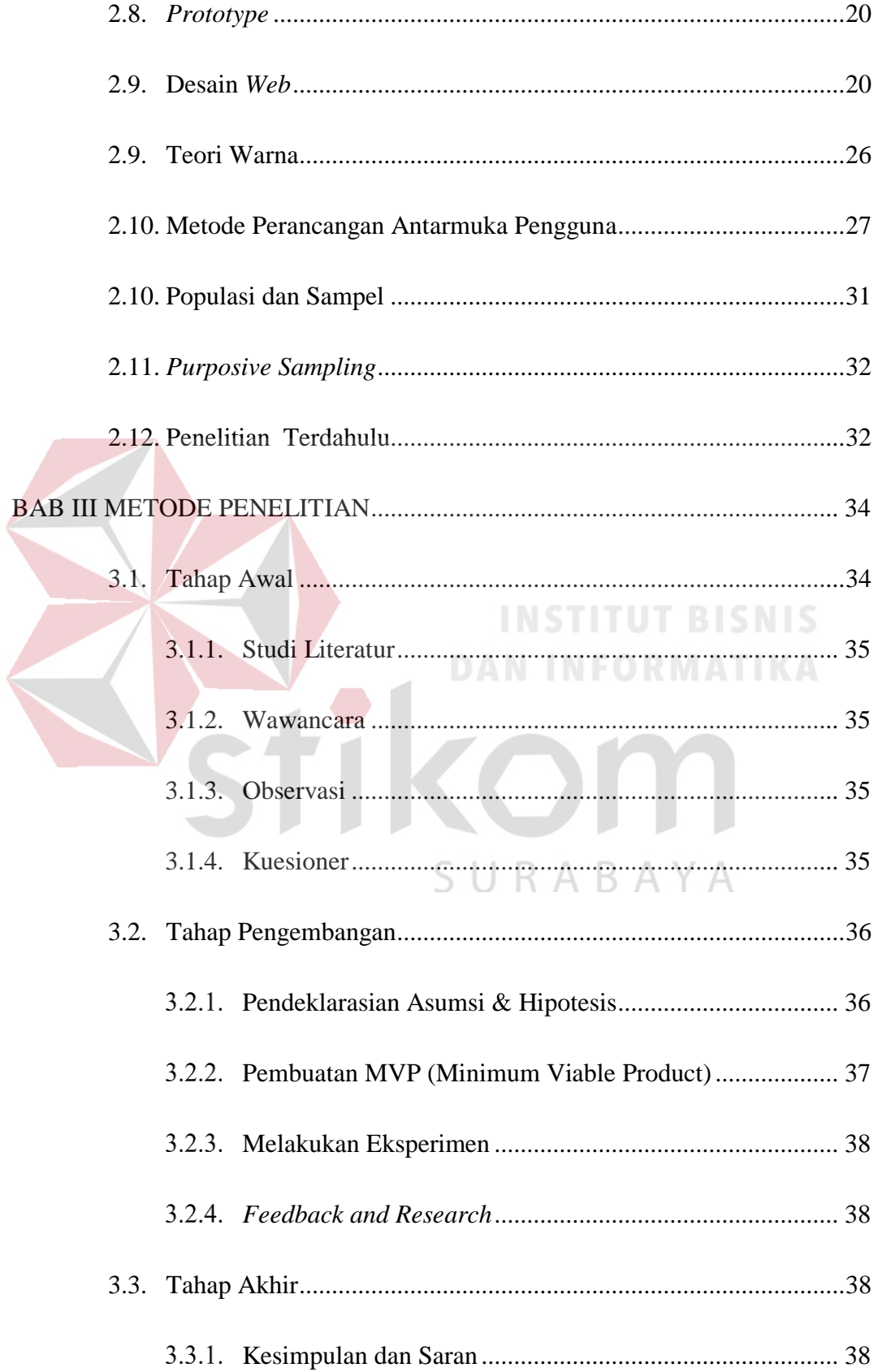

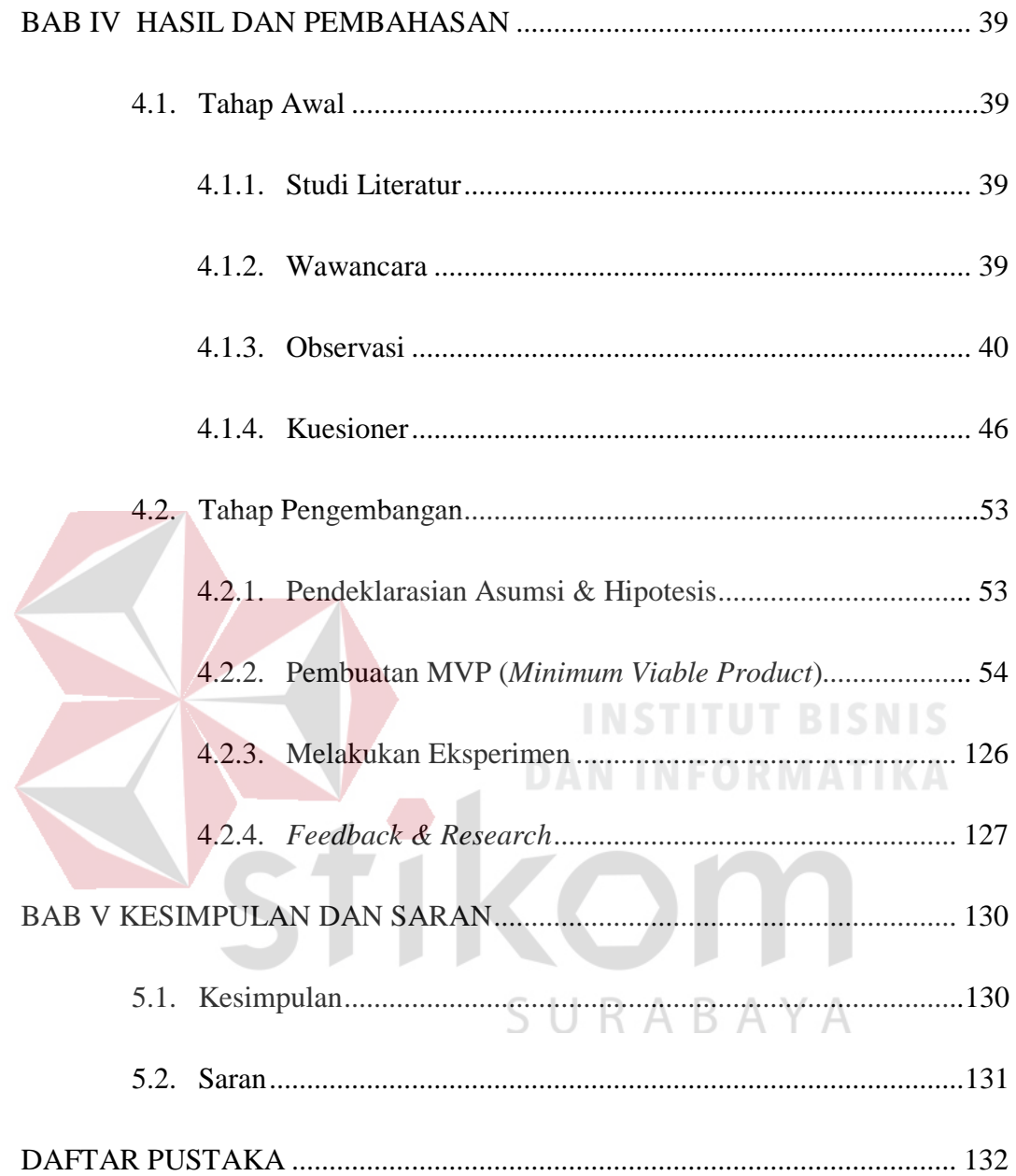

#### **DAFTAR TABEL**

<span id="page-12-0"></span>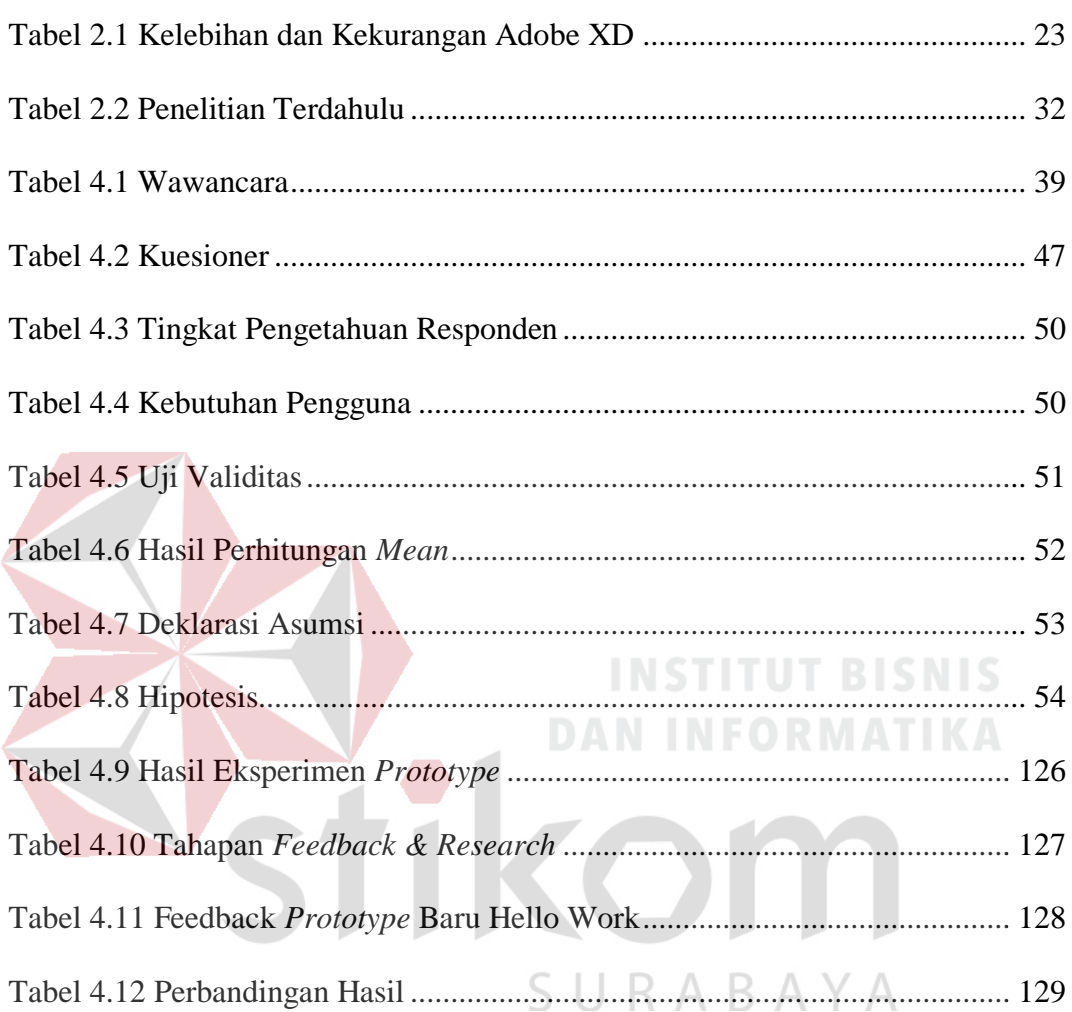

#### **DAFTAR GAMBAR**

<span id="page-13-0"></span>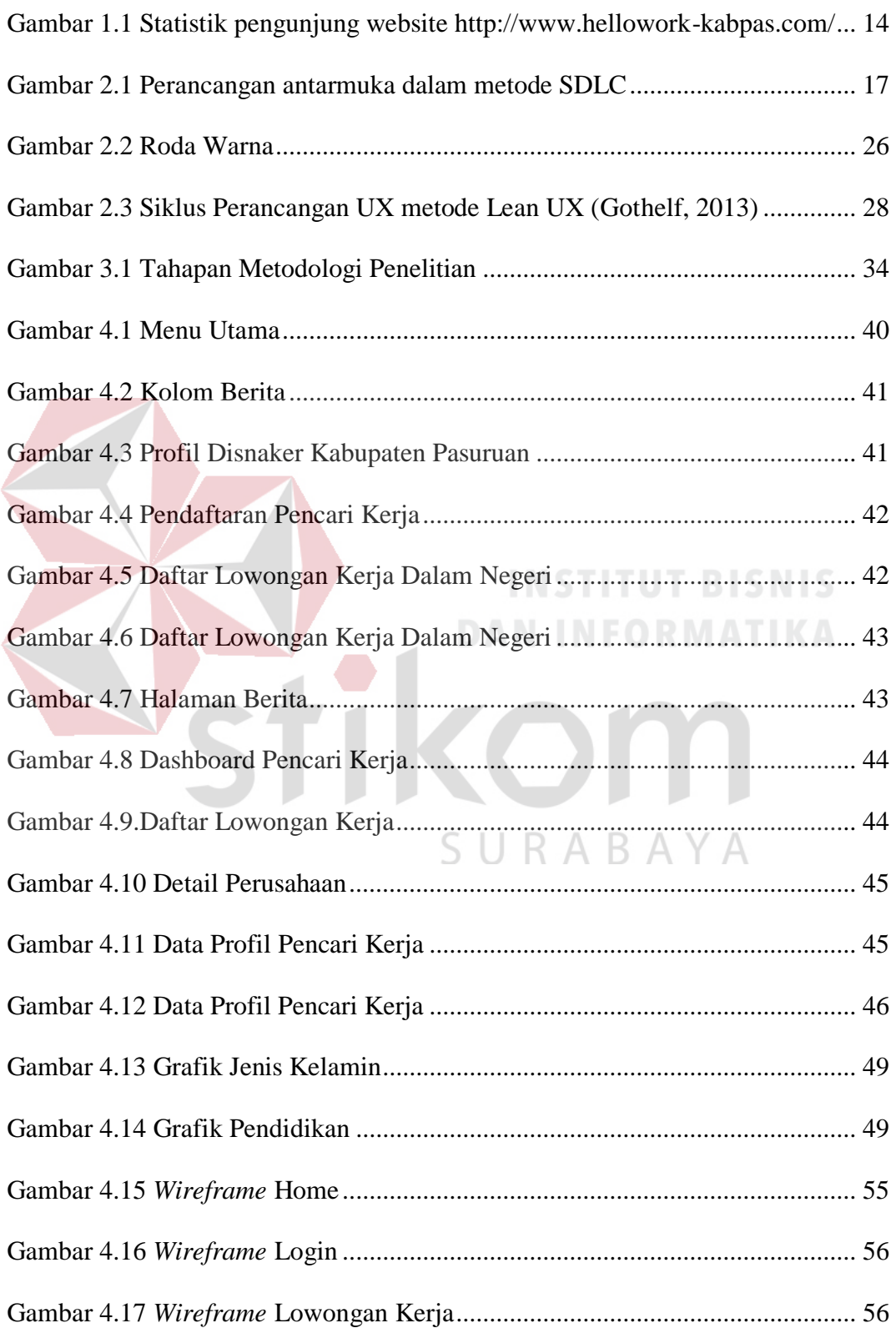

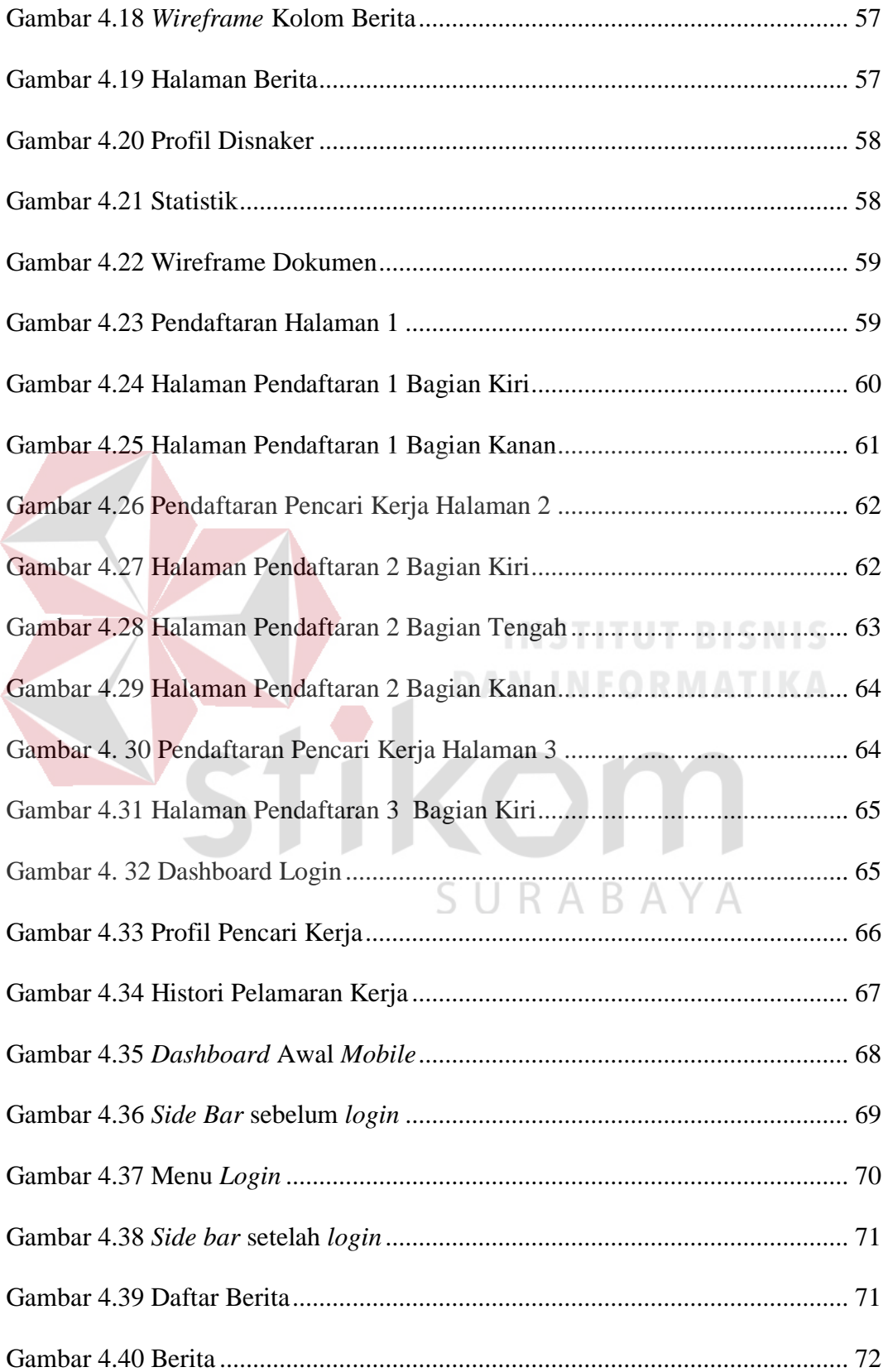

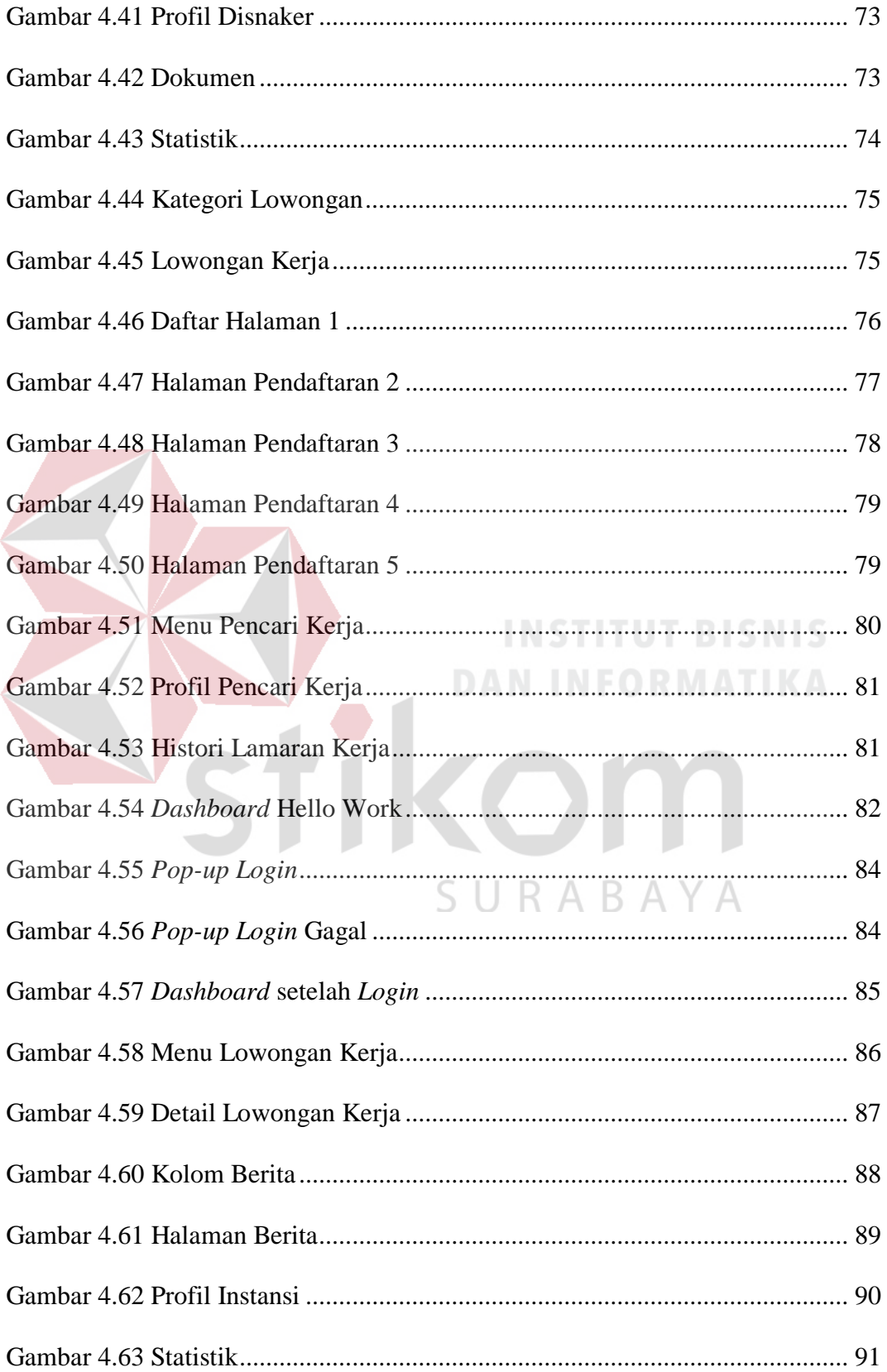

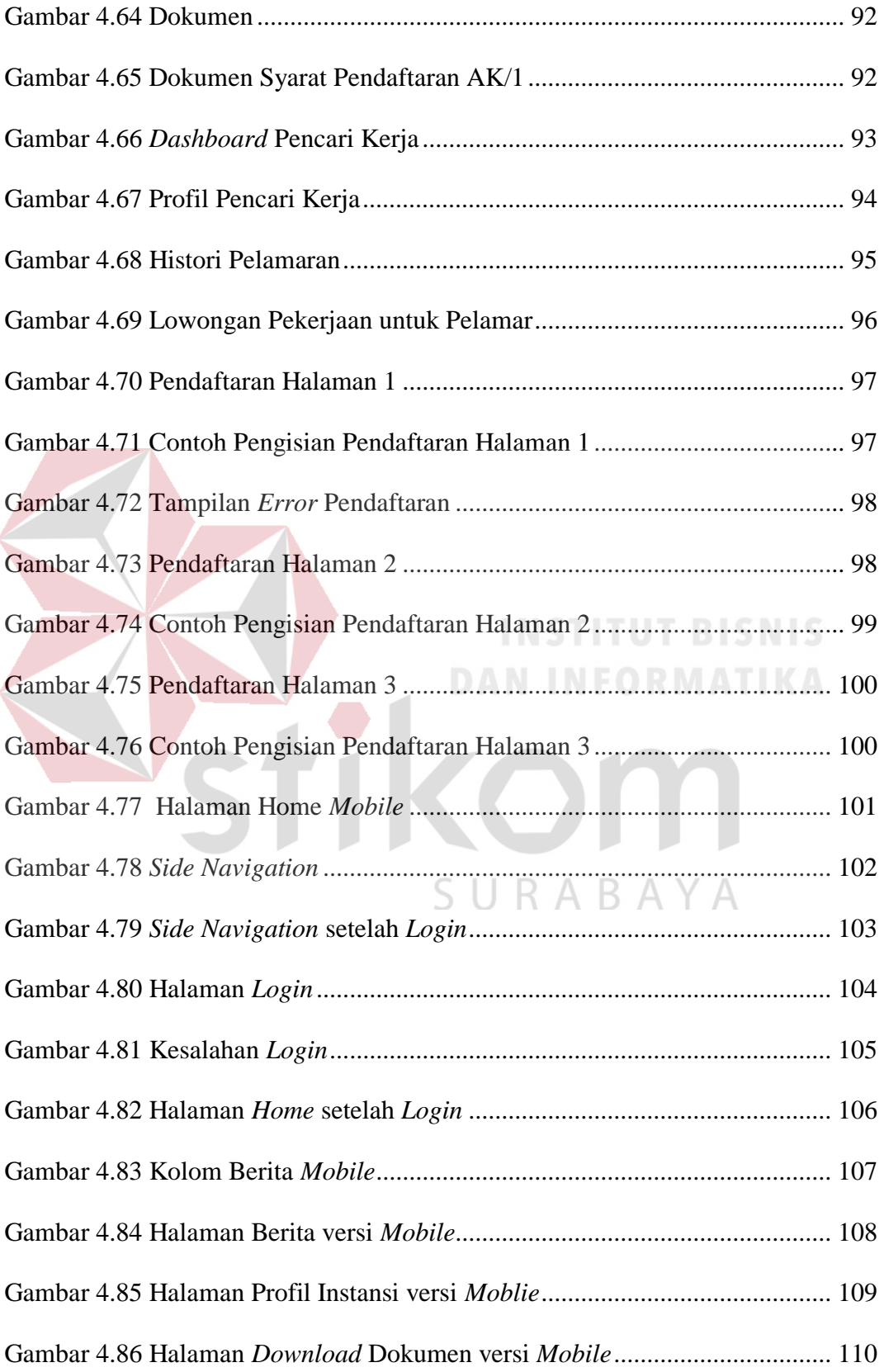

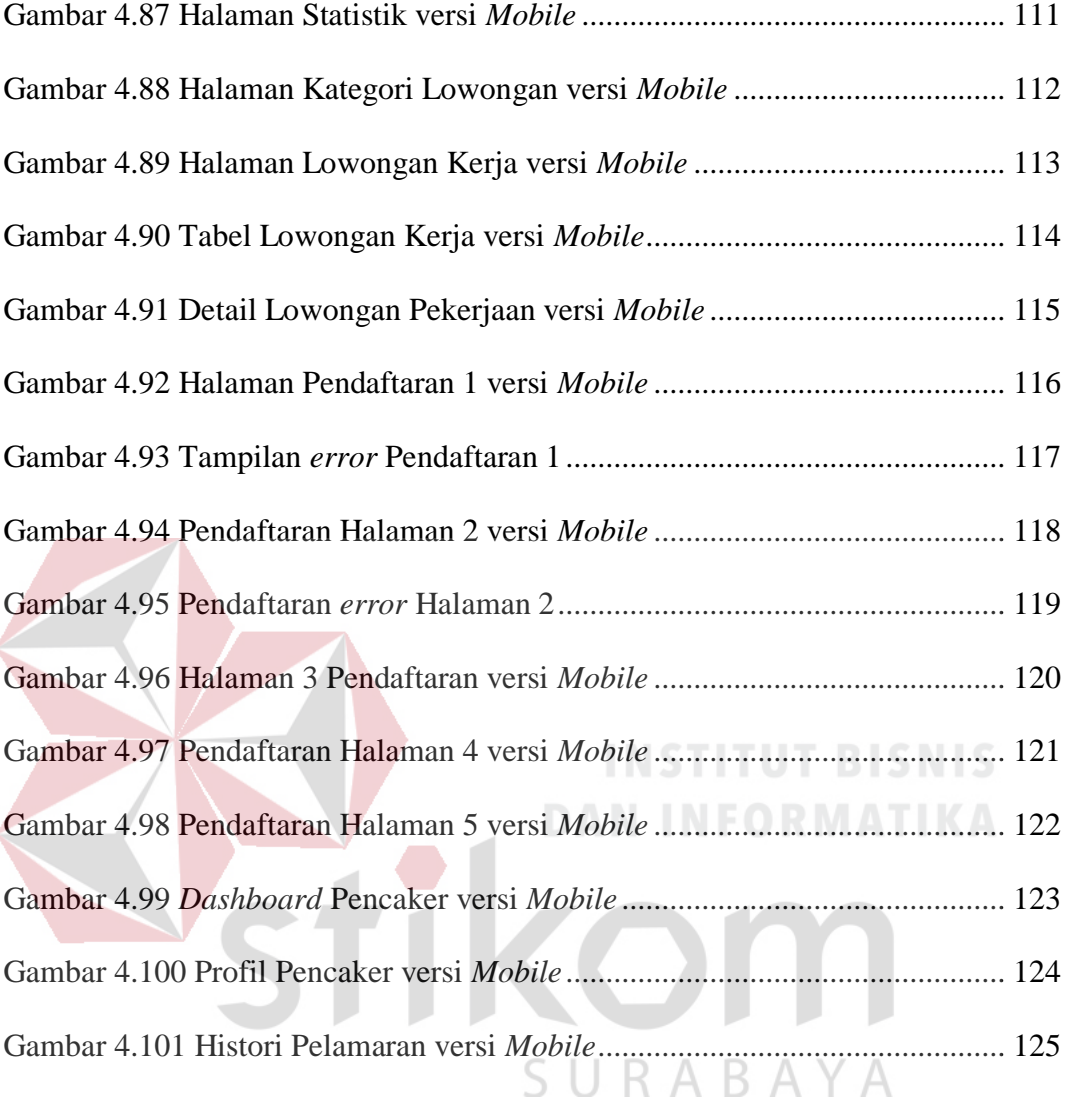

#### **BAB I**

#### **PENDAHULUAN**

#### <span id="page-18-1"></span><span id="page-18-0"></span>**1.1. Latar Belakang**

Seiring berkembangnya zaman, teknologi sistem informasi juga turut berkembang khususnya pada penggunaan *website* yang terjadi di era saat ini. *Website* berperan penting bagi suatu instansi atau organisasi, *website* berguna dalam membantu pencapaian tujuan dari suatu instansi atau organisasi itu sendiri. Dalam tolak ukur sebuah *website* yang baik*,* salah satunya dapat dilihat dari sebuah UI (*User Interface*) dan UX (*User Experience*) yang sesuai dan memiki tujuan untuk menunjang kenyamanan dan kemudahan bagi penggunanya. Salah satu instansi yang memanfaatkan *website* untuk mencapai tujuannya adalah Dinas Tenaga Kerja (Disnaker) Kabupaten Pasuruan. Disnaker adalah sebuah instansi pemerintahan yang bergerak pada bidang ketenaga-kerjaan yang berlandaskan hukum pada keputusan Presiden RI Nomor 47 Tahun 2002. Disnaker Kabupaten Pasuruan memiliki sebuah *website* Hello Work Pasuruan yang beralamat *http://www.hellowork-kabpas.com/*, *website* tersebut memberikan informasi tentang daftar lowongan kerja dari perusahaan-perusahaan yang membutuhkan tenaga kerja di Kabupaten Pasuruan. Penerimaan tenaga kerja yang dilakukan saat ini pada Disnaker Kabupaten Pasuruan hanya bisa dilakukan melalui *website* Hello Work secara *online* dengan mendaftarkan data diri pencari kerja.

*Website* Hello Work Pasuruan menurut data yang ada selama tahun 2017 memiliki pengunjung sejumlah 18.374 pengunjung, dengan pengunjung terbanyak berada pada bulan Oktober sebanyak 3.676, dan terendah tercatat pada bulan April yang tercatat hanya 391 pengunjung.

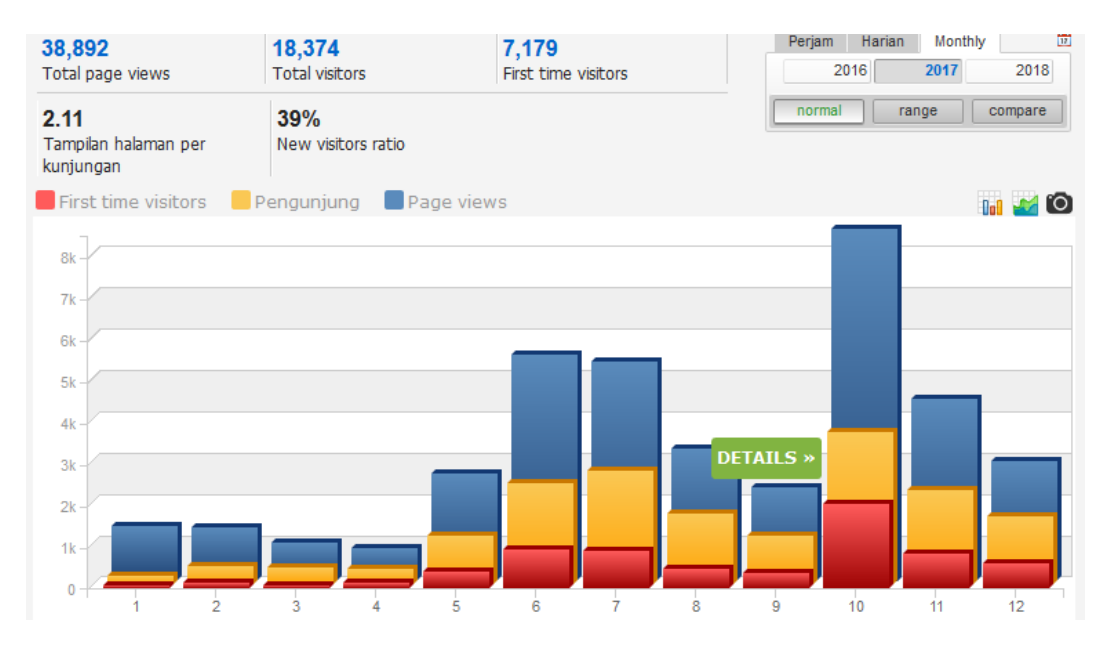

<span id="page-19-0"></span>Gambar 1.1 Statistik pengunjung website http://www.hellowork-kabpas.com/ (Sumber : [http://www.histats.com\)](http://www.histats.com/)

Hasil observasi dan wawancara dengan kepala seksi penempatan dan perluasan kesempatan kerja serta staff yang lain bahwa tingkat tertinggi pengunjung terjadi pada bulan Oktober 2017 dikarenakan adanya *Job Fair* pada tahun tersebut di Kabupaten Pasuruan, juga adanya kenaikan kunjungan pada bulan Juni dan Agustus karena terjadi kelulusan siswa-siswi tingkat SMA/SMK sederajat. Dari wawancara dengan 20 orang pencari kerja yang berkunjung ke kantor Dinas Tenaga Kerja Kabupaten Pasuruan, 18 diantaranya pernah mengunjungi *website* Hello Work, dan 90% orang mengatakan bahwa masih mengalami kesulitan dalam penggunaan *website.* Dari 90% *user* yang mengalami kesulitan dikarenakan tampilan *user interface* pendaftaran tersebut membuat *user* bingung, seperti *field User ID* yang *field-*nya tampak bisa diisi oleh *user* namun disini hanya sebagai *field default* pasif yang tidak bisa diisi atau diedit.Juga struktur penataan pada Input Keterangan, seperti NIK, nama, tempat tanggal lahir, tanggal lahir, dan lain-lain tidak urut. Pemberian *numeric up-down* pada *field* No HP, No Telepon, dan Kode

Pos yang seharusnya tidak perlu. Tampilan dalam kolom berita juga dirasa kurang menarik, terbukti dengan adanya *image* yang terlihat 'gepeng' atau kurang proposional, bahkan ada *image* yang tidak muncul, membuat *user experience*  menjadi kurang baik.

Oleh karena itu dalam Tugas Akhir ini akan dilakukannya sebuah penelitian dalam perancangan UI/UX ini menggunakan metode Lean UX, diharapkan dapat membenahi antarmuka (*interface*), *experience* dari pengguna *website* Hello Work, dan kenyamanan pengguna dalam mencari informasi yang diharapkan.

#### <span id="page-20-0"></span>**1.2. Rumusan Masalah**

Dari latar belakang yang telah dijelaskan di atas maka dapat dirumuskan masalah bagaimana menganalisis dan merancang UI (*User Interface*) / UX (*User Experience*) dengan metode Lean UX pada *website* Hello Work Dinas Tenaga Kerja Kabupaten Pasuruan.

#### <span id="page-20-1"></span>**1.3. Batasan Masalah**

Terdapat batasan masalah dalam analisis dan rancangan UI/UX pada *website* HelloWork Pasuruan yaitu:

- 1. Responden penelitian ini yaitu pencari kerja yang ada pada Kabupaten Pasuruan.
- 2. Proses untuk perancangan *user interface/user experience* berdasarkan metode Lean UX yang disusun oleh Jeff Gotheff dan Josh Seiden.

#### <span id="page-21-0"></span>**1.4. Tujuan**

Analisis dan perancangan UI/UX pada *website* Hello Work diharapkan menghasilkan beberapa hal sebagai berikut:

- 1. Menghasilkan rancangan *user interface* dan desain tampilan *website* yang *responsive* untuk segala perangkat dan sesuai dengan kebutuhan *user.*
- 2. Menghasilkan rancangan *user experience* yang baik dan mudah dipahami oleh pengguna dalam aksesnya ke *website* dan pengguna mendapat informasi sesuai apa yang diperlukan*.*

#### <span id="page-21-1"></span>**1.5. Manfaat**

Berdasarkan analisis dan perancangan *user interface* dan *user experience*  pada *website* Hello Work Pasuruan diharapkan memberikan manfaat yaitu, mempermudah para pencari kerja dalam menggunakan *website* HelloWork untuk pencarian informasi yang dibutuhkan dan sesuai dengan kriteria mereka dengan tampilan yang mudah digunakan dan informatif.

SURABAYA

#### **BAB II**

#### **LANDASAN TEORI**

#### <span id="page-22-1"></span><span id="page-22-0"></span>**2.1. Analisis**

Analisis didefinisikan sebagai prosedur pemecahan sebuah masalah dengan cara me-*break down* sebuah sistem menjadi komponen yang lebih kecil yang berguna untuk dipelajari seberapa baik bagian dari komponen saling berinteraksi satu sama lain untuk mencapai tujuan (Whitten, 2004).

Dari definisi yang ada dapat disimpulkan, yaitu analisis merupakan sebuah teknik untuk pemecahan masalah melalui langkah-langkah penguraian sistem yang berguna untuk mendapatkan pemahaman dan pengertian secara menyeluruh.

#### <span id="page-22-2"></span>**2.2. SDLC (***Software Development Life Cycle***)**

SDLC adalah sebuah metode pengembangan sistem informasi yang juga biasa disebut *waterfall approach* (pendekatan air terjun) yang pada setiap tahap dikerjakan berurutan mulai dari perencanaan, analisa, perancangan, implementasi, dan *testing* (Jogiyanto, 2009)*.* Dalam penelitian kali ini dilakukan perancangan antarmuka pengguna untuk *website* Hello Work yang terletak di tahapan perancangan dalam sebuah metode SDLC.

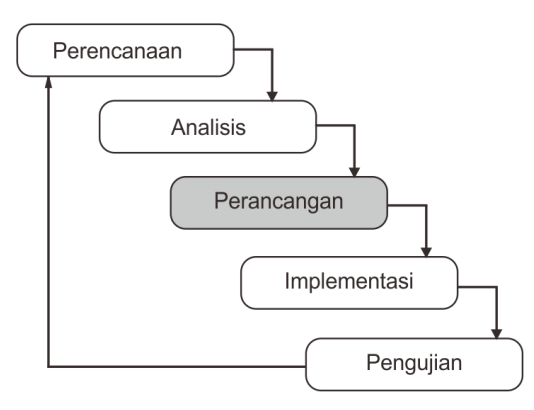

<span id="page-22-3"></span>Gambar 2.1 Perancangan antarmuka dalam metode SDLC

#### <span id="page-23-0"></span>**2.3. Perancangan**

Perancangan adalah tahap setelah analisis dari siklus pengembangan sistem yang dapat berupa penggambaran, perencanaan dan pembuatan sketsa atau pengaturan dari beberapa elemen yang terpisah ke dalam satu kesatuan yang utuh dan berfungsi, termasuk menyangkut mengkonfigurasi dari komponen - komponen perangkat lunak dan perangkat keras dari suatu sistem (Jogiyanto, 2005).

#### <span id="page-23-1"></span>**2.4. HCI** *(Human Computer Interaction)*

*Human Computer Interaction* atau biasa disebut juga interaksi antara manusia dan komputer adalah sebuah studi, perencanaan, dan desain bagaimana orang-orang dan komputer bekerja bersama, hingga kebutuhan *user* terpenuhi dengan cara seefektif mungkin. Ada beberapa pertimbangan desainer HCI (*Human Computer Interaction*), antara lain, apa yang *user* inginkan dan harapkan, keterbatasan fisik dan kemampuan seseorang, bagaimana persepsi dan cara memproses informasi orang-orang, dan apa yang menurut orang memiliki nilai ketertarikan tersendiri, juga harus mempertimbangkan keterbatasan kemampuan sistem komputer dan *software*-nya itu sendiri (Galitz, 2007).

#### <span id="page-23-2"></span>**2.5.** *User Interface*

Sebuah desain *interface* merupakan tampilan yang akan memberikan sebuah hasil perpaduan antara *input* dari desain yang baik dan *output* mekanisme yang akan memuaskan kebutuhan *user*, kemampuan, dan limitasi dengan cara yang seefektif mungkin, sebuah *interface* yang baik tidak akan terasa oleh *user*, dan akan menkontrol *user* untuk fokus pada informasi yang dipresentasikan (Galitz, 2007).

#### <span id="page-24-0"></span>**2.6.** *User Experience*

*User experience* merupakan sebuah pengalaman (*experience*) yang didapat oleh *user* bagaimana yang mereka rasakan dan interaksi pada setiap aspek dari produk atau jasa layanan (Galitz, 2007).

Menurut Garrett (2011) *user experience* bukan terkait bagaimana cara kerja dari suatu produk atau layanan yang ada, melainkan suatu interaksi antara *user* dengan layanan atau produk, seperti apa yang pengguna (*user experience*) saat menggunakan suatu layanan atau produk, apakah mudah dalam penggunaanya, sesederhana apa dalam menjalankan layanan atau produk hingga pengalaman (*experience*) dalam memahami, menyerap dan mendapatkan informasi yang ada.

Dalam hubungannya, UX dan UI merupakan hal yang berbeda namun tidak bisa dipisahkan. UX memiliki cakupan yang lebih luas daripada UI, mencakup hampir semua elemen yang ada pada sebuah program atau *website*. UX bertanggung jawab atas pengalaman seorang pengguna saat menggunakan suatu program, apa yang dirasakan dan hambatan apa saja yang dialami, karena itu perlu dilakukan sebuah riset audiensi sebelum dilakukan perancangan UX. Sedangkan UI merupakan sebuah produk akhir dari UX, apa saja yang terlihat pada sebuah program atau *website*, tata letak *layout,* kombinasi warna, simbol-simbol disesuaikan dengan *experience* pengguna adalah bagian dari antarmuka pengguna (*User Interface*).

#### <span id="page-24-1"></span>**2.7.** *Website*

Menurut (Rudianto, 2011), *Website* atau disingkat *web* adalah kumpulan halaman yang disusun dari beberapa halaman yang berisi informasi dalam bentuk digital berupa teks, gambar, animasi yang dapat diakses melalui jalur internet.

Sedangkan menurut situs *searchmicroservices.techtarget.com, website* adalah kumpulan *world wide web* (www) yang saling terhubung, memiliki file awalan yang biasa disebut *homepage.* Sebuah organisasi atau individu memberikan informasi mengenai *website* mereka dengan memberi alamat *homepage* dari *website* mereka, seperti contohnya *website* dari IBM memiliki alamat *homepage* yaitu *[www.ibm.com](http://www.ibm.com/)*.

#### <span id="page-25-0"></span>**2.8.** *Prototype*

*Prototype* adalah model awal dari sebuah objek yang telah dirancang untuk uji coba sebuah desain. *Prototype* sering digunakan untuk desain sebuah produk untuk menyempurnakan setiap bagian dan proses-prosesnya sebelum menerapkannya dalam skala yang besar. *Prototype* sangat berguna untuk menunjukkan sebuah desain dari produk kepada bagian eksekutif atau investor yang nantinya dapat meyakinkan mereka dalam mendukung sebuah proyek (UXL Encyclopedia of Science, 2015). Pada penelitian kali ini *prototype* berguna untuk perancangan sebuah desain *website* sebelum dirancang menjadi produk jadi seutuhnya. *Prototype* dirancang dan di uji cobakan kepada pengguna untuk mengetahui tanggapan dan respon mereka, sehingga dapat diketahui bagian mana yang berhasil dan apa yang tidak dari sebuah *prototype.*

#### <span id="page-25-1"></span>**2.9. Desain** *Web*

Desain *website* yang baik merupakan sebuah kebutuhan yang sangat mendasar dalam sebuah perancangan *website*. Sebuah *website* yang memiliki desain yang kurang baik cenderung memiliki kinerja yang buruk juga dengan ditandai memiliki waktu kunjungan yang sedikit, rendahya kunjungan per halaman, dan tidak stabilnya rata-rata kunjungan per periode waktu. Ada beberapa prinsip yang dapat digunakan untuk membuat sebuah desain *web* yang efektif seperti yang dikutip dari situs *shortiedesigns.com,* antara lain:

#### 1. Tujuan

Sebuah desain *web* yang baik selalu bertujuan untuk melayani kebutuhan dari pengguna. Apakah pengunjung mencari informasi, hiburan, interaksi dengan pengguna lain, atau melakukan transaksi bisnis. Setiap halaman harus memiliki tujuan yang jelas, dan memenuhi kebutuhan pengguna dengan cara seefektif mungkin.

#### 2. Komunikasi

Kebanyakan pengunjung *website* cenderung ingin mendapatkan informasi secara cepat, jadi sangatlah penting untuk mengkomunikasikan secara jelas, membuat sebuah informasi yang mudah dicerna.

#### 3. *Typefaces* (font)

Pada umumnya, font seperti Sans Serif dan Verdana merupakan font yang mudah dibaca ketika *online*, font yang ideal biasanya berukuran 16px.

#### 4. Warna

#### SU R A

Kombinasi warna yang baik dapat menunjang *user experience.* Warna komplementari menjadikan keseimbangan dan harmoni, menggunakan warna yang kontras untuk teks dan *background* akan membuat pembaca menjadi mudah. Warna yang cerah dapat memunculkan sebuah emosi tersendiri, biasanya digunakan untuk tombol yang penting.

#### 5. Gambar

Sebuah gambar memberikan arti yang banyak, dan memilih gambar yang tepat dapat membantu sebuah *website* dalam hal *brand positioning* dan membuat koneksi kepada target *audience.*

6. Navigasi

Navigasi merupakan hal terkait tentang kemudahan bagi pengunjung untuk mengambil tindakan dan berselancar di situs *web*. Beberapa taktik untuk navigasi yang efektif termasuk hirarki halaman yang logis, merancang tombol yang mudah untuk diklik, dan mengikuti 'aturan tiga klik' yang berarti pengguna akan menemukan informasi yang mereka cari dalam tiga klik

7. Tata Letak *Layouts*

Menempatkan konten secara acak di halaman *website* dapat berakhir dengan penampilan serampangan yang berantakan. Tata letak yang terstruktur, mengatur konten menjadi beberapa bagian, menggunakan kolom, dan kotak yang berbaris dan seimbang, yang membuat desain *web* menjadi lebih baik.

8. Pola Desain "F"

#### $\zeta$  ii

Sebuah studi terkait dengan *eye tracking* mengidentifikasi bahwa *user* melihat layar dalam pola "F". Sebagian besar dari apa yang dilihat orang berada di bagian atas dan kiri layar dan bagian kanan layar merupakan sisi yang jarang dilihat *user*.

#### 9. Waktu Muat

Semua orang tidak menyukai waktu muat sebuah situs yang lambat, jadi pengoptimalan waktu muat halaman harus seefektif mungkin demi kenyamanan, termasuk mengoptimalkan ukuran gambar (ukuran dan skala), menggabungkan kode ke CSS sentral atau file JavaScript (untuk mengurangi *request* HTTP) dan optimalisasi HTML, CSS, JavaScript (dikompres untuk mempercepat waktu pemuatan halaman).

#### 10. *Mobile Friendly*

Sekarang merupakan hal yang lumrah untuk memuat sebuah halawan *web* di berbagai platform dengan ukuran layar yang bermacam-macam, jadi sangat disarankan untuk membuat sebuah *website* yang kompatibel dengan berbagai perangkat.

Pada penelitian kali ini, desain *prototype* dari antarmuka pengguna menggunakan aplikasi Adobe XD & MockingBot. Ada beberapa keunggulan dan kekurangan yang menjadi pertimbangan untuk menggunakan aplikasi Adobe XD yang anatara lain:

<span id="page-28-0"></span>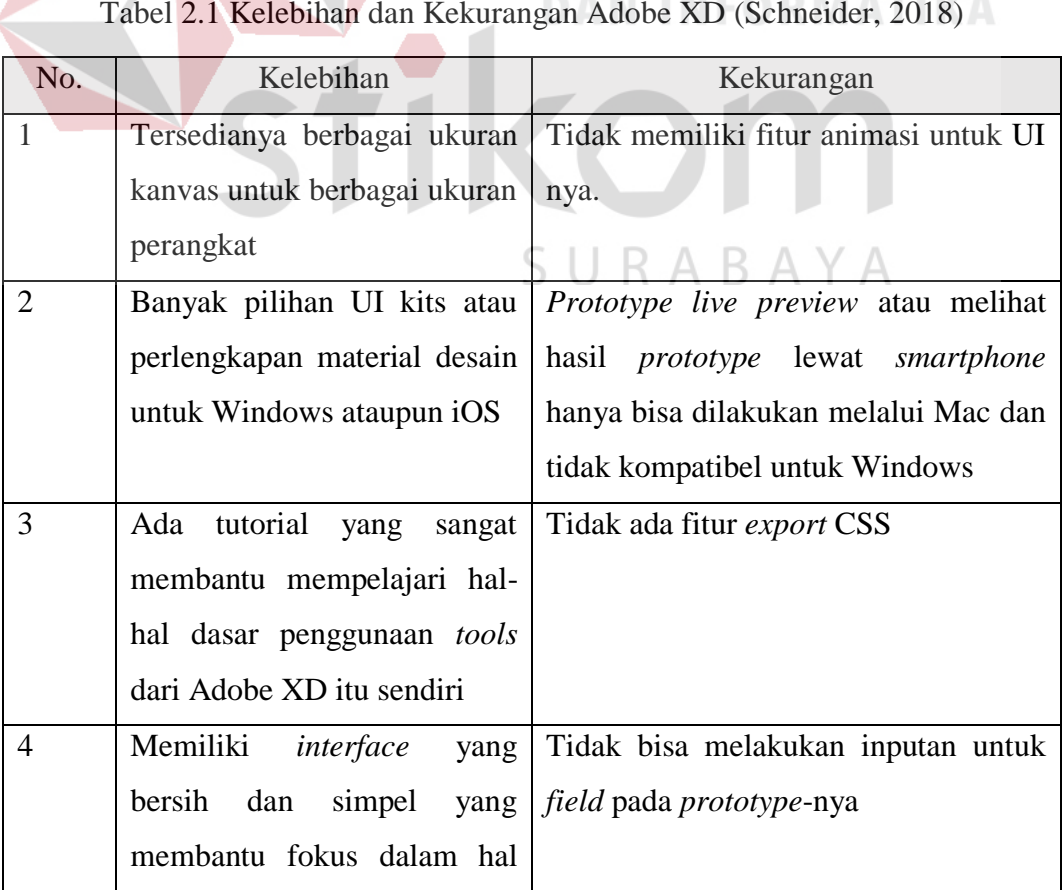

Tabel 2.1 Kelebihan dan Kekurangan Adobe XD (Schneider, 2018)

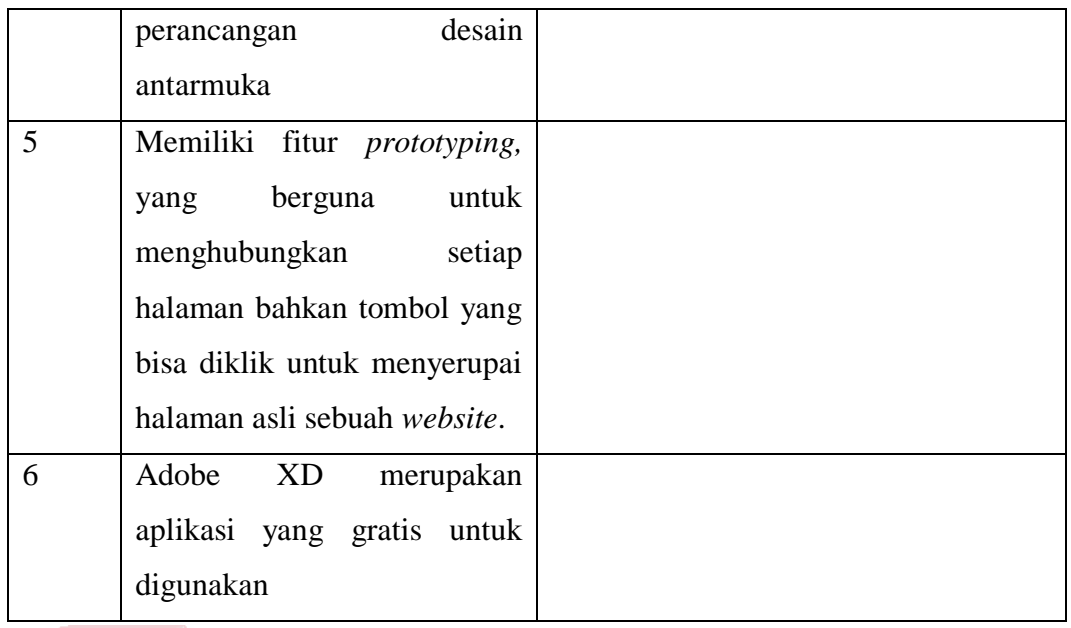

Dalam desain sebuah halaman *website,* ada dua pilihan dalam pembagian konten halaman, yaitu *single-page* dan *multi-page.* Masing-masing memliki kelebihan dan kekurangannya dan digunakan sesuai dengan kebutuhan dari sebuah *website* itu sendiri. Berikut adalah kelebihan dan kekurangan dari *single-page* dan *multi-page*. KC

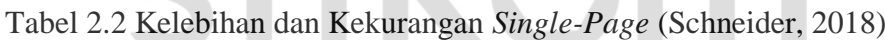

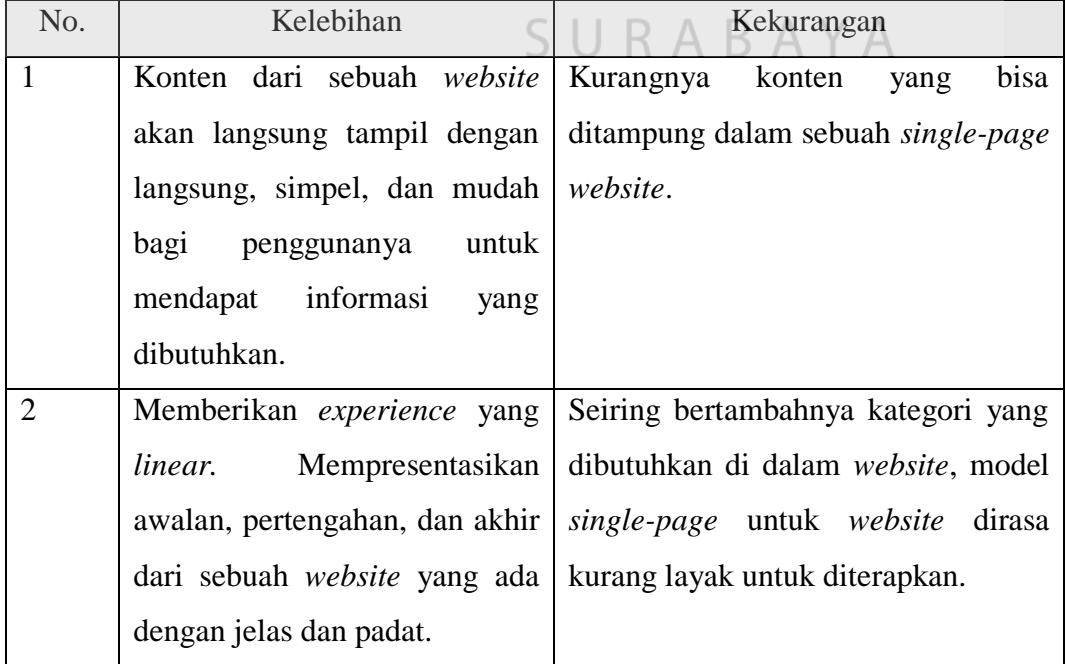

|                                | Pengguna hanya memerlukan   Relevansi dari keyword untuk single- |
|--------------------------------|------------------------------------------------------------------|
| scroll satu arah dengan mudah. | <i>page website</i> pada sebuah proses                           |
|                                | pencarian sebuah search engine yang                              |
|                                | tergolong 'kabur', dan search engine                             |
|                                | lebih mengutamakan website yang                                  |
|                                | memiliki<br>multi-page<br>dalam                                  |
|                                | pencarian.                                                       |

Tabel 2.3 Kelebihan dan Kekurangan *Multi-Page (Schneider, 2018)*

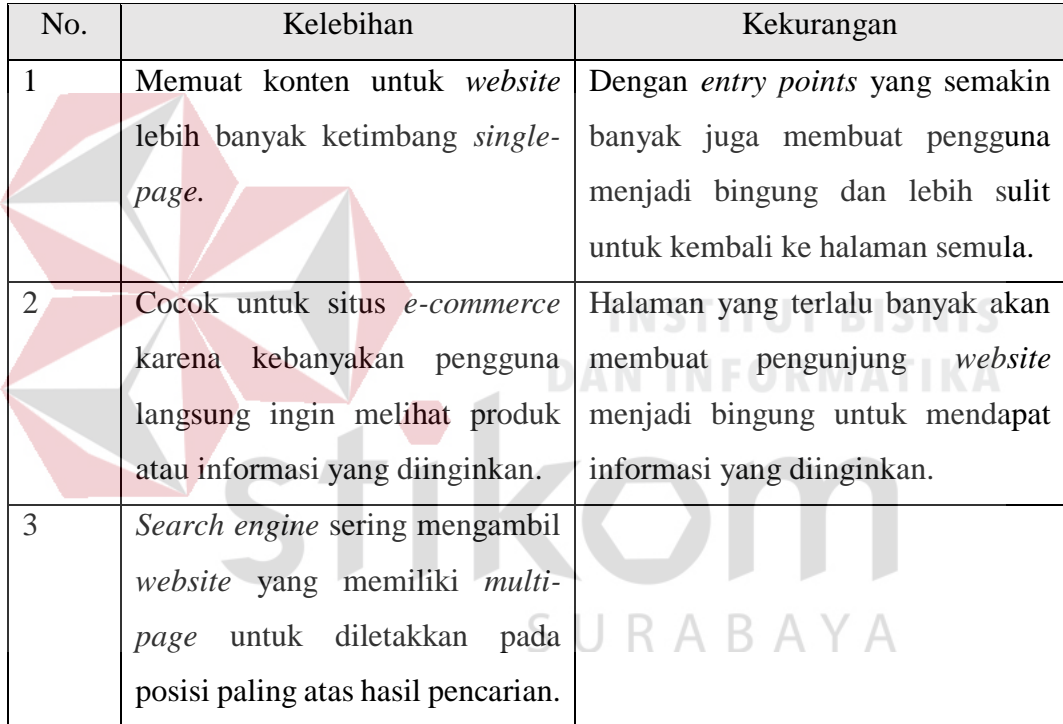

Dalam penelitian kali ini proses perancangan *prototype* menggunakan aplikasi Adobe XD untuk rancangan desain dari *interface* pada Hello Work baik versi *desktop* maupun versi *mobile* dan penggunaan aplikasi MockingBot untuk koneksi klik *link* antar *screen* juga untuk pengisian *field-field* secara virtual dari *website* Hello Work agar *prototype* dapat menyerupai sebuah *website* asli*.*

#### <span id="page-31-0"></span>**2.9. Teori Warna**

Menurut artikel dari situs *uxplanet.com, w*arna merupakan hal dasar dalam sebuah *website* dan sangat berperan signifikan terhadap desain *website.* Pemilihan warna yang cocok untuk *website* akan memberikan pengaruh pada *mood* dan perilaku penggunanya. Sebuah riset yang telah dilakukan oleh *colorcom.com*  membuktikan bahwa hanya memerlukan waktu 90 detik untuk pengguna dalam menilai sebuah produk, antara 62% dan 90% dari penilaian mereka berdasarkan hanya pada skema warna dari *website* saja.

Untuk membuat sebuah desain yang baik, maka harus mengetahui bagaimana warna dibentuk dan keterkaitan antara satu warna dengan warna lain. Harmonisasi warna diperlukan dalam perancangan desain sebuah *website*, karena dengan pemilihan warna yang terorganisir dengan baik maka pengunjung *website* akan merasa senang dan tenang, namun sebaliknya dengan warna yang tidak harmoni akan membuat pengunjung merasa tidak betah beralama-lama. Berikut adalah roda warna yang berisi warna-warna primer, sekunder, dan tersier.

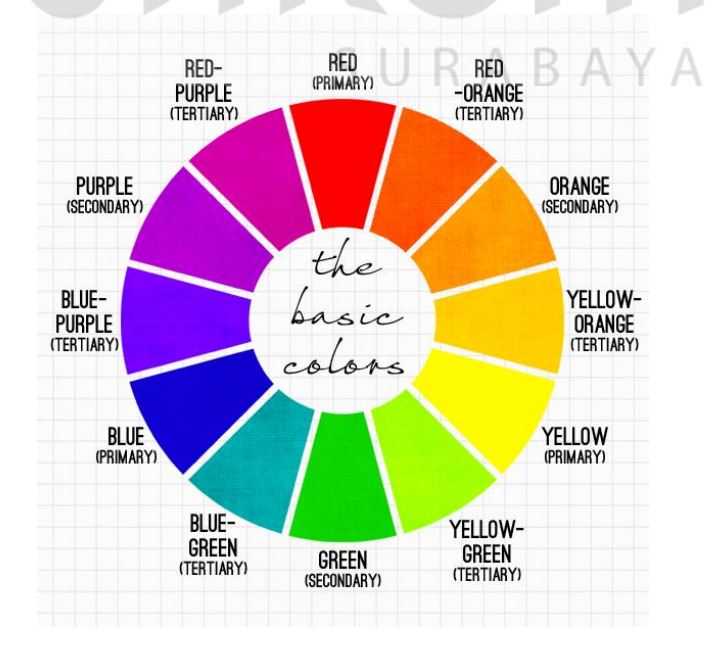

<span id="page-31-1"></span>Gambar 2.2 Roda Warna (Tubik Studios, 2017)

#### <span id="page-32-0"></span>**2.10. Metode Perancangan Antarmuka Pengguna**

Metode Perancangan memiliki banyak metode yang dapat diterapkan, diantaranya adalah Google Design Sprint dan Lean UX. Google Design Sprint sendiri biasa disebut juga sebagai pengujian aset digital antara lain halaman *web,*  aplikasi, dan iklan untuk memutuskan yang mana memiliki *performance* yang lebih baik sedangkan Lean UX adalah sebuah metode untuk perancangan desain dari *user experience/ prototype* dari sebuah produk yang bertujuan untuk kebutuhan para pengguna. Lean UX adalah sebuah metode yang membawa sebuah sifat nyata dari sebuah produk agar memiliki keberhasilan dan kesuksesan yang lebih cepat secara kolaboratif dan lintas fungsional dengan meminimalisir penekanan pada dokumentasi namun berfokus pada peningkatan pemahaman dari *product experience* yang sedang dirancang (Gothelf, 2013). Pada penelitian kali ini menggunakan metode Lean UX karena dianggap lebih cocok dengan masalah yang ada, sedangkan Google Design Sprint lebih cocok untuk permasalahan pada *startup* yang membutuhkan waktu dan pergerakan yang cepat.

Lean UX memiliki empat tahap untuk pengembangan *user experience,* yaitu *declare asumptions, create minimum viable products, run on experiments*, dan *feedback and research*. Tahap-tahap tersebut menyusun sebuah siklus yang saling terkait seperti yang terlihat pada gambar 2.3.

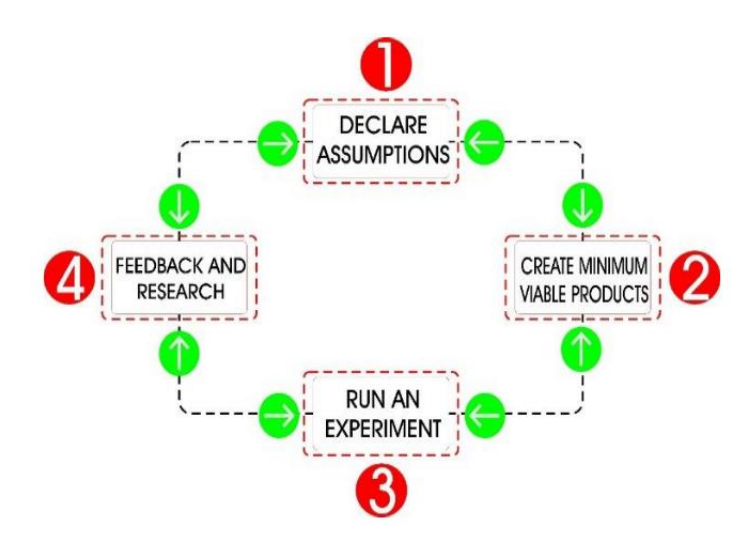

Gambar 2.3 Siklus Perancangan UX metode Lean UX (Gothelf, 2013)

<span id="page-33-0"></span>Siklus pada Lean UX akan terus berulang-ulang hingga saling setuju dengan kesepakatan untuk model yang baik dan sesuai kebutuhan, itulah yang membedakan perancangan Lean UX dengan *traditional* UX yang pada awal membutuhkan detail *requirement,* yang sedangkan Lean UX cenderung fokus pada *feedback* dan pembenahan pada setiap iterasi rancangannya.

#### **a. Tahap 1 : Mendeklarasikan Asumsi (***Declare Assumption***)**

Pada tahapan awal asumsi dilakukannya sebuah wawancara dan observasi kepada beberapa *user* untuk mendapatkan informasi mengenai permasalahan yang dihadapi oleh *user.* Setelah mendapat ruang lingkup terkait permasalahan yang ada, dilakukannya sebuah asumsi awal yang berguna sebagai titik awal (*starting point*) untuk identifikasi masalah. Asumsi berisi pertanyaan terkait pendapat, gagasan, dan masalah yang dialami oleh *user* saat penggunaan aplikasi atau *website.* Setelah asumsi, selanjutnya penentuan hasil (*outcome*) yang akan dicapai, dengan adanya *outcomes* dapat digunakan sebagai ukuran mengenai solusi yang akan diterapkan terhadap masalah yang terjadi. Selanjutnya akan didapat sebuah hasil evaluasi yang nantinya akan digunakan pada proses perancangan hingga mendapat hasil yang paling baik.

#### **b. Tahap 2 : Create MVP (Minimum Viable Product)**

Selanjutnya adalah tahapan pembuatan MVP (minimum viable product), yang akan digunakan untuk testing produknya kepada penggunanya. Setelah itu akan ada hasil untuk validasi hipotesis yang sebelumnya dibuat. MVP dapat berupa prototype, sketching*,* atau *wireframe* sebuah produk untuk pengujian sebelum implemetasinya. Diantara MVP yang ada, yang paling efektif adalah pembuatan *prototyping* suatu *experience* dari sebuah produk atau simulasi untuk penggunaan produk tersebut oleh *user*. Untuk penggunaan *tool* atau alat bantu dalam pembuatan *prototype* harus mempertimbangkan hal-hal seperti:

- 1) Siapa saja yang akan berinteraksi dengan *prototype*-nya
- 2) *Experience* yang ingin dicapai
- 3) Lama waktu pembuatan *prototype*

*Prototyping* memiliki berbagai teknik, salah satunya cara *Low-Fidelity Prototype* atau *paper prototyping,* teknik tersebut memiliki kelebihan pada segi biaya, teknik yang paling murah karena dapat dilakukan hanya dengan kertas, *sticky note,* dan alat tulis seperti spidol atau pensil, tidak membutuhkan *resource* yang banyak dan waktu yang cepat. *Prototyping* memiliki teknik lain, yaitu *wireframing,*  sebuah teknik pembuatan konsep dari desain *interface*, berupa *layout* untuk deterapkan pada saat *intercative prototype.* Keunggulannya pada sisi visual yang terlihat tertata rapi dan penambahan ikon dan beserta isinya. Proses pembuatannya menggunakan berbagai jenis *tool* seperti *Corel Draw, Adobe Ilustrator, Microsoft Visio,* InVision, Pinegrow atau *Adobe Photoshop.* Dan yang terakhir dengan teknik

*intercative prototype*, dengan teknik ini disertai juga dengan transisi atau perpindahan animasi antar menu seperti layaknya menggunakan aplikasi yang sudah jadi. *Tool* yang digunakan adalah *Invision* dan *Adobe Experience Design.*

#### **c. Tahap 3 : Run An Experiment**

Tahap ini adalah tahap pengujian *prototype* MVP yang sebelumnya dibuat, dapat dilakukan kepada anggota tim atau bahkan diri sendiri. Bagian ini berguna untuk memastikan MVP berjalan dengan baik dan sesuai sebelum diujikan kepada pengguna.

#### **d. Tahap 4 : Feedback and Research**

Pada tahapan ini berfungsi untuk validasi asumsi-asumsi yang ada sebelumnya lewat hasil dari *prototype* MVP yang telah dites. Tahap ini berguna untuk memastikan bahwa produk yang telah dibuat sudah benar-benar sesusai dengan apa yang dibutuhkan pengguna. Metode riset yang dgunakan salah satunya adalah *usability test*, yaitu mengajak *user* untuk menggunakan produk, nantinya akan didapat rekomendasi yang diberikan oleh *user*, yang berguna untuk pengembangan dan perubahan produk nantinya. *Usability test* terdiri dari beberapa tipe, antara lain *remote usability test, moderated usability test, dan quick and dirty/guerilla usability test*. Metode yang juga terkadang digunakan yaitu *eyetracking*, dengan cara melihat *heat map* pandangan pengguna saat menggunakan produk. Selain *usability test*, juga terdapat metode *heuristic analysis,* dengan mengambil pendapat para ahli di bidang *usability test* untuk menilai sebuah produk. Metode selanjutnya yaitu *A/B Testing,* dengan cara membandingkan jenis *prototype Alpha & Beta* untuk menguji *user experience-*nya. Metode lainnya yakni analisis deskriptif, berfungsi untuk mendeskripsikan data terkait hasil jawaban responden
terhadap kuesioner yang dibuat. Kuesioner disini adalah indikator pernyataan yang bisa diukur dengan skala *likert.* Analisis deskriptif bermanfaat untuk mengetahui pengalaman atau *experience* terhadap seberapa besar presentase kepuasan pengguna dan kemudahan pengguna saat menggunakan produk.

#### **2.10. Populasi dan Sampel**

Menurut Sugiyono (2011), populasi adalah wilayah generalisasi yang terdiri dari subyek atau obyek yang memiliki karateristik dan kualitas tertentu yang ditetapkan oleh peneliti untuk dipelajari dan ditarik kesimpulan.

Sedangkan sampel merupakan bagian dari populasi yang mewakili seluruh karateristik dari populasi. Bila populasi besar dan peneliti tidak mungkin mempelajari semua yang ada pada populasi karena keterbatasan dana, tenaga, waktu atau hal yang lain, maka dapat menggunakan sampel untuk mengatasi kondisi tersebut. Oleh sebab itu pengambilan sampel dari populasi harus benarbenar respresentatif atau mewakili keseluruhan populasi. Pada penelitian ini menggunakan teknik *slovin* dan *random sampling* untuk mendapatkan sampel. Margono (2004) menyatakan bahwa random *simple random sampling* adalah teknik untuk mendapatkan sampel yang langsung dilakukan pada unit *sampling*. Cara demikian dilakukan bila anggota populasi dianggap homogen.

Rumus perhitungan jumlah sampel menurut (Slovin, 1998):

$$
n = \frac{N}{1 + Ne^2}
$$
 (1)

Keterangan : n : jumlah sampel

N : Jumlah populasi

e : batas telorasi kesalahan (1%.5%,10%)

#### **2.11.** *Purposive Sampling*

Menurut Sugiyono (2010) *purposive sampling* adalah teknik untuk menentukan sampel penelitian dengan beberapa pertimbangan tertentu yang bertujuan agar data yang diperoleh nantinya lebih representatif. Ada beberapa poin syarat yang diperlukan untuk menentukan sampel pada *purposive sampling* :

- 1) Penentuan sebuah karateristik dari populasi yang akan dipakai, perlu ketelitian didalam studi pendahuluan yang dapat dipercaya.
- 2) Dalam pengambilan sampel didasarkan pada sifat-sifat, ciri-ciri, atau karateristik khusus, yang mana semua hal tersebut merupakan karateristik pokok populasi dari sampel yang nantinya diambil.
- 3) Subjek yang nantinya akan digunakan untuk sampel, harus merupakan subjek yang memiliki ciri-ciri dan karateristik yang paling banyak dari populasi seluruhnya dan dapat mewakili populasi tersebut.

#### **2.12. Penelitian Terdahulu**

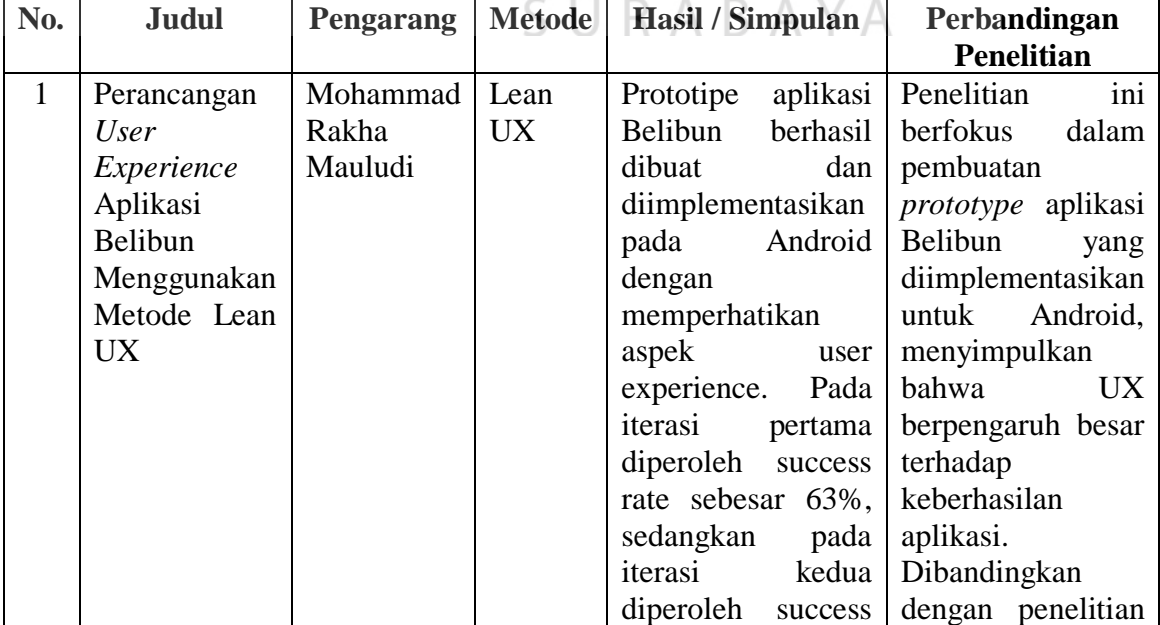

Tabel 2.4 Penelitian Terdahulu

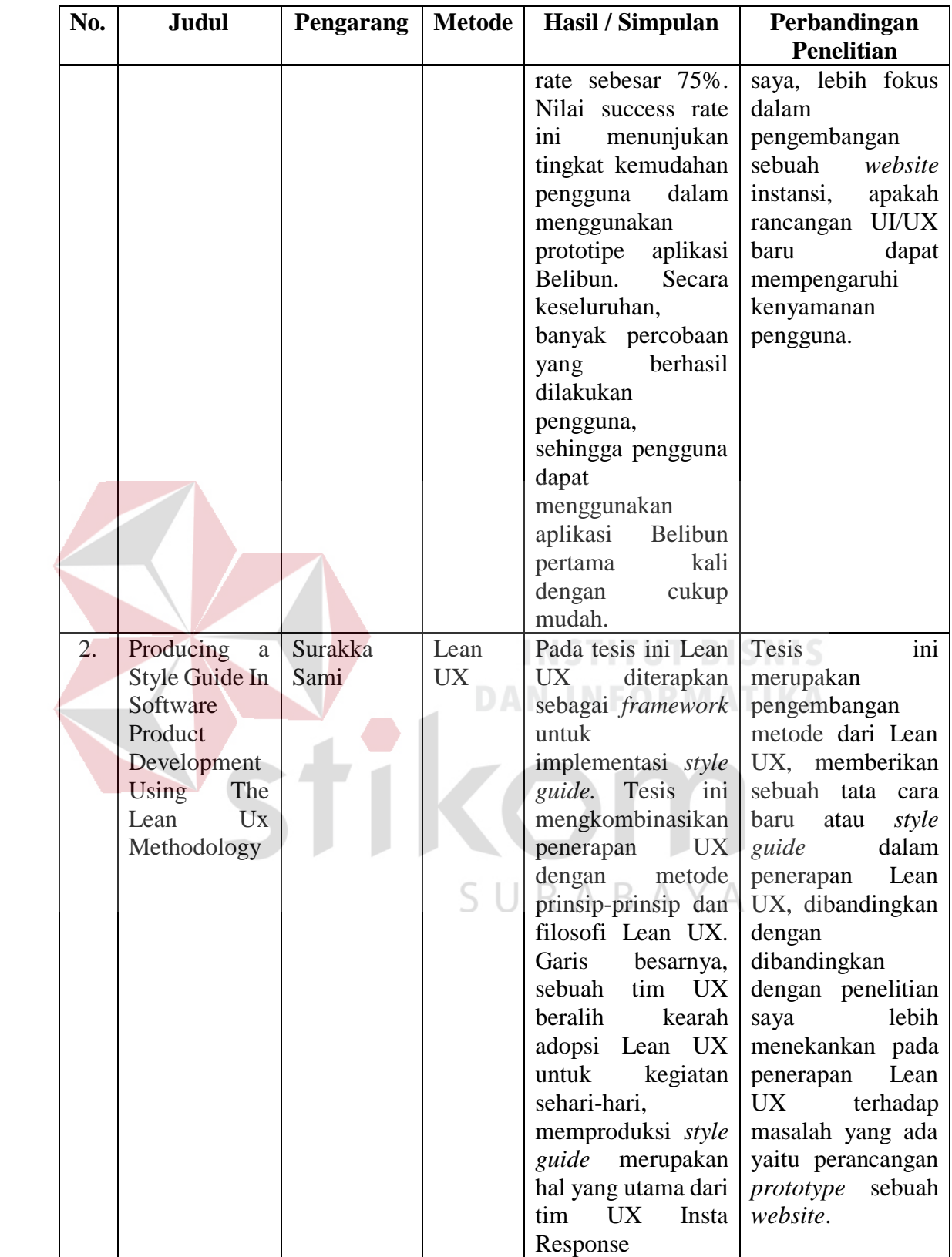

# **BAB III**

#### **METODE PENELITIAN**

Penelitian ini menggunakan metode yang terbagi jadi 3 tahap yang dapat dilihat pada gambar 3.1.

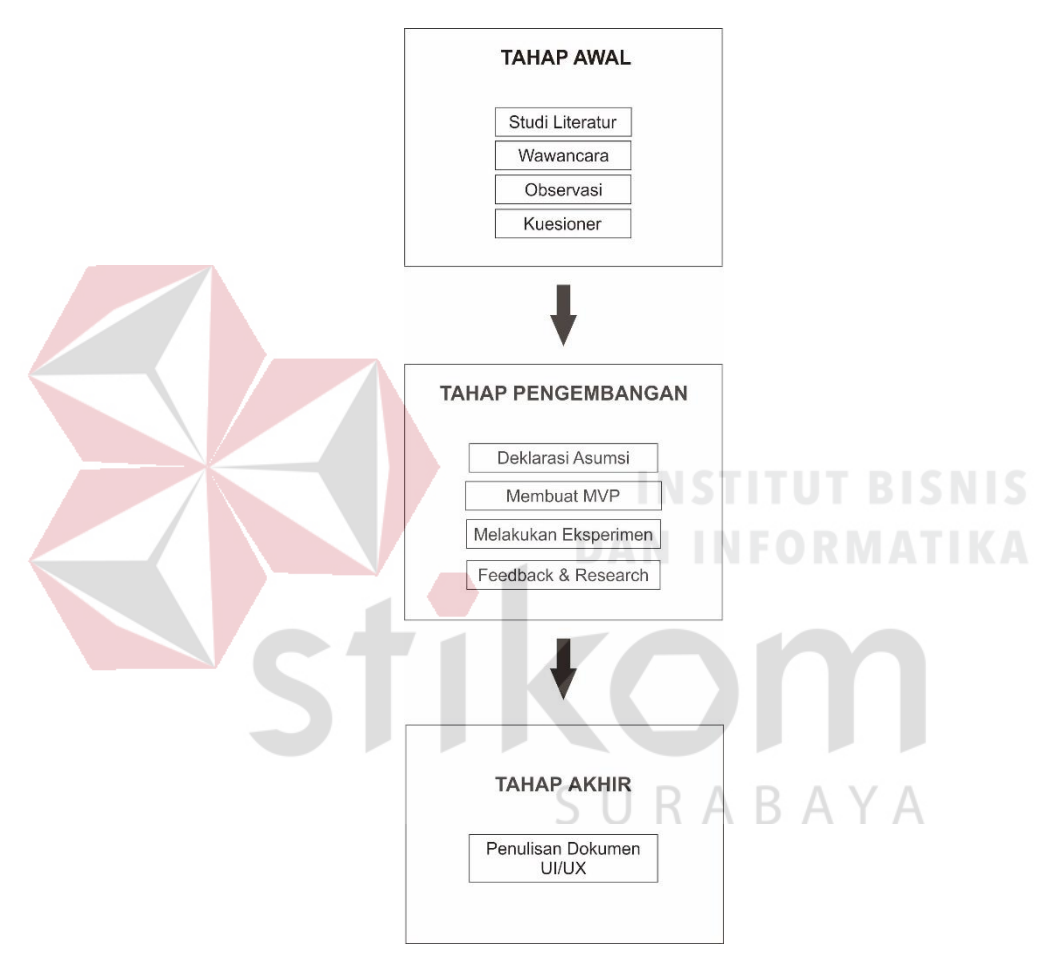

Gambar 3.1 Tahapan Metodologi Penelitian

# **3.1. Tahap Awal**

Tahap awal merupakan tahapan dimana dilakukan studi literatur, wawancara, dan observasi untuk menunjang kebutuhan tahapan selanjutnya.

#### **3.1.1. Studi Literatur**

Studi literatur merupakan tahap untuk memahami metode yang akan diterapkan, yaitu Lean UX dan statistik (populasi dan sampel) untuk mendukung setiap kegiatan yang akan dilakukan.

#### **3.1.2. Wawancara**

Wawancara dilakukan untuk mengetahui kebutuhan terkait dengan data jumlah pencari kerja dan mengenai kondisi saat ini dan yang *goal* yang diharapkan oleh pihak Disnaker terhadap *website* yang ada.

#### **3.1.3. Observasi**

Observasi berguna untuk melihat objek yang diteliti. Dengan adanya observasi maka akan diketahui fungsi dan proses pada *website* Hello Work.

#### **3.1.4. Kuesioner**

Pada tahapan ini dilakukan penyebaran kuesioner dimana sampel merupakan pencari kerja yang ada di Kabupaten Pasuruan yang berguna untuk mengetahui kepuasan dan kekurangan dari *website* yang sudah ada.

#### **a. Perhitungan Sampel** SURABAYA

Tahap ini dilakukan perhitungan sampel yang dibutuhkan untuk penelitian ini, ditentukan populasi yaitu para pencari kerja di Kabupaten Pasuruan tahun 2017 yang berjumlah 12.395 orang (Sumber: Dinas Tenaga Kerja Kabupaten Pasuruan). Perhitungan sampel menggunakan rumus Slovin

$$
n = \frac{12.395}{(1 + 12.395 \times (0.1)^2)} = 99.98 \approx 100
$$

Jadi sampel yang didapat sebesar 100 orang pencari kerja dari seluruhnya 12.395 orang yang ada pada Kabupaten Pasuruan.

Untuk pengambilan sampel digunakan teknik *purposive sampling,* yaitu pengambilan sampel dengan sengaja atau memiliki tujuan, disini berarti pengambilan sampel hanya ditujukan untuk para pencari kerja yang ada hanya pada Kabupaten Pasuruan yang sesuai dengan karateristik.

#### **b. Pembuatan Kuesioner**

Pada tahap ini dilakukan pembuatan kuesioner yang berfungsi sebagai *feedback* dari para pengguna yakni para pencari kerja. Kuesioner terdiri dari pernyataan terkait *experience* dari *user* terhadap *website* Hello Work apakah mudah dalam proses penggunaanya, mudah untuk memahami alur dari *website*, konsistensi dari konten dan menu, kemenarikan UI/UX, yang nantinya berguna sebagai bahan perbaikan untuk perancangan UI/UX selanjutnya.

#### **c. Analisis Deskriptif**

Analisis Deskriptif digunakan untuk menjelaskan hasil dari keseluruhan *feedback* responden, setiap indikator pernyataan yang ada pada kuesioner yang berupa data akan diolah dan dihitung hingga nantinya terlihat besar keberhasilan rancangan UI/UX yang telah dirancang. Tingkat keberhasilan dari *prototype* UI/UX ι ΚΑ akan terlihat dari akumulasi total jawaban responden.

### **3.2. Tahap Pengembangan**

#### $3.2.1.$ **Pendeklarasian Asumsi & Hipotesis**

Tahap ini merupakan tahap pendeklarasian asumsi yang mana untuk menjelaskan informasi yang ada dan permasalahan yang dihadapi selama penggunaan *website* Hello Work setelah dilakukannya penyebaran kuesioner ke para pencari kerja yang ada di Kabupaten Pasuruan.

Setelah deklarasi asumsi, selanjutnya yaitu merubah hasil asumsi yang sudah dibuat menjadi pernyataan hipotesis agar proses pengujian nanti menjadi lebih mudah. Dalam pembuatan hipotesis dilakukan dengan memgutamakan asumsi yang dirasa paling penting dan mengubahnya ke sebuah pernyataan.

Selanjutnya menentukan *outcomes* (hasil) yang akan diraih setelah proses penerapan atau implementasi. *Outcomes* berfungsi untuk alat ukur terhadap solusi yang diterapkan untuk menangani masalah yang ada. Tahapan ini diawali dengan membuat *list* atau daftar terkait dengan hasil yang ingin diraih dari perancangan *User Interface* dan *User Experience* dengan melihat masalah yang ada, dan mengutamakan hasil apa yang akan diraih pertama kali.

#### **Pembuatan MVP (Minimum Viable Product)**

Pada tahap pembuatan MVP ini dilakukan sebuah desain *prototype*, desain awal dengan menggunakan cara *Low-Fidelity Prototype,* membuat kerangka *layout*  dengan kertas, spidol *marker*, *sticky note¸*dan lain-lain. Memberikan rancangan fitur-fitur apa saja yang nantinya aka nada pada *website* terkait. Selanjutnya dengan cara *Interactive Prototyping,* cara ini dibuat dengan detail yang lebih baik mendekati dengan produk jadi, dengan ditunjang segi warna, transisi perpindahan objek, animasi, serta lebih interaktif karena adanya fitur *clickable* seperti *website*  asli yang sudah jadi. Banyak *tool* yang dapat dipilih untuk digunakan proses *interactive prototyping* antara lain InVision, Adobe Experience, atau Pinegrow, sebagai penunjang kebutuhan pembuatan grafis layaknya *icon,* simbol, dan lainlain digunakan *tool* pengolah grafis seperti Adobe Illustrator atau Corel Draw.

#### $3.2.3.$ **Melakukan Eksperimen**

Selanjutnya adalah tahap pengujian *prototype* MVP yang telah dibuat sebelumnya, pengujian dapat dilakukan dengan melalui tim yang ada, hanya dengan diri sendiri, atau dengan pihak instansi terkait yang membutuhkan *website* nantinya. Pengujian ini diperlukan untuk memastikan apakah *prototype* sudah sesuai dengan kebutuhan dan berjalan baik sebelum diujikan ke bagian yang berkaitan dengan *website* Hello Work ini.

#### $3.2.4.$ *Feedback and Research*

Pada tahap ini dilakukan tahapan *feedback* dan *research,* dengan mendengar dan memperhatikan timbal balik dari pihak yang akan menggunakan *website* Hello Work, baik dari sisi admin atau beberapa pengguna. Timbal balik tersebut akan berguna untuk perbaikan bila ditemukan adanya saran dan rekomendasi.

#### **3.3. Tahap Akhir**

#### $3.3.1.$ **Kesimpulan dan Saran**

Setelah dilakukannya perancangan dan analisis terhadap UI/UX dari *website* Hello Work, maka didapat sebuah kesimpulan dan saran yang bermanfaat bagi pihak Dinas Tenaga Kerja Kabupaten Pasuruan sebagai evaluasi yang nantinya dapat mengembangkan dan meningkatkan *website* Hello Work supaya lebih baik nantinya.

### **BAB IV**

#### **HASIL DAN PEMBAHASAN**

### **4.1. Tahap Awal**

#### **4.1.1. Studi Literatur**

Studi literatur dilakukan dengan mengkaji buku terkait dengan UI/UX yang menggunakan metode Lean UX serta konsep dasar terkait desain UI/UX yang baik, juga mengkaji buku terkait dengan pengambilan sampel, populasi, dan pengolahan data dengan analisis deskriptif.

# **4.1.2. Wawancara**

Hasil dari wawancara dengan staff yang ada pada Dinas Tenaga Kerja Kabupaten Pasuruan menghasilkan beberapa poin.

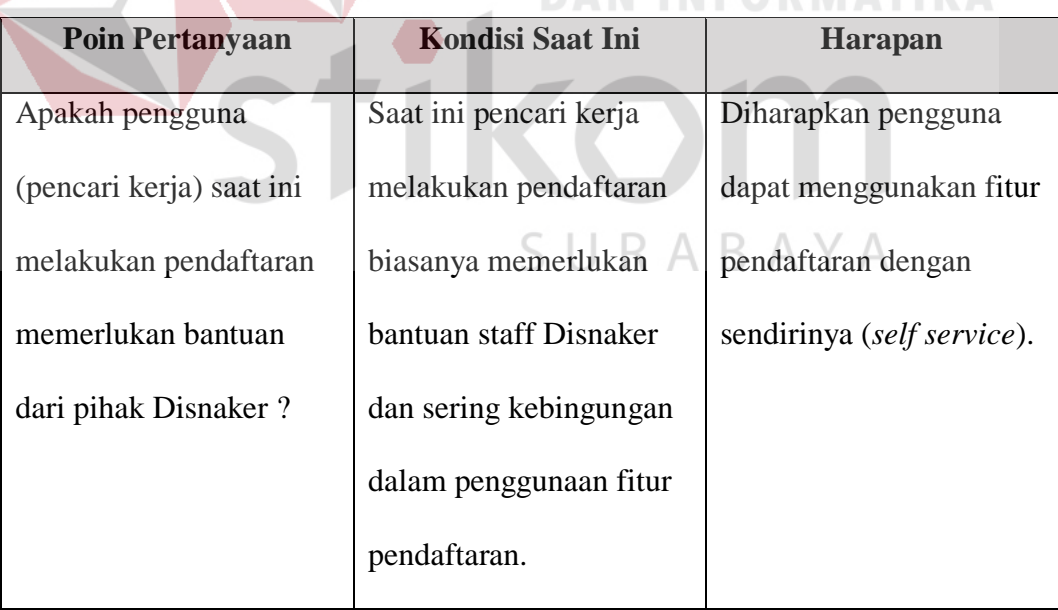

Tabel 4.1 Wawancara

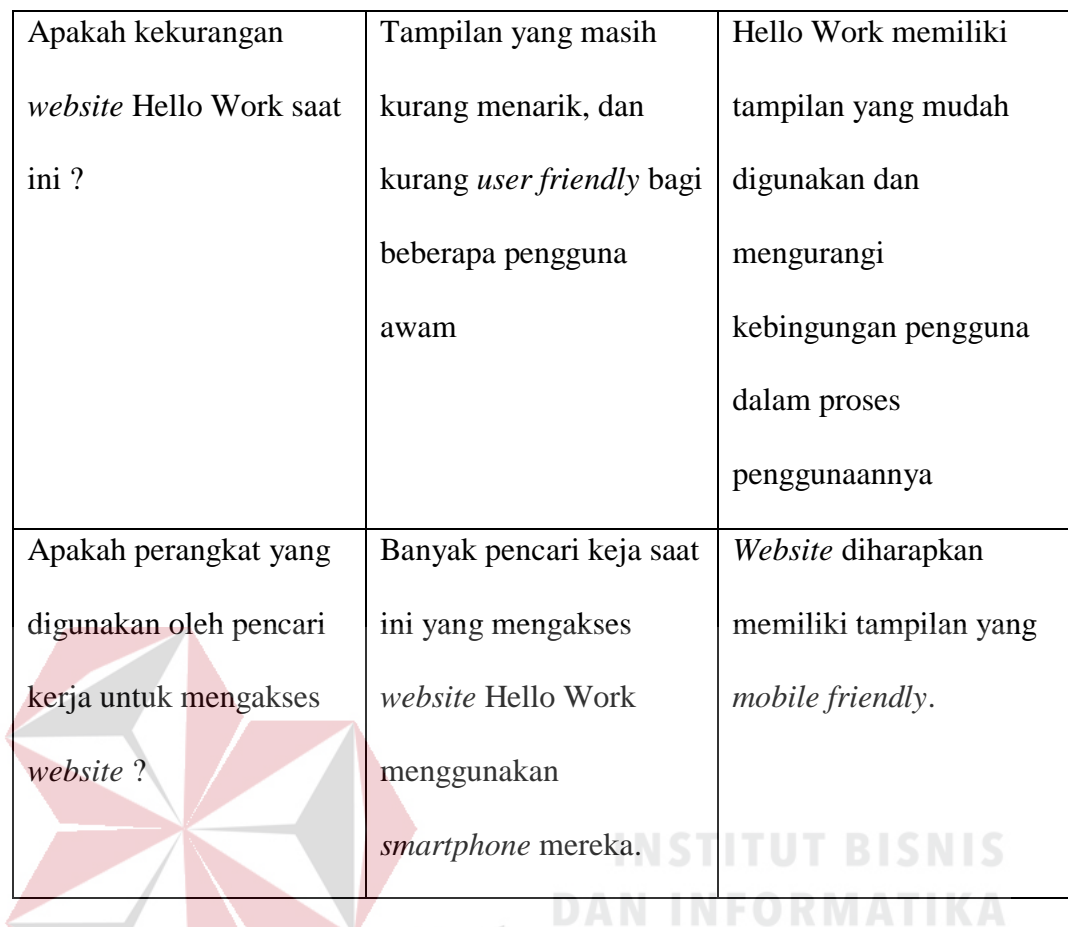

# **4.1.3. Observasi**

Tahapan observasi dilakukan untuk mengetahui keadaan *website* yang ada saat ini, berikut merupakan beberapa menu yang ada pada *website* Hello Work:

SURABAYA

1. Menu Home atau Beranda

| <b>Committee House</b> | <b>HELLO WORK PASURUAN</b><br>Dinas Tenaga Kerja Kabupaten Pasuruan<br>JL. Ir. H. Juanda No. 56 Pasuruan |                               | <b>Seranda B</b> Profil                     |                                       | <b>4</b> Daftar Q Lowongan Kerja G Berita       |            |                  |                |                                  | <b>Dokumen</b>        | $\overline{M}$ Statistik |  |
|------------------------|----------------------------------------------------------------------------------------------------|-------------------------------|---------------------------------------------|---------------------------------------|-------------------------------------------------|------------|------------------|----------------|----------------------------------|-----------------------|--------------------------|--|
|                        |                                                                                                    |                               |                                             |                                       | .                                               |            |                  |                |                                  |                       |                          |  |
|                        | Masuk                                                                                                    | Daftar Lowongan Kerja         |                                             |                                       |                                                 |            |                  |                |                                  |                       |                          |  |
|                        | Pencari Kerja<br>User ID                                                                                 | Search:<br>Show 10<br>entries |                                             |                                       |                                                 |            |                  |                |                                  |                       |                          |  |
|                        | Password ID                                                                                              |                               | <b>Nama</b><br>Perusahaan                   | <b>Jabatan</b>                        | Pendidikan Jurusan                              |            |                  | P              | Jml Jml Tanggal<br><b>Daftar</b> | Tanggal<br>Akhir      | Perusahaan               |  |
|                        | <b>Daftar</b><br>Login                                                                                   |                               | PT. OMEGA<br><b>MAS</b>                     | ACCOUNTING DIPLOMA I                  |                                                 | AKUTANSI 1 |                  |                | 2018-02-01 2018-02-28            |                       | <b>E</b> Detail          |  |
|                        |                                                                                                    | 2                             | PT.<br>PRISMATAMA                           | INDOMARCO PRAMUNIAGA MENENGAH SMA-IPA | PENDIDIKAN<br><b>ATAS</b>                       |            | 10 <sup>10</sup> | $\overline{0}$ |                                  | 2018-02-01 2018-02-28 | <b>E</b> Detail          |  |
|                        | Kategori Lowongan                                                                                        | $\overline{\mathbf{3}}$       | PT.<br><b>INDOMARCO KASIR</b><br>PRISMATAMA |                                       | PENDIDIKAN<br>MENENGAH SMA-IPA 0<br><b>ATAS</b> |            |                  |                | 10 2018-02-01 2018-02-28         |                       | <b>Detail</b>            |  |
|                        | <b>INDUSTRI PENGOLAHAN</b>                                                                               | 4                             | PT. BUMI<br><b>PUTERA</b>                   |                                       | kosona                                          | kosona     | 20               | 11             | 2018-01-28 2018-01-31            |                       | <b>Detail</b>            |  |
|                        | <b>KONSTRUKSI</b><br><b>JASA KEUANGAN DAN</b><br><b>ASURANSI</b>                                         |                               | PT. BUMI<br><b>PUTERA</b>                   |                                       | kosona                                          | kosona     | 20               | 11             | 2018-01-28 2018-01-31            |                       | <b>E</b> Detail          |  |
|                        | <b>JASA PROFESIONAL, ILMIAH</b><br><b>DAN TEKNIS</b>                                                     | 6                             | PT. BUMI<br><b>PUTERA</b>                   | <b>PENGETIK</b>                       | PENDIDIKAN<br>MENENGAH SMA-IPA<br><b>ATAS</b>   |            | 10               | 12             | 2018-01-26 2018-01-16            |                       | <b>EDetail</b>           |  |
|                        | <b>INFORMASI DAN KOMUNIKASI</b>                                                                          |                               |                                             |                                       | <b>DIPLOMA</b>                                  |            |                  |                |                                  | Offline               |                          |  |

Gambar 4.1 Menu Utama

Menu Home menampilkan daftar lowongan kerja yang tersedia, juga terdapat menu "Masuk" atau "Daftar" pada sisi kiri untuk *login* atau *signup*, menu ini juga merupakan tampilan saat pertama kali masuk pada *website*.

2. Kolom Berita

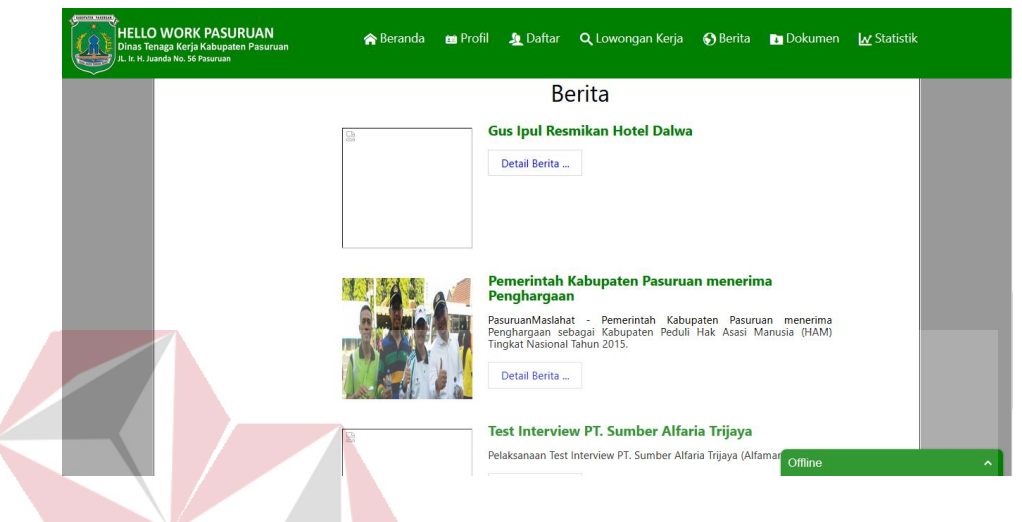

## Gambar 4.2 Kolom Berita

Menu kolom berita menampilkan kumpulan berita yang ada terkait

dengan ketenagakerjaan di Kabupaten Pasuruan.

3. Profil Disnaker Kabupaten Pasuruan

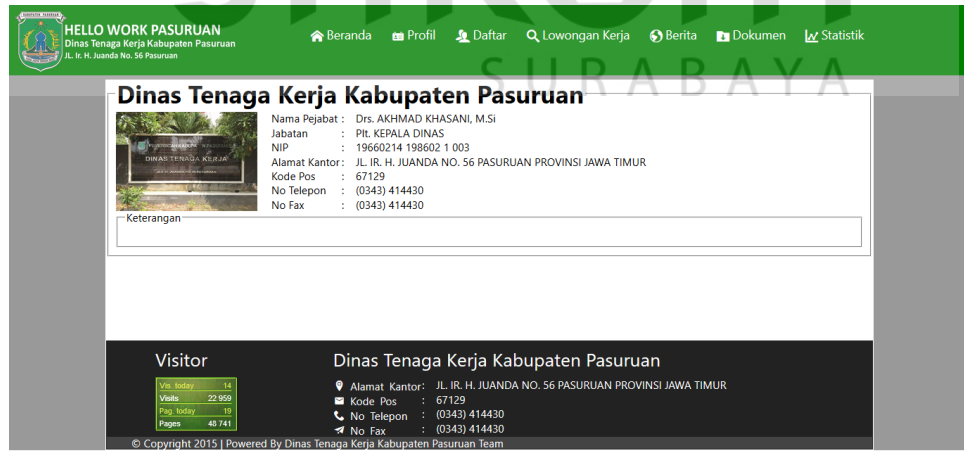

Gambar 4.3 Profil Disnaker Kabupaten Pasuruan

Menu Profil Disnaker Kabupaten Pasuruan menampilkan keterangan terkait profil Disnaker, berisi antara lain alamat, nomor telepon, dan nomor fax.

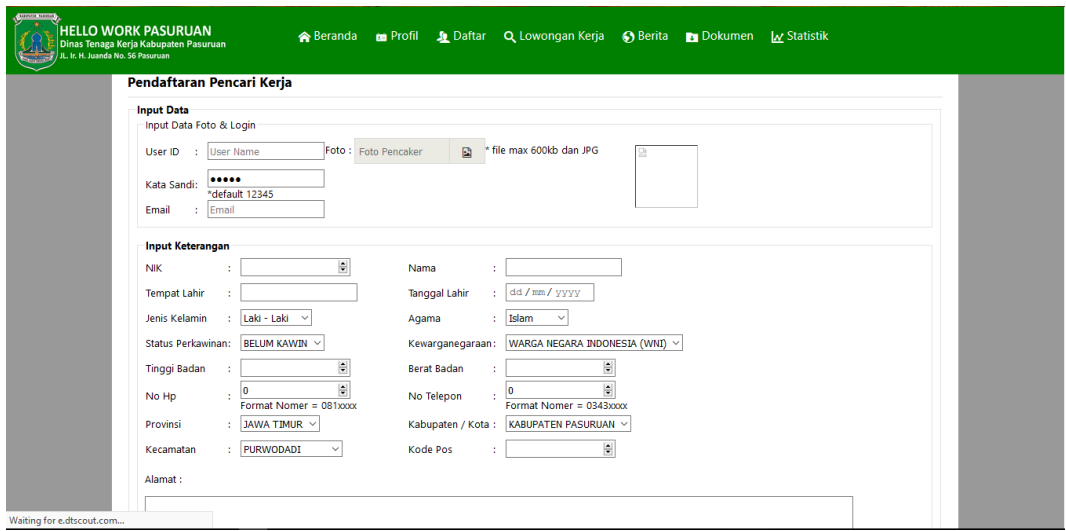

Gambar 4.4 Pendaftaran Pencari Kerja

Menu ini ditujukan untuk para pencari kerja yang ingin mencari perusahaan yang membutuhkan, *user* akan mengisi antara lain nama, NIK, tempat tanggal lahir, jenis kelamin, pendidikan terakhir, dan data lain terkait dengan pencari kerja.

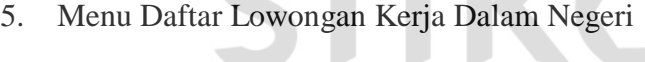

| <b>GEPUTE NEEDLA</b><br>JL, Ir. H. Juanda No. 56 Pasuruan |                | <b>HELLO WORK PASURUAN</b><br>Dinas Tenaga Keria Kabupaten Pasuruan | <b> A</b> Beranda      | <b>Profil</b> | <b>Je</b> Daftar | Q Lowongan Kerja                                        |                      | 6 Berita | <b>Dokumen</b> |                             | <b>I</b> <sub>N</sub> Statistik  |                                |                              |
|-----------------------------------------------------------|----------------|---------------------------------------------------------------------|------------------------|---------------|------------------|---------------------------------------------------------|----------------------|----------|----------------|-----------------------------|----------------------------------|--------------------------------|------------------------------|
|                                                           |                |                                                                     |                        |               |                  | Daftar Lowongan Kerja Dalam Negeri                      |                      |          |                |                             |                                  |                                |                              |
|                                                           | Show           | entries<br>10 <sup>10</sup>                                         |                        |               |                  |                                                         |                      | Search:  |                |                             |                                  |                                |                              |
|                                                           | Ť.             | Nama Perusahaan                                                     | Jabatan                |               |                  | Pendidikan                                              | Jurusan              |          |                | P.                          | Jml Jml Tanggal<br><b>Daftar</b> | <b>Tanggal</b><br><b>Akhir</b> | <b>Detail</b>                |
|                                                           |                | PT. INDOMARCO PRISMATAMA                                            | PRAMUNIAGA             |               |                  | <b>PENDIDIKAN</b><br><b>MENENGAH ATAS</b>               | SMA-IPA              |          |                | 10 <sup>10</sup><br>$\circ$ | 2018-02-01                       | 2018-02-28                     | $\Box$                       |
|                                                           | $\overline{c}$ | PT. INDOMARCO PRISMATAMA                                            | <b>KASIR</b>           |               |                  | <b>PENDIDIKAN</b><br><b>MENENGAH ATAS</b>               | SMA-IPA              |          | $\mathbf{0}$   | 10                          | 2018-02-01                       | 2018-02-28                     | $\Box$                       |
|                                                           | 3              | PT UTOMODECK                                                        | <b>DRIVER TRONTON</b>  |               |                  | PENDIDIKAN<br><b>MENENGAH</b><br><b>KEJURUAN</b>        | <b>SMU</b>           |          | 1              | $\circ$                     |                                  | 2017-12-14 2018-01-31          | $\Box$                       |
|                                                           | 4              | PT. SENTRA NIAGA PERSADA                                            | <b>SUPERVISOR</b>      |               |                  | <b>PENDIDIKAN</b><br><b>MENENGAH PERTAMA</b>            | <b>SMP</b>           |          | 3              | $\overline{2}$              |                                  | 2017-12-05 2017-12-04          | €                            |
|                                                           | 5              | PT. SENTRA NIAGA PERSADA                                            | <b>ADMIN</b>           |               |                  | SARJANA (S1)                                            | <b>AKUNTANSI</b>     |          | $\circ$        |                             |                                  | 2017-12-05 2017-12-04          | $\Box$                       |
|                                                           | 6              | PT. SENTRA NIAGA PERSADA                                            | <b>COLLECTOR</b>       |               |                  | <b>PENDIDIKAN</b><br>MENENGAH PERTAMA                   | <b>SMP</b>           |          | 5              | $\circ$                     |                                  | 2017-12-05 2018-01-04          | €                            |
|                                                           | $\overline{7}$ | PT. TIRTA FRESINDO JAYA<br>(MAYORA GROUP)                           | <b>STAFF UTILITY</b>   |               |                  | <b>DIPLOMA III/AKTA</b><br>III/AKADEMI/S.MUDA           | <b>TEKNIK MESIN</b>  |          | 1              | $\Omega$                    |                                  | 2017-12-04 2018-01-03          | $\Box$                       |
|                                                           | 8              | PT. TIRTA FRESINDO JAYA<br>(MAYORA GROUP)                           | QC LINE                |               |                  | PENDIDIKAN<br><b>MENENGAH</b><br><b>KEJURUAN</b>        | <b>TEKNIK KIMIA</b>  |          | 1              | -1                          |                                  | 2017-12-04 2018-01-03          | $\Box$                       |
|                                                           | $\mathbf{Q}$   | PT. TIRTA FRESINDO JAYA<br>(MAYORA GROUP)                           | <b>DRIVER FORKLIFT</b> |               |                  | <b>PENDIDIKAN</b><br><b>MENENGAH</b><br><b>KEJURUAN</b> | <b>SEMUA JURUSAN</b> |          | 1              | $\circ$                     |                                  | 2017-12-04 2018-01-03          | $\qquad \qquad \blacksquare$ |
|                                                           |                | <b>DT TIDTA EDECINIDA IAVA</b>                                      | OREPATOR RPODLIVEL     |               |                  | <b>PENDIDIKAN</b>                                       |                      |          |                |                             |                                  |                                |                              |

Gambar 4.5 Daftar Lowongan Kerja Dalam Negeri

Menu ini menampilkan daftar lowongan kerja dalam negeri, ditujukan untuk para pencari kerja yang ingin bekerja pada perusahaan dalam negeri.

6. Menu Daftar Lowongan Kerja Luar Negeri

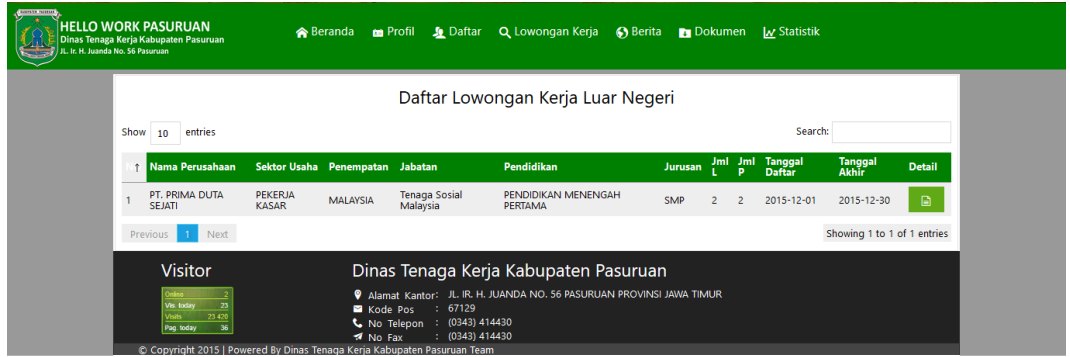

Gambar 4.6 Daftar Lowongan Kerja Dalam Negeri

Menu ini menampilkan daftar lowongan kerja dalam negeri, ditujukan untuk

para pencari kerja yang ingin bekerja pada perusahaan luar negeri.

7. Menu Berita

Waiting for www.hellowork-kabpas.com...

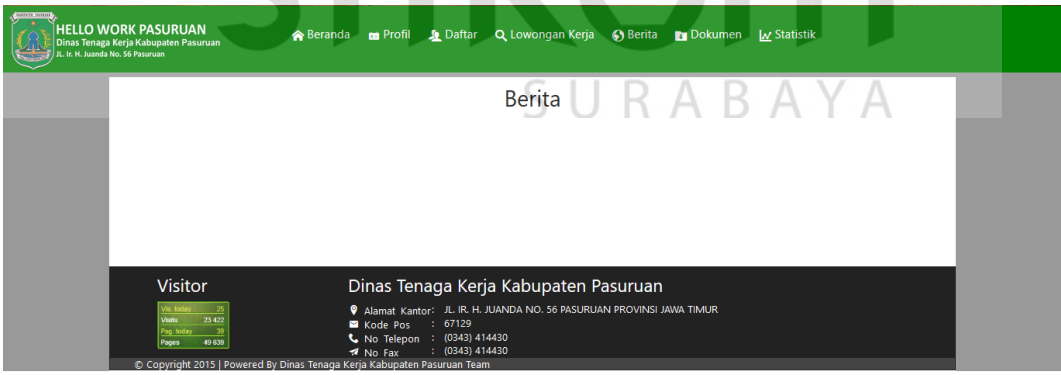

Menu ini berfungsi untuk menampilkan berita terkait dengan ketenaga kerjaan di Kabupaten Pasuruan. Pada tahap observasi halaman berita pada *website,*  daftar berita diketahui kosong dan belum ter-*update*.

8. Tampilan *Dashboard* pencari kerja

Hello Work VIRGINIA EKA CONTESA Melamar Pekerjaan v Data Profil Edit Profil & Passwod P Keluar

Selamat Datang

Gambar 4.8 Dashboard Pencari Kerja

Tampilan setelah *user* melakukan *login*, menampilkan *dashboard* yang

berisi menu antara lain melamar pekerjaan, data diri, dan edit profil.

|   | Hello Work VIRGINIA EKA CONTESA   |                     | Melamar Pekeriaan ~                                   | Data Profil                        | <b>B</b> Keluar<br><b>Edit Profil &amp; Passwod</b> |                    |                 |                |                       |                                        |               |   |
|---|-----------------------------------|---------------------|-------------------------------------------------------|------------------------------------|-----------------------------------------------------|--------------------|-----------------|----------------|-----------------------|----------------------------------------|---------------|---|
|   | Daftar Lowongan Kerja             |                     |                                                       |                                    |                                                     |                    |                 |                |                       |                                        |               |   |
|   | −≡Lowongan Kerja <sup>.</sup>     |                     |                                                       |                                    |                                                     |                    |                 |                |                       |                                        |               |   |
|   | Show 10<br>entries                |                     |                                                       |                                    |                                                     |                    |                 |                | Search:               |                                        |               |   |
|   | NO Nama Perusahaan                | <b>Sektor Usaha</b> |                                                       | Jabatan                            | Pendidikan                                          | Jurusan            | п               | Jml Jml<br>P   | <b>Daftar</b>         | <b>Tanggal Tanggal</b><br><b>Akhir</b> | Detail Daftar |   |
|   | PT. OMEGA MAS                     | PENATA USAHA        |                                                       | <b>ACCOUNTING</b>                  | <b>DIPLOMA I</b>                                    | <b>AKUTANSI</b>    | 1               | $\mathbf{1}$   | $2018 -$<br>$02 - 01$ | $2018 -$<br>$02 - 28$                  | $\Box$        |   |
| 2 | PT. INDOMARCO<br>PRISMATAMA       | <b>DAN PASAR</b>    | TENAGA USAHA JASA DAN<br>PENJUAL DAGANGAN DI TOKO     | PRAMUNIAGA                         | PENDIDIKAN<br><b>MENENGAH ATAS</b>                  | SMA-IPA            | 10 <sup>1</sup> | $\mathbf{0}$   | 2018-<br>$02 - 01$    | 2018-<br>$02 - 28$                     | ▣             |   |
| 3 | PT. INDOMARCO<br>PRISMATAMA       | <b>DAN PASAR</b>    | TENAGA USAHA JASA DAN<br>PENJUAL DAGANGAN DI TOKO     | <b>KASIR</b>                       | PENDIDIKAN<br><b>MENENGAH ATAS</b>                  | SMA-IPA            | $\Omega$        | 10             | $2018 -$<br>$02 - 01$ | $2018 -$<br>$02 - 28$                  | $\Box$        | ٠ |
| 4 | PT. OMEGA MAS                     | PENATA USAHA        |                                                       | <b>CUSTOMER</b><br><b>RALATION</b> | <b>DIPLOMA III/AKTA</b><br>III/AKADEMI/S.MUDA       | <b>D3 KEJURUAN</b> | 1.              | $\Omega$       | $2018 -$<br>$01 - 24$ | 2018-<br>$02 - 23$                     | $\Box$        |   |
| 5 | PT. ARTA BOGA<br><b>CEMERLANG</b> | <b>KEPOLISIAN)</b>  | <b>ANGGOTA ANGKATAN</b><br><b>BERSENJATA (KECUALI</b> | Security                           | kosong                                              | kosong             | $\overline{2}$  | R              | $2018 -$<br>$01 - 19$ | $2018 -$<br>$01 - 29$                  | B             |   |
| 6 | PT ETIKA MARKETING                | <b>DAN PASAR</b>    | TENAGA USAHA JASA DAN<br>PENJUAL DAGANGAN DI TOKO     | PRAMUGARA                          | <b>PENDIDIKAN</b><br><b>MENENGAH ATAS</b>           | SMA-IPA            | $\overline{2}$  | $\overline{3}$ | 2018-<br>$01 - 17$    | 2018-<br>$01 - 31$                     | B             |   |
|   | PT OMEGA MAS                      | ΡΕΝΔΤΑ Η ΚΑΗΔ       |                                                       | DEPT, HEAD                         | SARIANA (S1)                                        | <b>PSIKOLOGI</b>   |                 | $\Omega$       | $2017 -$              | 2018-                                  |               |   |

9. Daftar Lowongan kerja

Gambar 4.9.Daftar Lowongan Kerja

Pengguna dapat melihat perusahaan yang mencari tenaga kerja dengan mengakses menu berikut, pengguna dapat melihat info lebih detail terkait dengan perusahaan yang ingin dituju dengan me-klik *button* detail.

# 10. Detail Perusahaan

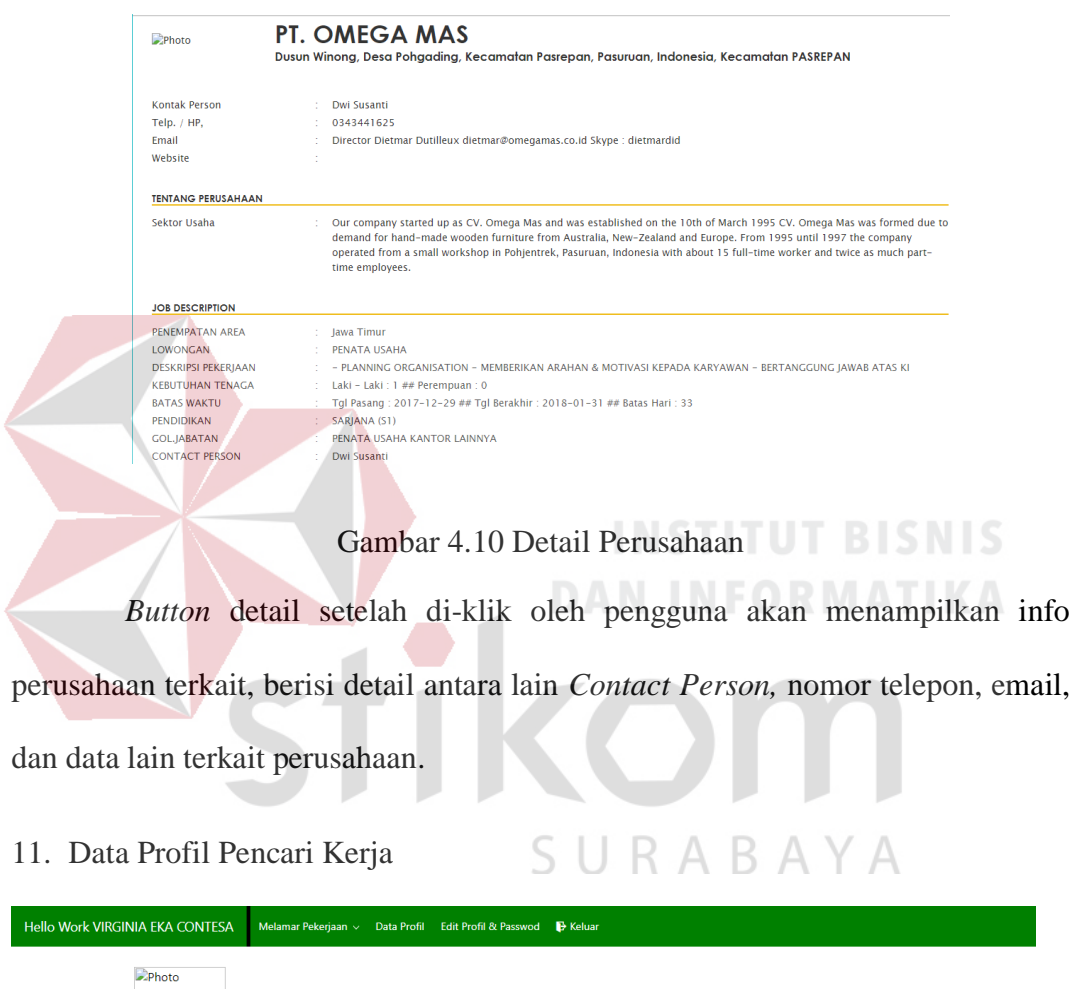

| $\n  Photo\n$                                                                                                    | <b>VIRGINIA EKA CONTESA</b>                                                                                                    |              |                   |           |
|----------------------------------------------------------------------------------------------------|----------------------------------------------------------------------------------------------------|--------------|-------------------|-----------|
| Data Pribadi                                                                                                    |                                                                                                    |              | Pendidikan        | Tahun     |
| Mobile Phone<br>Fmail<br>Tempat Lahir<br><b>Tanggal Lahir</b><br>Jenis Kelamin<br>Umur<br>Tinggi<br><b>Berat Badan</b><br>Agama<br>Alamat<br>Status | : 081230061668<br><b>A</b><br>: SURABAYA<br>$: 1994 - 09 - 09$<br>: Perempuan<br>124<br>: 162 cm<br>$: 55$ Kg<br>: Katolik<br>: DSN.LINGK KASRI RT.001/RW.003 DESA PETUNGASRI<br>: BELUM KAWIN |              | SARJANA (S1)      | 2016      |
| Keterampilan/Pelatihan                                                                                                    |                                                                                                    | <b>Tahun</b> | Penguasaan Bahasa | Kemampuan |
| Pengalaman Kerja                                                                                                    | Jabatan                                                                                                    |              | <b>KOSONG</b>     | Aktif     |

Gambar 4.11 Data Profil Pencari Kerja

Tampilan data profil dari pengguna yang berisi nama, email, tanggal lahir, tempat tanggal lahir, dan data terkait profil pengguna.

## 12. Edit Profil dan Password

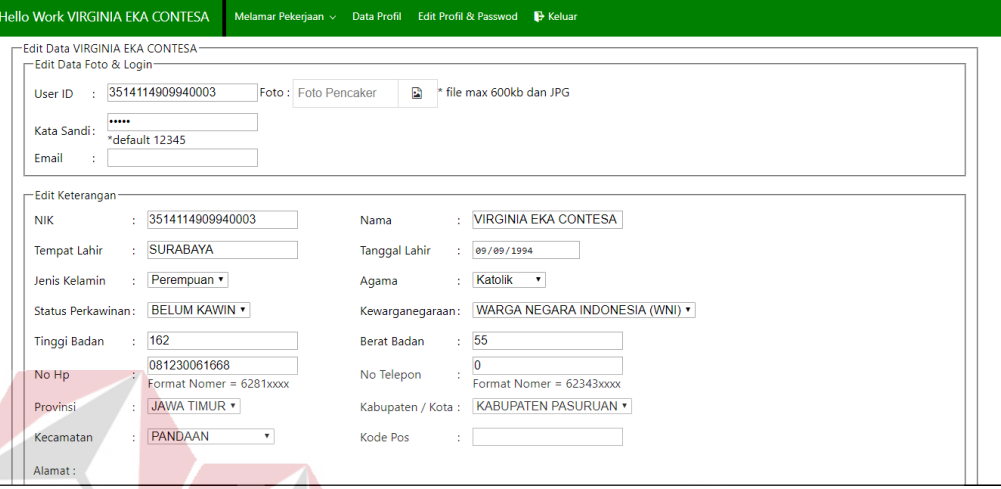

### Gambar 4.12 Data Profil Pencari Kerja

Pengguna dapat mengedit data profil diri dengan mengakses menu ini dan dapat merubah keterangan bila terjadi salah input sebelumnya.

#### **4.1.4. Kuesioner**

Tahap berikutnya adalah dengan melakukan angket untuk mengetahui timbal balik pengguna terhadap *website* Hello Work yang ada saat ini. Hasil dari timbal balik nantinya akan bermanfaat untuk desain perancangan UI/UX *website*  Hello Work mendatang. Angket disebarkan ke 100 orang pencari kerja yang ada pada Kabupaten Pasuruan. Berikut adalah poin-poin pertanyaan kuesioner:

Tabel 4.2 Kuesioner

| Kode.       | Pernyataan                   | <b>STS</b> | <b>TS</b> | S | <b>SS</b> |
|-------------|------------------------------|------------|-----------|---|-----------|
| X.1 Login   | Saya dapat memasukkan User   |            |           |   |           |
|             | ID pencari kerja dengan      |            |           |   |           |
|             | mudah.                       |            |           |   |           |
|             | Saya dapat memasukkan        |            |           |   |           |
|             | Password yang sesuai dengan  |            |           |   |           |
|             | mudah.                       |            |           |   |           |
| X.2         | Saya dapat dengan mudah      |            |           |   |           |
| Pendaftaran | menginputkan data User ID    |            |           |   |           |
|             | Saya merasa mudah untuk      |            |           |   |           |
|             | menginputkan kata sandi      |            |           |   |           |
|             | Saya merasa mudah untuk      |            |           |   |           |
|             | menginputkan email           |            |           |   |           |
|             | Saya merasa mudah untuk      |            |           |   |           |
|             | me-upload foto pencari kerja |            |           |   |           |
|             | Saya dapat dengan mudah      |            |           |   |           |
|             | menginputkan NIK             |            |           |   |           |
|             | Saya dapat dengan mudah      |            |           |   |           |
|             | saat menginputkan Tempat &   |            |           |   |           |
|             | Tanggal Lahir                |            |           |   |           |
|             | Saya dapat dengan mudah      |            |           |   |           |
|             | untuk memilih jenis kelamin  |            |           |   |           |
|             | Saya dapat menginputkan      |            |           |   |           |
|             | Data Pendidikan terakhir     |            |           |   |           |
|             | dengan mudah                 |            |           |   |           |
| X.3 Berita  | Saya merasa mudah            |            |           |   |           |
|             | mengakses kolom berita       |            |           |   |           |

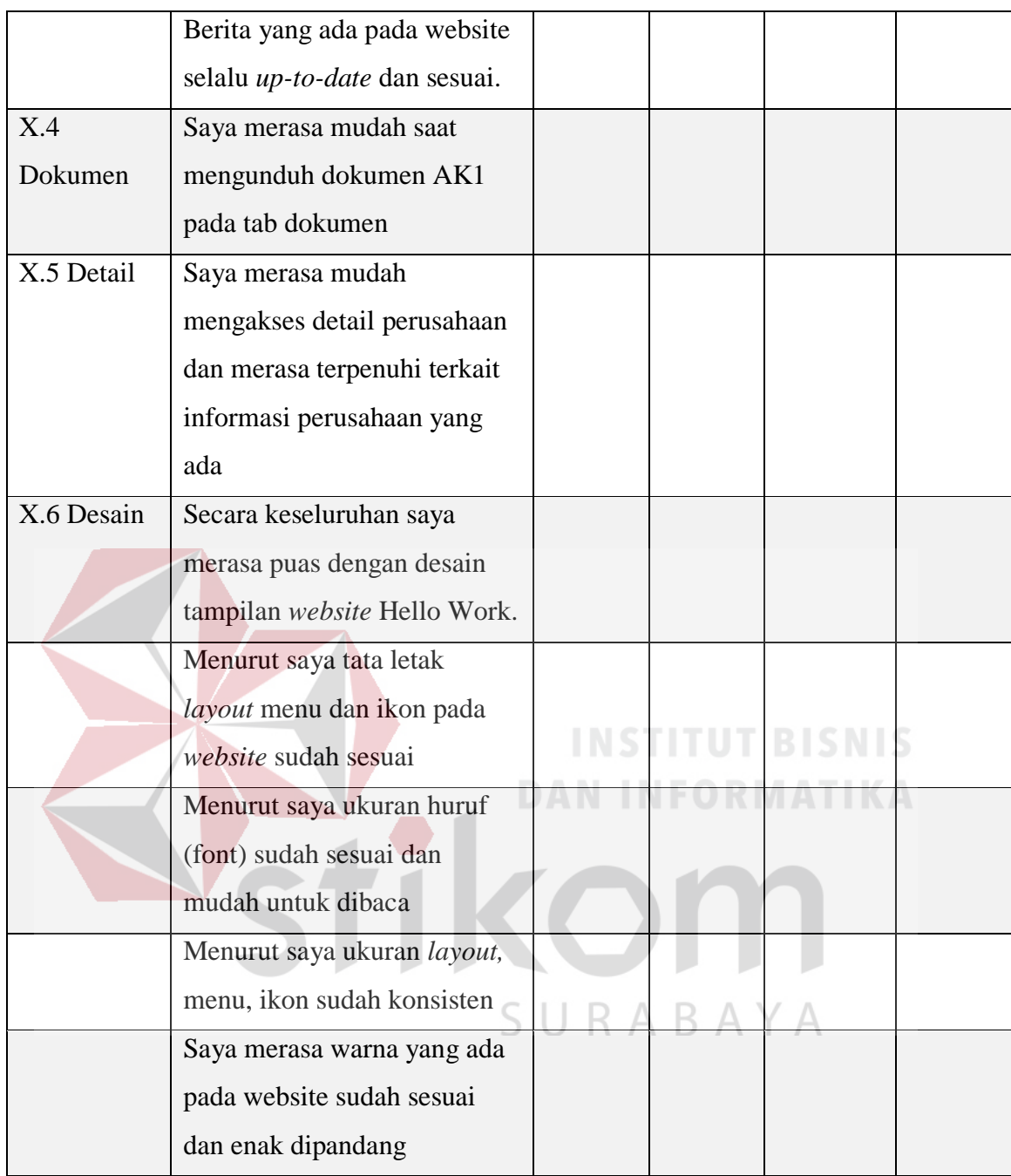

Analisi Deskriptif menjelaskan terkait informasi responden yang telah berpartisipasi dalam pengisian kuesioner, dapat dilihat pada Gambar 4.13, dari 100 orang responden 77% adalah laki-laki dan 23% adalah perempuan yang dipresentasikan dalam bentuk *pie chart*.

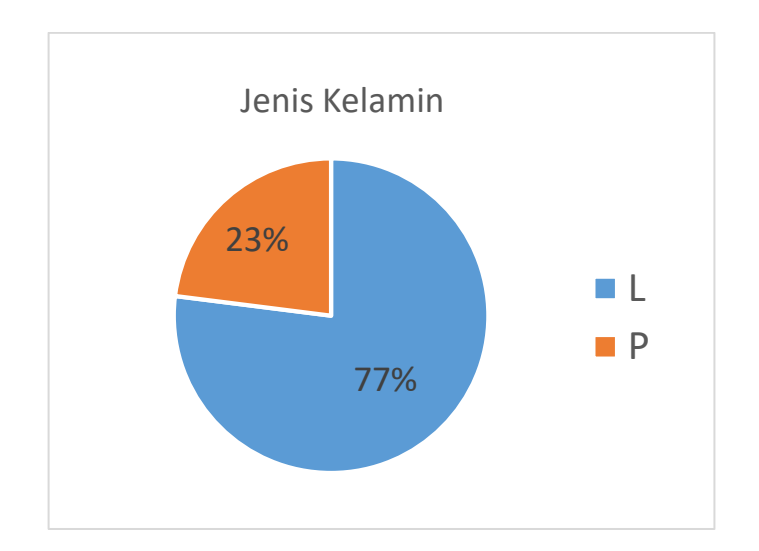

Gambar 4.13 Grafik Jenis Kelamin

Pada Gambar 4.14 dijelaskan dengan menggunakan *pie chart* informasi terkait dengan pendidikan dari responden yang berjumlah 100 orang, 83,3% adalah responden lulusan SMK/SMA sederajat, 8,8% adalah lulusan S1, 6,6% lulusan DIII, dan 3,3% lulusan DIV. DAN INFORMATIKA Pendidikan DIII 3, 3%  $\blacksquare$  DIV  $6, 6$ 8, 8%  $\blacksquare$  S1 SMK/SMA 83, 83%

Gambar 4.14 Grafik Pendidikan

Karakteristik responden yang menggunakan *website* Hello Work dalam penelitian kali ini diidentifikasi sesuai dengan kemampuan responden terkait pengetahuan atau pengalaman mereka dalam mengoperasikan sebuah *website.*

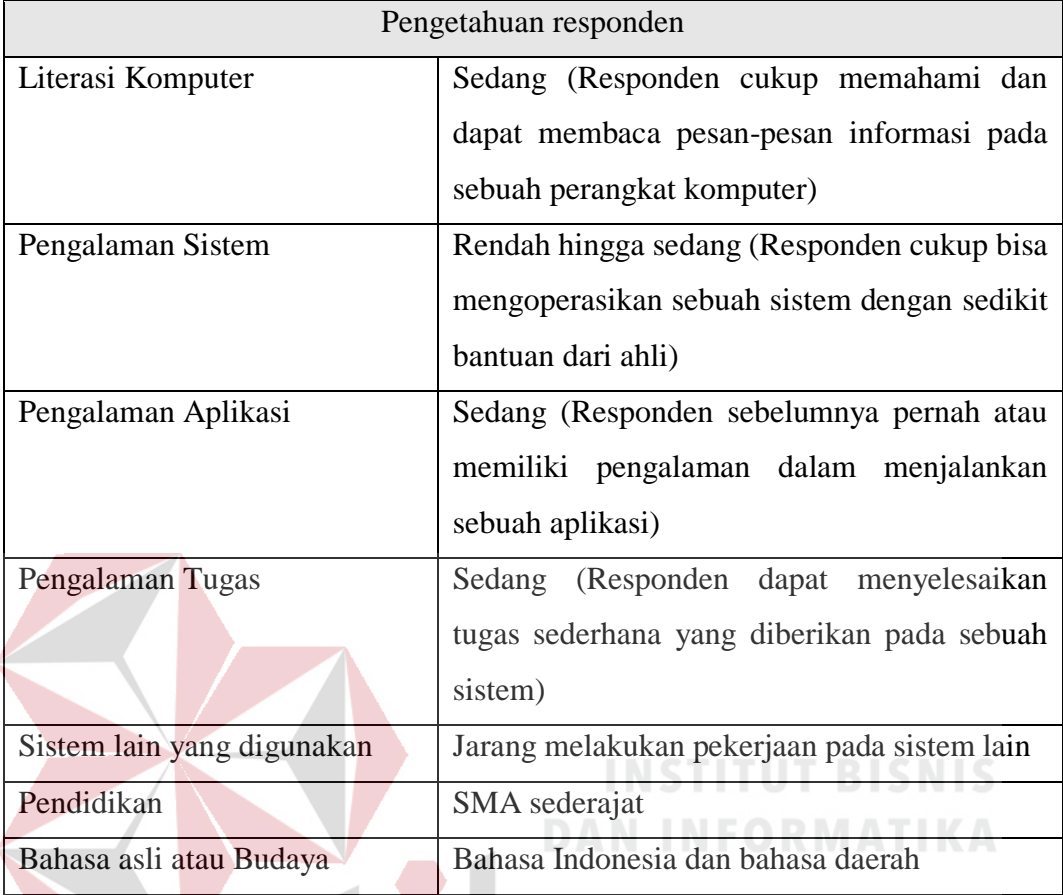

# Tabel 4.3 Tingkat Pengetahuan Responden

# Tabel 4.4 Kebutuhan Pengguna

# Pekerjaan/Tugas/Kebutuhan

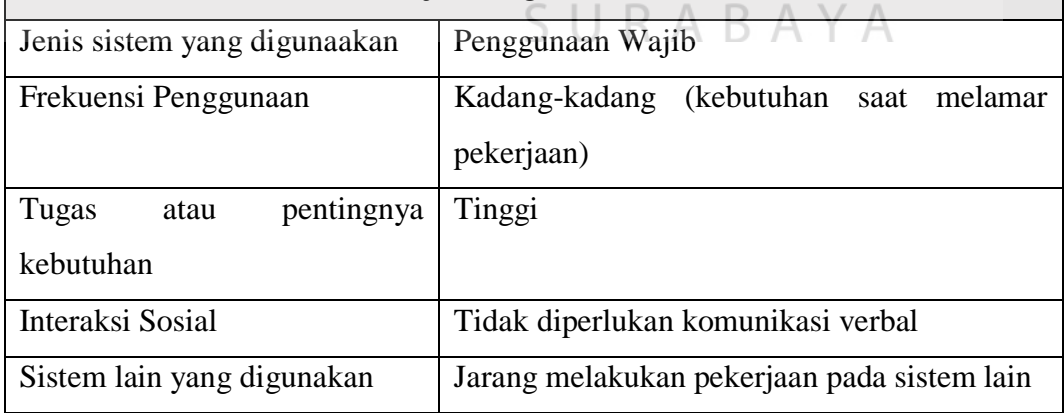

Setelah penyebaran kuesioner selesai, maka dilakukannya uji validitas dari hasil kuesioner yang didapat. Uji validitas bertujuan untuk memastikan valid atau tidaknya setiap variabel dari kuesioner yang telah di sebarkan, dengan menggunakan alfa 5% yang memiliki nilai pada R Tabel sebesar 0,195.

Alfa 0,05  $Df = N - 2$  ||  $Df = 100 - 2 = 98$ Df  $98 = 0, 195$ 

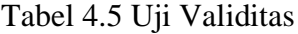

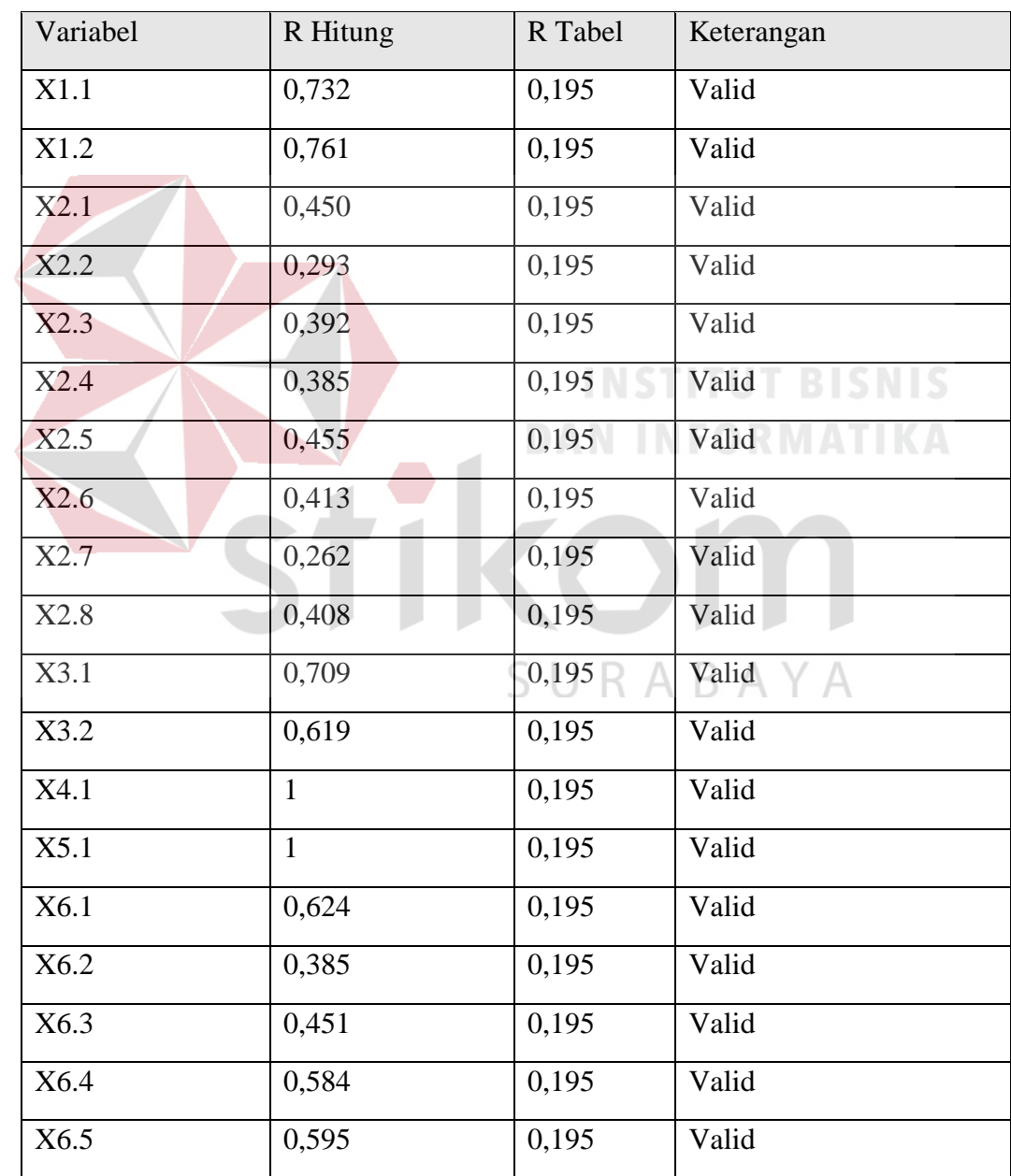

Setiap variabel dapat dikatakan valid bila R Hitung > R Tabel, dapat dilihat pada tabel 4.3 bahwa setiap variabel R Hitung berada pada nilai diatas R Tabel  $(0,195)$ .

Hasil dari kuesioner menyimpulkan terdapat beberapa poin yang dijadikan sebagai acuan dasar perancangan desain antarmuka. Variabel yang memiliki *mean* < 2,00 akan dijadikan prioritas utama dalam perbaikan desain antarmuka.

| Variabel | Mean                       |  |
|----------|----------------------------|--|
| X1.1     | 3,31                       |  |
| X1.2     | 3,37                       |  |
| X2.1     | 1,73                       |  |
| X2.2     | 3,28 <b>NSTITUT</b> BISNIS |  |
| X2.3     | INFORMATIKA<br>3,27        |  |
| X2.4     | 1,58                       |  |
| X2.5     | 3,34                       |  |
| X2.6     | 3,5<br>ABAY                |  |
| X2.7     | 3,45                       |  |
| X2.8     | 3.17                       |  |
| X3.1     | 1,98                       |  |
| X3.2     | 1,64                       |  |
| X4.1     | 3,48                       |  |
| X5.1     | 3,52                       |  |
| X6.1     | 3,1                        |  |
| X6.2     | 3,31                       |  |
|          |                            |  |

Tabel 4.6 Hasil Perhitungan *Mean*

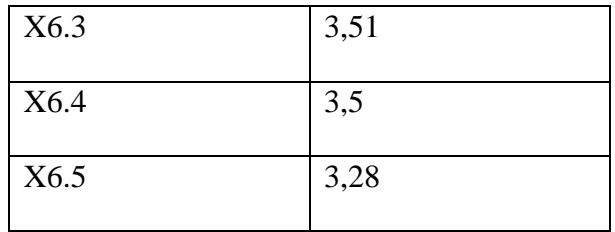

Pada tabel 5, variabel yang memiliki nilai *mean <* 2,00 antara lain X2.1, X2.4, X3.1, dan X3.2 yang ditunjukkan dengan baris berwarna kuning.

### **4.2. Tahap Pengembangan**

#### **4.2.1. Pendeklarasian Asumsi & Hipotesis**

Pendeklarasian asumsi sebagai tahapan awal dari tahap pengembangan, asumsi diperlukan untuk melihat permasalahan yang dihadapi pengguna selama penggunaan *website* Hello Work. Dalam pendeklarasian asumsi mengacu pada hasil dari kuesioner yang ada, diperoleh beberapa poin masalah.

 $\overline{\phantom{a}}$ 

Tabel 4.7 Deklarasi Asumsi<br>
EQRMATIKA

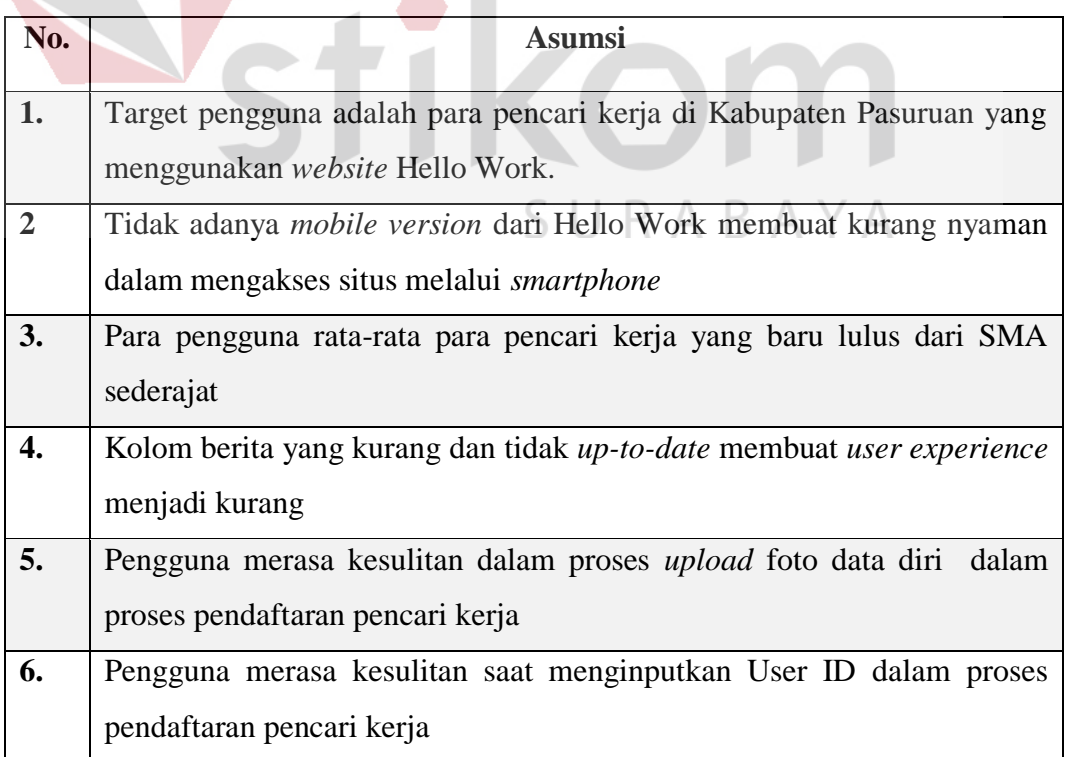

Setelah mendeklarasikan asumsi, selanjutnya dilakukan perubahan asumsi menjadi sebuah hipotesis sebagai acuan perancangan desain. Beberapa poin hipotesis yang telah disusun dapat dilihat pada tabel 4.6.

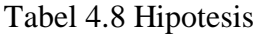

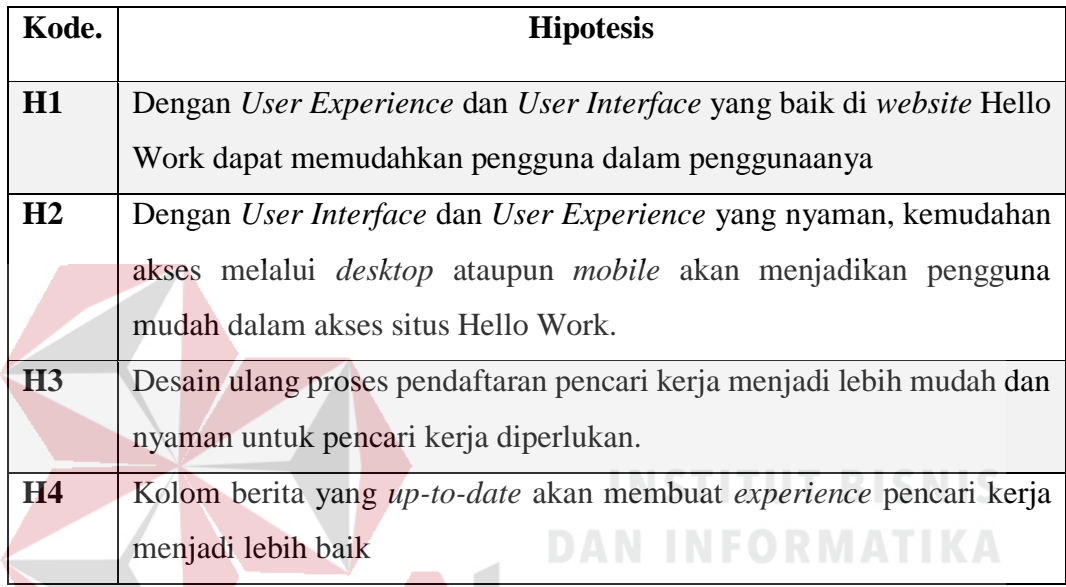

#### **4.2.2. Pembuatan MVP (***Minimum Viable Product***)**

Tahapan pembuatan MVP diawali dengan perancangan *wireframe* untuk tata letak *layout* sebagai landasan desain selanjutnya, *wireframe* dibuat dalam versi *web* dan versi *mobile.* Langkah selanjutnya adalah perancangan desain MVP. Desain MVP dirancang berdasarkan hasil kuesioner yang sudah disebar dan diolah. Poin kuesioner yang memiliki nilai *mean* paling rendah (< 2,00), yang memiliki arti bahwa salah satu fitur dari situs Hello Work yang lama masih butuh perbaikan dalam segi tampilan atau segi *experience* pengguna, maka akan diprioritaskan dalam perancangan desainnya.

#### **a.** *Wireframe Web*

*Wireframe web* dirancang pada Adobe XD dengan menggunakan ukuran 1920 x 1080 yang merupakan ukuran standar pada desktop*.*

1. Home

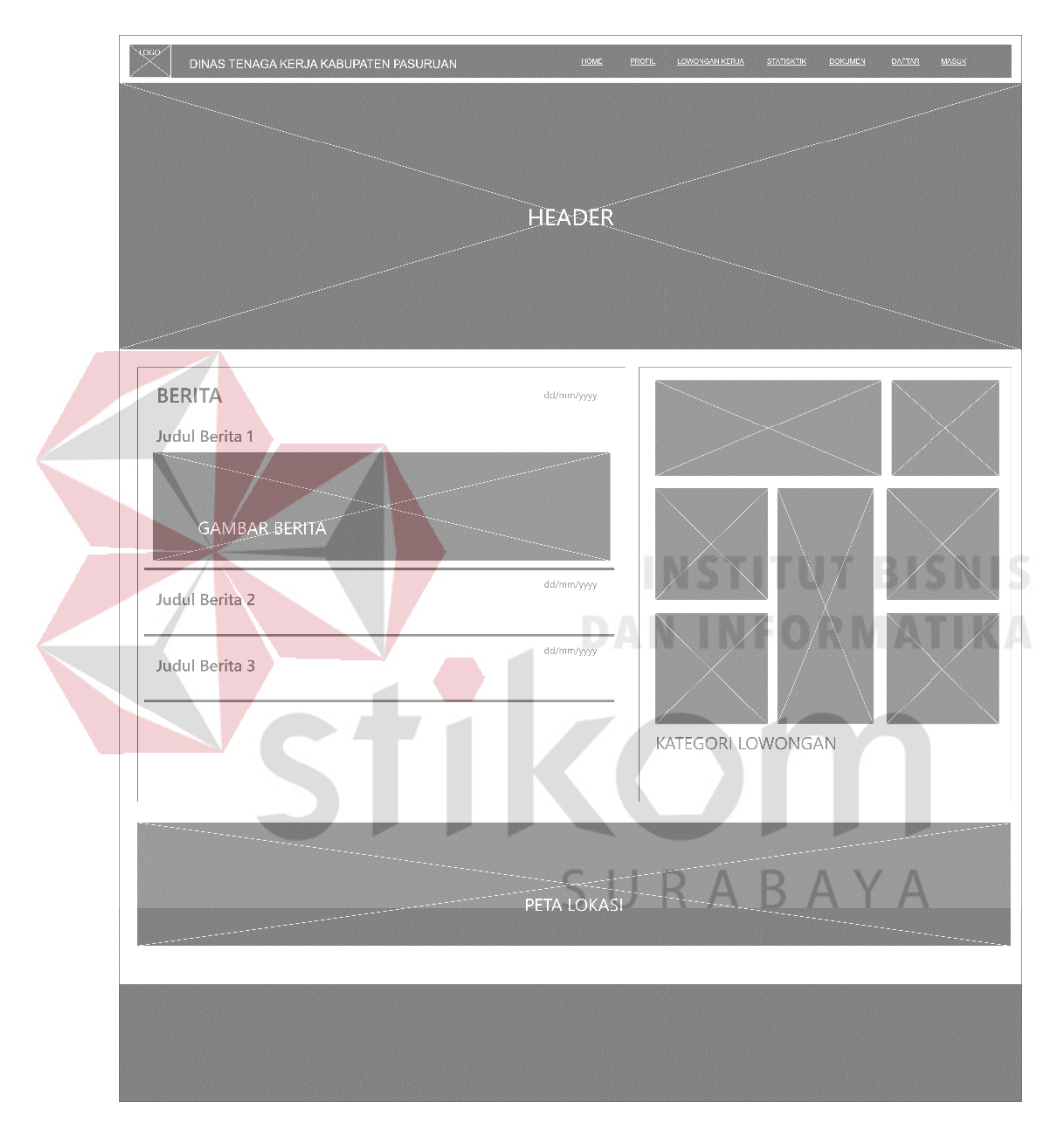

Gambar 4.15 Wireframe Home

Tampilan *wireframe* untuk bagian Home awal dari situs Hello Work, yang tersusun dari *navbar, header,* kolom berita, kategori lowongan, peta lokasi, dan *footer. Wireframe* home ini diperuntukkan untuk versi web dengan ukuran layar desktop 1080px.

# 2. Login

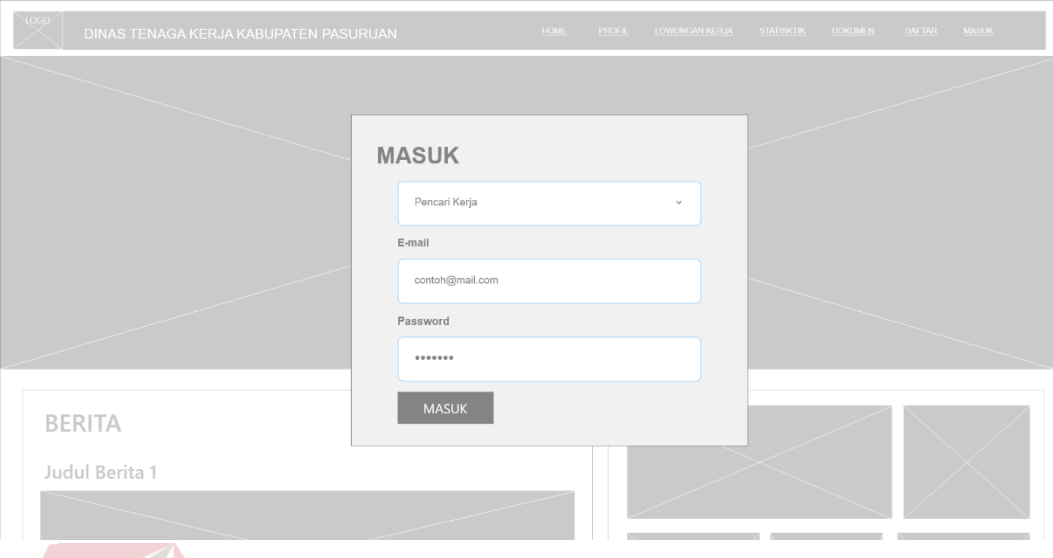

Gambar 4.16 Wireframe Login

Desain *wireframe* untuk *login* pengguna, akan muncul saat pengguna menekan *button* "masuk" pada *navbar* halaman home, berupa *pop-up* yang berisi pilihan *login* untuk pencari kerja atau admin, *field* email, *field* password dan *button*  Hkom masuk.

3. Lowongan Kerja

| LOGO<br>DINAS TENAGA KERJA KABUPATEN PASURUAN<br>LOWONGAN KERJA |              |                 |              | HOME       | PROFIL<br>SURABAYA | LOWONGAN KERJA        |              | <b>STATISKTIK</b> | <b>DOKUMEN</b>              | DAFTAR | <b>MASLIK</b> |
|-----------------------------------------------------------------|--------------|-----------------|--------------|------------|--------------------|-----------------------|--------------|-------------------|-----------------------------|--------|---------------|
| KATEGORI LOWONGAN                                               |              |                 |              |            |                    |                       |              |                   | Cari                        |        |               |
| · KATEGORI 1                                                    | No.          | Nama Perusahaan | Jabatan      | Pendidikan | Jurusan            | Pria                  |              | Wanita Tgl Daftar | <b>Tol Batas</b>            | Detail | Daftar        |
| · KATEGORI 2                                                    | $\mathbf{1}$ | XXXXXXX         | XXXXXX       | XXXXX      | XXXXXXXX           | $\boldsymbol{\times}$ | $\mathbf{x}$ |                   | 100-XX-XIXXX XX-XX-XX-XIXXX | X      | ÷             |
| <sup>*</sup> KATEGORI 3<br>· KATEGORI 4                         | $\bf 2$      | <b>XXXXXXXX</b> | <b>XXXXX</b> | XXXXX      | XXXXXXXX           | $\mathbf x$           | $\mathbf{x}$ |                   | XX XX XXXX XX XX XX XXXX    | X      | $+$           |
| · KATEGORI 5                                                    |              |                 |              |            |                    |                       |              |                   |                             |        |               |
| · KATEGORI 6                                                    |              |                 |              |            |                    |                       |              |                   |                             |        |               |
| · KATEGORI 7                                                    |              |                 |              |            |                    |                       |              |                   |                             |        |               |
|                                                                 |              |                 |              |            |                    |                       |              |                   |                             |        |               |
|                                                                 |              |                 |              |            |                    |                       |              |                   |                             |        |               |
|                                                                 |              |                 |              |            |                    |                       |              |                   |                             |        |               |
|                                                                 |              |                 |              |            |                    |                       |              |                   |                             |        |               |
|                                                                 |              |                 |              |            |                    |                       |              |                   |                             |        |               |
|                                                                 |              |                 |              |            |                    |                       |              |                   |                             |        |               |
|                                                                 |              |                 |              |            |                    |                       |              |                   |                             |        |               |

Gambar 4.17 Wireframe Lowongan Kerja

Desain *wireframe* untuk halaman lowongan kerja yang dapat diakses saat memilih "lowongan kerja" pada bagian *navbar*, berisi kolom kategori lowongan & tabel daftar perusahaan beserta *field* cari yang berguna dalam pencarian perusahaan.

4. Kolom Berita

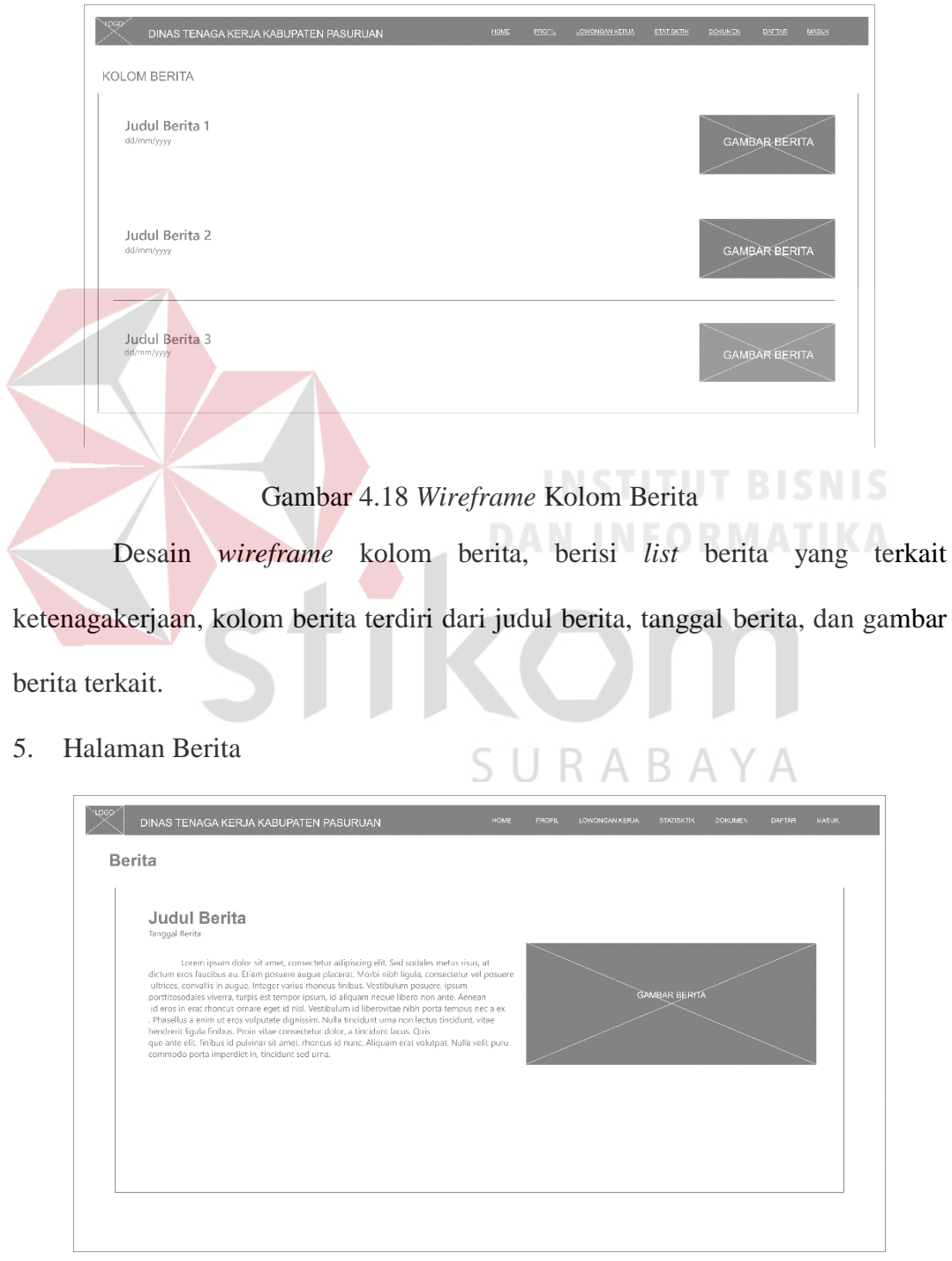

Gambar 4.19 Halaman Berita

Desain *wireframe* halaman berita, tampilan setelah memilih salah satu berita yang ada pada kolom berita, halaman berita tersusun dari judul berita, tanggal berita, isi dari berita terkait, dan gambar berita.

6. Profil

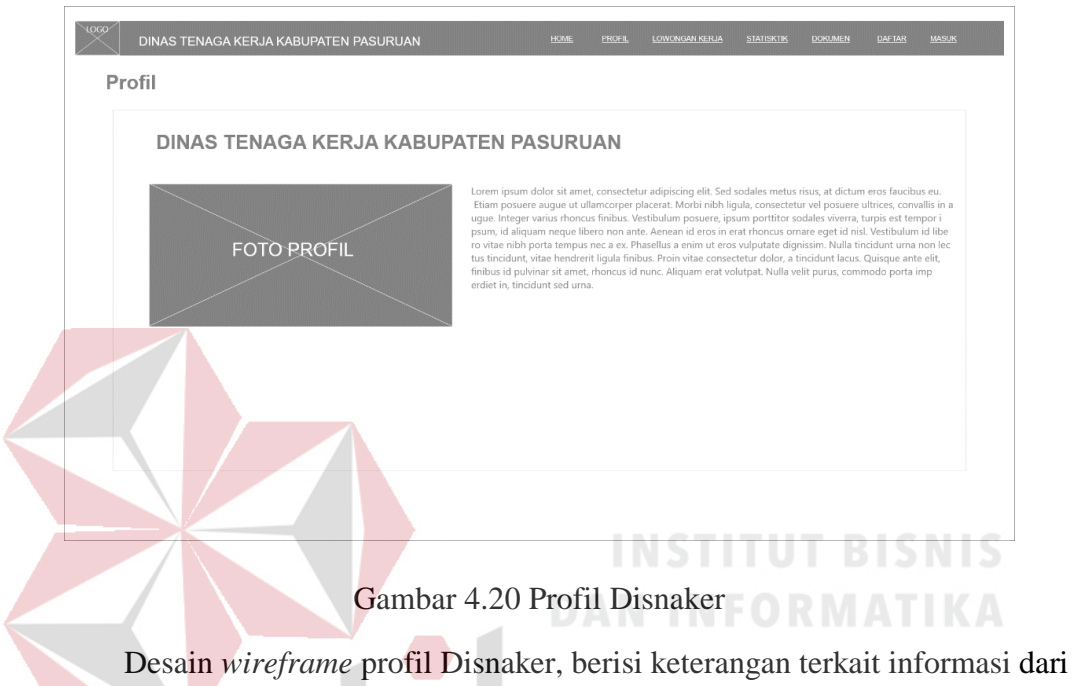

Disnaker dan foto instansi Disnaker.

7. Statistik

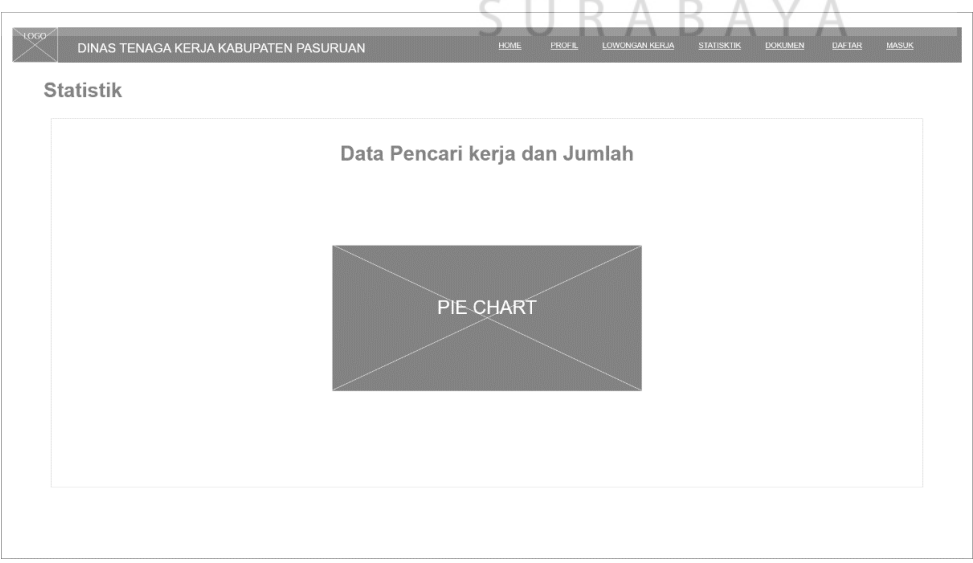

OM

Gambar 4.21 Statistik

Desain *wireframe* statistik pencari kerja yang ada pada Kabupaten Pasuruan, berisi presentase yang dijelaskan melalui *pie chart.* 

# 8. Dokumen

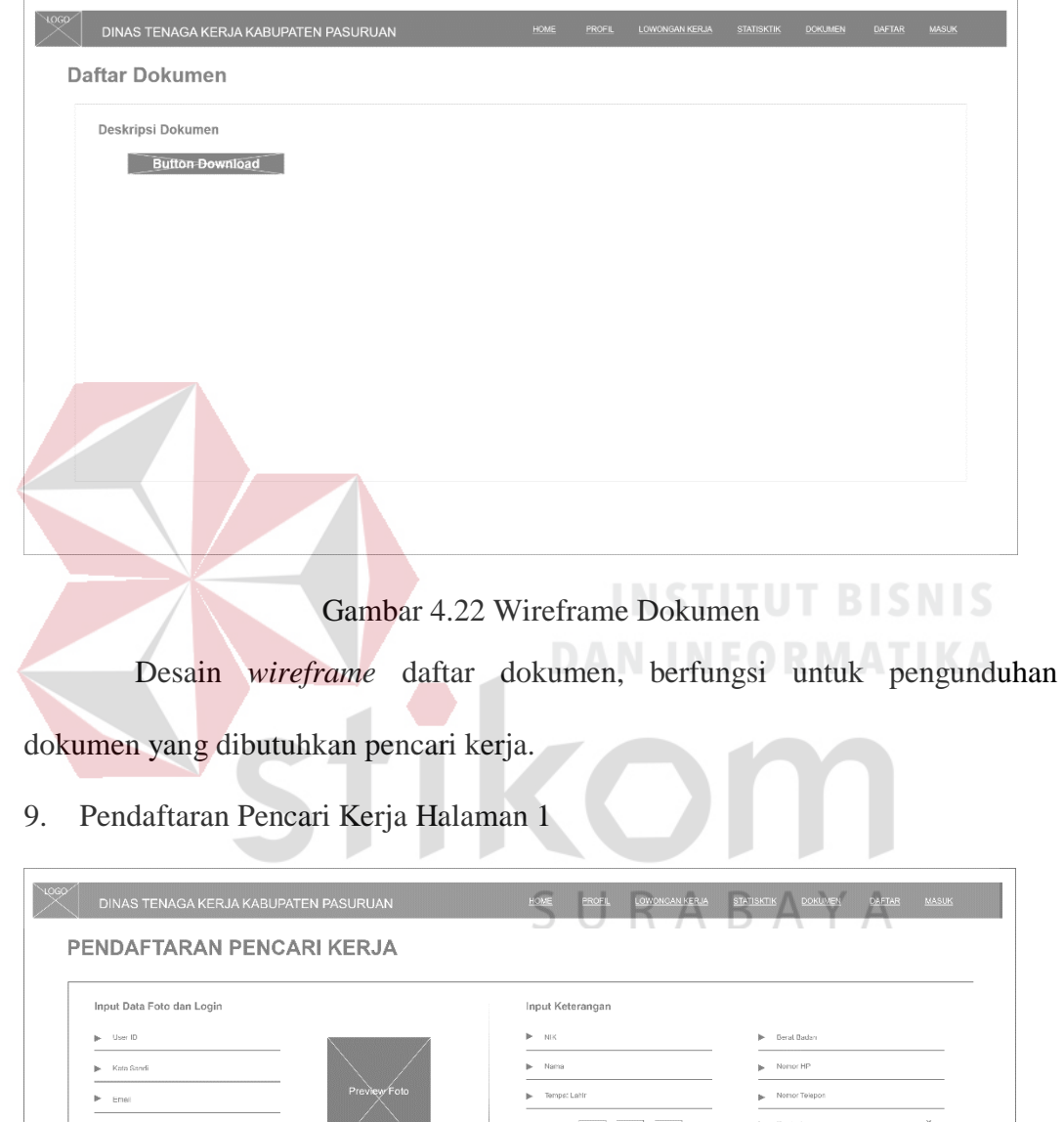

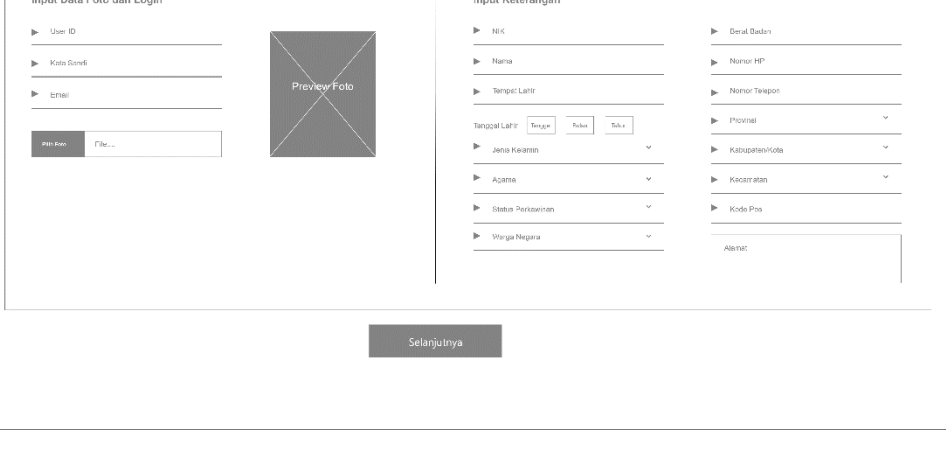

Gambar 4.23 Pendaftaran Halaman 1

Halaman pertama pendaftaran pencari kerja, berisi inputan kebutuhan *login* antara lain User ID dan password, juga *field* untuk upload foto data diri. Juga inputan keterangan data diri yaitu NIK, nama, tanggal lahir, tempat lahir, agama, dan lainnya.

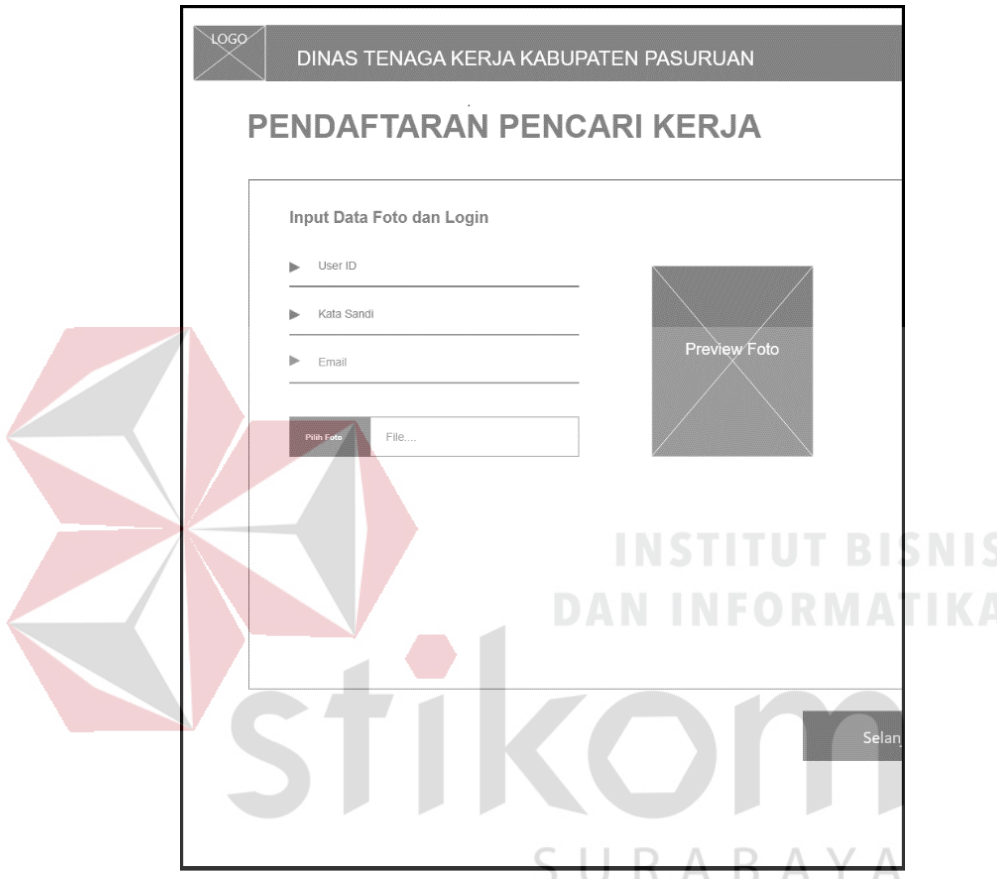

Gambar 4.24 Halaman Pendaftaran 1 Bagian Kiri

Pada Gambar 4.24, halaman pendaftaran diperbesar terutama pada bagian sisi kiri, bertujuan menunjukkan konten dari pendaftaran tampak beberapa *field* terkait dengan inputan kebutuhan *login* yang antara lain inputan User ID, *password*  (kata sandi) dan email, juga pengguna perlu untuk mengupload file foto. Pada bagian samping kanan terdapat preview foto yang sudah di-*upload* oleh pengguna, file foto tidak boleh melebihi 1.5 Mb.

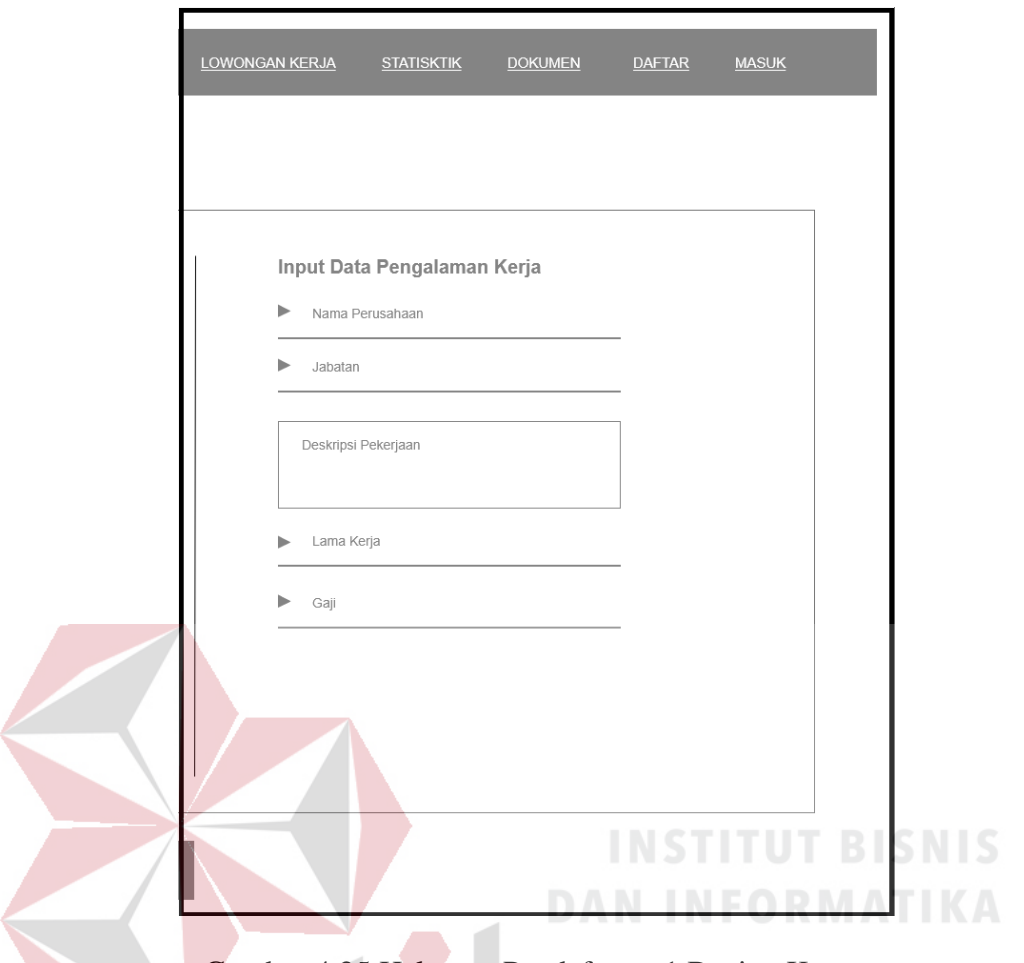

Gambar 4.25 Halaman Pendaftaran 1 Bagian Kanan

Tampak pada gambar 4.25, halaman pendaftaran diperbesar terutama pada bagian sisi kanan, bertujuan menunjukkan konten dari pendaftaran, tampak beberapa *field* terkait dengan inputan data pengalaman kerja.

10. Pendaftaran Pencari Kerja Halaman 2

Halaman kedua dari pendaftaran pencari kerja, terbagi tiga bagian yaitu input data pendidikan terakhir, input data harapan kerja, dan input pengalaman kerja. Bila sudah mengisi data lengkap pengguna dapat menekan tombol selanjutnya untuk beralih ke halaman berikutnya.

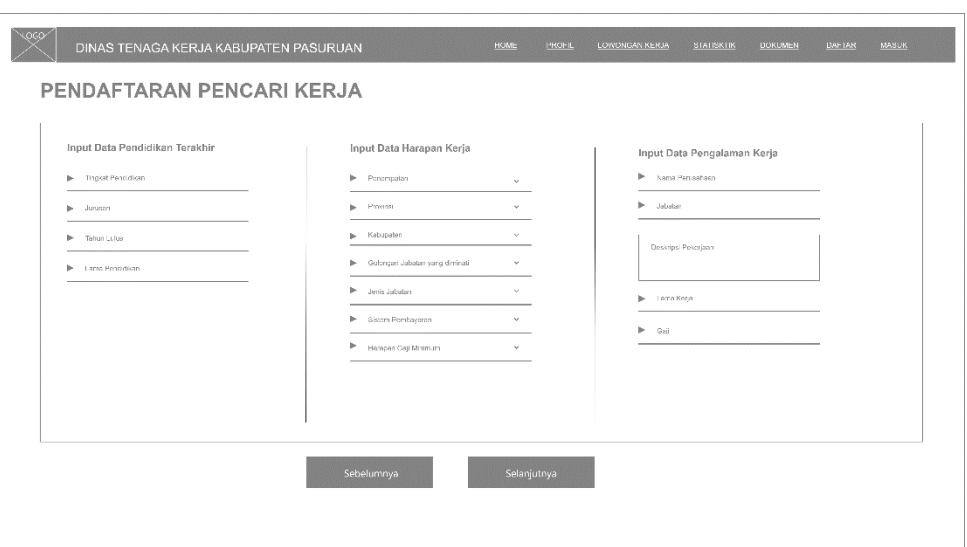

#### Gambar 4.26 Pendaftaran Pencari Kerja Halaman 2

Pada Gambar 4.27, halaman pendaftaran diperbesar terutama pada

bagian sisi kiri, bertujuan menunjukkan konten dari pendaftaran, tampak beberapa *field* terkait dengan inputan data pendidikan terakhir antara lain tingkat pendidikan, jurusan, tahun lulus, dan lama menempuh pendidikan.

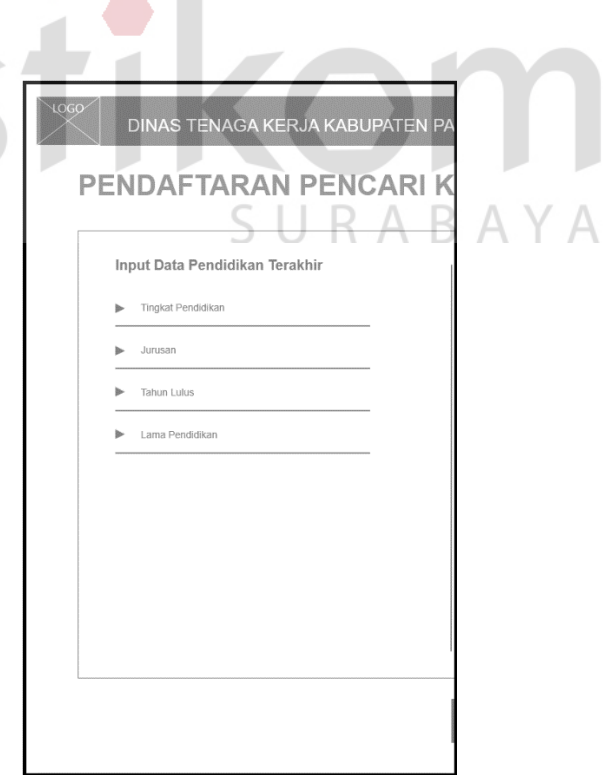

Gambar 4.27 Halaman Pendaftaran 2 Bagian Kiri

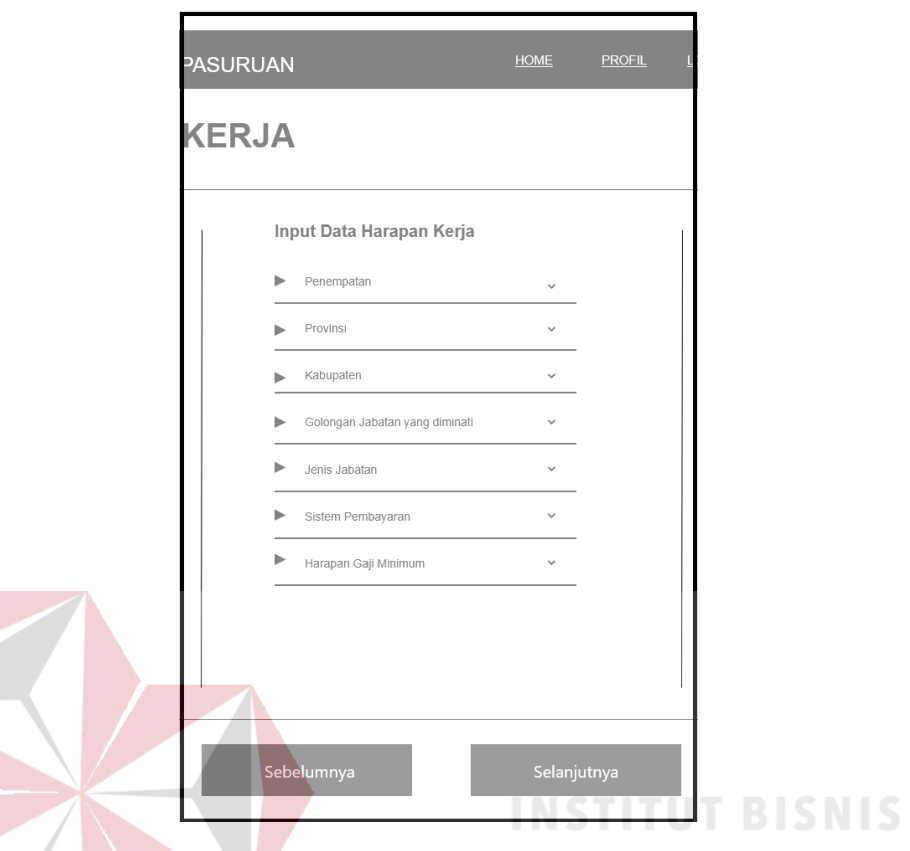

# Gambar 4.28 Halaman Pendaftaran 2 Bagian Tengah

Pada Gambar 4.28, halaman pendaftaran diperbesar terutama pada bagian tengah, bertujuan menunjukkan konten dari pendaftaran, tampak beberapa *field* terkait dengan inputan data harapan kerja dari pencari kerja. *Field* yang antara lain penempatan harapan kerja, provinsi, kabupaten, golongan jabatan yang diminati, jenis jabatan, sistem pembayaran, dan harapan gaji minimum. Semua isian dari *field*  merupakan *dropdown,* jadi pengguna dapat langsung mengisi dengan memilih salah satu pilihan yang sudah disediakan. Pada bagian bawah terdapat tombol 'sebelumnya' tombol 'selanjutnya' sebagai navigasi antar halaman.

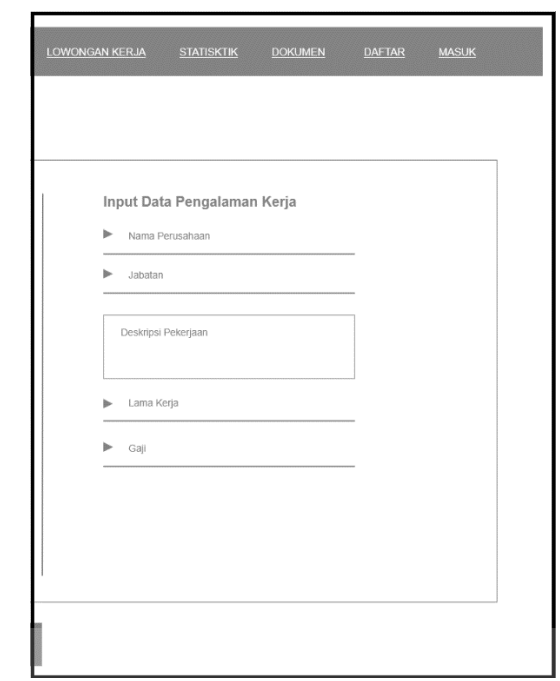

Gambar 4.29 Halaman Pendaftaran 2 Bagian Kanan

Pada Gambar 4.29, halaman pendaftaran diperbesar terutama pada bagian sisi kanan, bertujuan menunjukkan konten dari pendaftaran, tampak beberapa *field* terkait dengan inputan data pengalaman kerja dari pencari kerja.

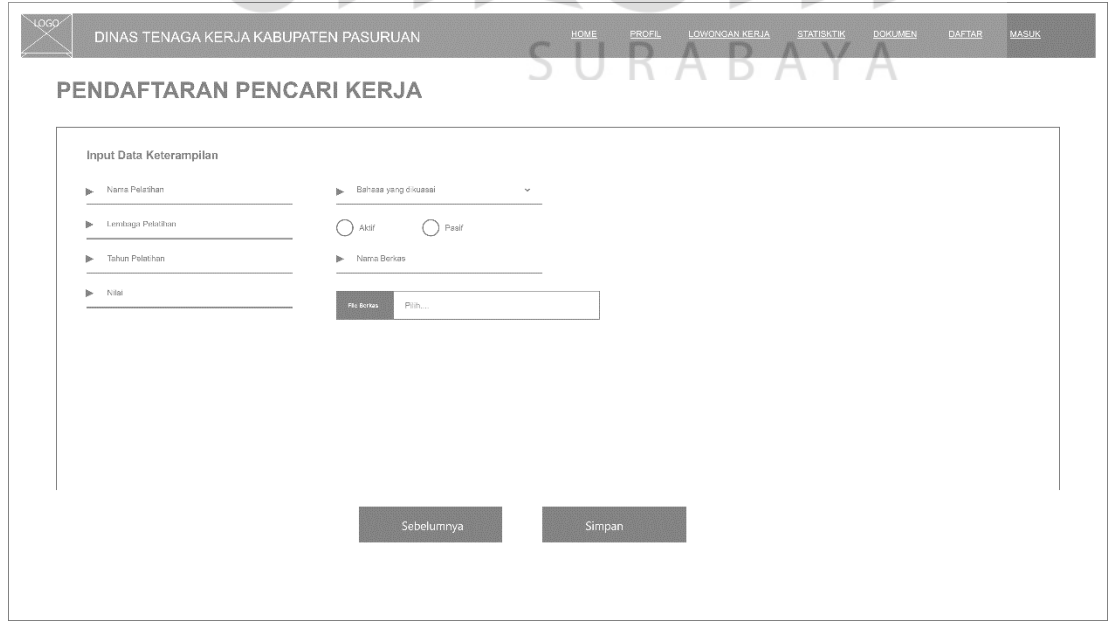

11. Pendaftaran Pencari Kerja Halaman 3

Gambar 4. 30 Pendaftaran Pencari Kerja Halaman 3

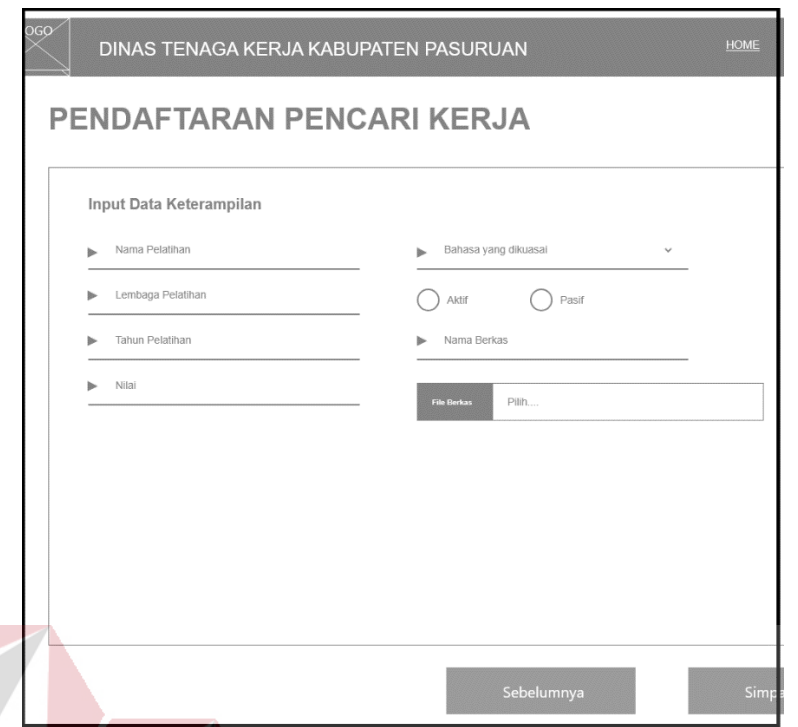

Gambar 4.31 Halaman Pendaftaran 3 Bagian Kiri

Pada Gambar 4.31, halaman pendaftaran diperbesar terutama pada bagian sisi kiri, bertujuan menunjukkan konten dari pendaftaran, tampak beberapa *field* terkait dengan inputan data keterampilan, pengguna dapat mengisi keahlian dan bukti pernah mengikuti pelatihan dengan mengupload berkas pelatihannya.

SURABAYA

12. Dashboard Login

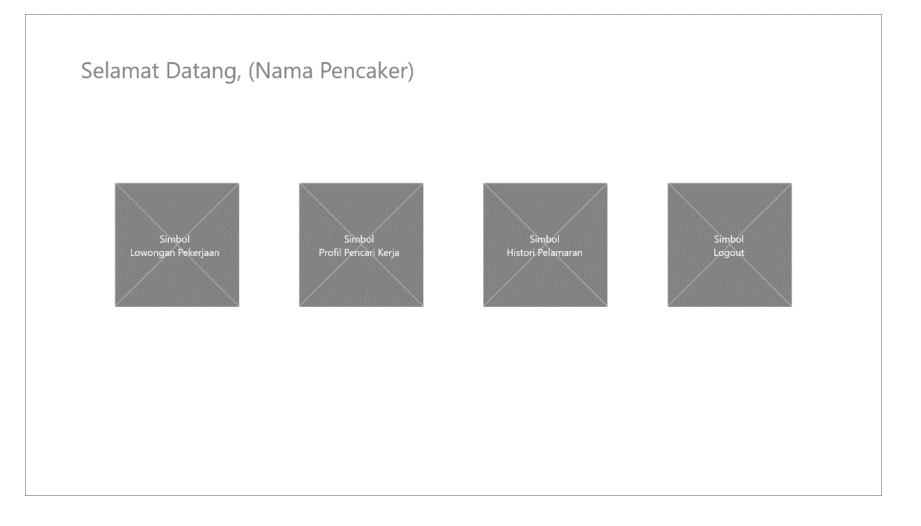

Gambar 4. 32 Dashboard Login

Tampilan saat pencari kerja setelah melakukan *login,* terdapat 3 bagian antara lain lowongan kerja, profil dari pencari kerja, dan *logout.*

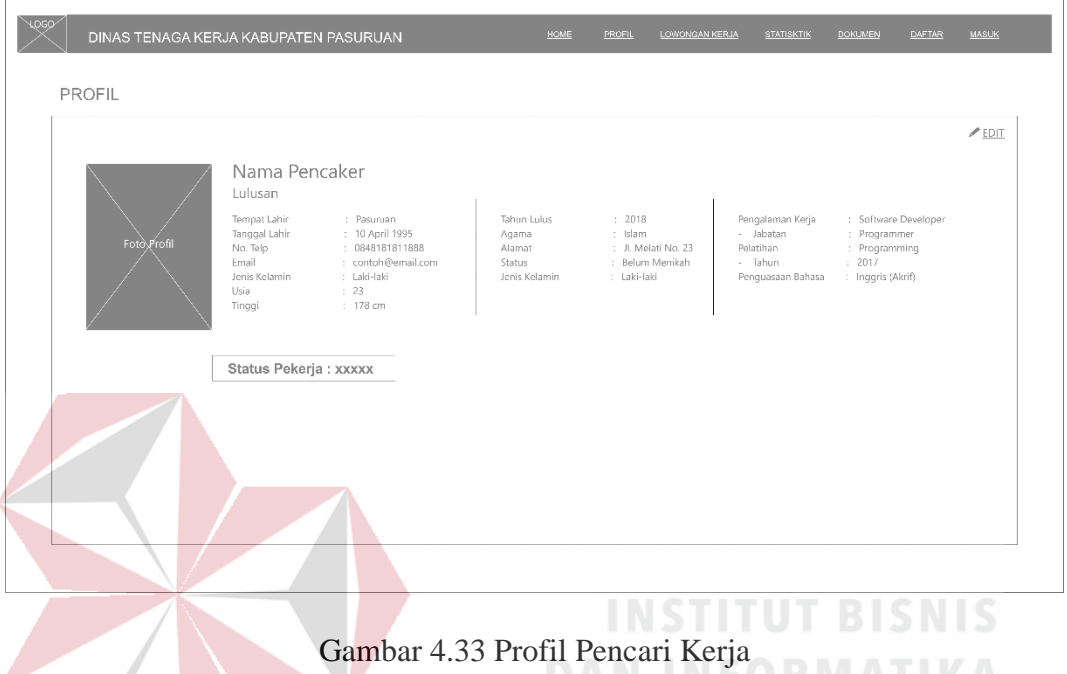

#### 13. Profil Pencari Kerja

Halaman dari profil pencari kerja, berisi keterangan data diri dari pencari kerja setelah melakukan pendaftaran, terdapat foto diri dari pencari kerja. Pencari kerja juga dapat melakukan edit bilamana terjadi salah input dalam pendaftaran. 14. Histori Pelamaran Kerja

Halaman histori dari lamaran yang dilakukan oleh pencari kerja kepada perusahaan yang diinginkan, berisi keterangan dari perusahaan yang dilamar dan status lamaran yang pernah disampaikan. Terdapat tabel yang menyediakan informasi lamaran kerja antara lain tujuan perusahaan, sektor usaha, jabatan, pendidikan, tanggal daftar, status lamaran, dan tombol detail yang dapat diklik untuk menunjukkan informasi perusahaan yang lebih detail.
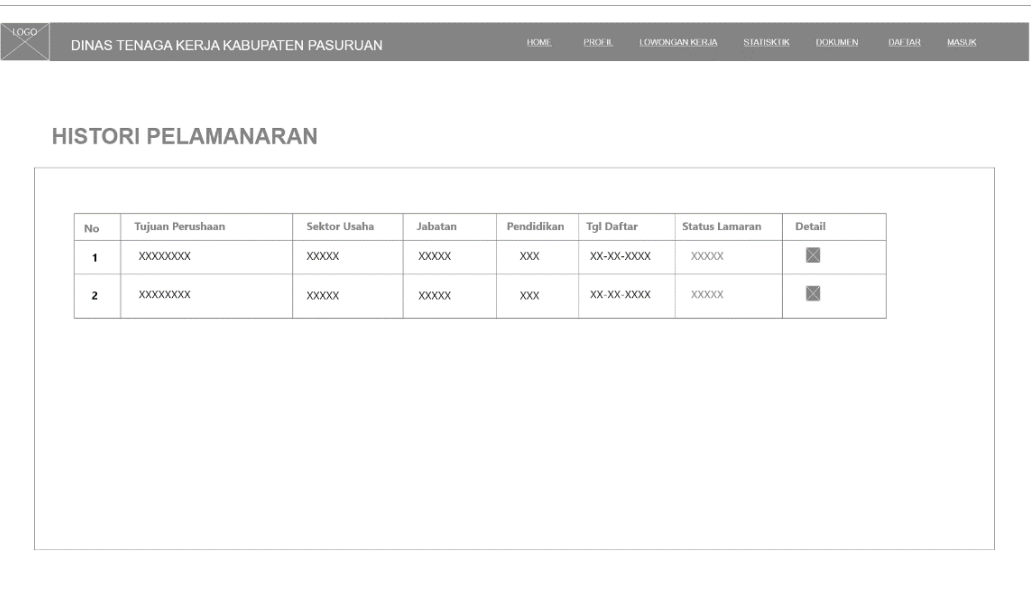

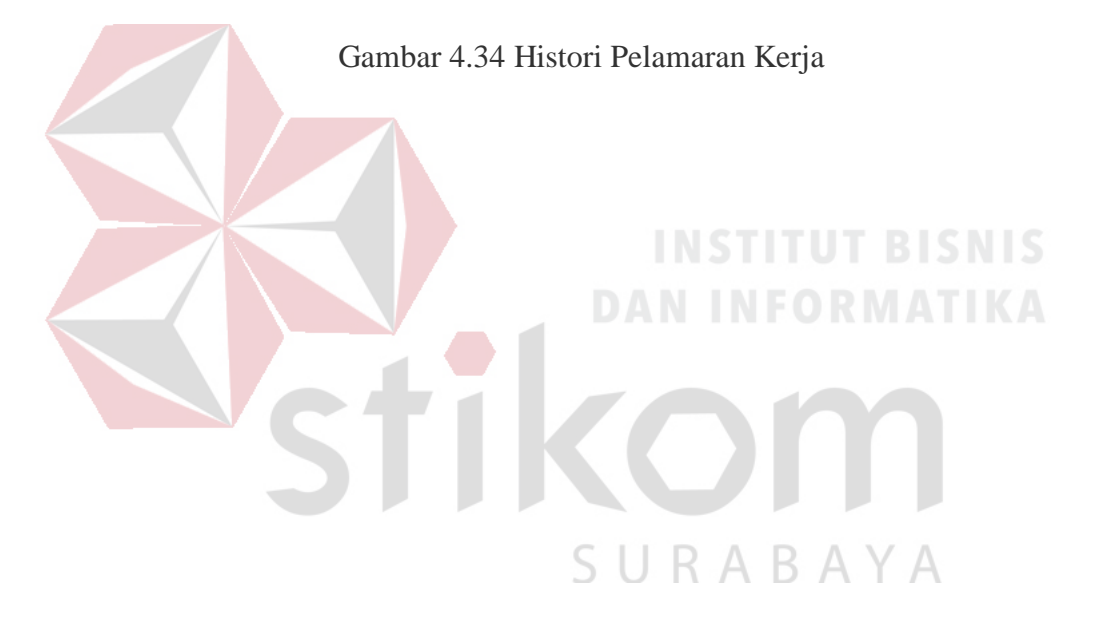

#### **b.** *Wireframe Mobile*

*Wireframe mobile* dirancang dengan ukuran 375 x 667 pixel standar *smartphone.*

1. *Dashboard* Awal

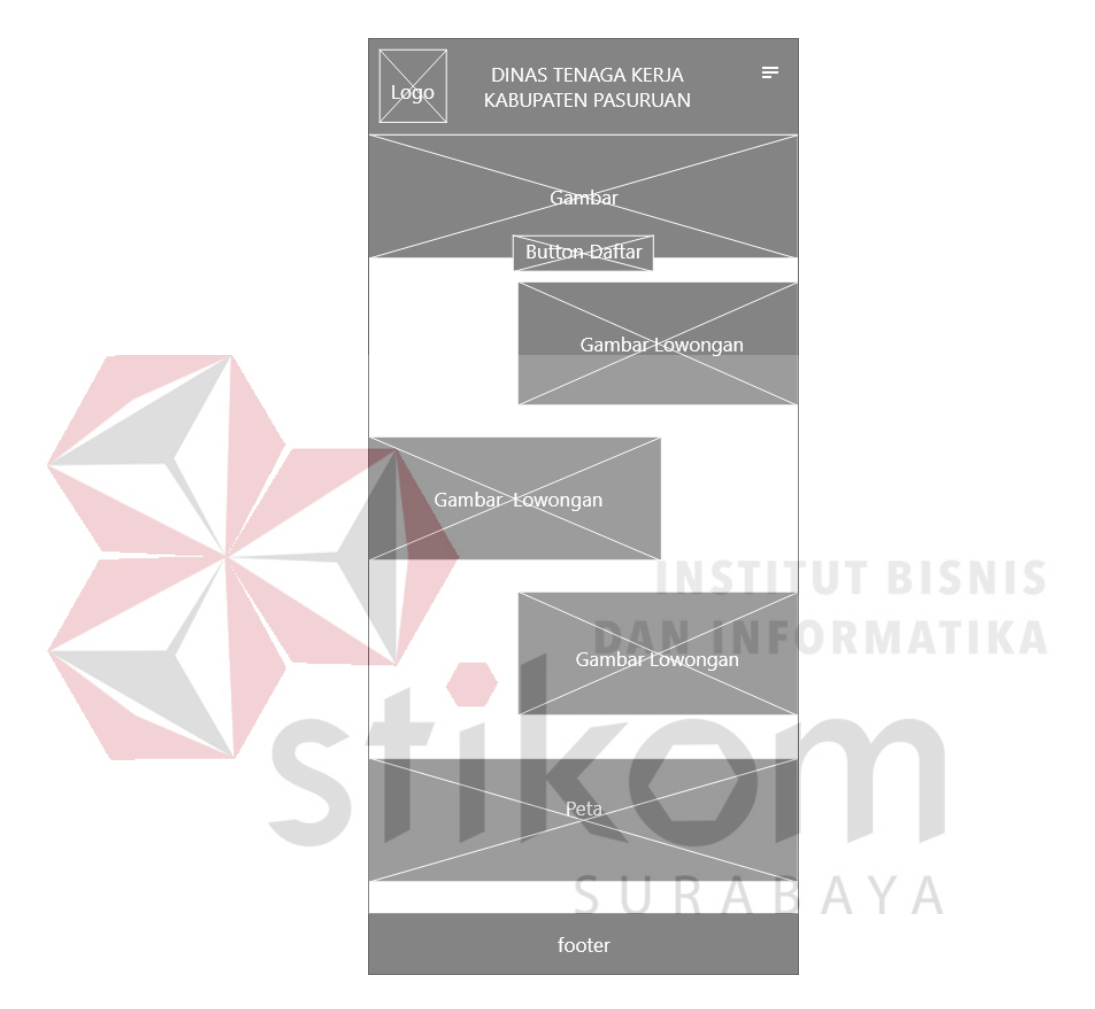

Gambar 4.35 Dashboard Awal Mobile

Tampilan awal versi *mobile* saat mengakses *website* Hello Work, pengguna dapat mengakses menu daftar pada halaman ini, atau melakukan *login.* Akan terdapat beberapa isi dari *home* awal antara lain logo dari instansi, nama instansi dan *hamburger button* pada bagian atas dari halaman *home* versi *mobile.*  Kemudian akan terdapat *jumbotron* yang berisi gambar dan tombol daftar untuk proses pendaftaran pencari kerja, juga konten lain seperti gambar lowongan & peta.

*2. Side Bar* Sebelum *Login*

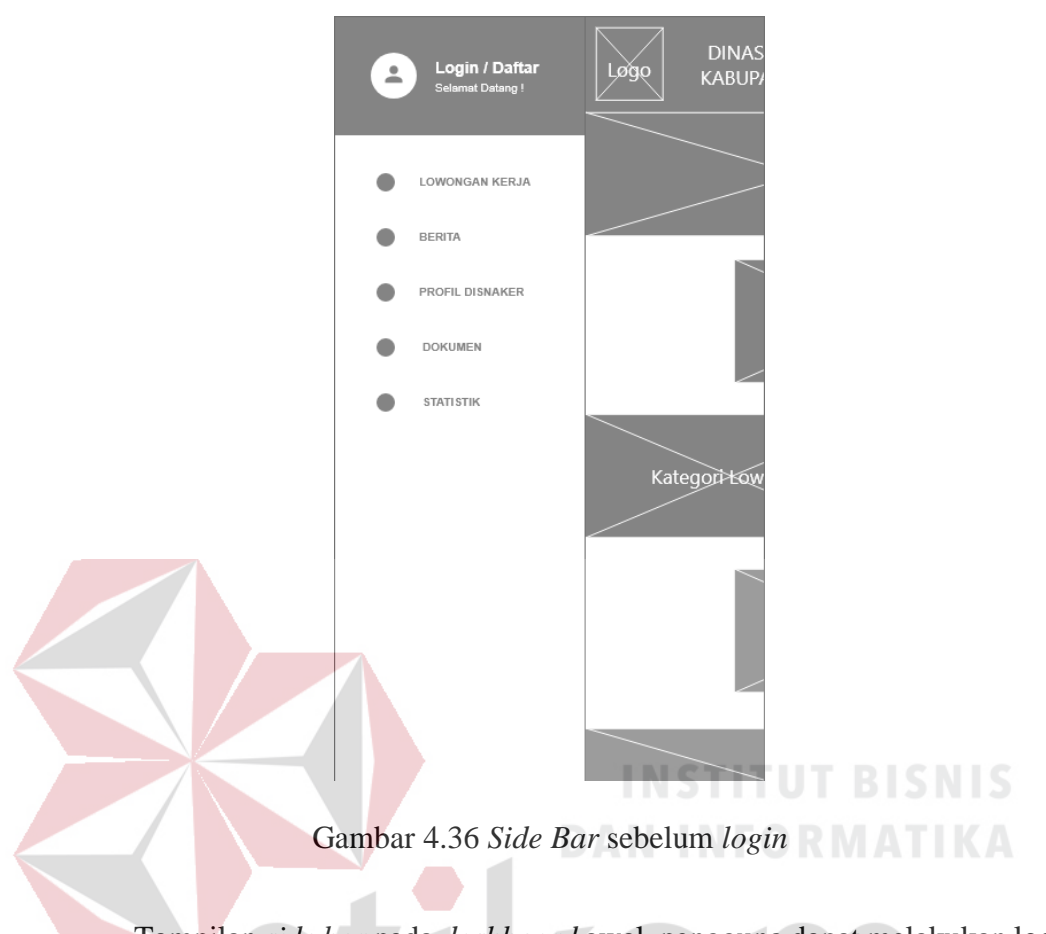

Tampilan *side bar* pada *dashboard* awal, pengguna dapat melakukan login melalui *button login* bagian atas, *side bar* juga berisi daftar menu antara lain lowongan kerja, berita, profil disnaker, dokumen, dan statistik.  $\mathbb{A}$ 

3. Menu *Login*

Menu *login* dapat diakses pada *side bar*, menu ini berisi *field user id* dan *password*, pengguna akan masuk sebagai pencari kerja. Pengguna dapat menggunakan tombol masuk untuk *login* sebagai pencari kerja.

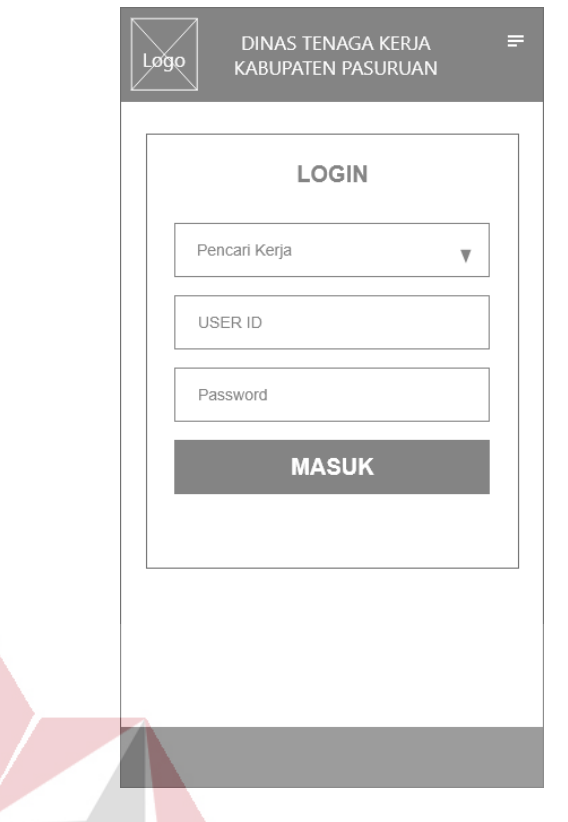

# Gambar 4.37 Menu *Login* **DAN INFORMATIKA**

4. *Side Bar* setelah *login*

Tampilan *side bar* saat pengguna setelah berhasil melakukan *login,* akan ditampilkan foto diri pencari kerja dan tersedia *button logout* untuk pengguna bila ingin keluar. Juga ada beberapa *list* menu yang dapat dilipih oleh pengguna yang antara lain lowongan kerja, kolom berita, profil dari instansi Disnaker Kabupaten Pasuruan, dokumen AK/1 untuk kebutuhan lamaran pekerjaan, statistik yang berisi informasi lowongan kerja, jumlah pekerja yang diterima, dan yang terakhir ada tombol *logout* untuk keluar dari akun pekerja.

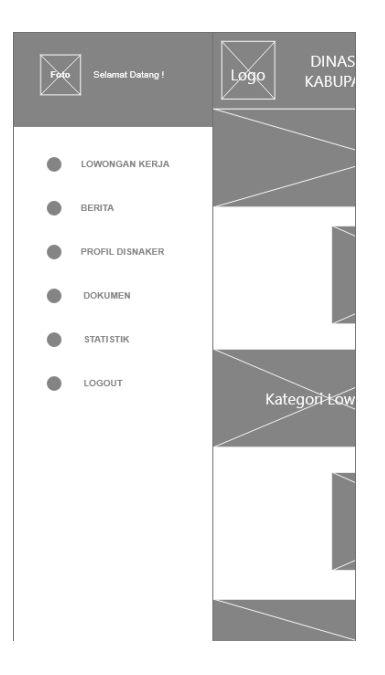

Gambar 4.38 *Side bar* setelah *login*

5. Daftar Berita

Tampilan menu daftar berita, berisi gambar berita, judul, dan tanggal berita terkait ketenaga kerjaan yang ada pada Kabupaten Pasuruan dan sekitarnya. Ada beberapa berita yang dapat dipilih oleh pengguna

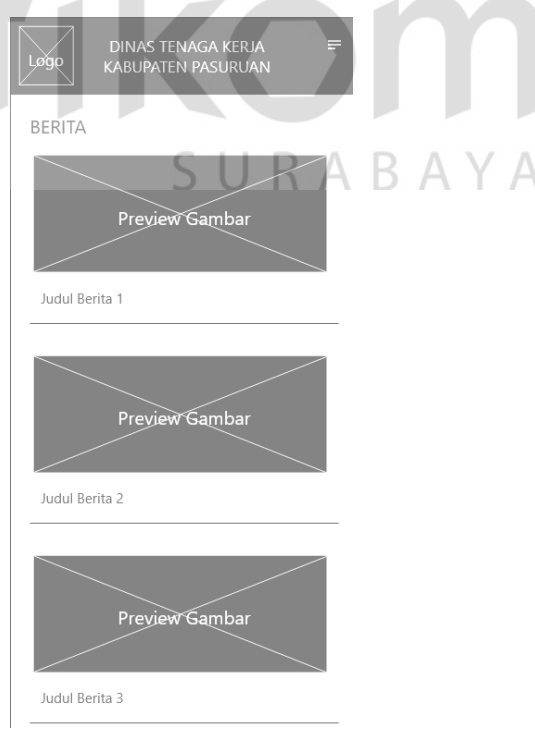

Gambar 4.39 Daftar Berita

## 6. Berita

Tampilan berita versi *mobile*, berisi gambar berita, judul, tanggal berita, dan konten dari berita. Halaman ini dapat diakses melalui daftar berita. Font yang dipakai untuk konten dari berita berukuran 12 pt.

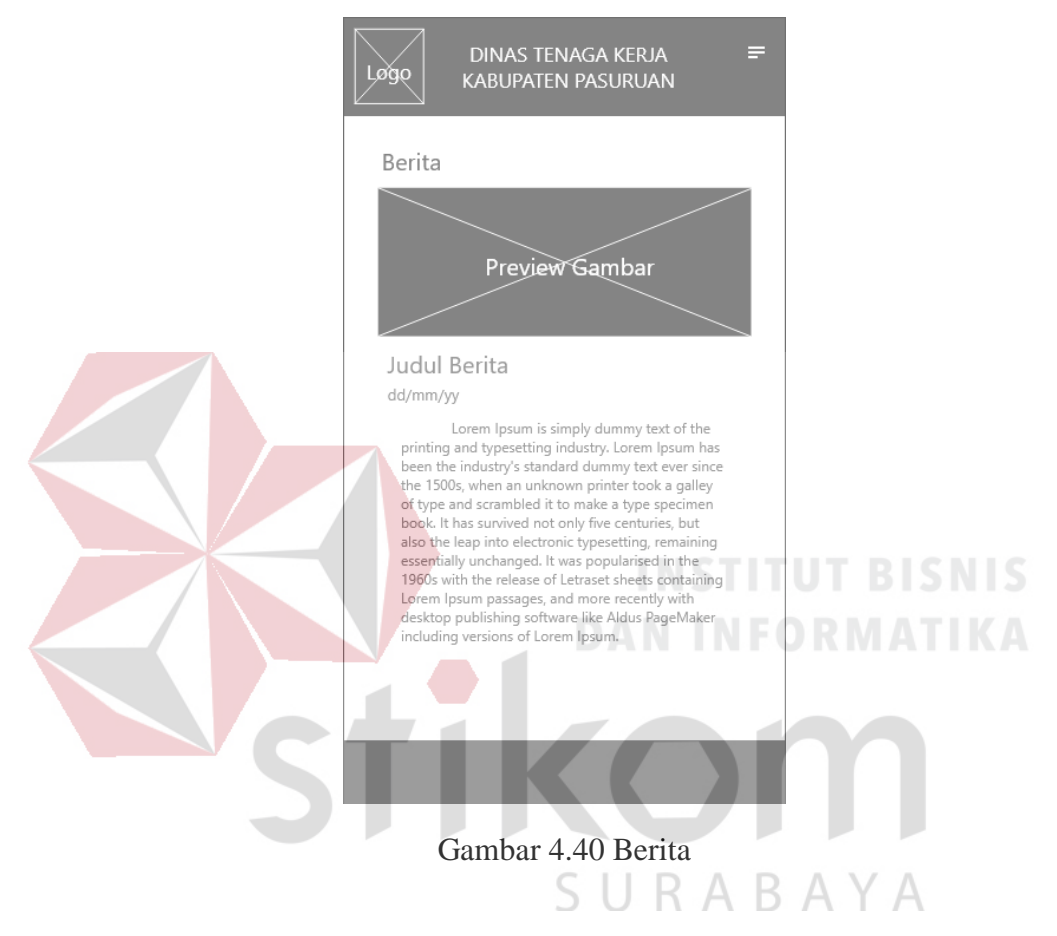

## 7. Profil Disnaker

Tampilan profil dari Dinas Tenaga Kerja versi *mobile,* berisi gambar dari instansi, keterangan terkait disnaker antara lain nama pejabat, alamat kantor, telepon, nomor fax, kode pos, dan NIP.

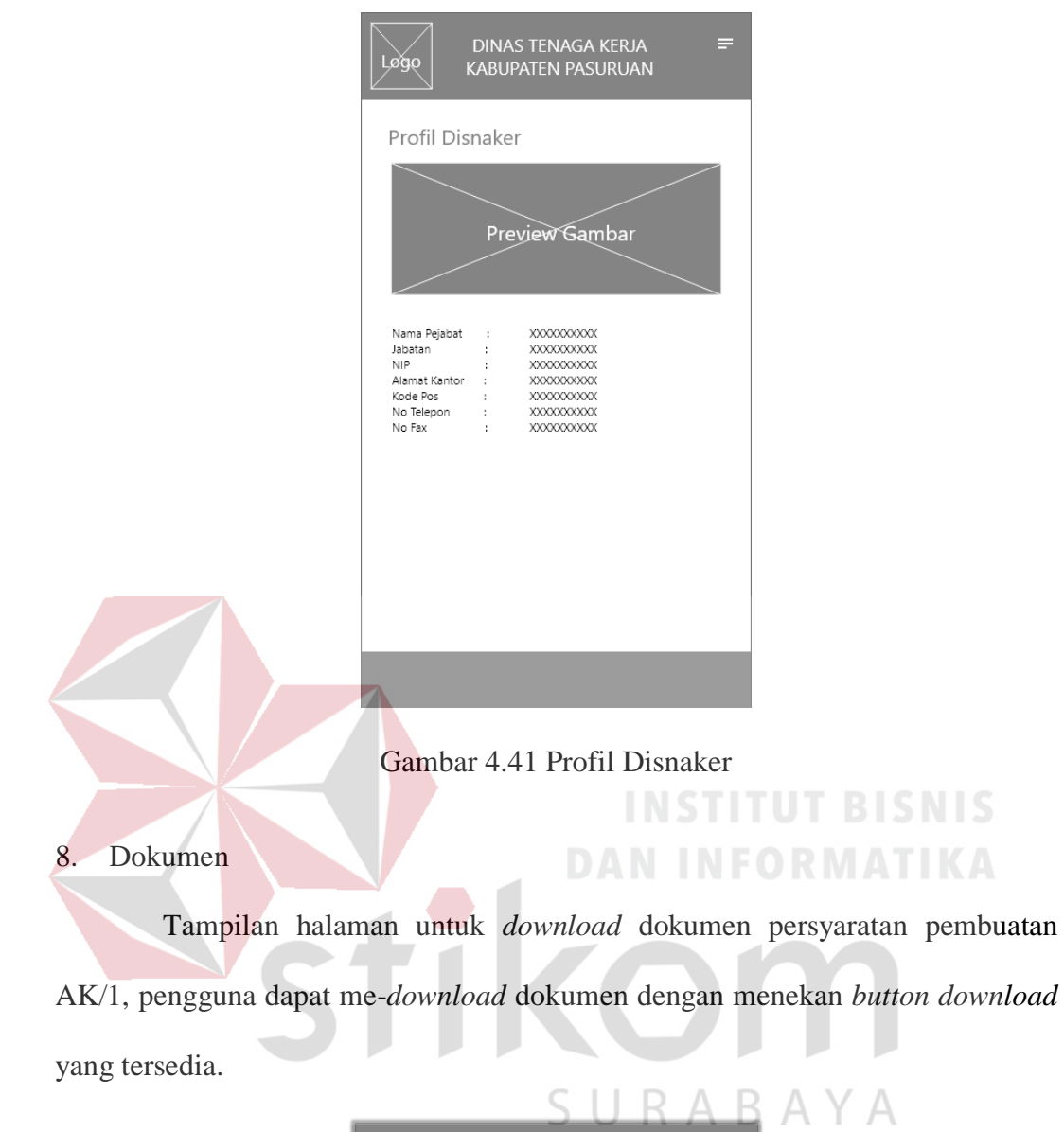

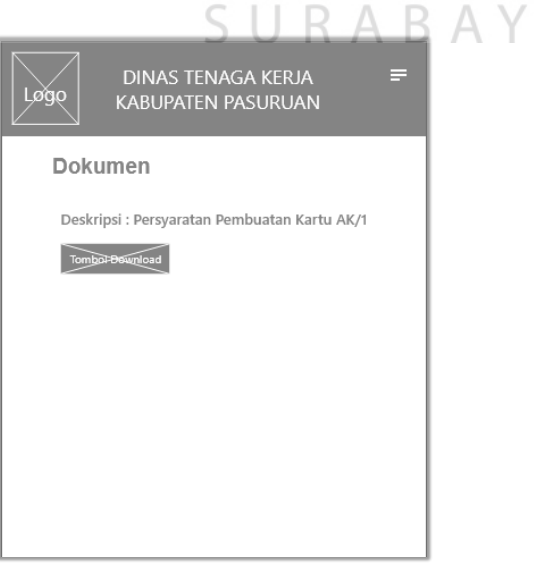

Gambar 4.42 Dokumen

## 9. Statistik

Halaman statistik berisi tentang data pencari kerja dan jumlah lowongan yang tersedia di presentasikan dengan menggunakan *pie chart*.

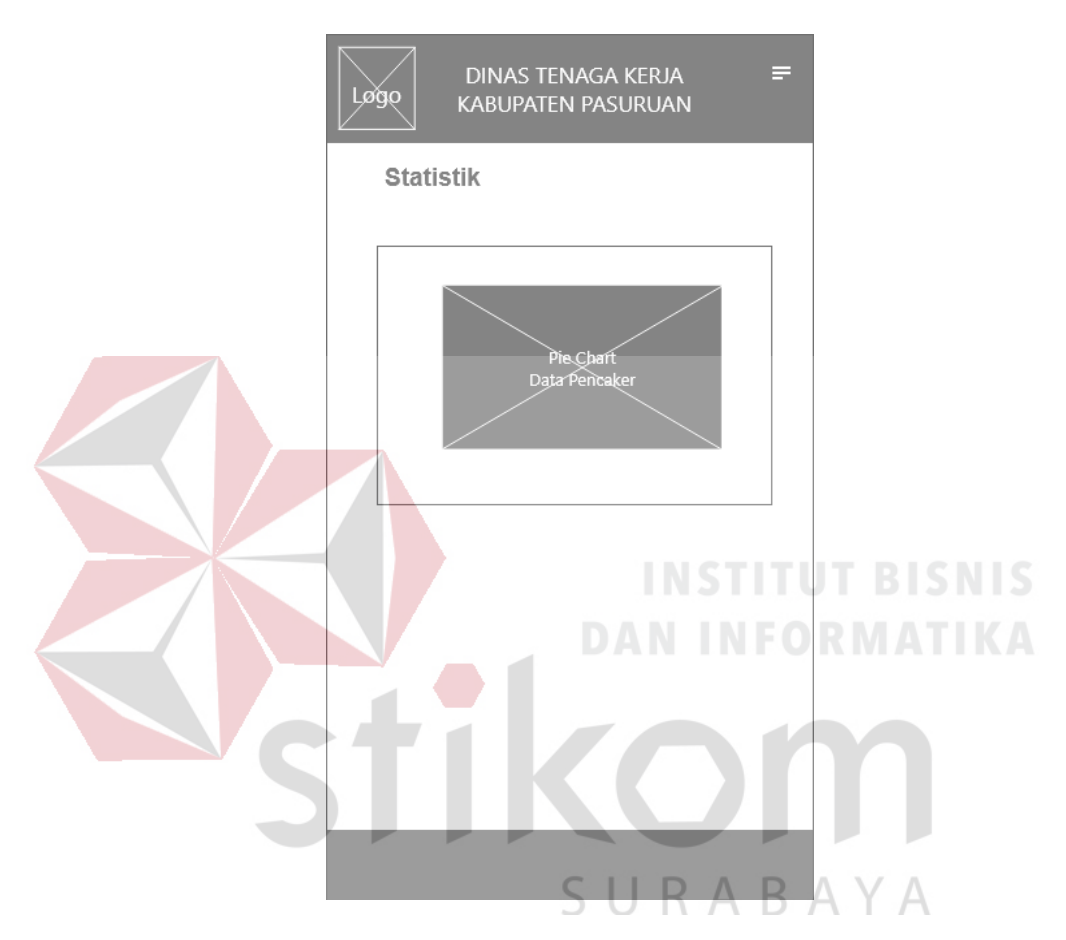

Gambar 4.43 Statistik

# 10. Kategori Lowongan

Halaman kategori lowongan, berisi daftar kategori terkait lowongan kerja yang tersedia, pekerja dapat memilih kategori yang diinginkan dan akan ditampilkan melalui daftar dalam tabel dalam halaman lowongan kerja.

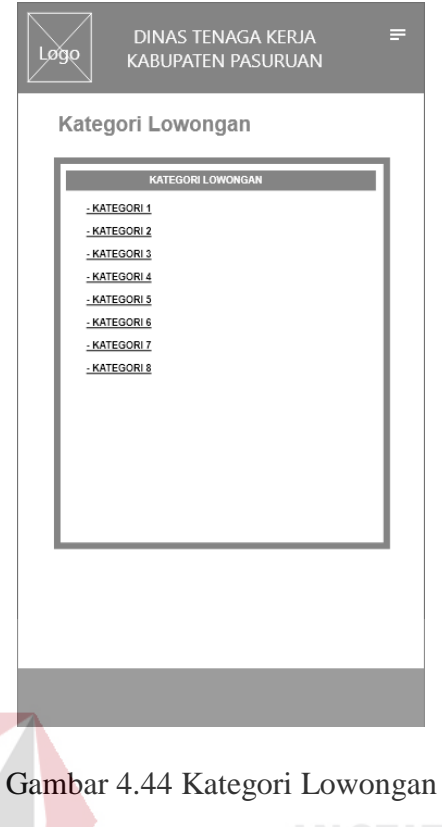

11. Lowongan Kerja

Tampilan dari halaman lowongan pekerjaan yang tersedia, ditampilkan

menggunakan tabel yang berisi nama perusahaan, jabatan, pendidikan, dan tombol

detail.

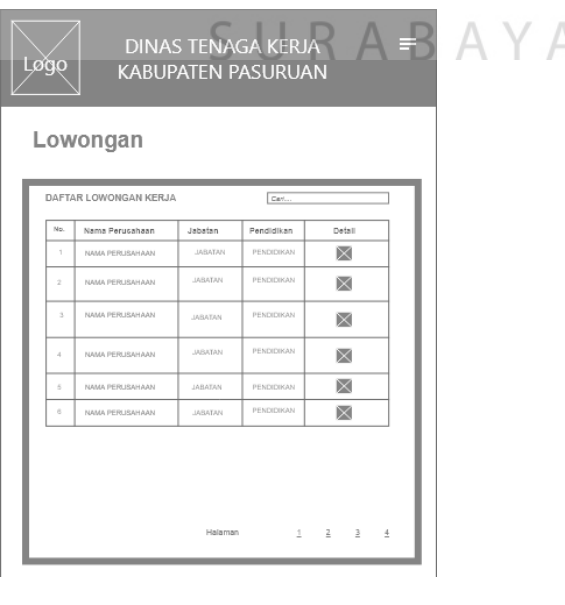

Gambar 4.45 Lowongan Kerja

#### 12. Halaman Pendaftaran 1

Halaman pertama pendaftaran pencari kerja, pengguna dapat menginputkan ID pengguna, kata sandi (*password*), email pribadi, juga me-*upload*  foto pribadi untuk kebutuhan data diri pencari kerja.

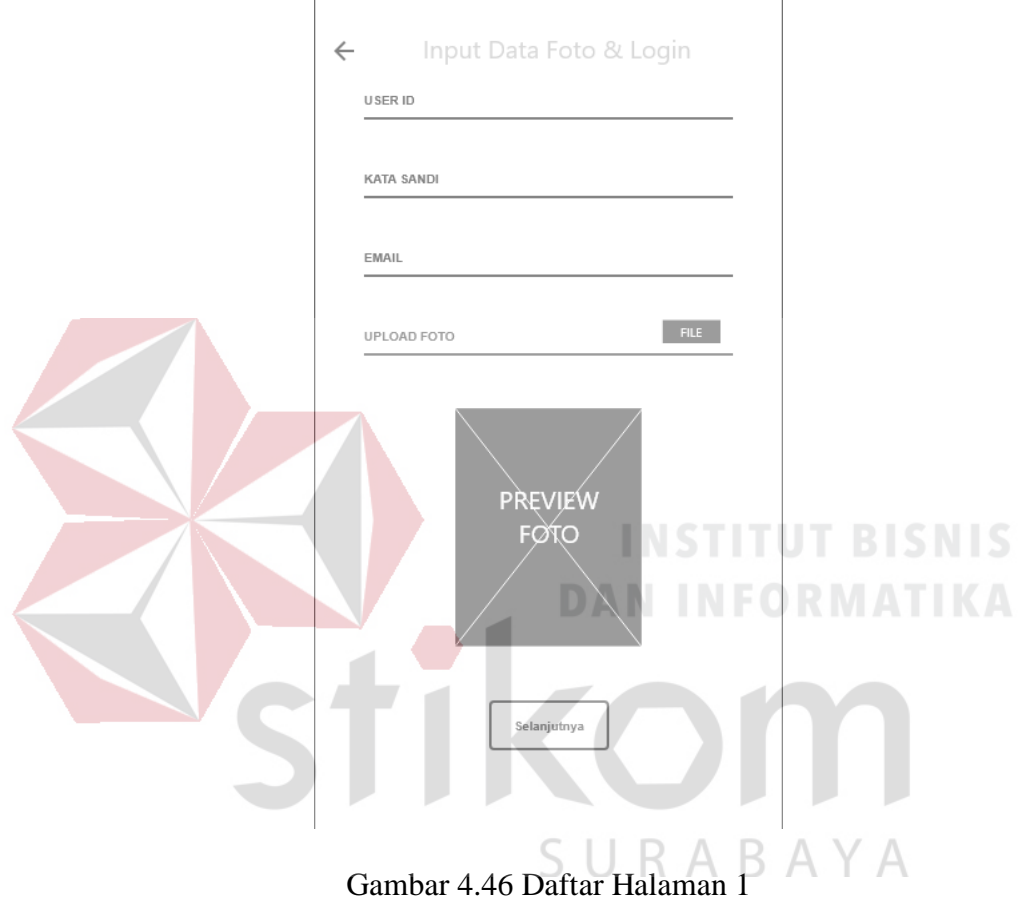

# 13. Halaman Pendaftaran 2

Halaman kedua pendaftaran pencari kerja, berisi inputan informasi pribadi antara lain NIK, nama, tempat & tanggal lahir, jenis kelamin, agama, dan sebagainya.

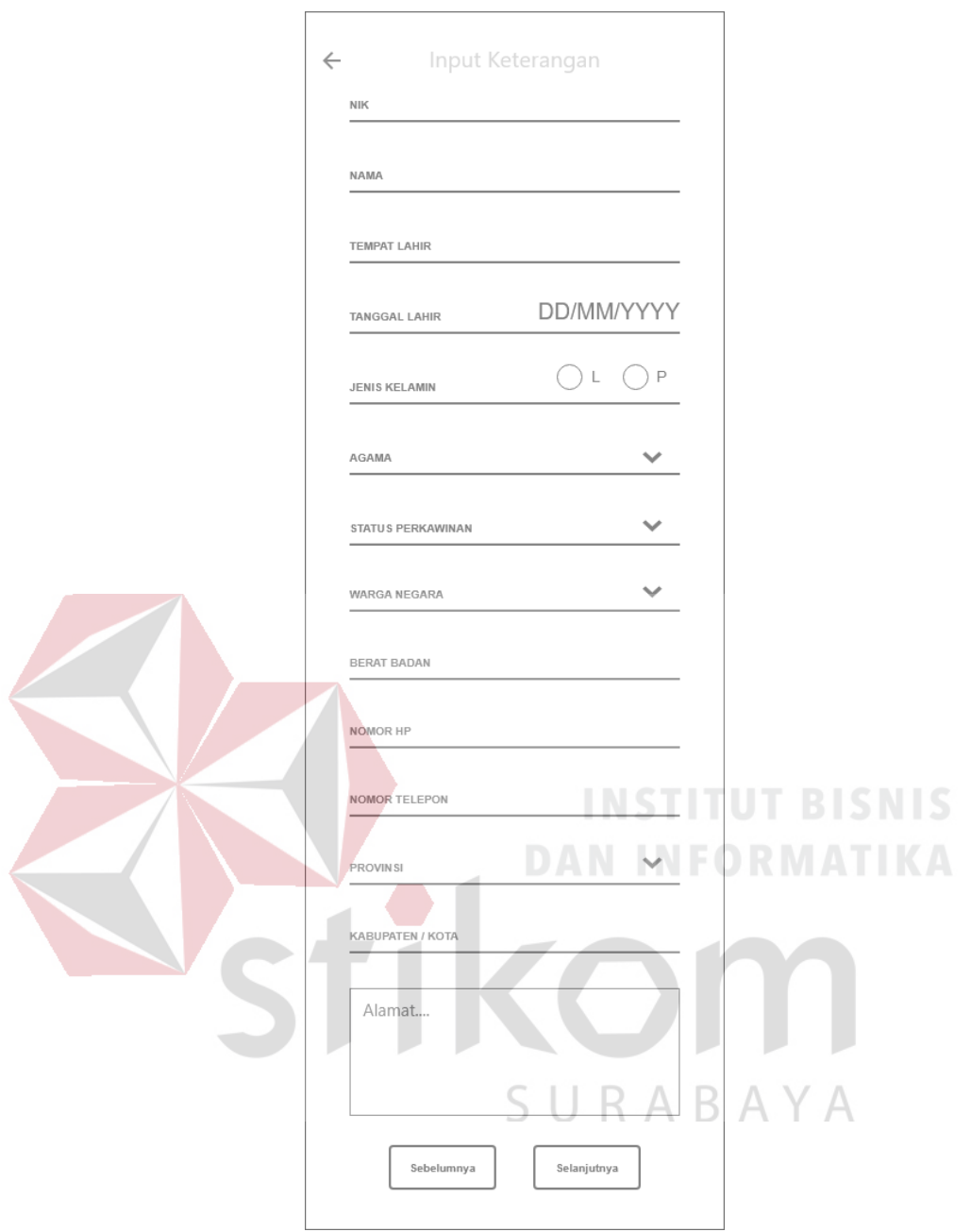

Gambar 4.47 Halaman Pendaftaran 2

# 14. Halaman Pendaftaran 3

Halaman ketiga pendaftaran pencari kerja berisi inputan terkait pendidikan terakhir dan data harapan kerja yang antara lain tingkat pendidikan, jurusan, tahun lulus, lama pendidikan, penempatan kerja, provinsi, dan sebagainya.

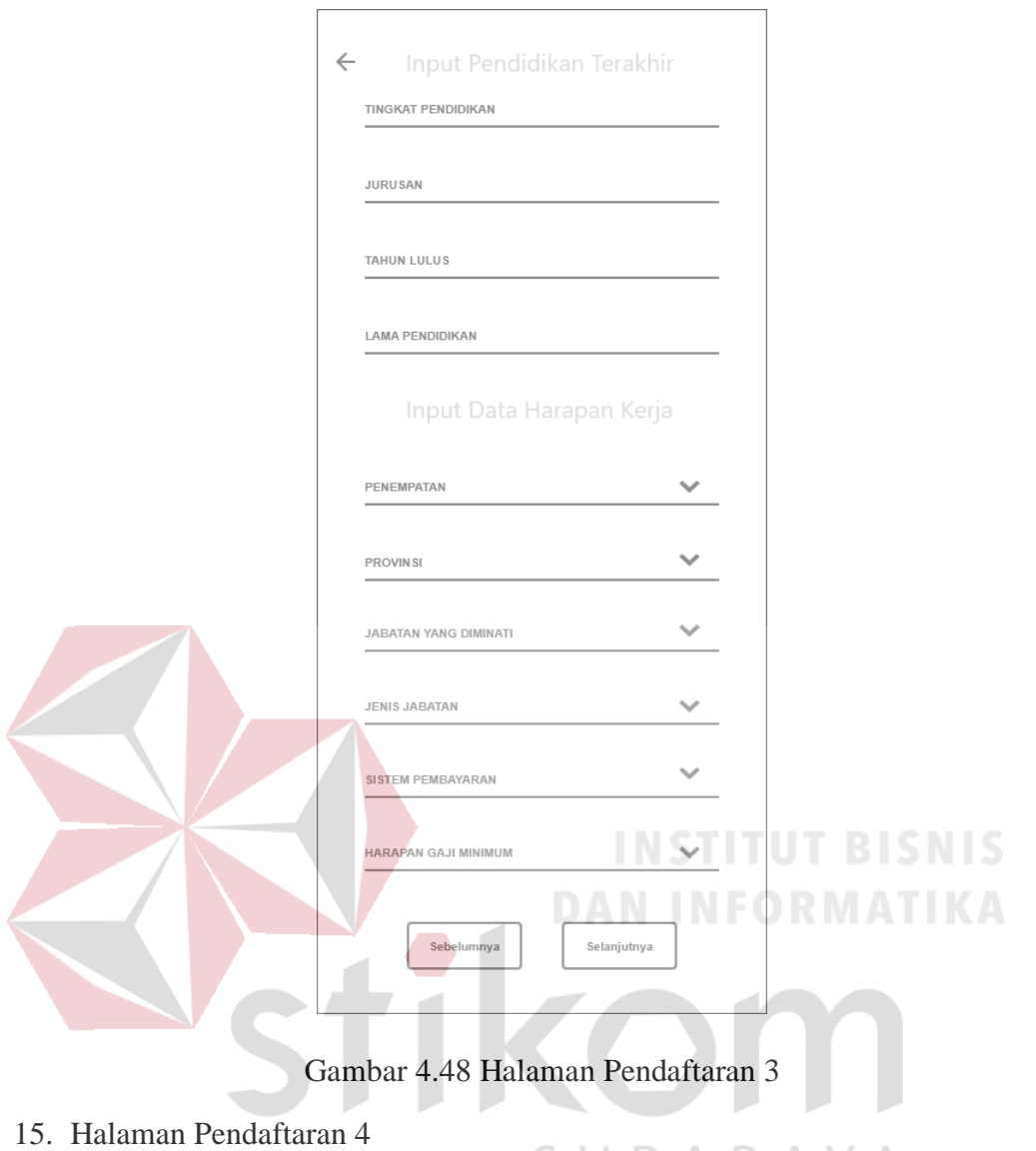

Halaman keempat pendaftaran pencari kerja berisi inputan terkait pengalaman kerja dari pencari kerja yang antara lain nama perusahaan yang pernah ditempati, jabatan, deskripsi dari pekerjaan, lama kerja, dan gaji.

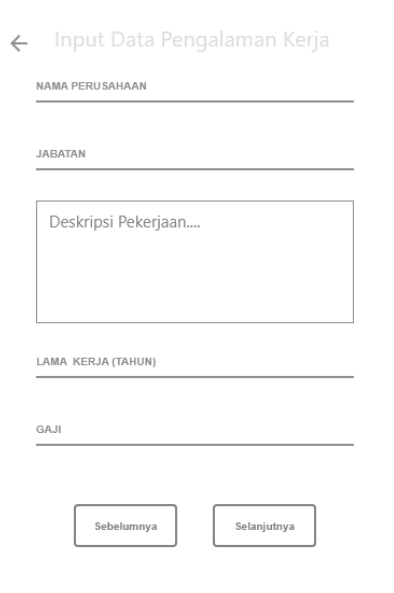

Gambar 4.49 Halaman Pendaftaran 4

16. Halaman Pendaftaran 5

Halaman kelima pendaftaran pencari kerja berisi inputan terkait keterampilan yang dimiliki oleh pencari pekerja, pelatihan yang pernah diikuti, penguasaan bahasa asing baik secara aktif maupun pasif.

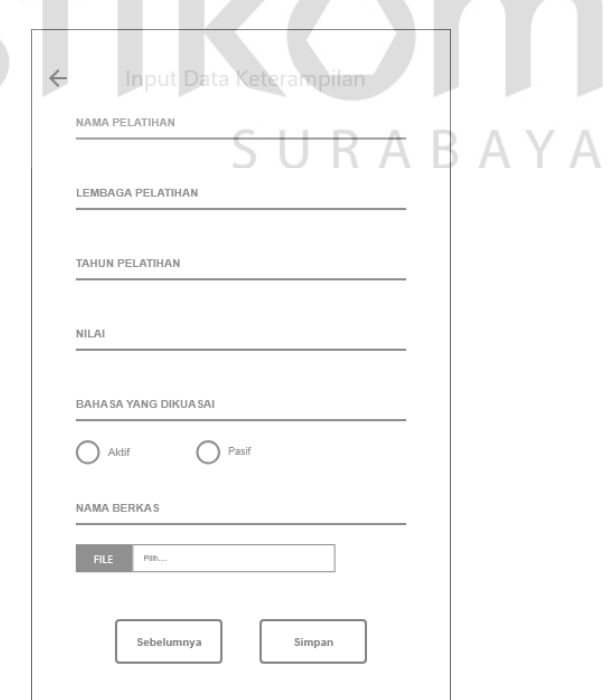

Gambar 4.50 Halaman Pendaftaran 5

Setelah menginputkan informasi data diri, pengguna dapat menekan *button*  simpan untuk menyimpan informasi tersebut.

## 17. Menu Pencari Kerja

Tampilan menu pengguna, terbagi menjadi empat bagian yang berguna untuk mengakses menu-menu yang diinginkan antara lain lowongan kerja, profil pencari kerja, histori pelamaran, dan keluar.

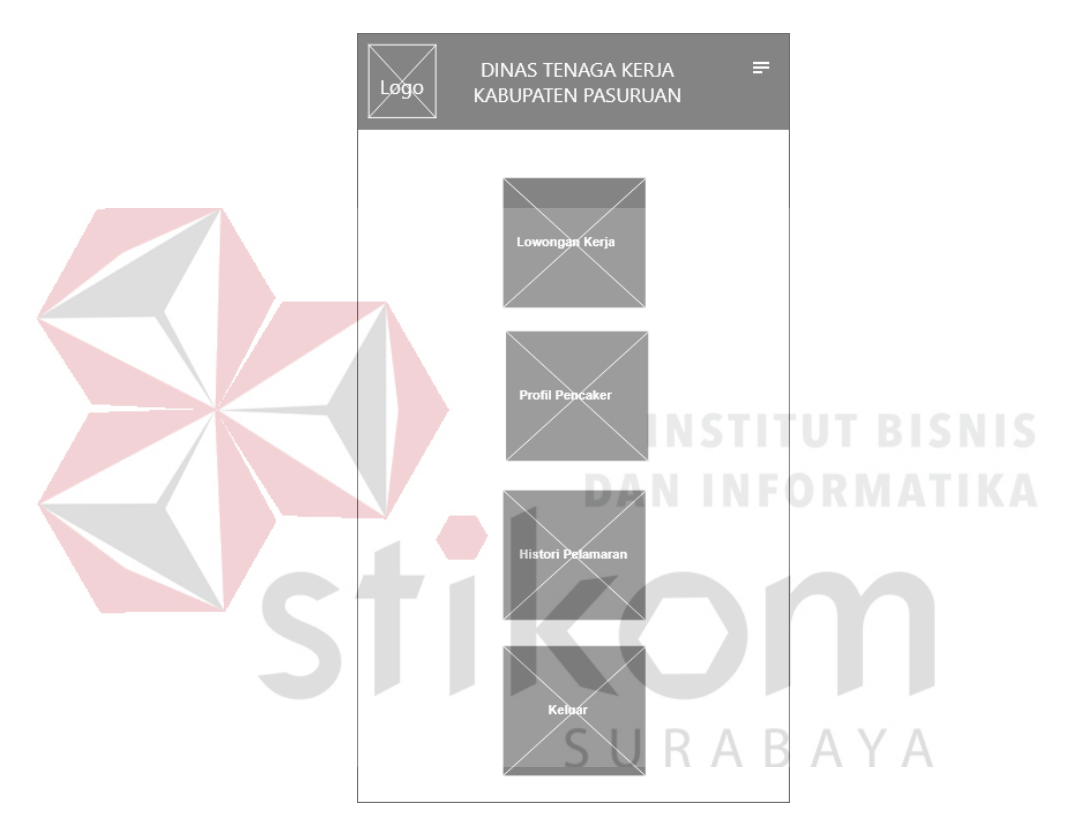

Gambar 4.51 Menu Pencari Kerja

## 18. Profil Pencari Kerja

Halaman profil data diri pencari kerja, berisi informasi pencari kerja yang tadi sudah diinputkan saat proses pendaftaran. Pengguna dapat mengedit informasi data diri yang ada dengan memilih tombol edit yang akan mengarahkan ke menu edit data diri

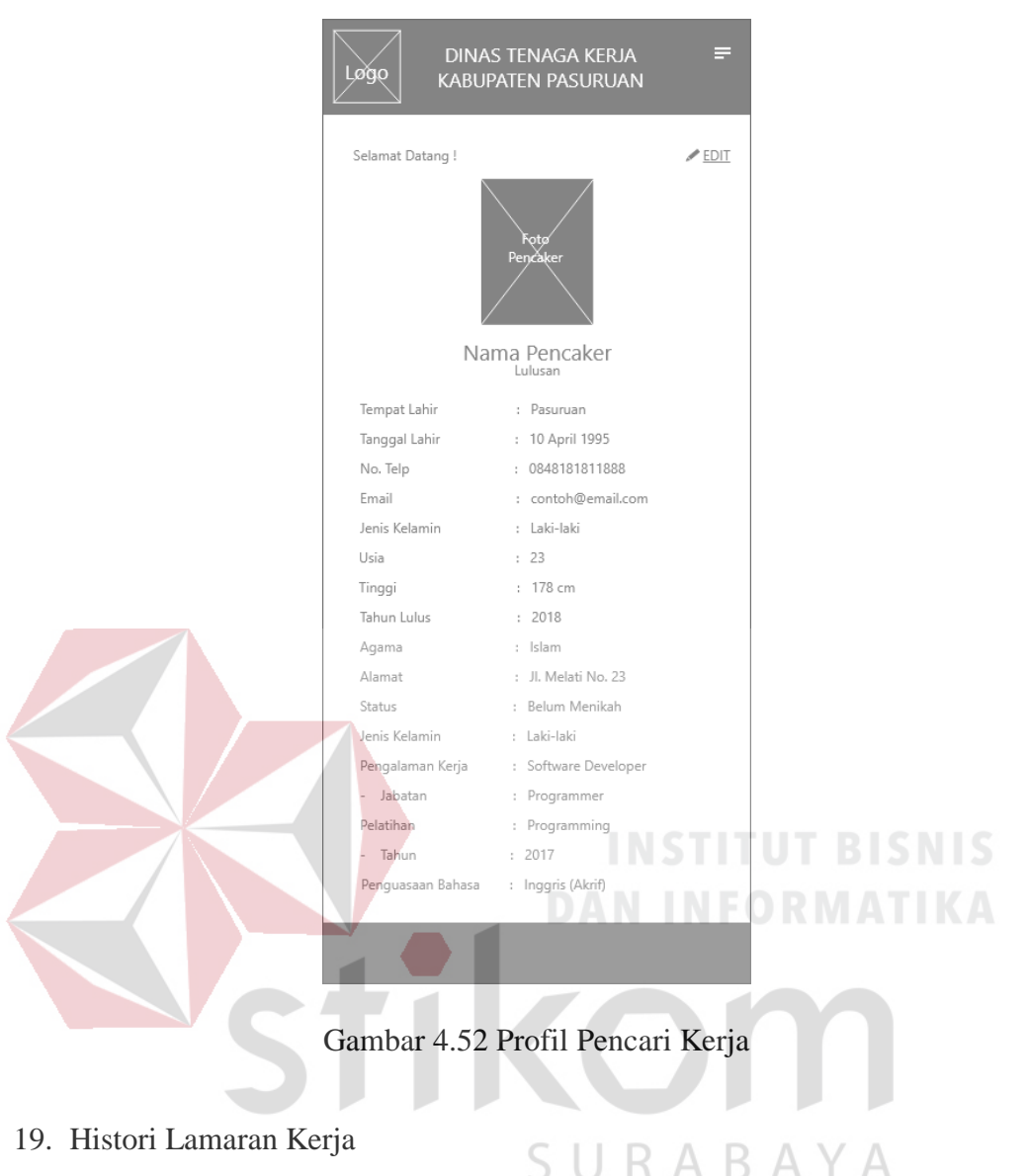

Halaman histori lamaran kerja berisi informasi terkait perusahaan yang sudah dilamar oleh pencari kerja, berisi tabel nama perusahaan, tanggal lamar, dan status pelamaran.

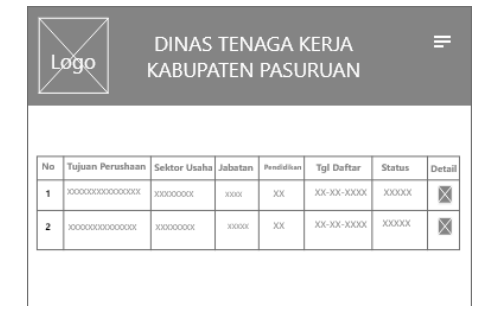

Gambar 4.53 Histori Lamaran Kerja

#### **c.** *Prototype Website*

*Wireframe* yang telah dibuat kemudian akan diubah menjadi *prototype* yang menyerupai *website* aslinya, sebagai acuan untuk perancangan *website*  nantinya. *Protoype* dirancang dengan *softeware* Adobe XD.

1. *Dashboard* Hello Work

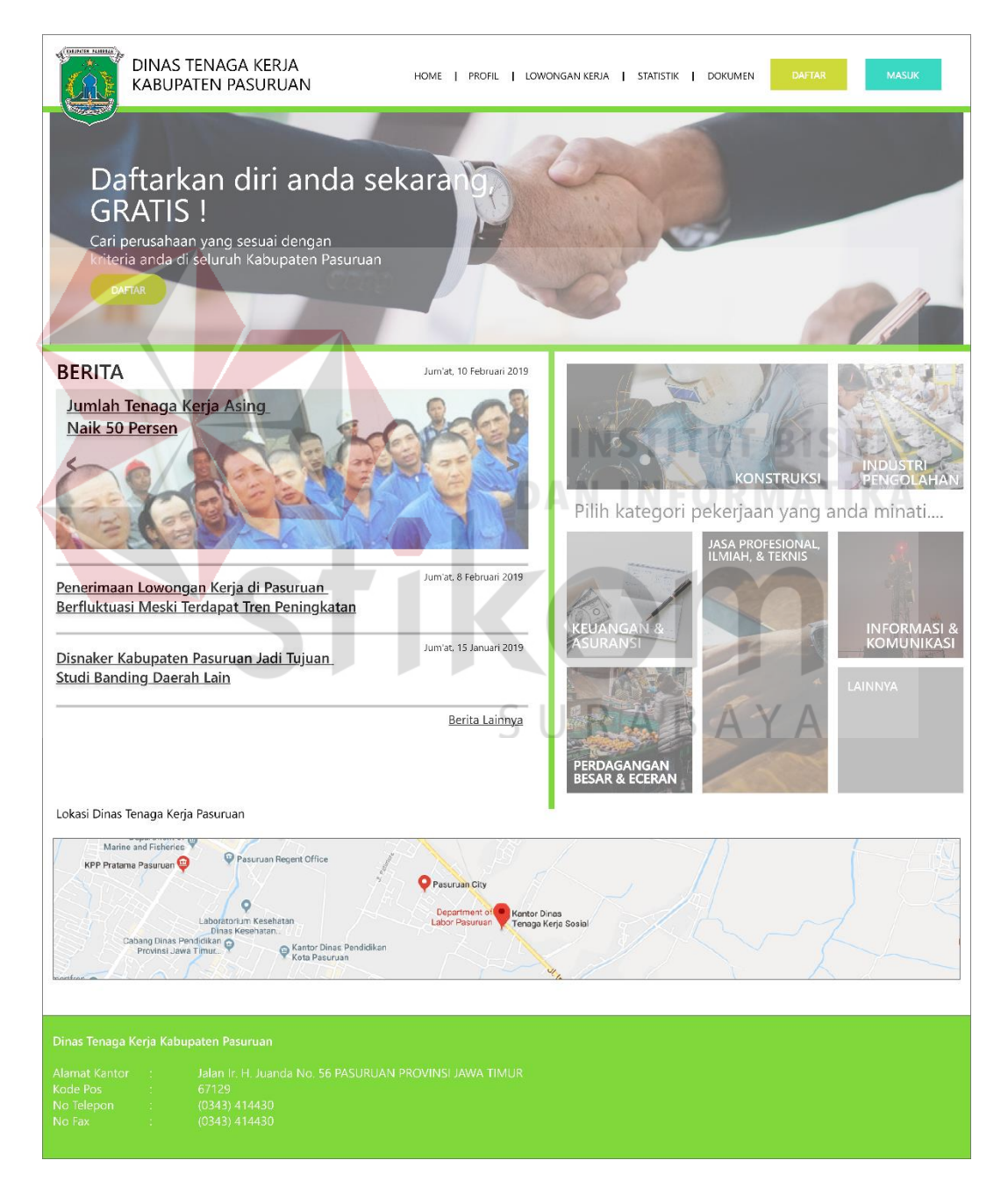

Gambar 4.54 Dashboard Hello Work

Tampilan awal ketika pengguna mengakses *website* Hello Work, perancangan *dashboard* ini menggunakan ukuran standar *website* 1920 x 1080 pixel. Memiliki warna dasar putih (#FFFFFF) dan aksen warna hijau muda (#7FD93A), dan *font* yang digunakan adalah Segoe UI. Bagian bar navigasi atas memiliki logo dan nama instansi terkait dan beberapa pilihan menu yang antara lain home, profil, lowongan kerja, statistik, dan dokumen, memudahkan pengguna untuk mengakses menu yang diinginkan. *Button* daftar dan masuk (*login*) berada di pojok atas kanan, berguna untuk melakukan pendaftaran pencari kerja atau melakukan *login* bila sudah memiliki akun. Pengguna juga dapat mengakses menu pendaftaran pada *button* 'daftar' bagian *Jumbotron*, tepatt di bawah bar navigasi atas.

Pada *dashboard website* juga tersedia menu berita, terdapat beberapa daftar berita yang dapat langsung diakses. Menu berita berisikan judul berita, gambar berita terkait, dan tanggal berita. Pada bagian samping kanan menu berita terdapat kategori pekerjaan yang dapat dipilih sesuai dengan yang diminati.

Pada bagian bawah dari *dashboard website* terdapat peta lokasi dari instansi Dinas Tenaga Kerja Kabupaten Pasuruan yang dapat di klik dan akan mengarahkan ke Google Maps lokasi dari instansi terkait, juga terdapat informasi Dinas Tenaga Kerja Kabupaten Pasuruan pada bagian *footer* dari *website*, berisikan informasi antara lain alamat, kode pos, dan telepon/fax.

# 2. *Pop-up Login*

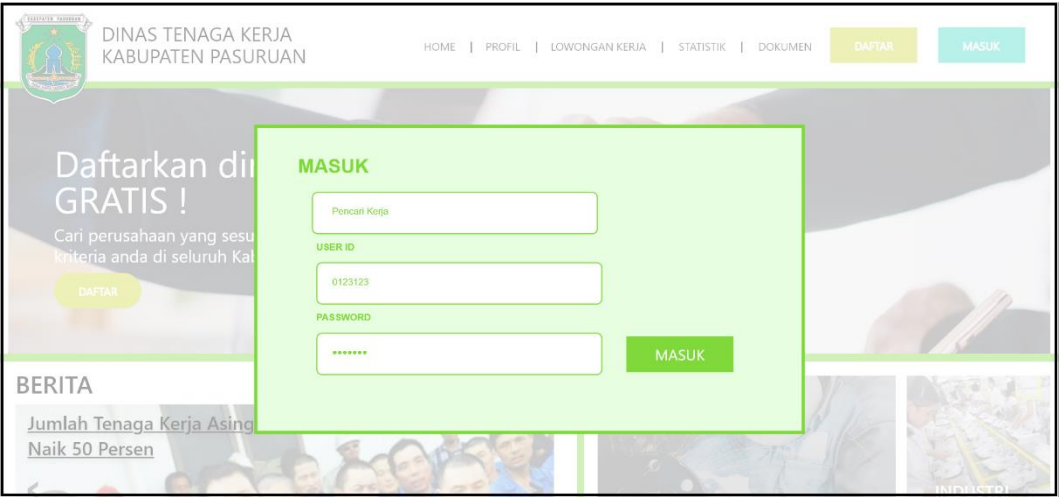

Gambar 4.55 *Pop-up Login*

Tampilan ketika pengguna memilih *button* 'masuk' untuk *login* akan muncul sebuah jendela *pop-up* yang berfungsi untuk proses *login.* Pada jendela tersebut akan ada inputan User ID dan Password, pengguna harus memasukkan data dengan benar lalu memilih *button* 'masuk' untuk *login*. Dan bila pengguna salah menginputkan data maka akan tampil peringatan seperti yang terlihat pada Gambar 4.56.

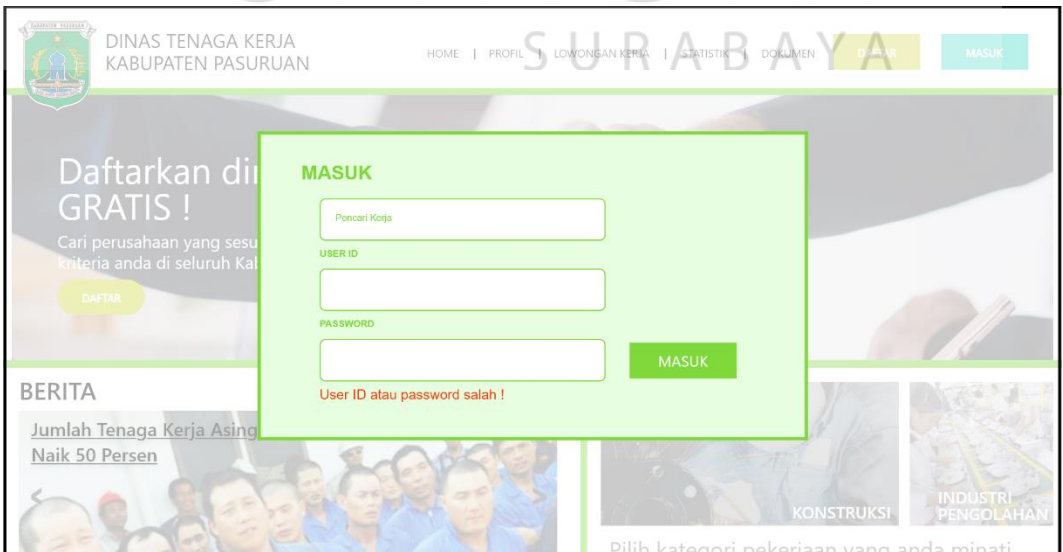

Gambar 4.56 *Pop-up Login* Gagal

### *3. Dashboard* setelah *Login*

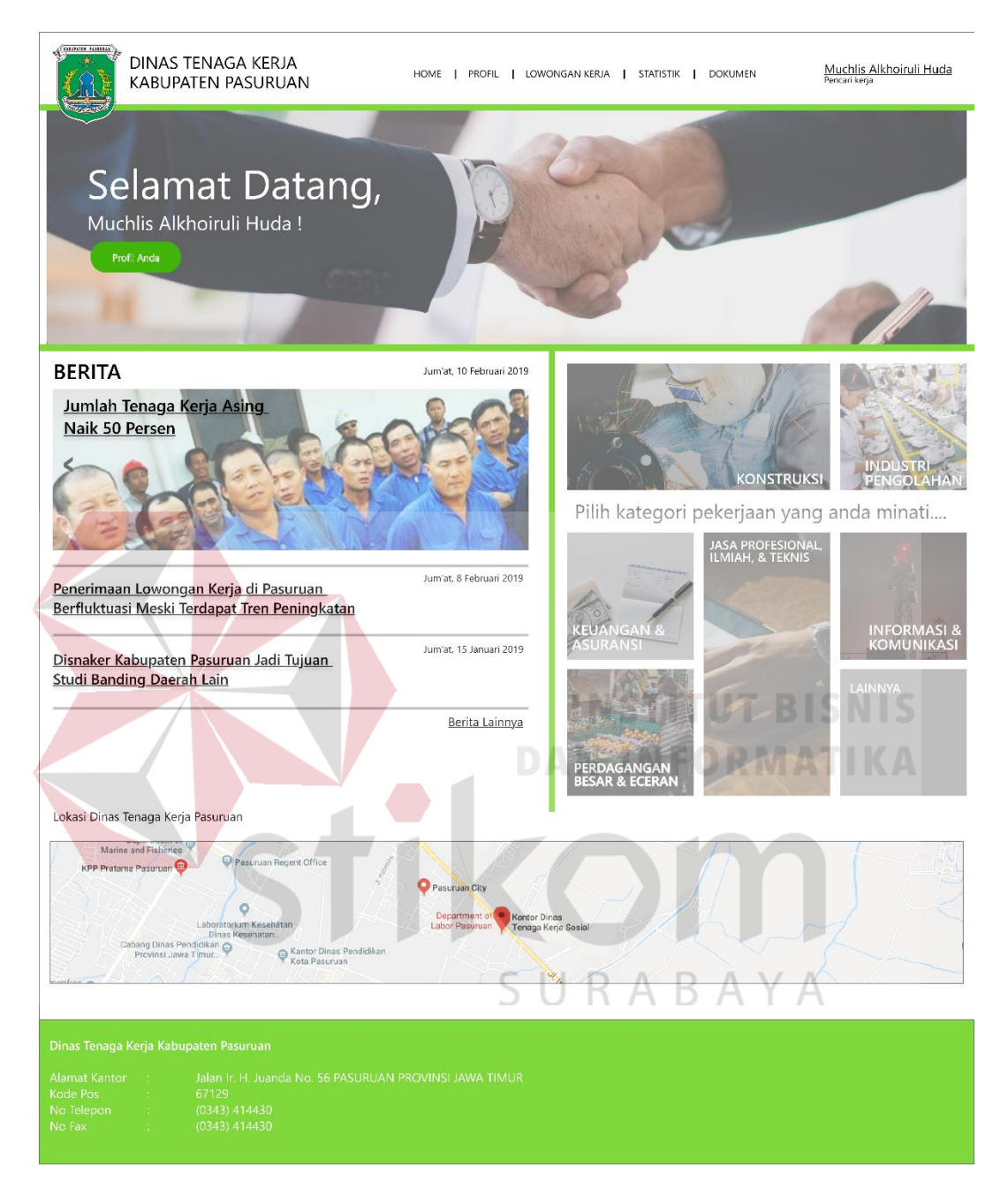

Gambar 4.57 *Dashboard* setelah *Login*

Tampilan *dashboard* setelah pengguna berhasil melakukan *login*, akan ada beberapa perubahan dibandingkan dengan *dashboard* awal saat pengguna belum melakukan *login*. Bar navigasi bagian kanan atas akan tertera nama dari pengguna yang dapat diklik untuk akses profil pencari kerja, bagian *jumbotron* juga berganti dengan ucapan selamat datang untuk pencari kerja disertai dengan *button* untuk akses profil dari pencari kerja.

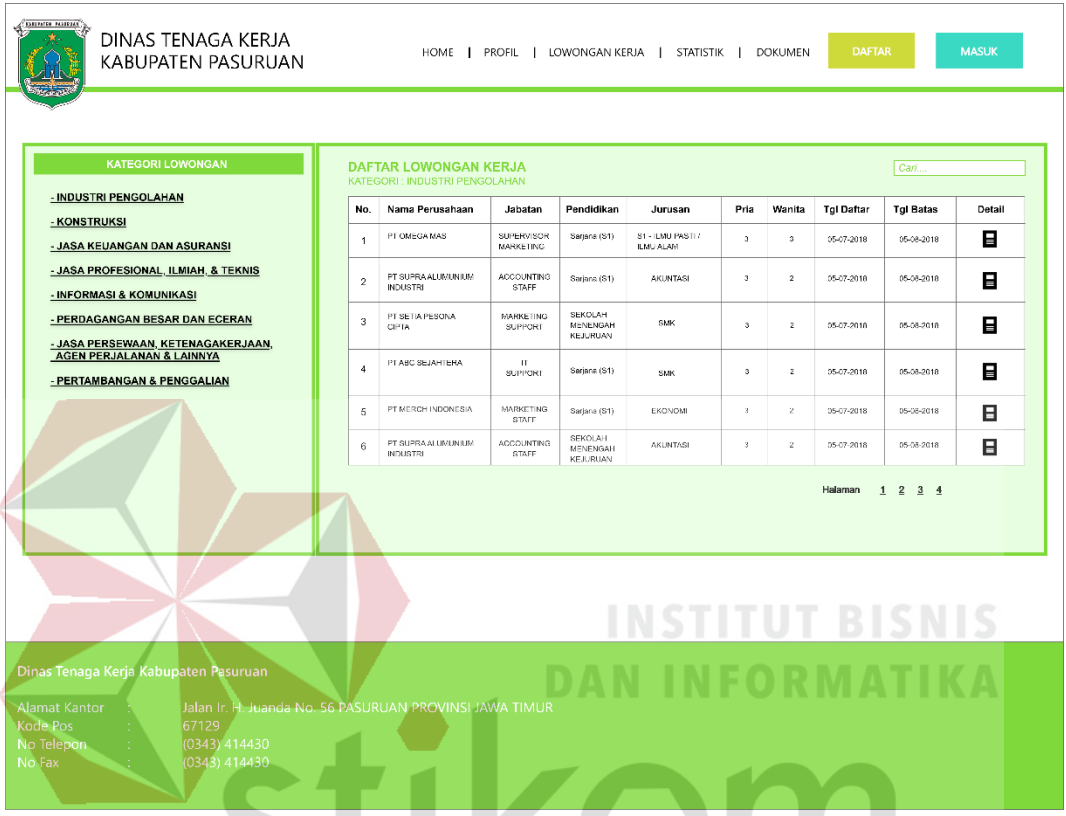

4. Menu Lowongan Kerja

Gambar 4.58 Menu Lowongan Kerja

Tampilan menu lowongan kerja, terdapat sebuah tabel utama yang memiliki isi antara lain nama perusahaan, jabatan, pendidikan, jurusan, pria, wanita, tanggal daftar, tanggal batas, dan detail, *font* konten dalam tabel berukuran 14pt. Pada bagian kiri ada daftar kategori yang dapat dipilih sesuai dengan kebutuhan

5. Detail Lowongan Kerja

Tampilan detail lowongan kerja, akan muncul bilamana pengguna me-klik simbol pada kolom 'detail' pada tabel lowongan kerja. Tampilan berupa *pop-up* yang berisi informasi terkait perusahaan yang dipilih, yakni gambar perusahaan, nama dan lokasi perusahaan, *contact person*, *job description,* dan kebutuhan jumlah

tenaga kerja. Menu detail hanya dapat diakses bilamana pengguna sudah melakukan

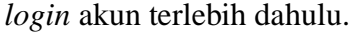

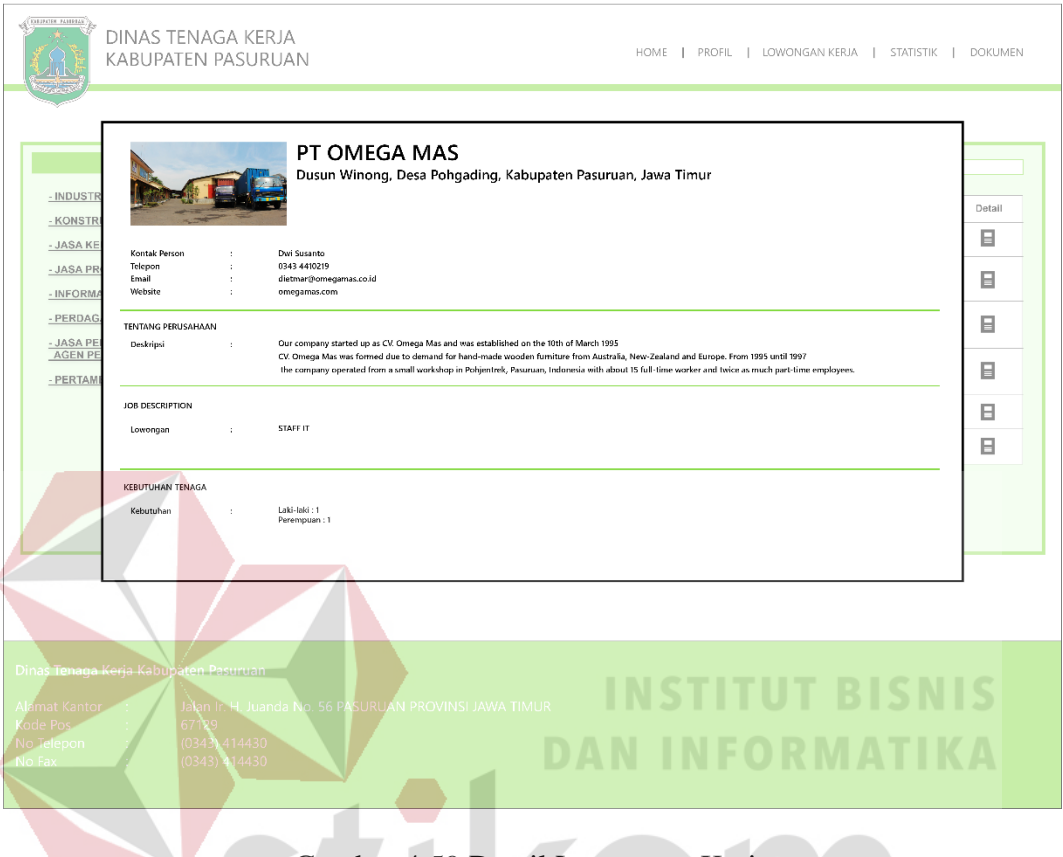

Gambar 4.59 Detail Lowongan Kerja

6. Kolom Berita

Tampilan menu kolom berita berisikan daftar pilihan berita yang dapat dipilih, *font* dari judul berita yang berukuran 40 pt dan tanggal berita berukuran 20 pt dan gambar dari berita berukuran 344 x 181 pixel. Pengguna dapat memilih salah satu berita yang ingin dibaca dengan klik pada judul berita, lalu *website* akan langsung mengarahkan ke konten berita yang dipilih.

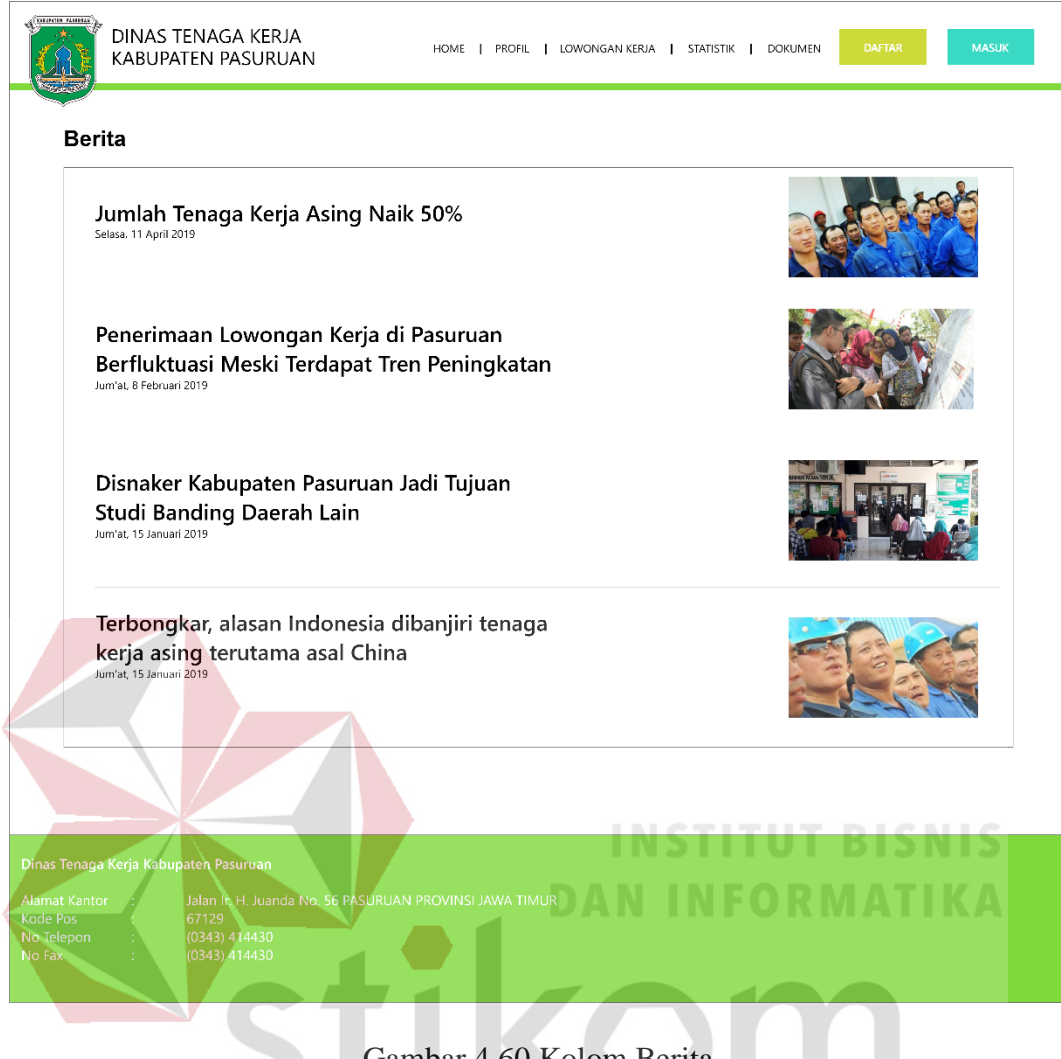

Gambar 4.60 Kolom Berita

# 7. Halaman Berita

Tampilan halaman berita yang tampil setelah pengguna memilih salah satu berita pada kolom berita, berisi konten, judul, dan tanggal berita. Konten berita memiliki *font* yang berukuran 20pt, judul 40pt, dan tanggal 20pt. Pengguna dapat kembali ke kolom berita untuk memilih berita lainnya dengan me-klik 'Berita lainnya pada bagian pojok kanan bawah dari halaman berita.

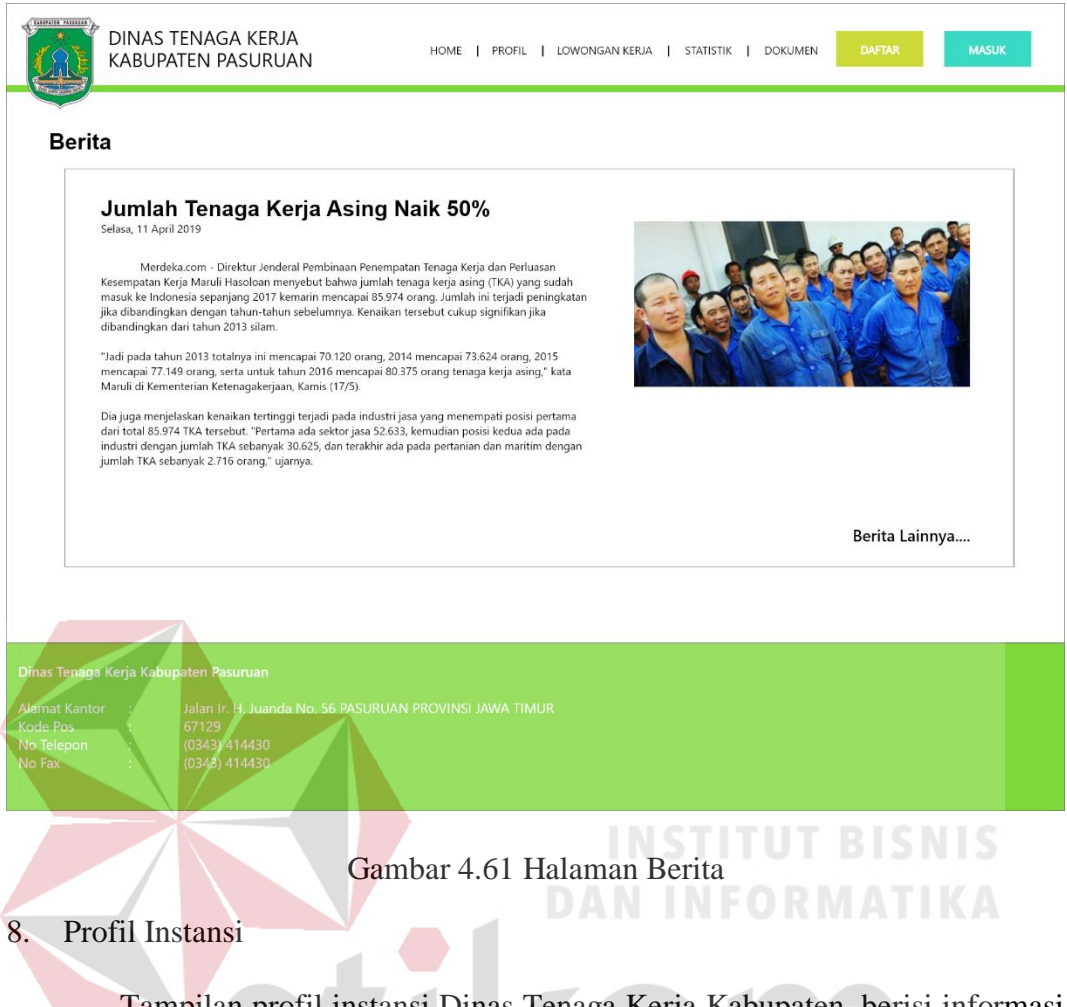

Tampilan profil instansi Dinas Tenaga Kerja Kabupaten, berisi informasi dan foto dari instansi yang antara lain nama instansi, nama pejabat, jabatan, NIP, alamat kantor, kode pos, nomor telepon, dan nomor fax. Konten dari profil memiliki ukuran *font* 20pt dan foto instansi 528 x 370 pixel.

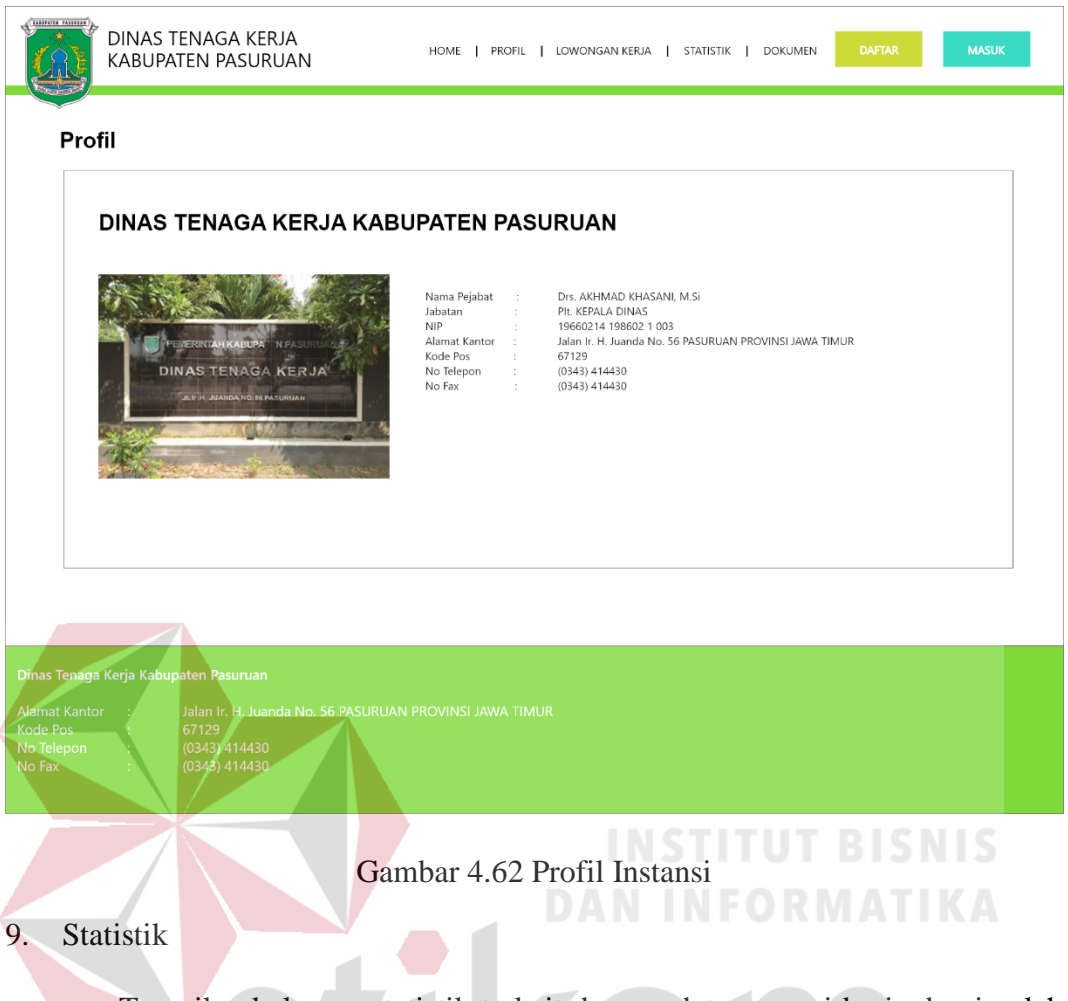

Tampilan halaman statistik terkait dengan data pencari kerja dan jumlah lowongan. Informasi ditampilkan dengan menggunakan *pie chart* yang memiliki tiga variabel yang antara lain jumlah pencari kerja, jumlah lowongan kerja, dan jumlah penempatan kerja yang ditampilkan dalam bentuk presentase. Pengguna juga dapat menampilkan informasi terkait statistik berdasarkan tahun dan bulan yang diinginkan dengan menggunakan tombol *dropdown* yang ada pada pojok kanan atas halaman untuk mengatur informasi tersebut.

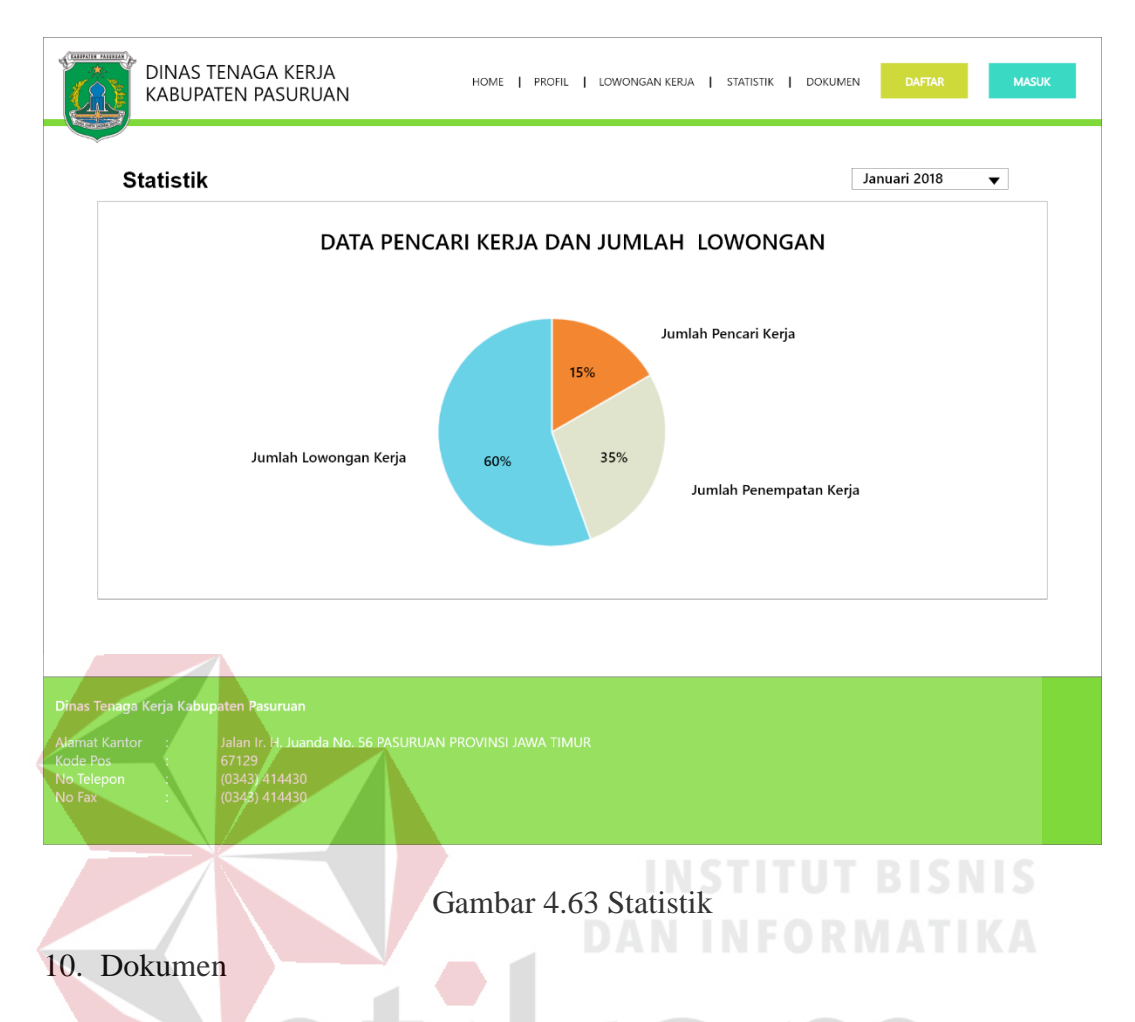

Tampilan halaman dokumen untuk persyaratan pumbauatan kartu AK/1 yang berfungsi sebagai kartu tanda pencari kerja yang diperuntukkan kepada pelamar kerja yang akan melamar pada sebuah perusahaan. Pengguna dapat meklik *button* download dan akan tampil sebuah dokumen persyaratan pembuatan AK/1 seperti yang tampil pada Gambar 4.65.

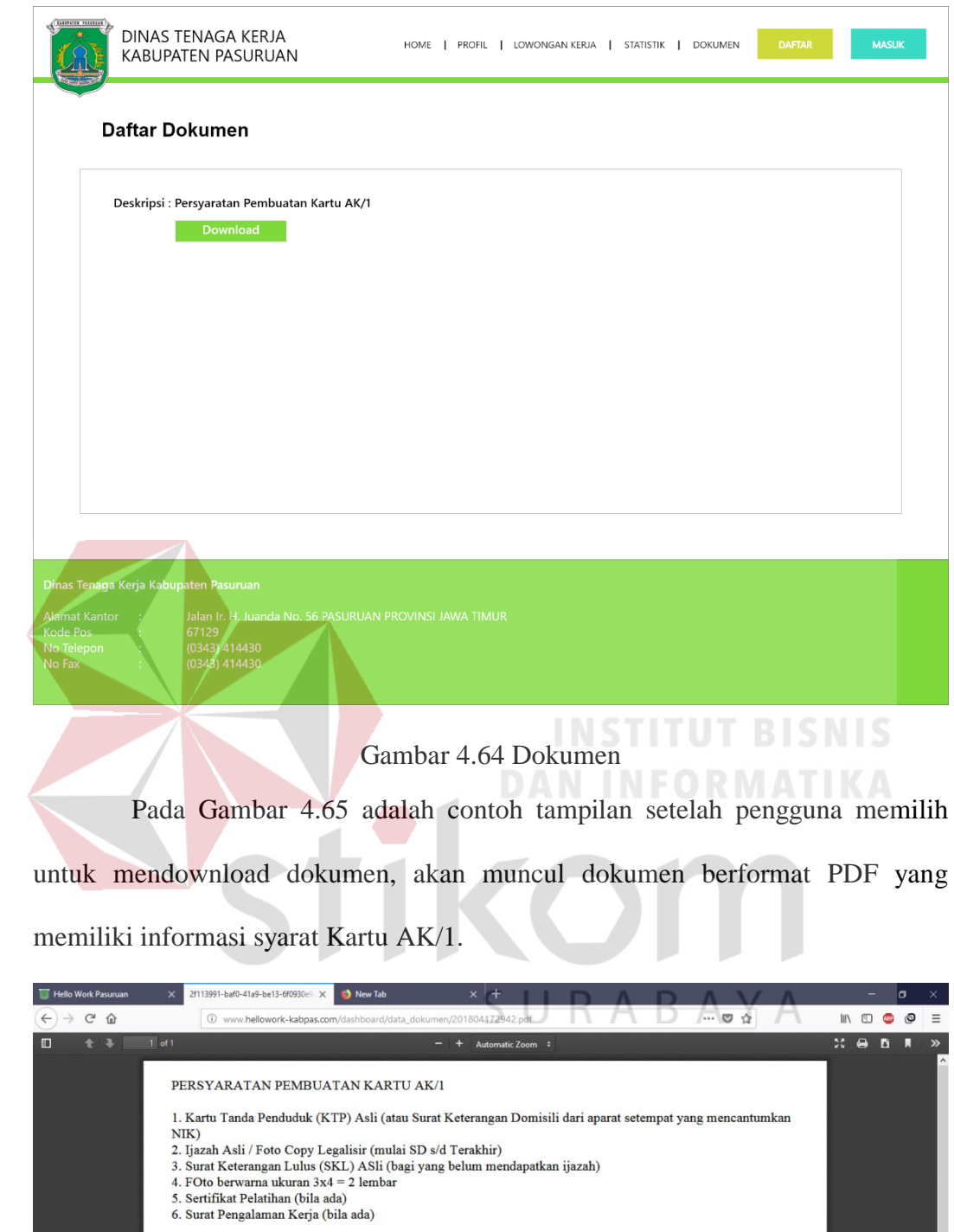

Gambar 4.65 Dokumen Syarat Pendaftaran AK/1

#### 11. *Dashboard* Pencari Kerja

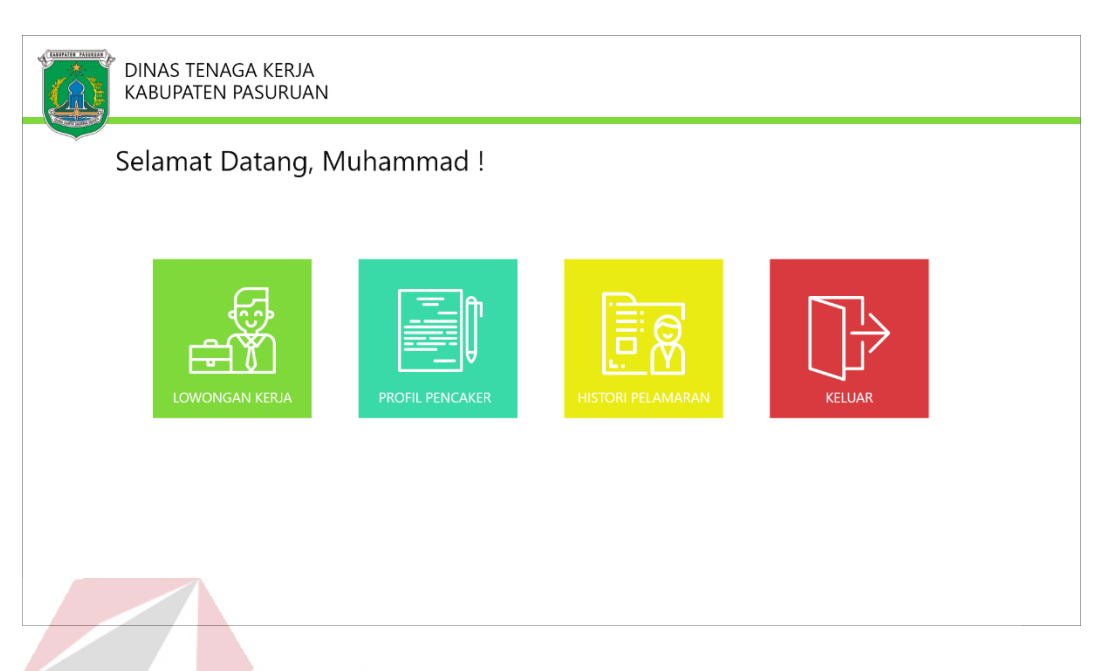

# Gambar 4.66 *Dashboard* Pencari Kerja

*Dashboard* pencari kerja akan tampil setelah pengguna memilih *button*  'profil anda' atau me-klik bagian *username* pengguna pada bagian pojok kanan atas halaman awal *website,* dapat dilihat pada Gambar 4.57. Pada halaman ini ada 4 simbol *button* yang memiliki fungsi masing-masing, simbol pertama adalah 'lowongan kerja', berfungsi untuk menampilkan lowongan kerja yang sesuai dengan jurusan pelamar untuk memudahkan pemilihan perusahaan yang akan dilamar. Simbol kedua adalah *button* 'profil pencaker' (Gambar 4.67), berguna untuk melihat data diri atau profil dari pelamar kerja bila sudah mendaftarkan diri sebagai pelamar, dihalaman tersebut pencari kerja dapat mengedit data dirinya bilamana ada kesalahan *input* saat proses pendaftaran. *Button* ketiga yaitu 'histori pelamaran' (Gambar 4.68), pelamar kerja dapat melihat sebuah tabel yang berisi riwayat dan status lamaran yang pernah disampaikan pada sebuah perusahaan. Dan yang terakhir adalah *button* keluar yang berfungsi untuk *logout* dari akun pencari kerja mereka.

#### 12. Profil Pencari Kerja

Tampilan halaman profil pencari kerja, pengguna bisa mengakses pada halaman *dashboard* pencari kerja, tampilan dapat dilihat pada Gambar 4.67. Halaman pencari kerja berisi profil data diri dari pencari kerja yang antara lain foto profil, nama, lulusan, jurusan, alamat, dan hal yang terkait pada pelamar kerja. Pengguna dapat melakukan edit data diri dengan menggunakan tombol 'ubah' pada bagian pojok kanan atas dari profil pelamar. Pengguna dapat kembali ke *dashboard* pencari kerja dengan menggunakan *button* 'halaman anda' pada pojok kanan atas profil pelamar.

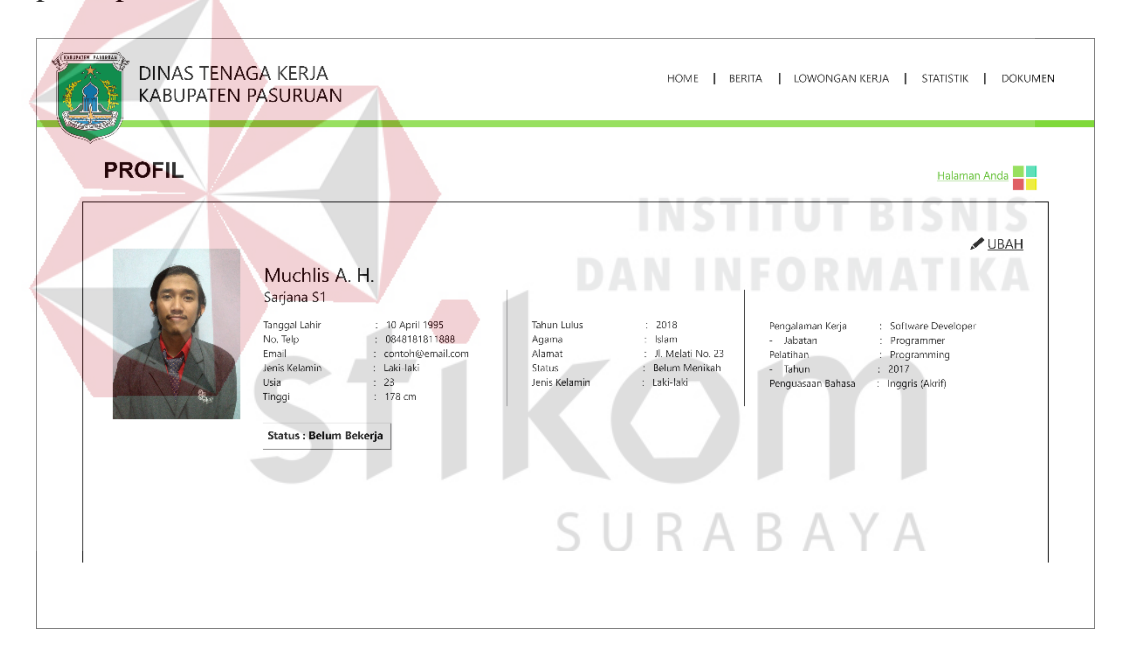

Gambar 4.67 Profil Pencari Kerja

## 13. Histori Pelamar

Tampilan halaman histori lamaran kerja, berisikan informasi terkait riwayat dari aktivitas melamar kerja oleh pencaker. Menampilkan tabel yang berisi informasi perusahaan yang dilamar, sektor usaha, jabatan, status lamaran, tanggal lamaran, dan detail. Pengguna dapat melihat status lamarannya pada kolom status

lamaran, apakah status lamaran ditolak, menunggu, atau diterima oleh perusahaan terkait.

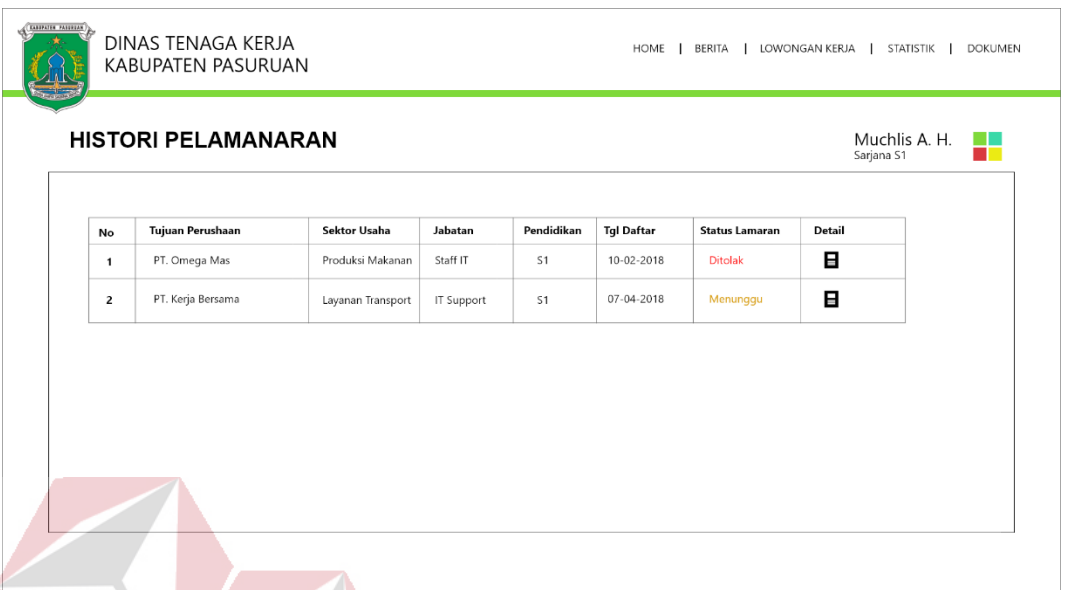

Gambar 4.68 Histori Pelamaran

# 14. Lowongan Pekerjaan untuk Pelamar

Tampilan lowongan pekerjaan yang disesuaikan dengan jurusan dan lulusan pelamar, yang ditampilkan pada tabel hanyalah perusahaan yang membuka lowongan pekerjaan yang sesuai dengan jurusan pelamar, namun pengguna dapat me-non aktifkan fitur ini dengan mengubah fitur 'sesuai dengan jurusan & lulusan' menjadi non aktif. Pada tabel berisi terkait informasi perusahaan yang antara lain nama perusahaan, jabatan, pendidikan, jurusan, jumlah lowongan pria dan wanita, tanggal batas, detail dan daftar. Pelamar dapat melakukan lamaran terhadap perusahaan yang diinginkan dengan menggunakan tombol '+' pada kolom daftar. Kemudian perusahaan yang dilipih untuk dilamar akan langsung masuk ke dalam halaman 'histori pelamaran' dan pelamar dapat memantau perkembangan lamarannya pada halaman histori lamaran melalui status lamaran apakah masih menunggu untuk direspon, ditolak, atau diterima perusahaan terkait.

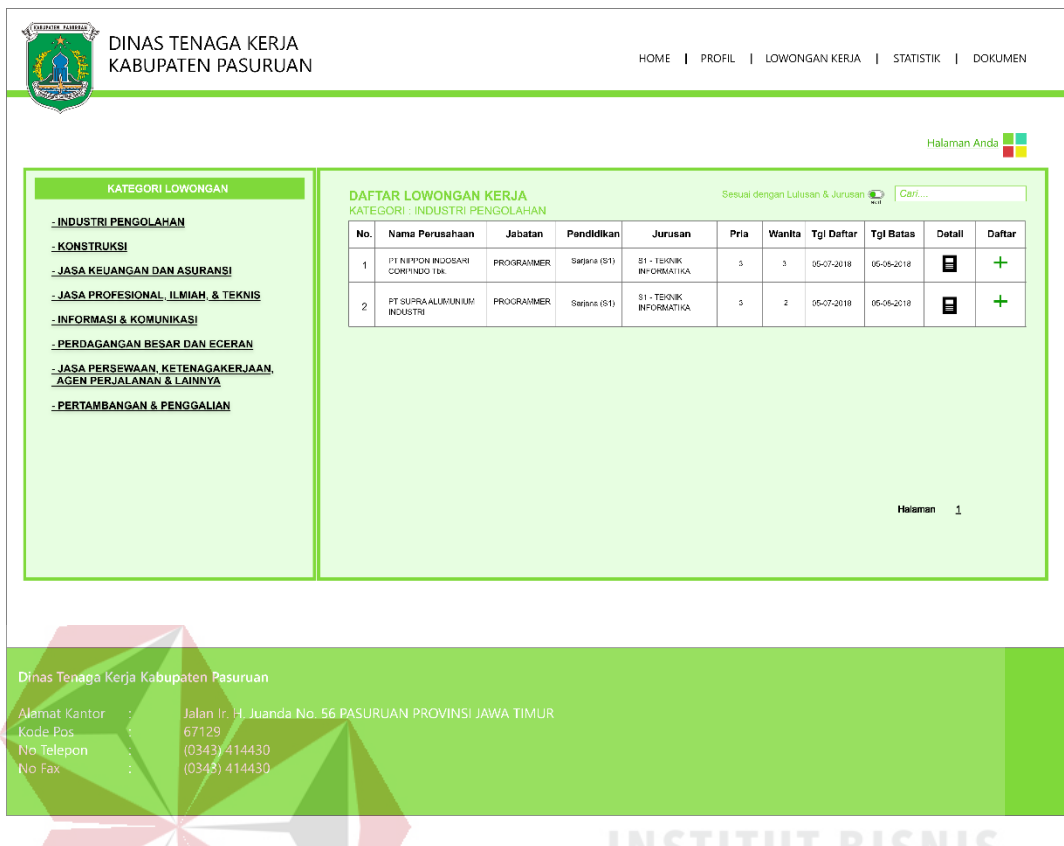

Gambar 4.69 Lowongan Pekerjaan untuk Pelamar 15. Pendaftaran Halaman 1

Halaman Pendaftaran bagian pertama, pelamar dapat mendaftarkan diri melalui halaman ini sebelum melakukan pelamaran ke perusahaan. Pada halaman pertama pelamar menginputkan kebutuhan dasar untuk *login* yan antara lain *user id,* kata sandi, email pribadi, dan mengupload foto dengan format .jpg yang ukurannya tidak lebih dari 1.5 Mb. Selain menginputkan kebutuhan dasar untuk login, pelamar juga harus menginputkan keterangan data diri seperti NIK, nama lengkap, tempat dan tanggal lahir, alamat, agama, jenis kelamin, dan kebutuhan dasar terkait data diri pelamar. Bila sudah terisi semua dengan benar, pengguna dapat beralih ke halaman kedua pendaftaran dengan me-klik *button* 'selantunya'.

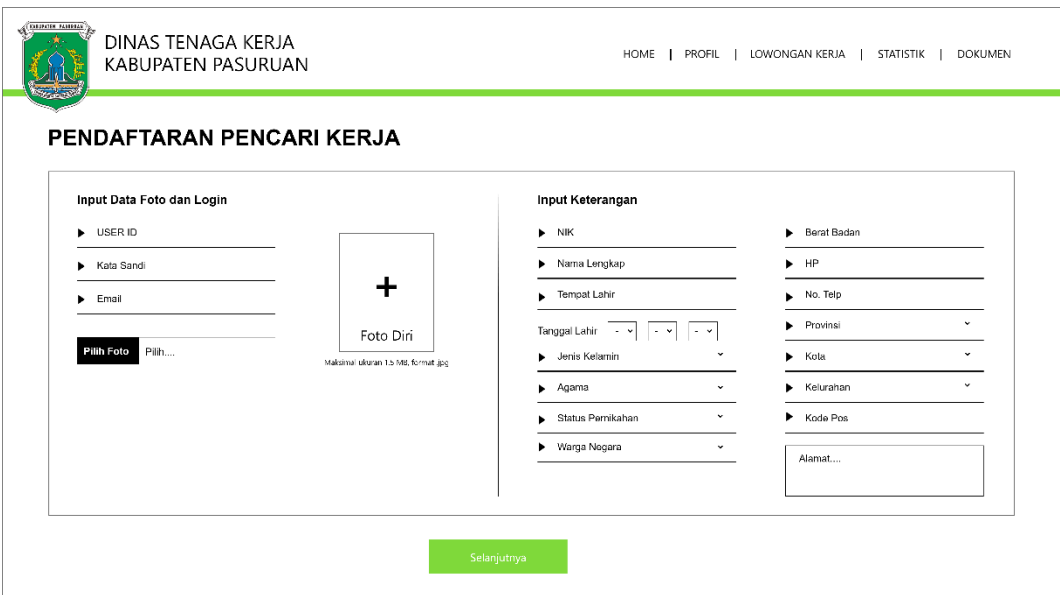

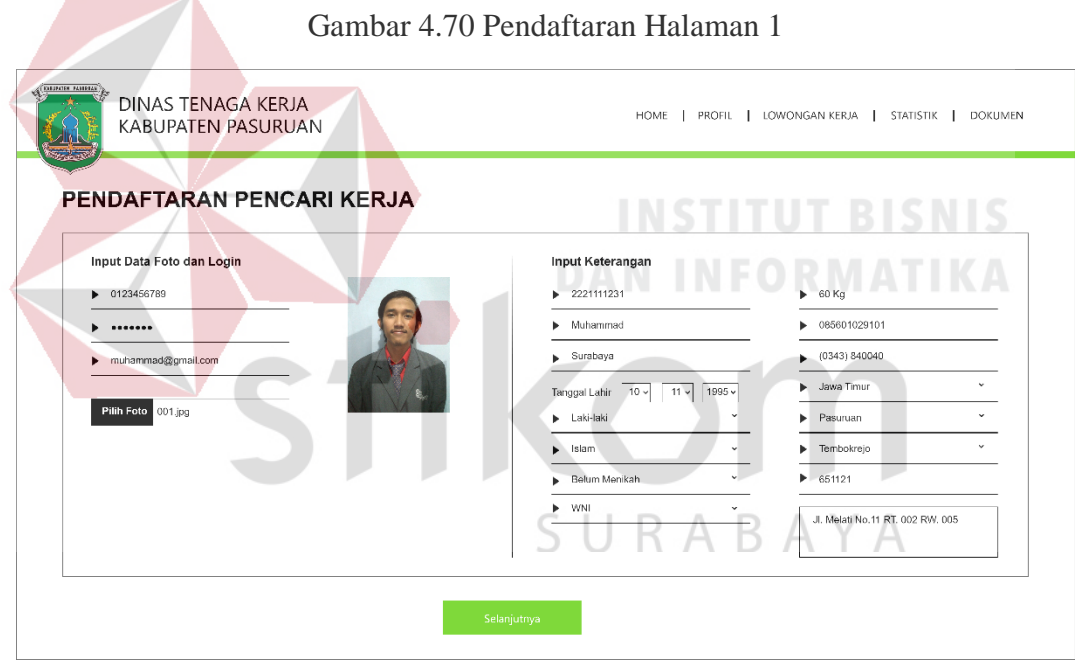

Gambar 4.71 Contoh Pengisian Pendaftaran Halaman 1

Pada Gambar 4.71 adalah contoh inputan pelamar yang benar, dengan mengisi kebutuhan inputan untuk *login* hingga keterangan data diri lainnya. Bila sudah selesai pengguna dapat melanjutkan dengan me-klik *button*; selanjutnya untuk berpindah ke halaman pendaftaran yang kedua.

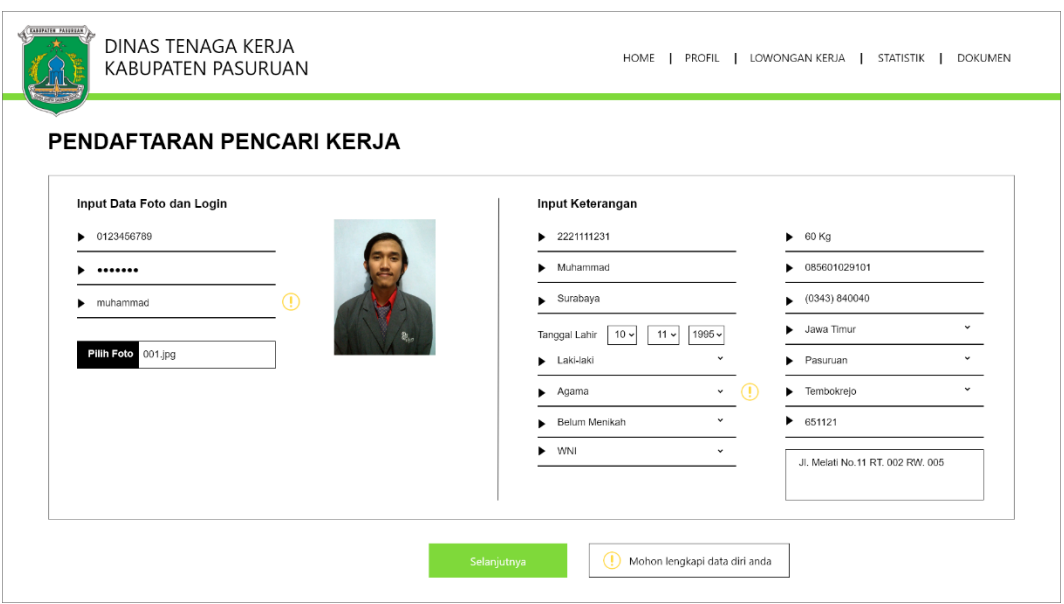

Gambar 4.72 Tampilan *Error* Pendaftaran

Gambar 4.72 adalah tampilan saat terjadi kesalahan atau salah dalam proses pendaftaran. Terdapat tanda '!' pada setiap *field* yang terjadi kesalahan, baik karena *field* belum diisi atau salah, peringatan juga akan muncul disamping tombol 'selanjutnya' untuk memberikan peringatan karena kesalahan pengisian data diri.

16. Pendaftaran Halaman 2

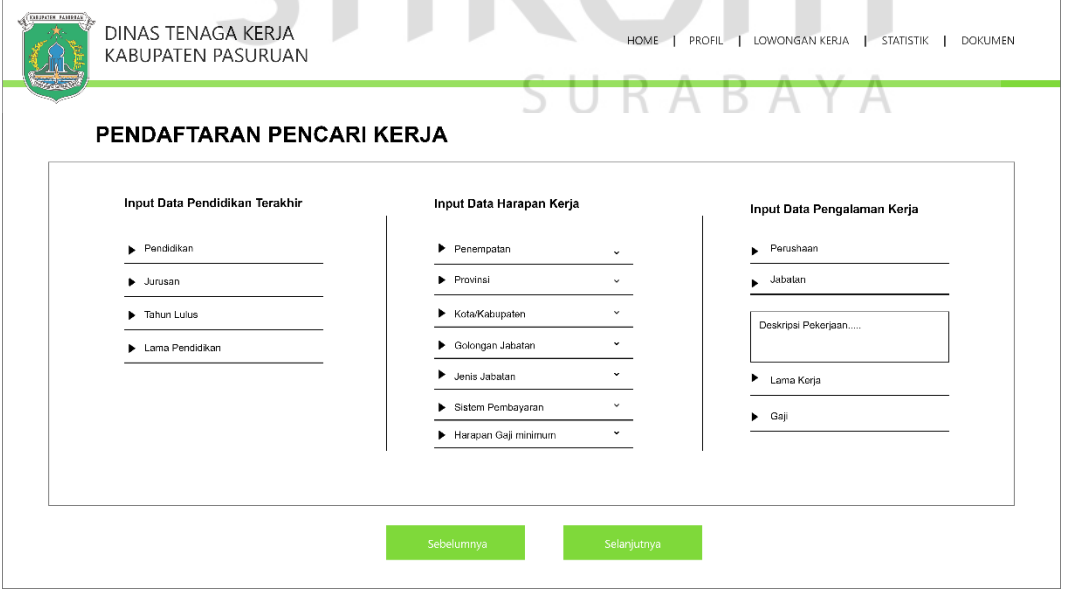

Gambar 4.73 Pendaftaran Halaman 2

Tampilan halaman pendaftaran bagian kedua. Pada halaman kedua pelamar menginputkan data terkait pendidikan terakhir yang antara lain pendidikan, jurusan, tahun lulus, dan lama pendidikan. Selain menginputkan data pendidikan terakhir, pelamar juga harus menginputkan input data harapan kerja seperti penempatan, kota, provinsi, gaji, dan hal lain terkait dengan harapan kerja. Pada halaman kedua ini pelamar dapat menginputkan data pengalaman kerja seperti perusahaan sebelumnya, jabatan, dan gaji. Bila sudah terisi semua dengan benar, pengguna dapat beralih ke halaman kedua pendaftaran dengan me-klik *button* 'selantunya'.

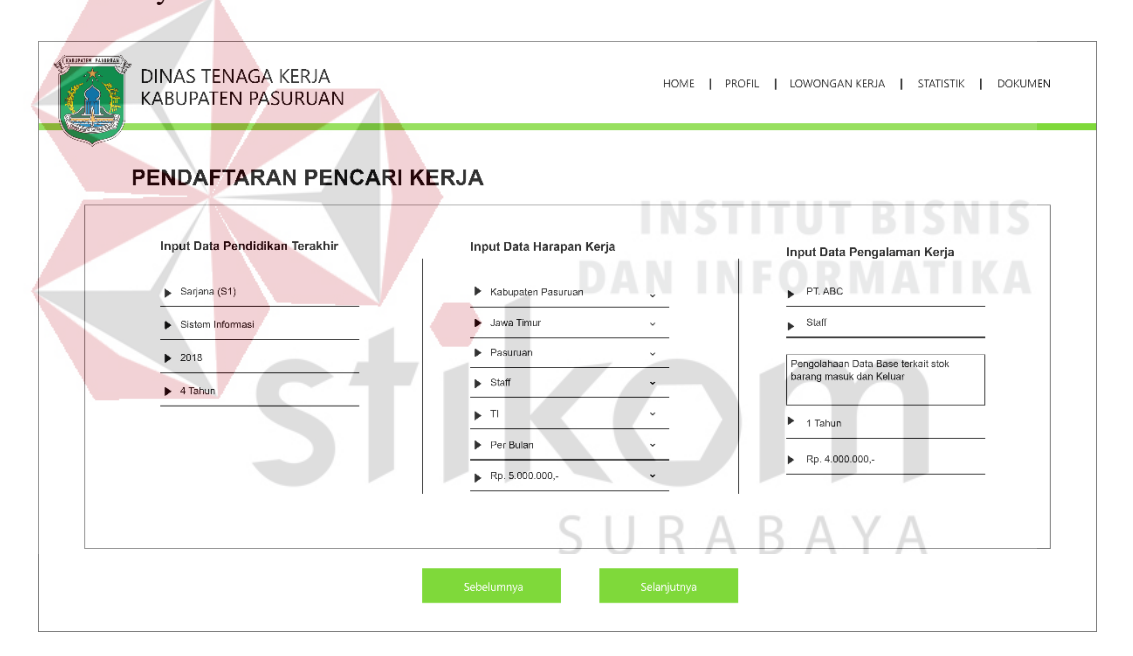

Gambar 4.74 Contoh Pengisian Pendaftaran Halaman 2

Pada Gambar 4.74 adalah contoh inputan pelamar yang benar, dengan mengisi kebutuhan inputan terkait data pendidikan terakhir, data harapan kerja, dan data pengalaman kerja. Pelamar dapat menggunakan *button* 'sebelumnya' untuk kembali ke halaman pendaftaran pertama bilamana terjadi salah input data diri dan menggunakan *button '*selanjutnya' untuk berpindah ke halaman pendaftaran yang ketiga.

# 17. Pendaftaran Halaman 3

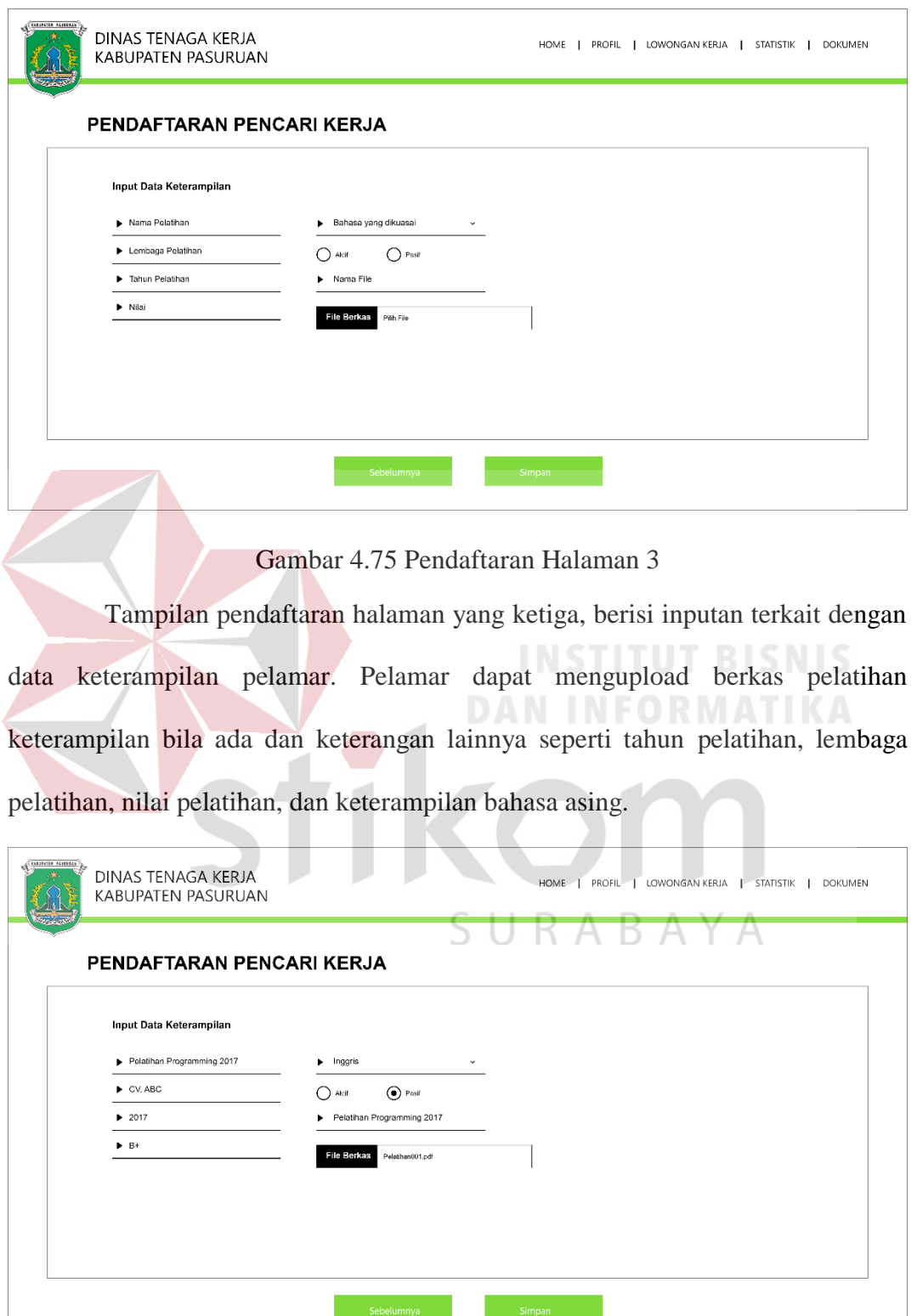

Gambar 4.76 Contoh Pengisian Pendaftaran Halaman 3

Pada Gambar 4.76 adalah tampilan contoh inputan pelatihan dan keterampilan. Setelah memastikan pendaftaran dengan benar, pengguna dapat menyimpan data diri dengan me-klik tombol 'simpan', data akan tersimpan secara otomatis dan dapat dilihat pada halaman profil pencari kerja.

# **d.** *Prototype Mobile*

1. Halaman *Home Mobile*

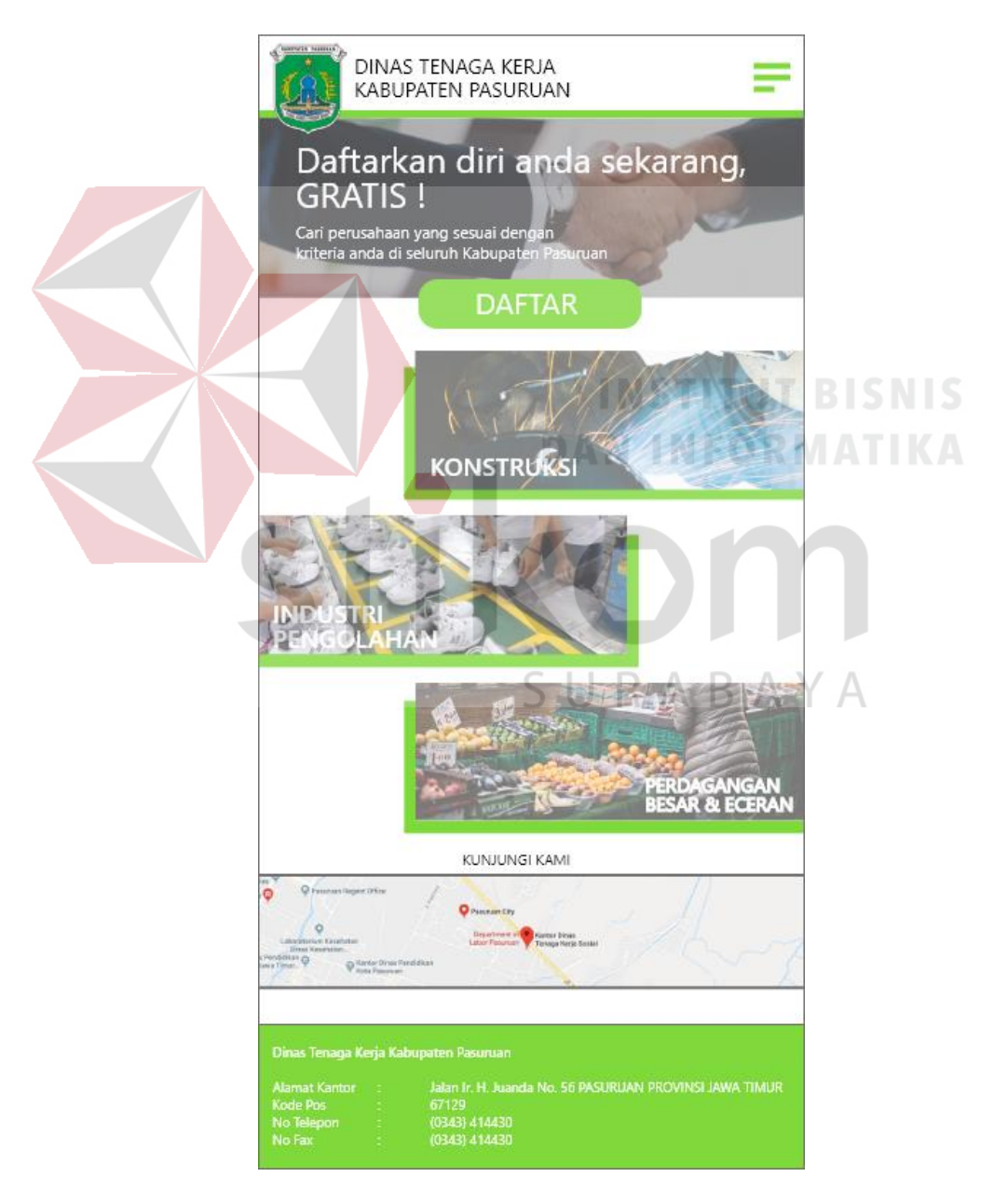

Gambar 4.77 Halaman *Home Mobile*

Tampilan home awal untuk versi *mobile* yang dirancang menggunakan aplikasi Adobe XD menggunakan ukuran *smartphone* 375 x 675 pixel, *font* yang digunakan adalah Segoe UI reguler dan semibold. Pada halaman awal pengguna dapat menggunakan tombol 'daftar' untuk langsung mendaftar sebagai pencari kerja. Juga informasi mengenai kategori pekerjaan, peta lokasi instansi Disnaker Kabpuaten Pasuruan, dan bagian *footer* berisi informasi terkait instansi. Pengguna dapat membuka bagian menu untuk berpindah ke menu lain dengan menekan ikon *hamburger* yang berada pada bagian atas kanan halaman *home* ini.

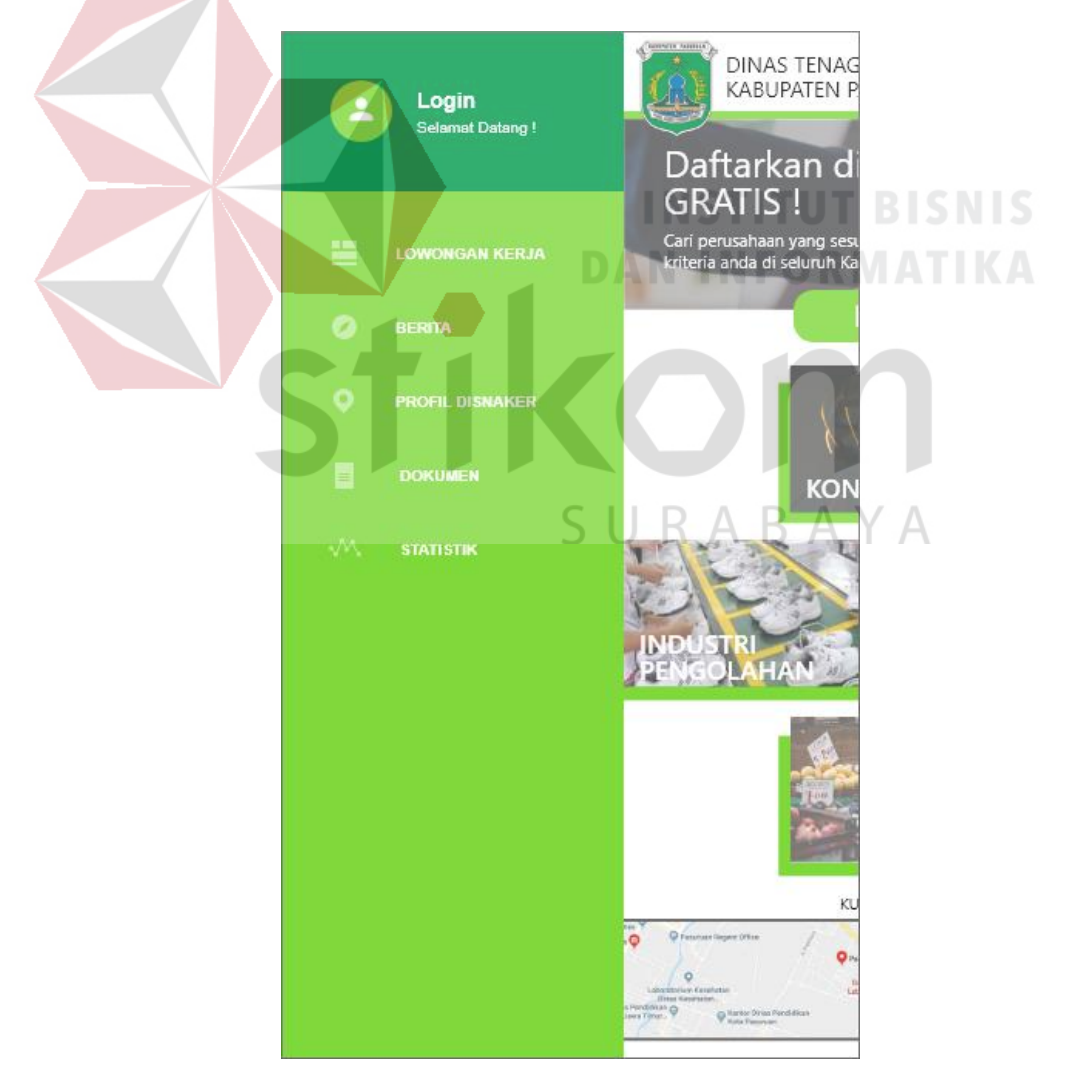

2. *Side Navigation*

Gambar 4.78 *Side Navigation*
Tampilan navigasi samping dari sebuah halaman setelah pengguna memilih ikon *hamburger* pada pojok kanan atas halaman, akan muncul jendela samping yang berisi tombol *login,* daftar menu antara lain lowongan kerja, berita, profil disnaker, dokumen, dan statistik. Setelah pengguna melakukan *login,*  tampilan akan berubah seperti pada Gambar 4.79, akan tampil foto profil pelamar dan nama yang dapat diklik unutk masuk ke *dashboard* , juga tambahan tombol *logout* yang berguna untuk keluar dari akun pencari kerja pada daftar menu.

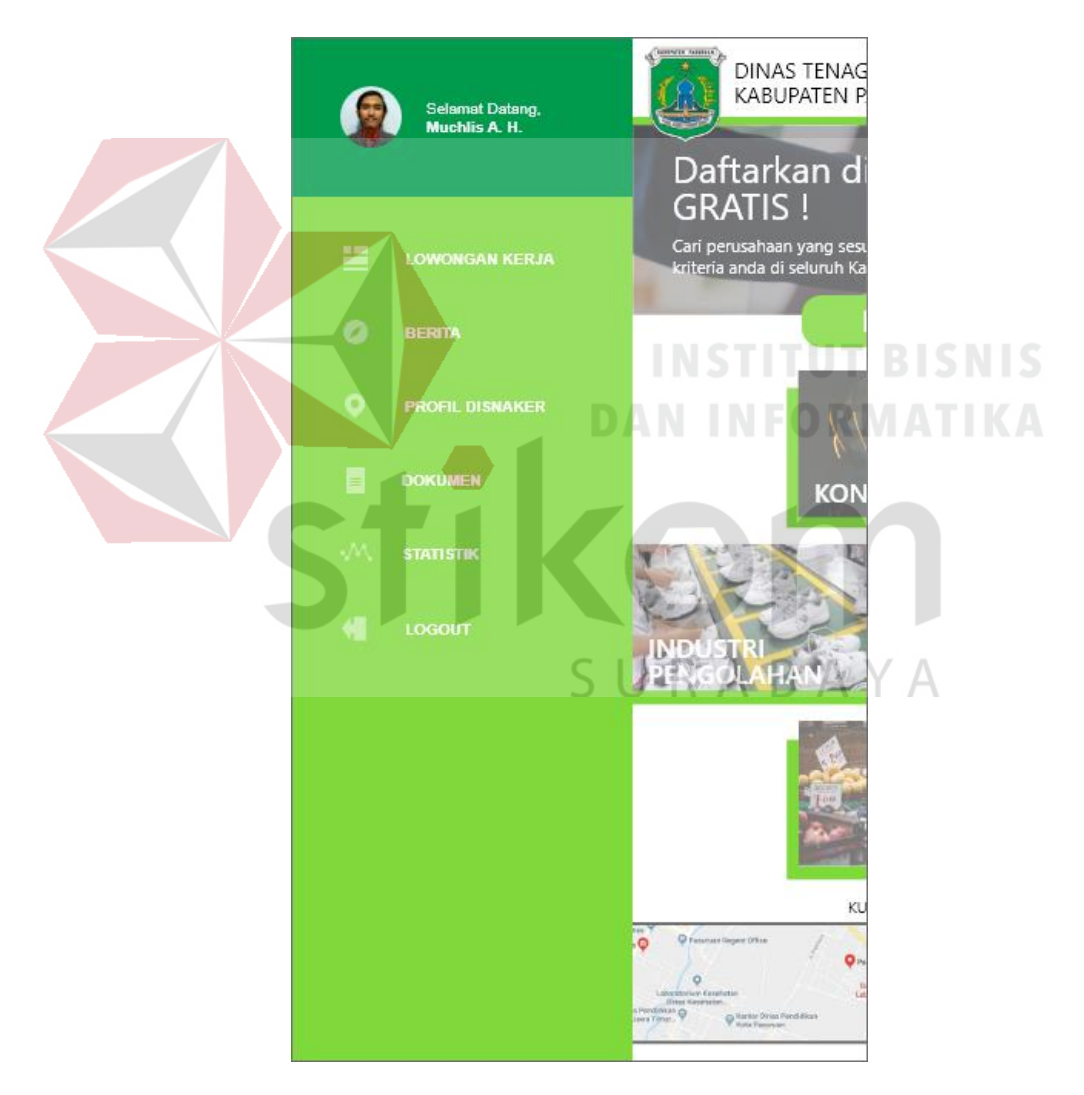

Gambar 4.79 *Side Navigation* setelah *Login*

### 3. Halaman *Login*

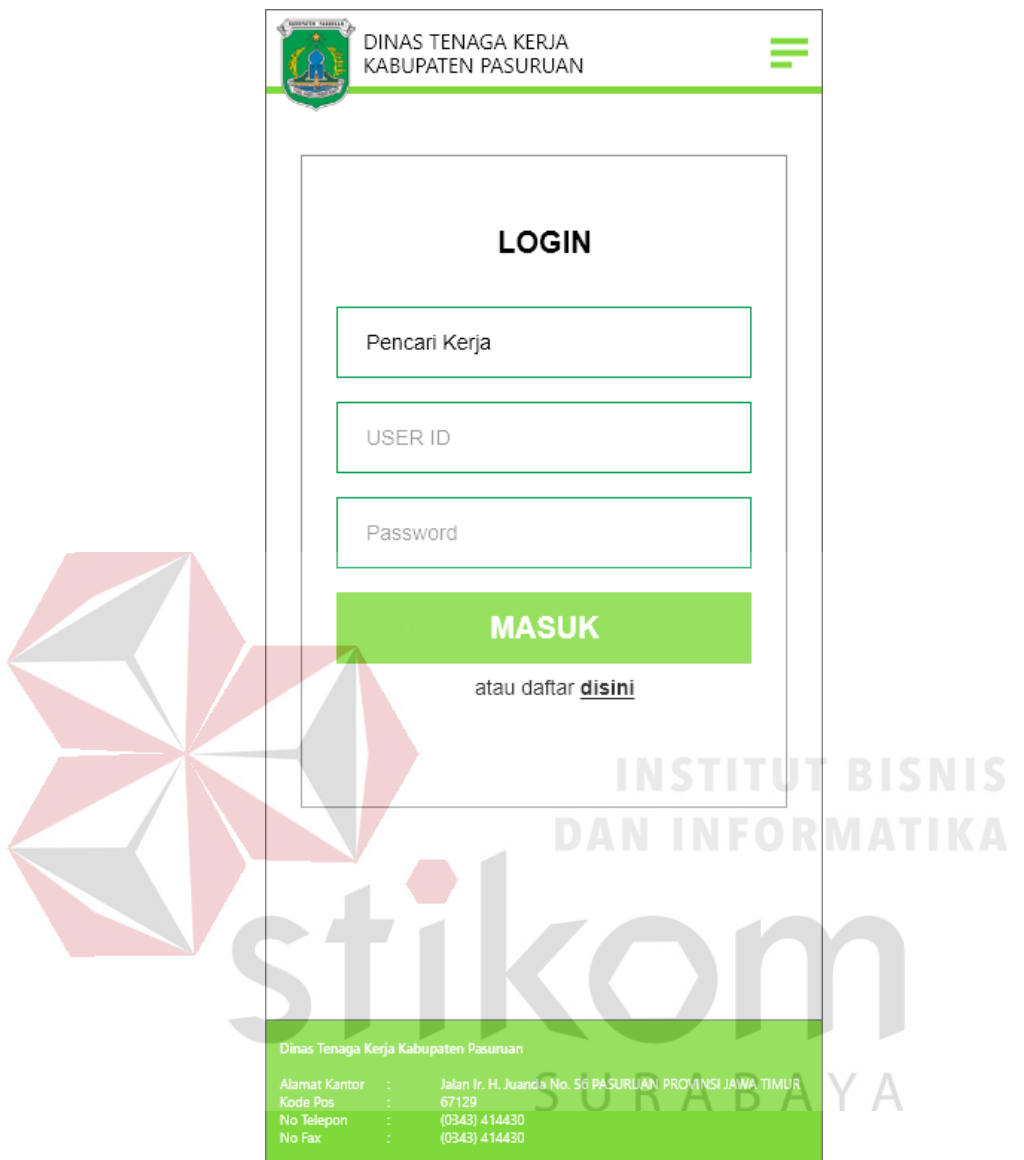

Gambar 4.80 Halaman *Login*

Tampilan halaman *login* untuk versi *mobile,* pengguna harus menginputkan data diri User ID dan kata sandi dengan benar, setelah itu pengguna menekan tombol 'masuk' bila ingin melanjutkan ke halaman pelamar. Pengguna dapat langsung daftar bila belum memiliki akun dengan memilih bagian 'atau daftar disini'. Pengguna akan mendapatkan peringatan bila melakukan kesalahan baik salah input *password* atau User ID nya seperti pada Gambar 4.81.

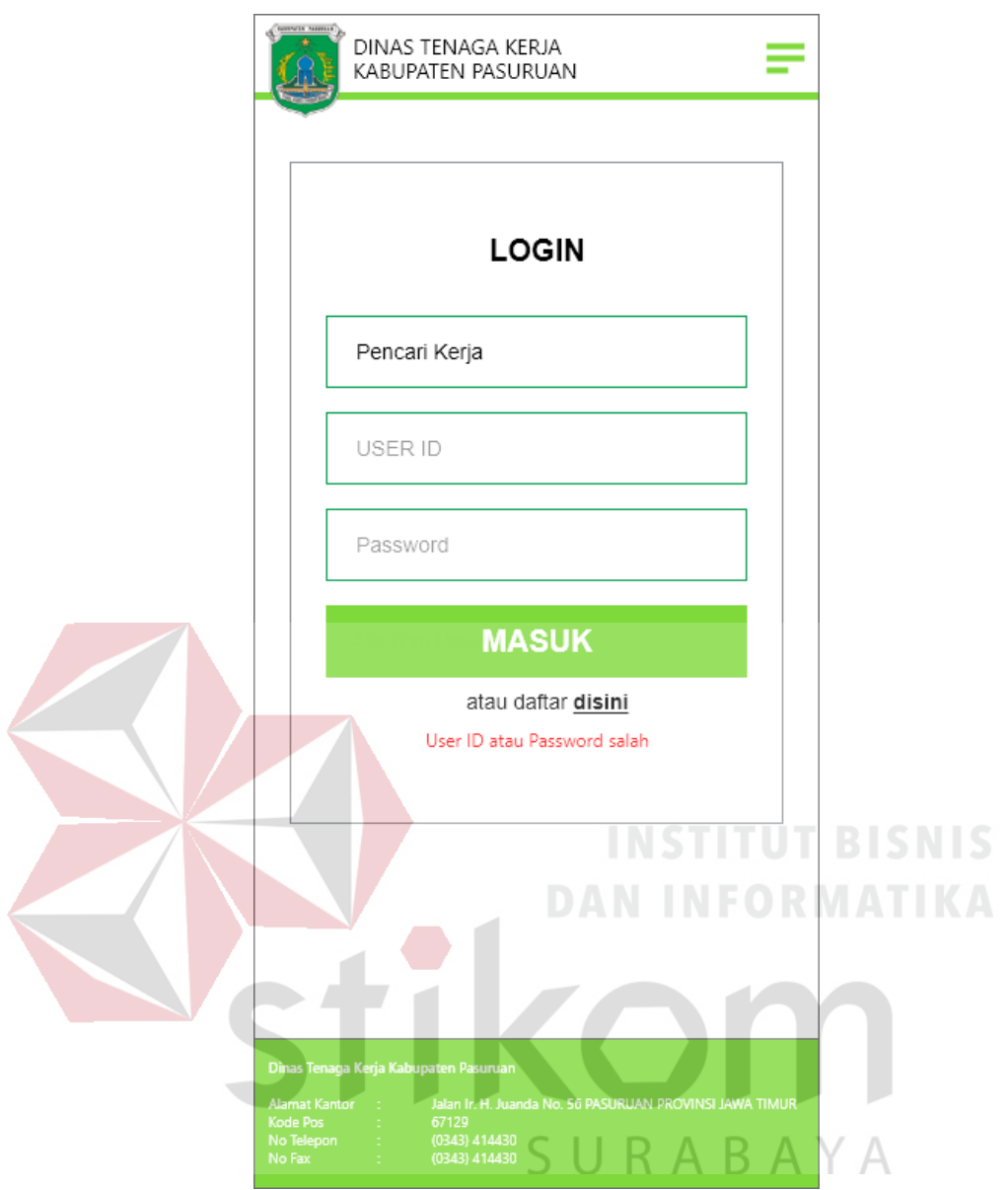

Gambar 4.81 Kesalahan *Login*

Pengguna akan mendapatkan pesan 'User ID atau Password salah' yang berwarna merah pada bagian bawah bila salah dalam menginputkan baik User ID atau kata sandi, pengguna harus mengulangi menginputkan User ID dn Kata Sandi lagi.

4. Halaman *Home* setelah *Login*

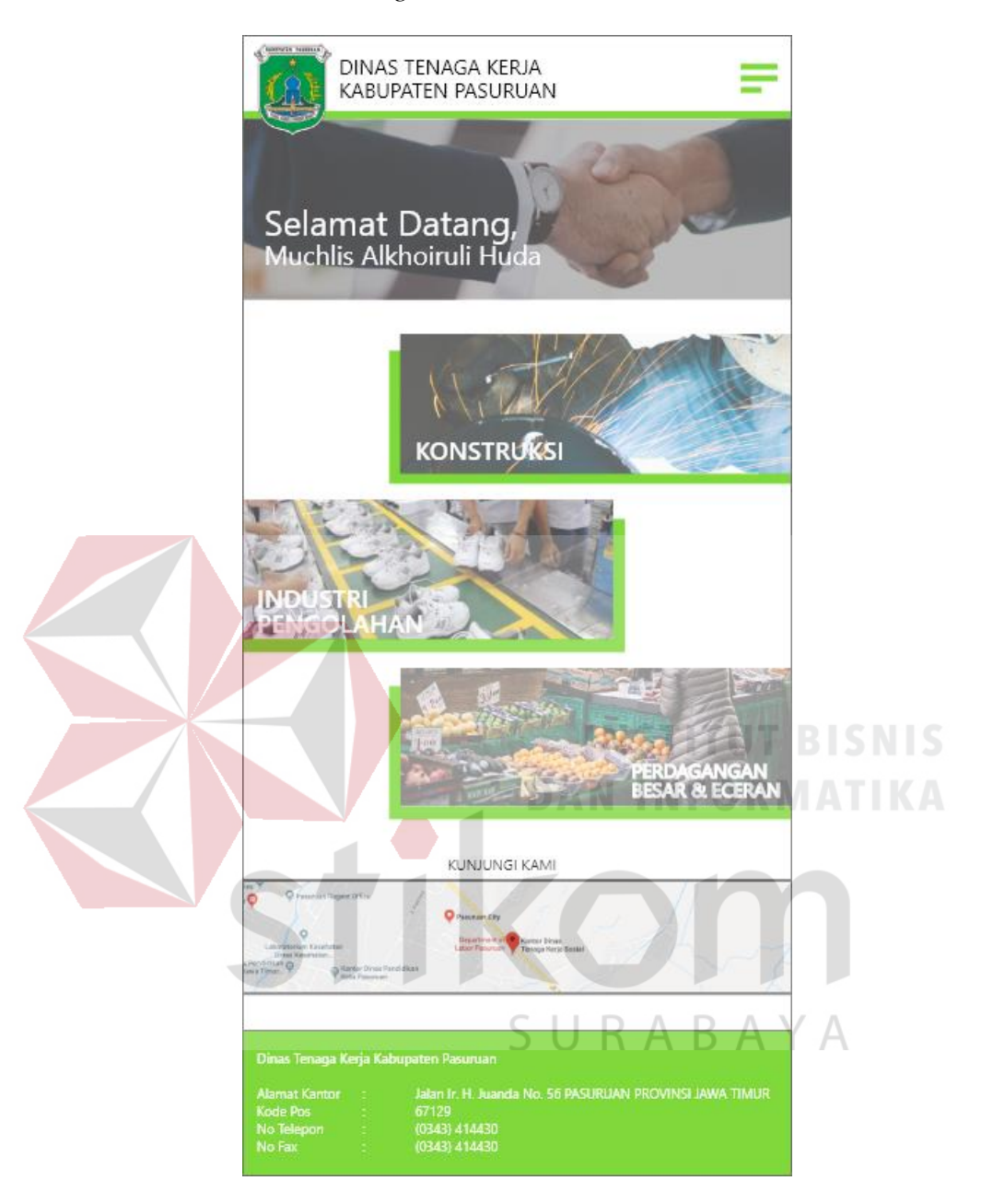

Gambar 4.82 Halaman *Home* setelah *Login*

Tampilan halaman *home* awal setelah pengguna melakukan *login*, akan ada beberapa perubahan seperti akan muncul selamat datang kepada pelamar pada bagian atas dan navigasi bagian samping akan tampil foto dari pelamar seperti terlihat pada Gambar 4.78.

# 5. Kolom Berita versi *Mobile*

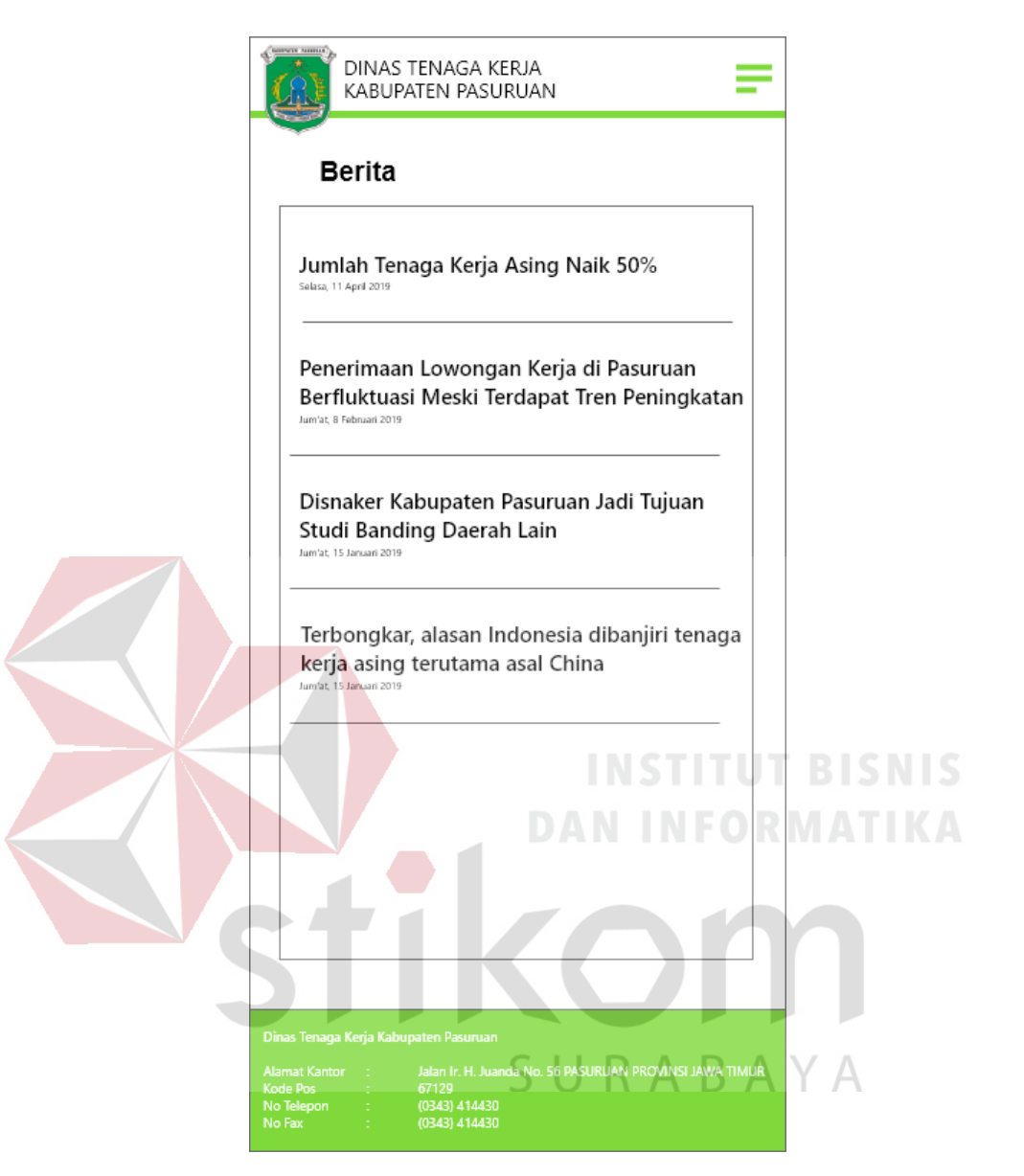

Gambar 4.83 Kolom Berita *Mobile*

Tampilan kolom berita versi *mobile*, berisi daftar berita yang dapat dibaca oleh pengguna. Menampilkan judul berita dan tanggal dari berita, dengan menekan salah satu judul pada daftar berita, pengguna langsung diarahkan ke halaman berita yang diinginkan seperti pada Gambar 4.84.

#### 6. Halaman Berita versi *Mobile*

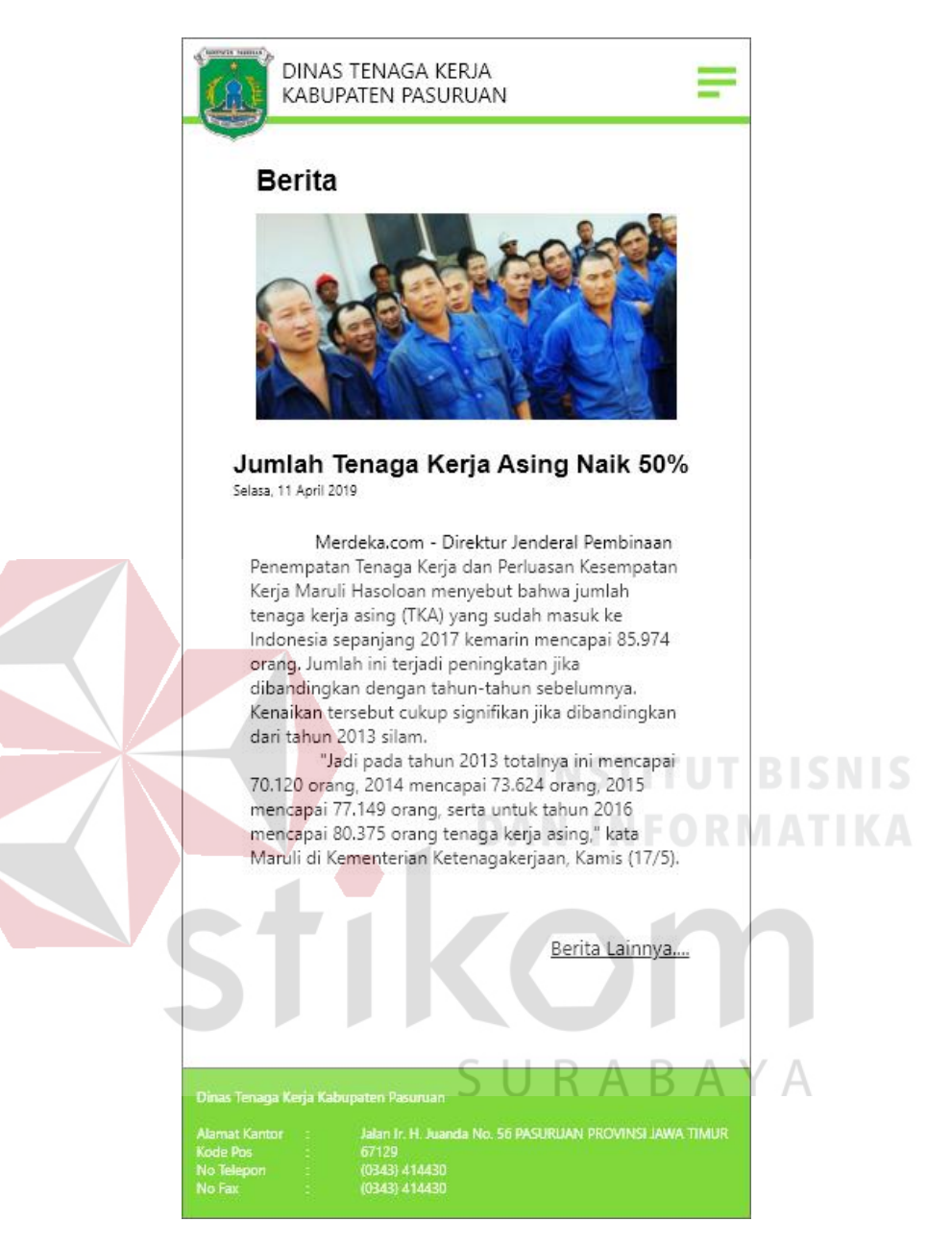

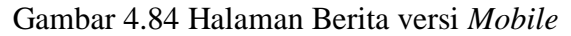

Tampilan halaman berita berisi konten dari berita yang dipilih oleh pengguna. Halaman berisi gambar berita terkait yang berukuran 277 x 136 pixel, judul berita, tanggal berita, dan isi dari berita itu sendiri yang memiliki ukuran *font*  12 pt. Pengguna dapat kembali ke daftar berita dengan memilih bagian 'Berita lainya' yang ada pada pojok kanan bawah dari halaman berita.

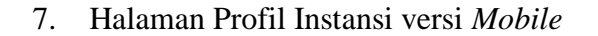

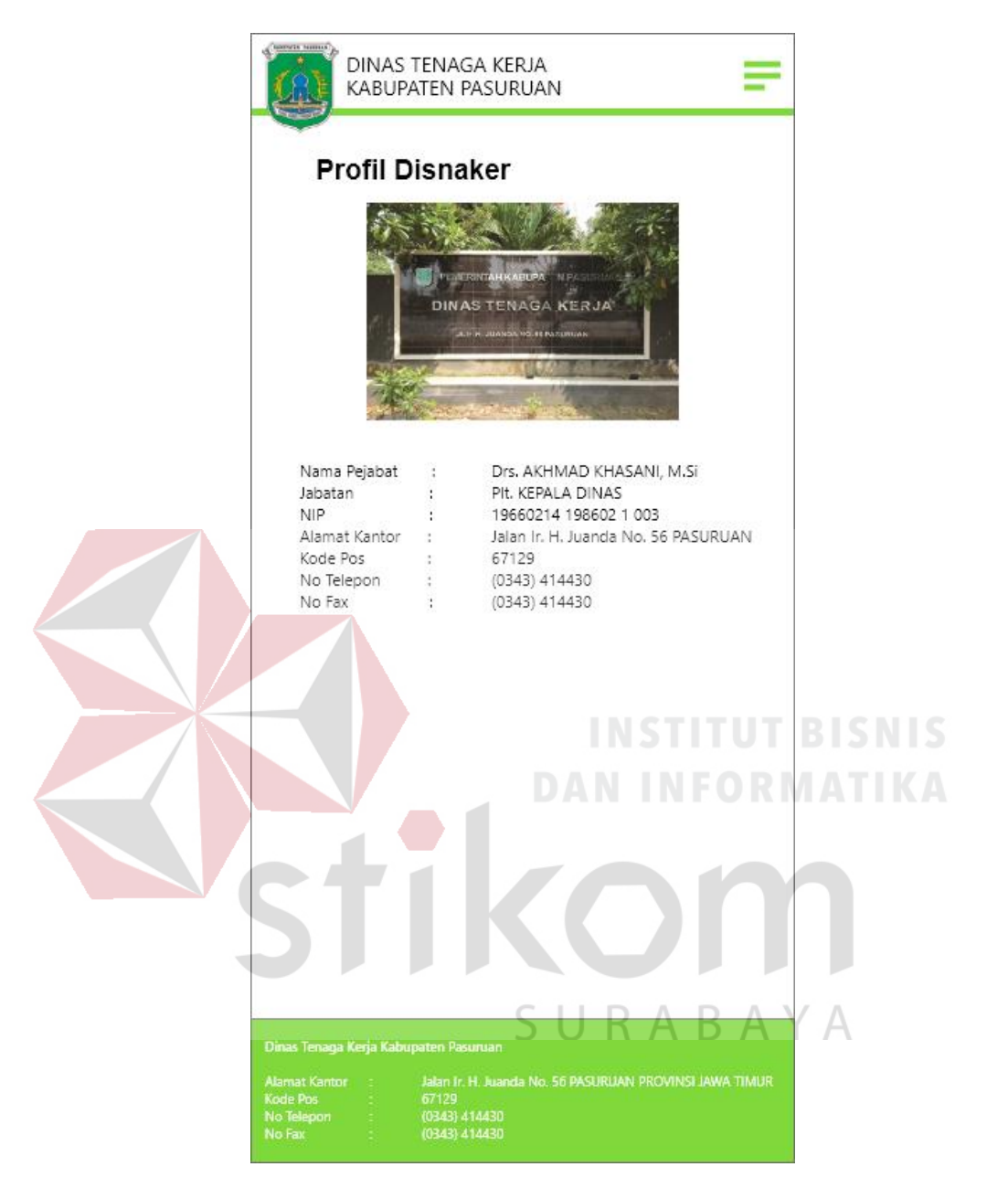

Gambar 4.85 Halaman Profil Instansi versi *Moblie*

Tampilan halaman profil instansi, berisikan informasi tentang Dinas Tenaga Kerja Kabupaten Pasuruan beserta foto dari instansi yang berukuran 215 x 150 pixel. Memiliki keterangan antara lain nama pejabat, jabatan, NIP, alamat kantor, kode pos, nomor telepon, dan nomor fax (ukuran *font* 11pt).

8. Halaman *Download* Dokumen versi *Mobile*

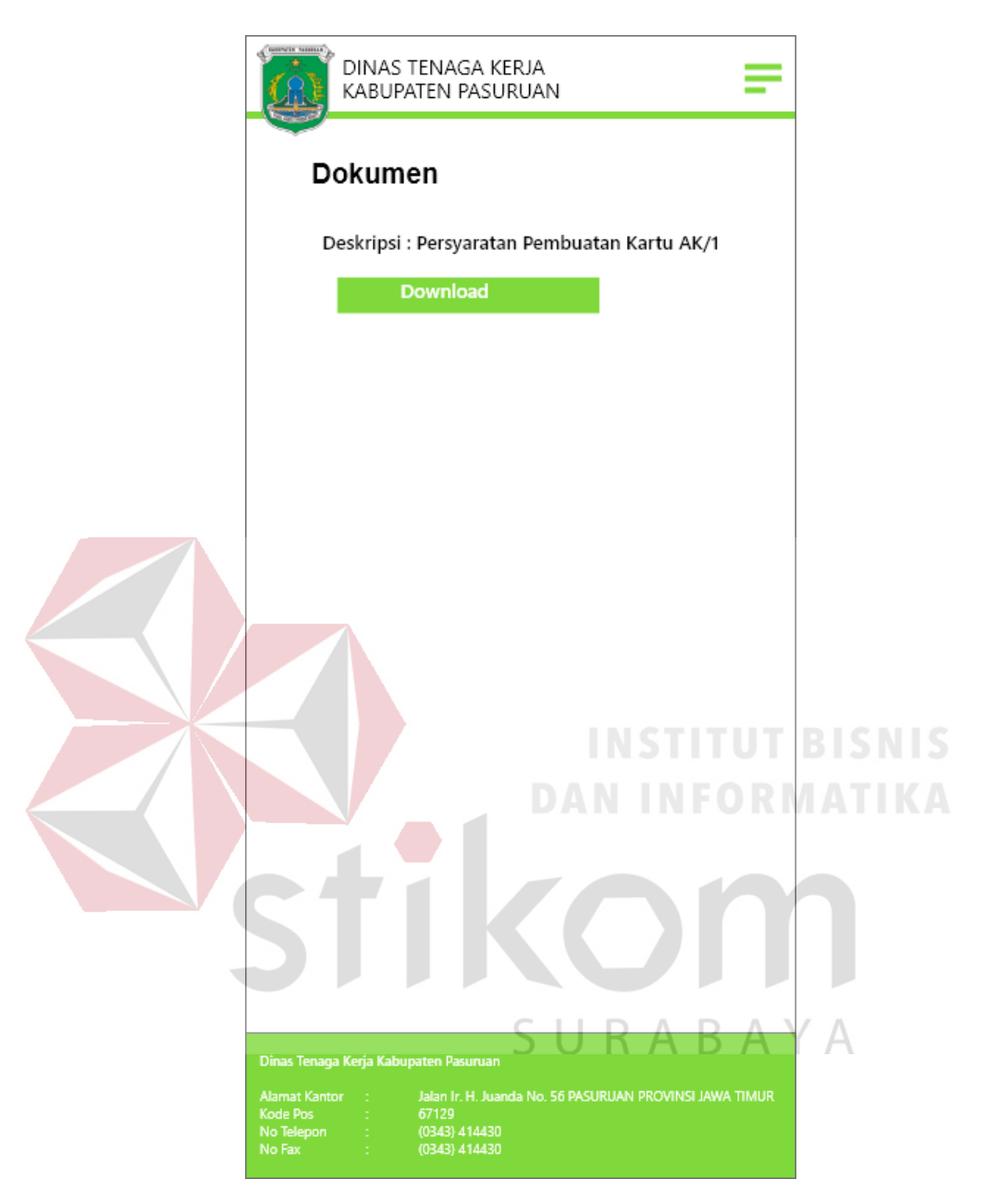

Gambar 4.86 Halaman *Download* Dokumen versi Mobile

Tampilan halaman *download* dokumen untuk persyaratan pembuatan kartu AK/1. Pengguna dapat menekan tombol *download* untuk langsung mengambil dokumen berupa file .pdf yang berisi persyaratan pembuatan kartu AK/1.

9. Halaman Statistik versi *Mobile*

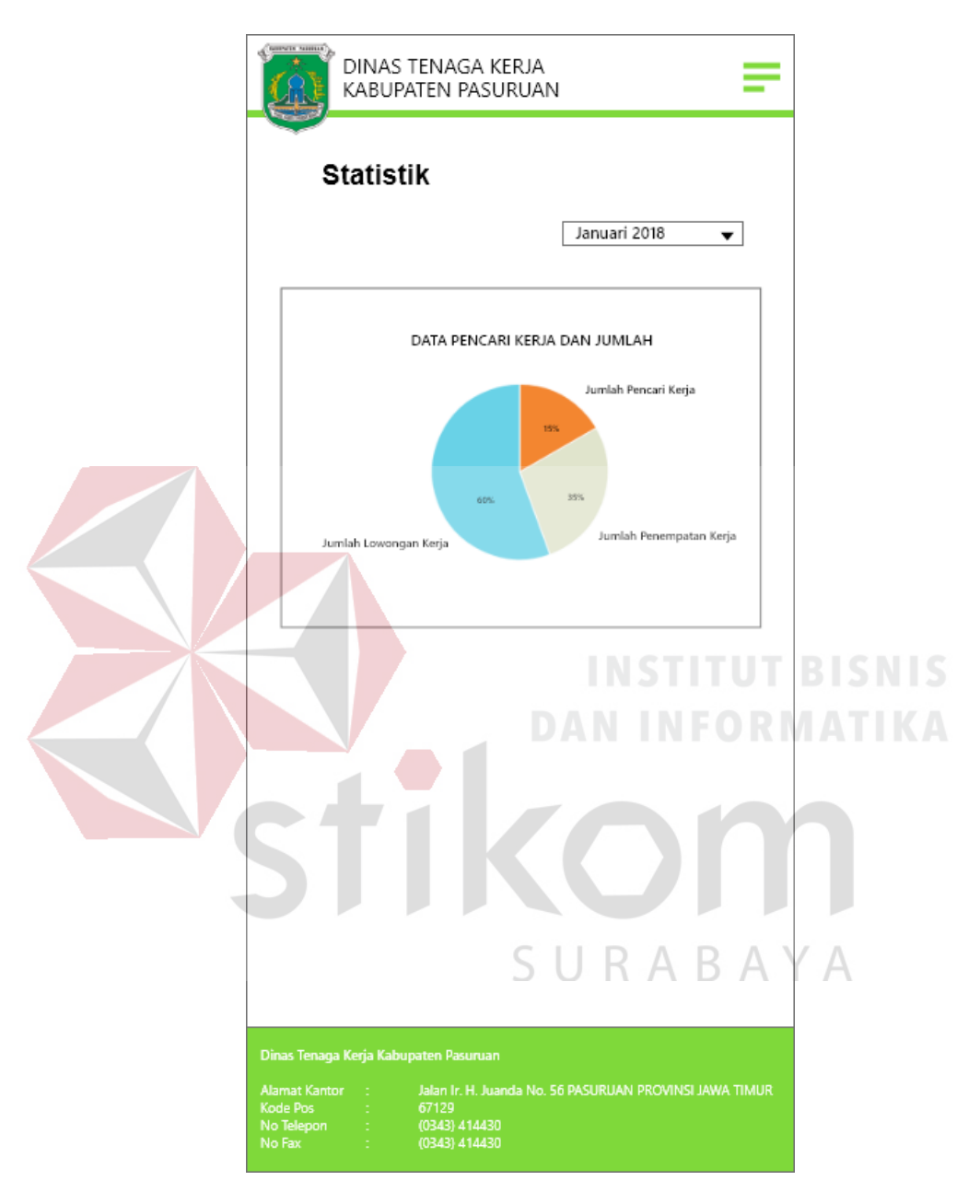

Gambar 4.87 Halaman Statistik versi *Mobile*

Tampilan halaman statistik terkait dengan data pencari kerja dan jumlah lowongan untuk versi *mobile*. Informasi ditampilkan dengan menggunakan *pie chart* yang memiliki 3 variabel yang antara lain jumlah pencari kerja, jumlah lowongan kerja, dan jumlah penempatan kerja yang ditampilkan dalam bentuk presentase. Pengguna juga dapat menampilkan informasi terkait statistik berdasarkan tahun dan bulan yang diinginkan dengan menggunakan tombol *dropdown* yang ada pada pojok kanan atas halaman untuk mengatur informasi tersebut.

10. Halaman Kategori Lowongan versi *Mobile*

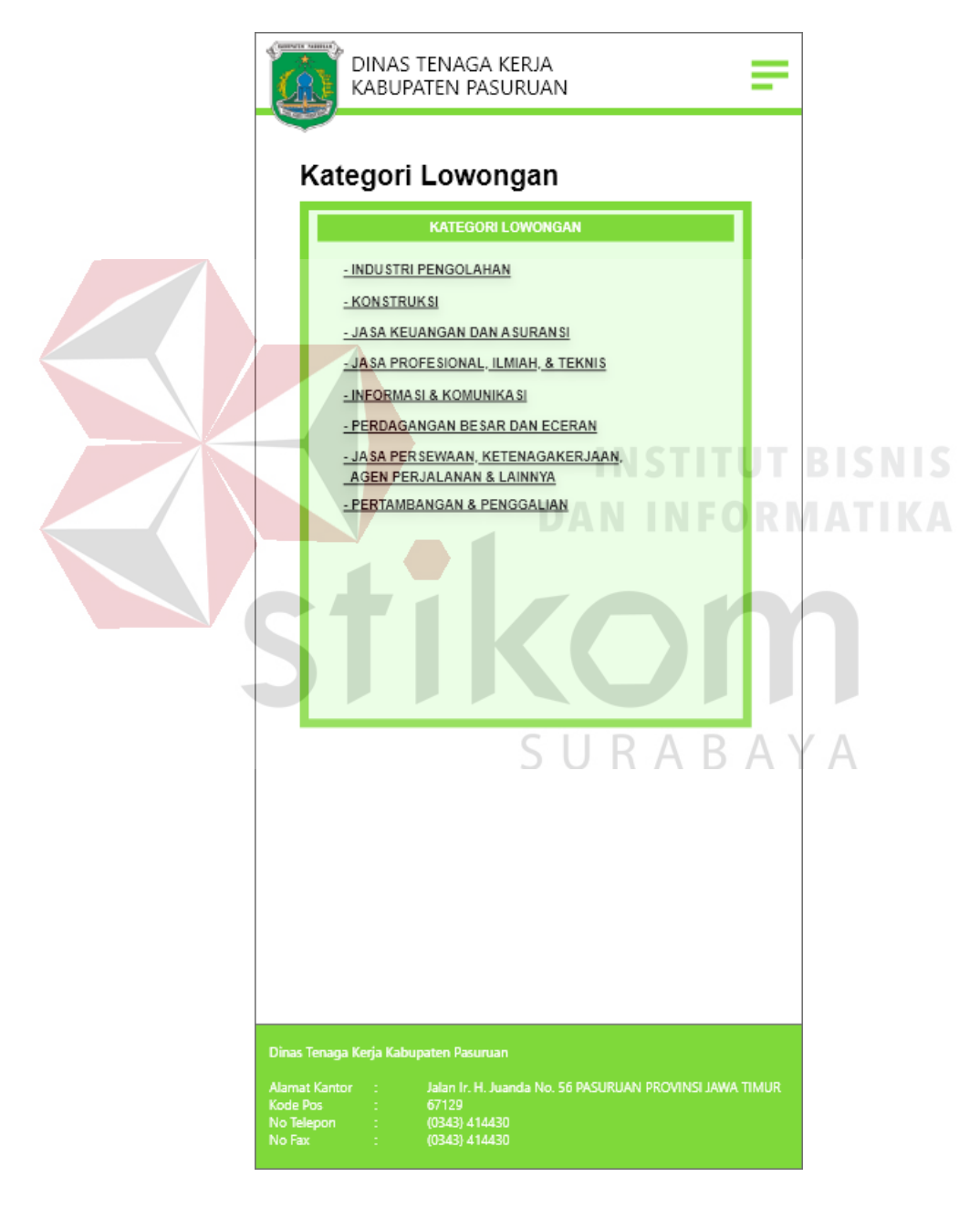

Gambar 4.88 Halaman Kategori Lowongan versi *Mobile*

Tampilan halaman kategori lowongan kerja untuk versi *mobile.*  Memberikan informasi daftar kategori dari perusahaan yang menyediakan lowongan seperti industri pengolahan, konstruksi, dan lain sebagainya. Pengguna dapat memilih kategori yang nantinya akan ditampilkan dalam sebuah tabel perusahaan-perusahaan yang menyediakan lowongan dalam kategori tersebut, dapat dilihat pada gambar 4.89.

11. Halaman Lowongan Kerja versi *Mobile*

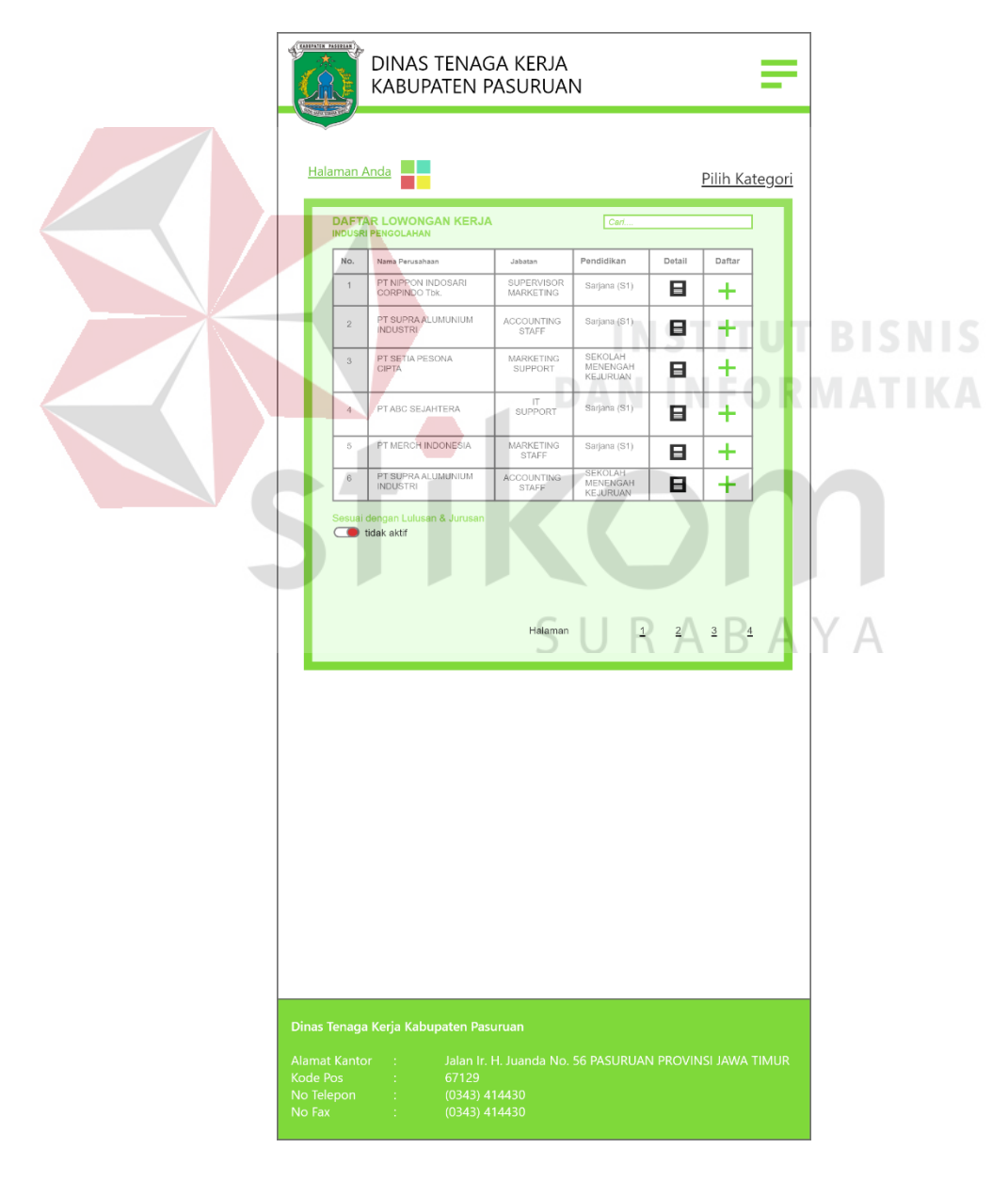

Gambar 4.89 Halaman Lowongan Kerja versi *Mobile*

Tampilan halaman lowongan kerja untuk versi *mobile.* Memberikan informasi berbentuk tabel yang memiliki daftar perusahaan lowongan kerja, pelamar dapat melihat nama perusahaan, jabatan yang dibuka untuk lowongan, pendidikan, detail, dan tombol daftar. Pengguna dapat langsung mendaftar dengan menekan tombol '+'pada kolom daftar.

Pada Gambar 4.90 adalah tampilan halaman lowongan kerja yang diperbesar pada bagian tabel, menunjukkan isi daripada daftar lowongan yang lebih jelas.

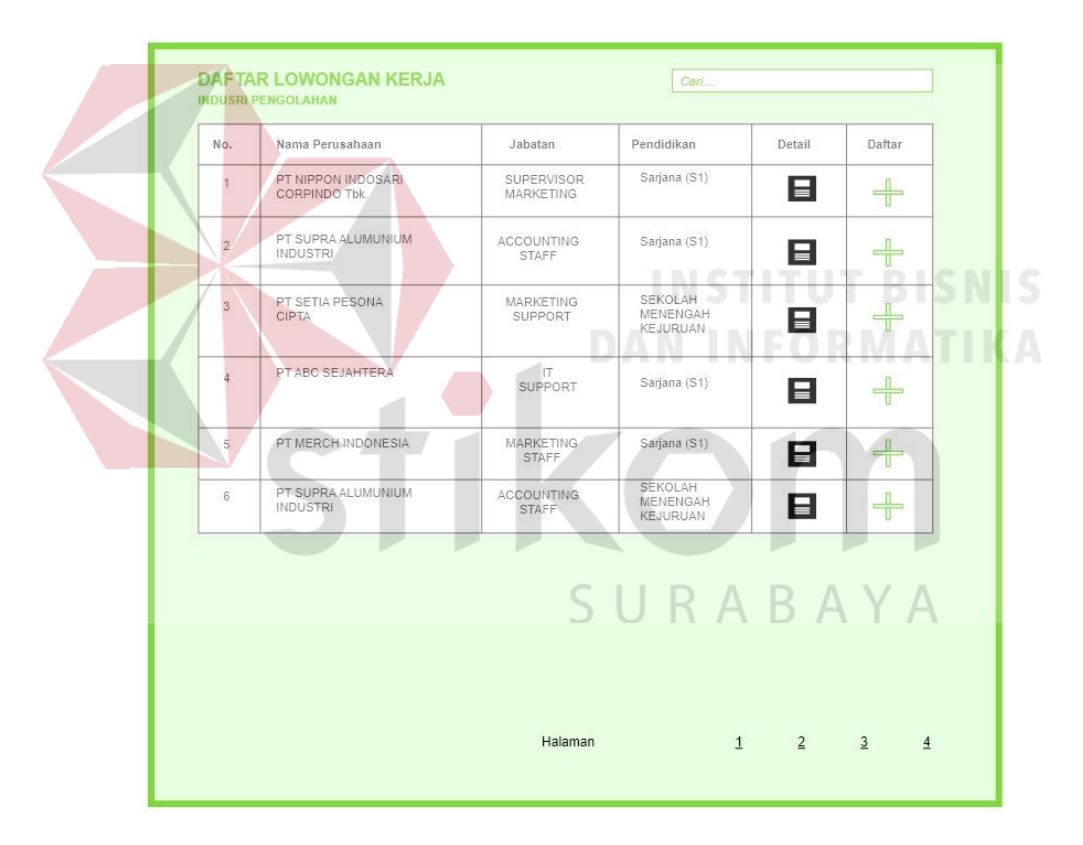

Gambar 4.90 Tabel Lowongan Kerja versi *Mobile*

12. Halaman Detil Lowongan Kerja versi *Mobile*

Tampilan dari detail lowongan kerja setelah pengguna menekan ikon detail. Menunjukkan informasi yang lebih jelas terkait dengan perusahaan yang

akan dilamar seperti gambar perusahaan, nama, alamat lokasi perusahaan, *contact person*, dan hal lain terkait dengan perusahaan.

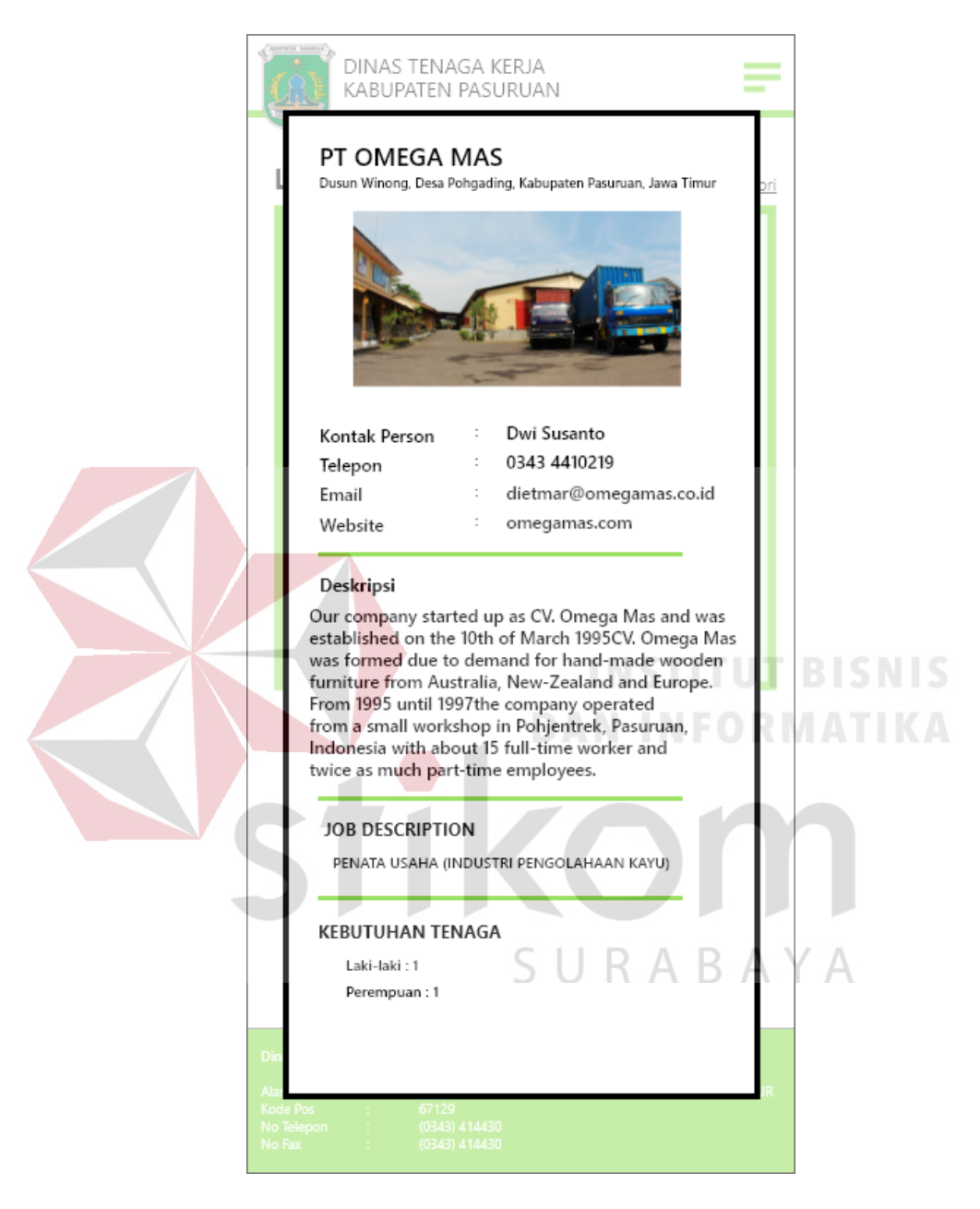

Gambar 4.91 Detail Lowongan Pekerjaan versi *Mobile*

13. Pendaftaran Halaman 1 versi *Mobile*

Tampilan pendaftaran pekerja untuk versi *mobile.* Pada halaman pertama pelamar menginputkan kebutuhan dasar untuk *login* yan antara lain *user id,* kata sandi, *email* pribadi, dan me-*upload* foto dengan format .jpg yang ukurannya tidak

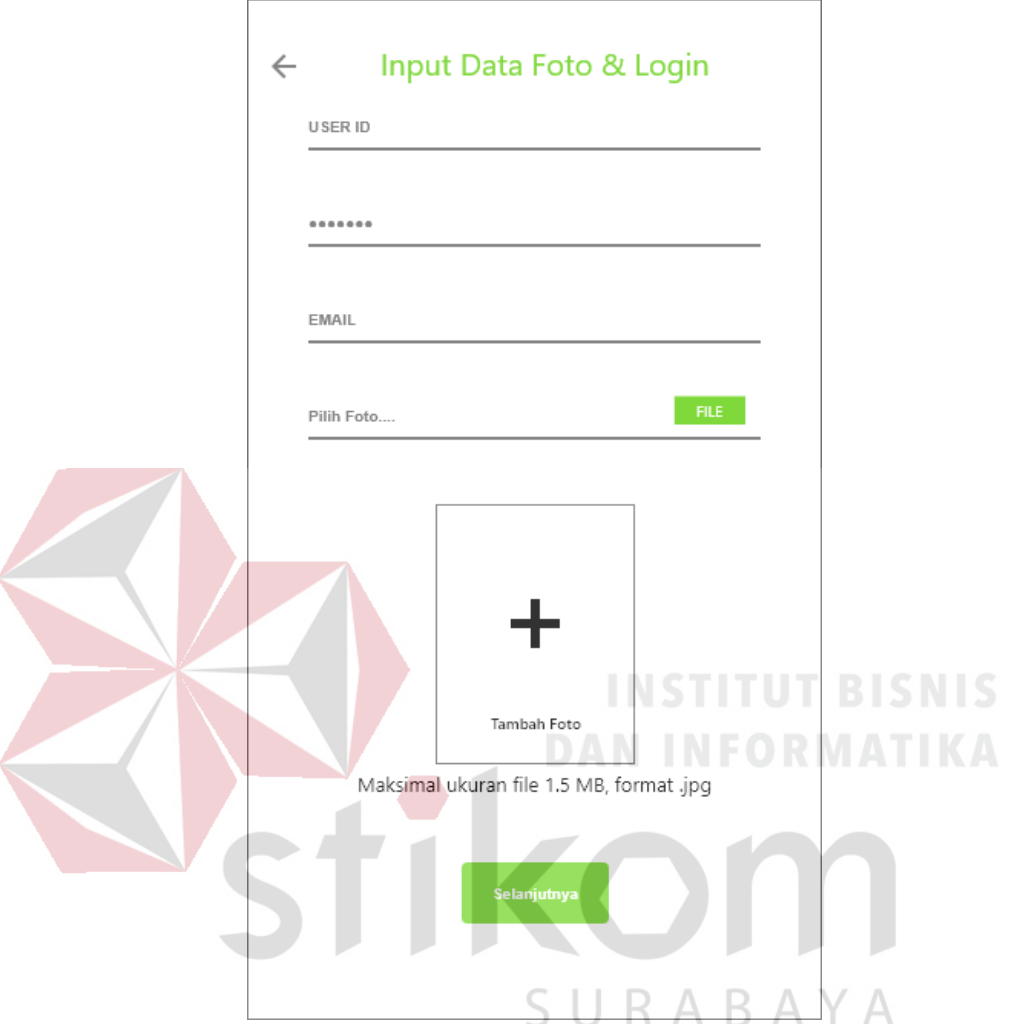

lebih dari 1.5 Mb. Bila sudah mengiputkan data dengan benar pengguna dapat menggunakan tombol 'Selanjutnya' untuk beralih ke halaman pendaftaran 2.

Gambar 4.92 Halaman Pendaftaran 1 versi *Mobile*

Bilamana pengguna melakukan kesalahan dalam proses penginputan, akan muncul peringatan untuk mengisi inputan dengan benar, dan pengguna harus menginputkan kembali sesuai dengan aturan. Contoh peringatan bila ada kesalahan dapat dilihat pada Gambar 4.93.

Pada Gambar 4.93 adalah tampilan peringatan bila pengguna memberikan file foto kurang tepat, akan ada pesan muncul 'Ukuran file atau format salah, mohon ulangi' berwarna merah.

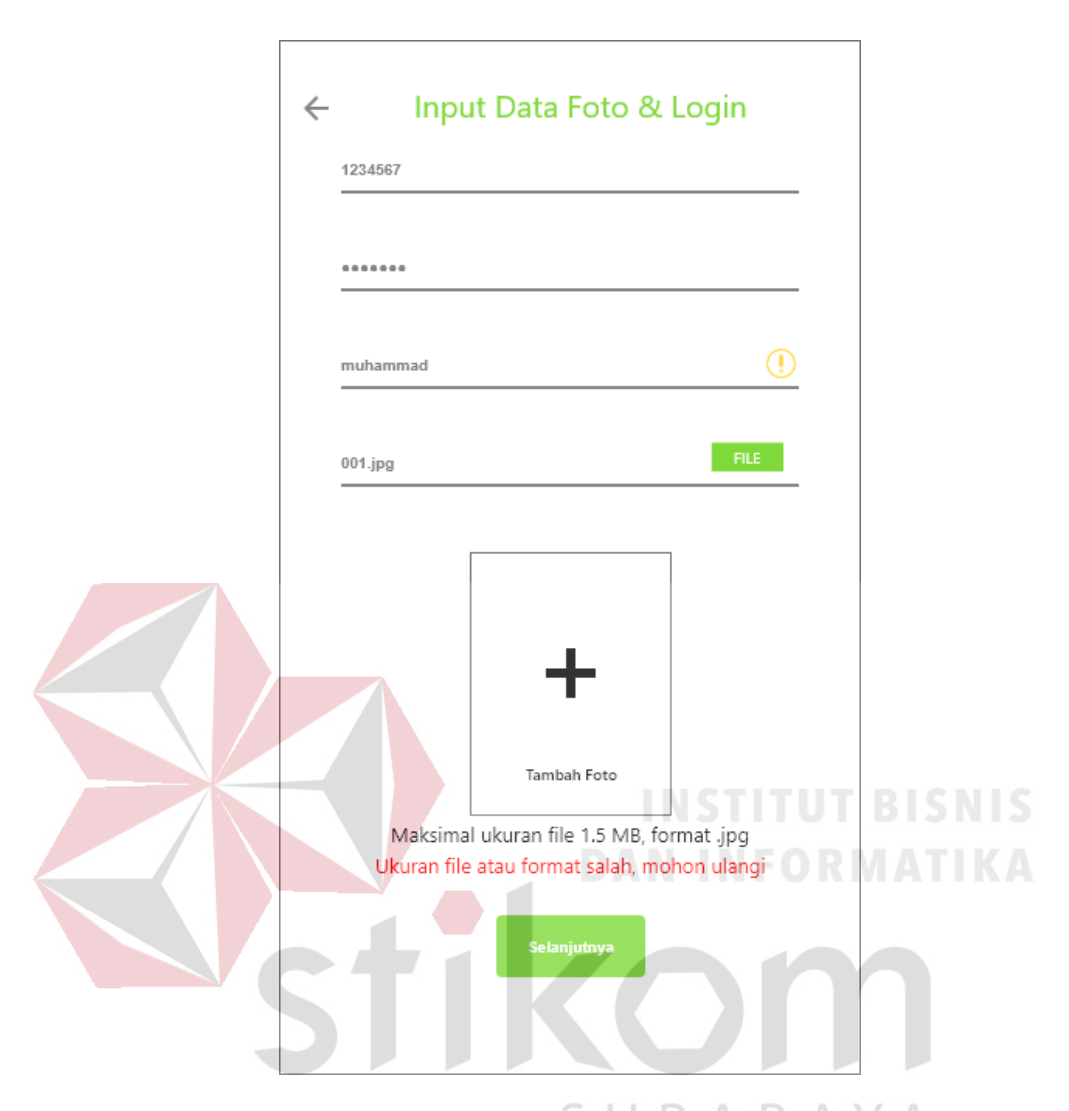

Gambar 4.93 Tampilan *error* Pendaftaran 1

# 14. Pendaftaran Halaman 2 versi *Mobile*

Tampilan pendaftaran halaman kedua untuk versi *mobile.* Pelamar menginputkan keterangan data diri seperti NIK, nama lengkap, tempat dan tanggal lahir, alamat, agama, jenis kelamin, dan kebutuhan dasar terkait data diri pelamar. Bila terjadi kesalahan dalam proses penginputan, maka pengguna akan menerima peringatan berupa '!' pada samping *field* yang mengalami kesalahan input, juga pesan 'Mohon lengkapi data diri anda' pada bagian bawah halaman pendaftaran

(Gambar 4.95). Bila data pelamar sudah terisi semua dengan benar, pengguna dapat melanjutkannya dengan menekan tombol 'selanjutnya'.

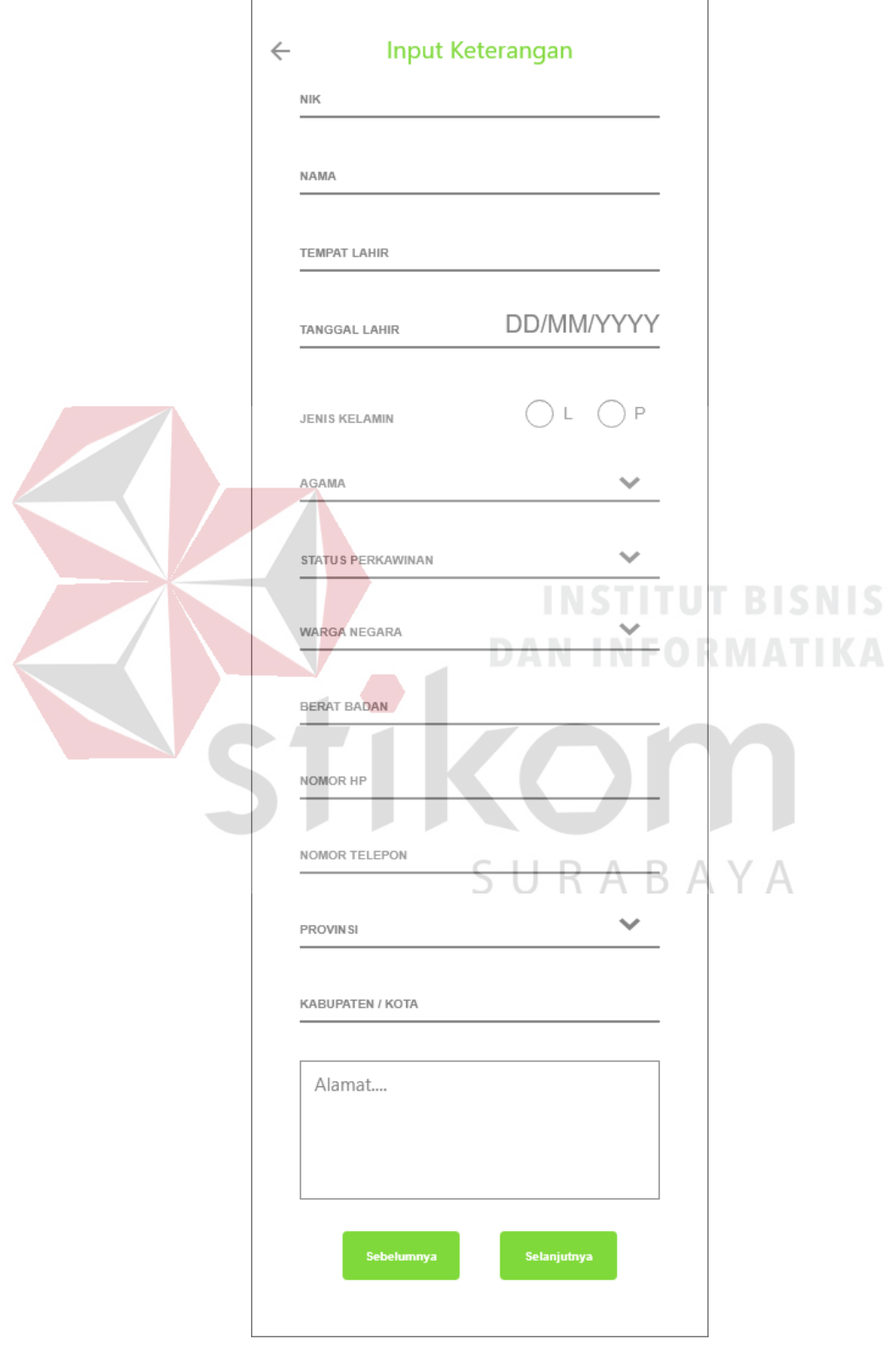

Gambar 4.94 Pendaftaran Halaman 2 versi *Mobile*

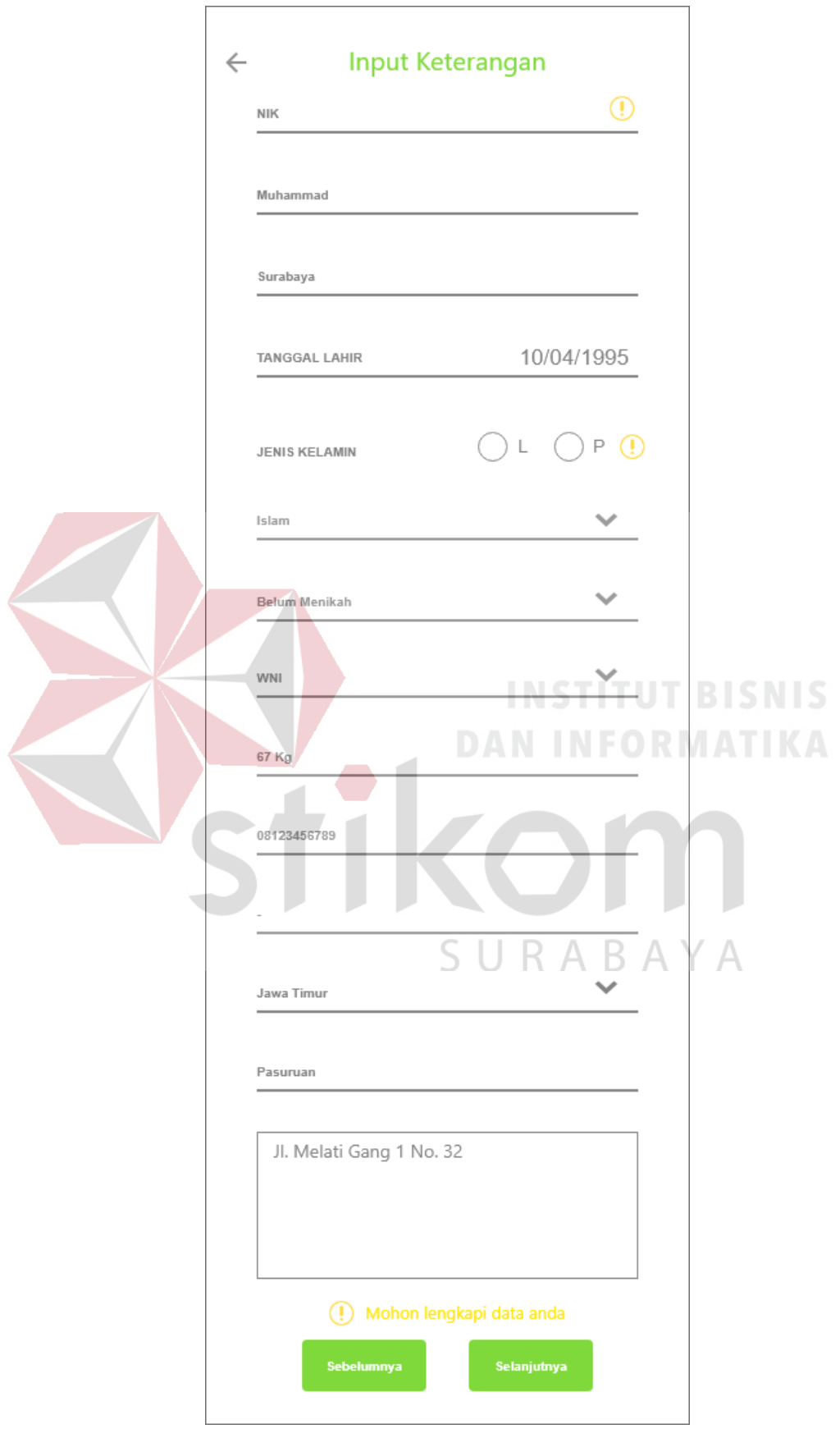

Gambar 4.95 Pendaftaran *error* Halaman 2

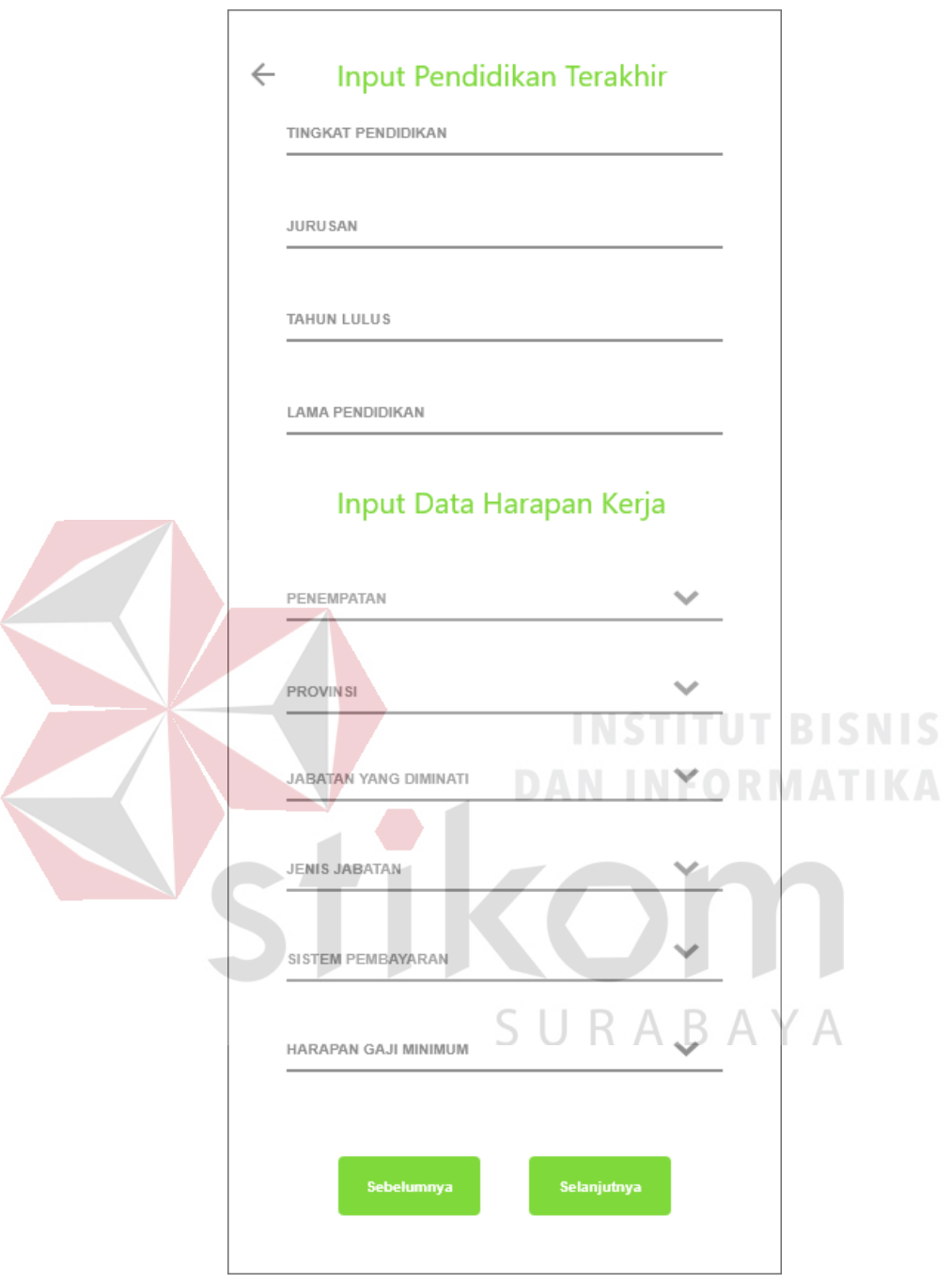

15. Pendaftaran Halaman 3 versi *Mobile*

Gambar 4.96 Halaman 3 Pendaftaran versi *Mobile*

Tampilan pendaftaran halaman 3 untuk versi *mobile*. Pengguna perlu menginputkan data diri terkait pendidikan terakhir yang antara lain tingkat pendidikan terakhir, jurusan, tahun lulus, dan lama pendidikan. Selain itu diperlukannya juga data terkait harapan kerja seperti penempatan, provinsi, jabatan

yang diminati, jenis jabatan, dan lainnya terkait dengan data harapan kerja. Pengguna dapat melanjutkan ke halaman pendaftaran selanjutnya bila sudah mengisi data dengan benar menggunakan tombol 'selanjutnya'.

16. Pendaftaran Halaman 4 versi *Mobile*

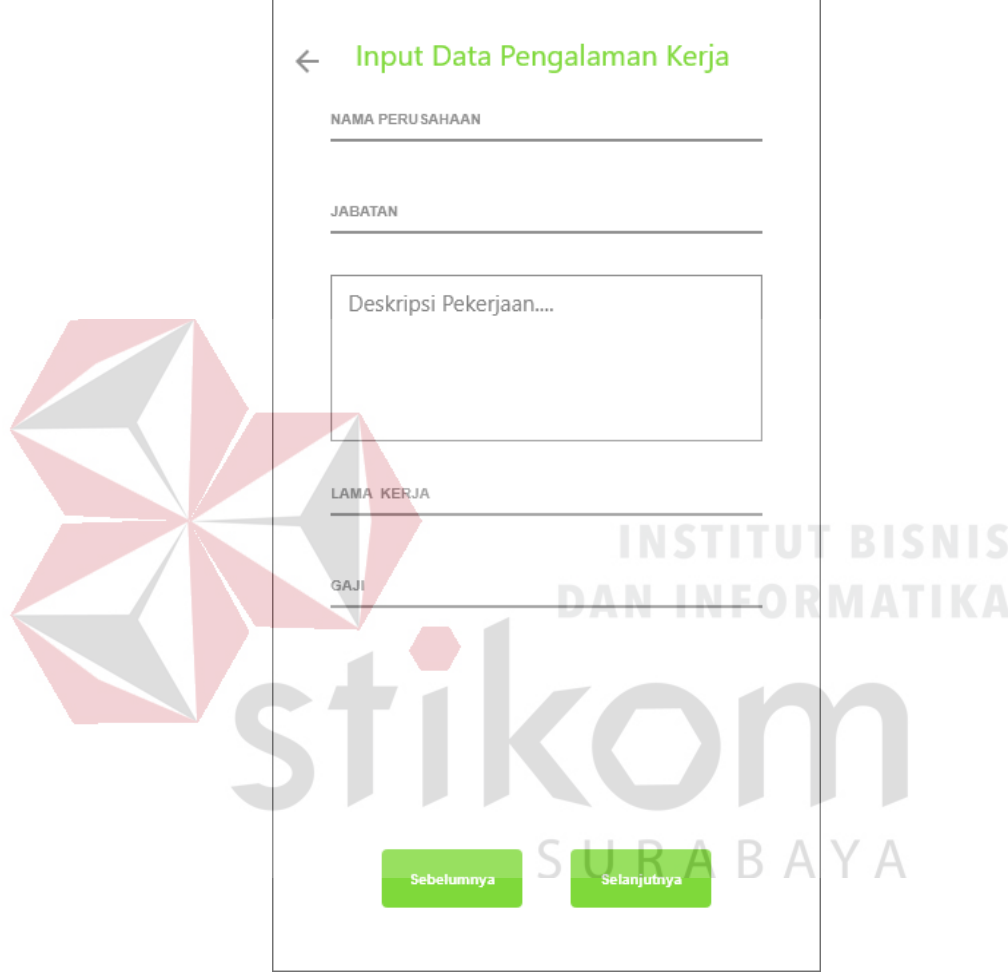

Gambar 4.97 Pendaftaran Halaman 4 versi *Mobile*

Halaman 4 pendaftaran untuk versi *mobile.* Pengguna menginputkan data diri terkait dengan pengalaman kerja sebelumnya. Data yang dibutuhkan antara lain nama perusahaan sebelumnya, jabatan yang pernah disandang, deskripsi dari pekerjaan yang pernah dilakukan, dan gaji perkerjaan sebelumnya. Bila selesai menginputkan data dengan benar, pengguna dapat melanjutkannya dengan menekan tombol 'selanjutnya'.

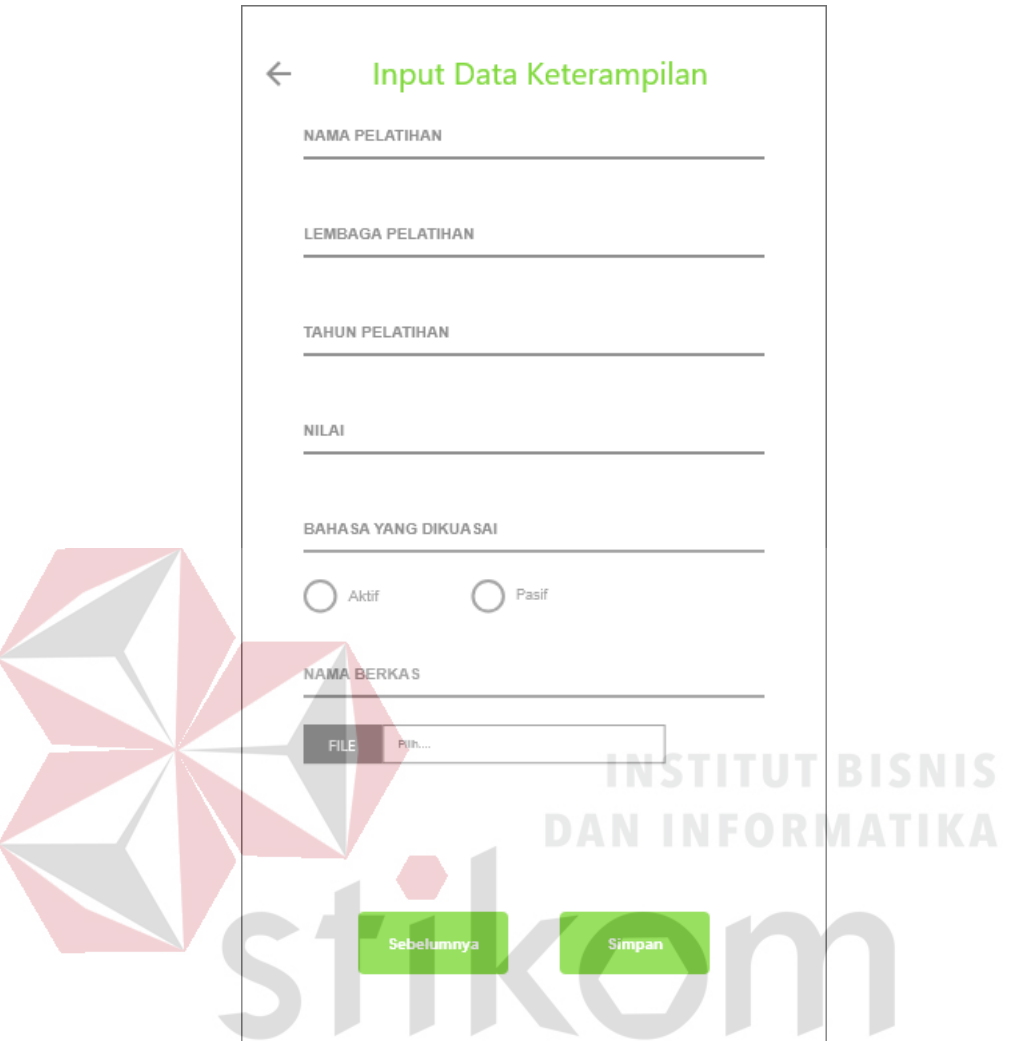

#### 17. Pendaftaran Halaman 5 versi *Mobile*

Gambar 4.98 Pendaftaran Halaman 5 versi *Mobile*

Halaman 5 pendaftaran untuk versi *mobile.* Pengguna menginputkan data diri terkait dengan keterampilan dan pelatihan yang pernah diikuti. Data yang dibutuhkan antara lain nama pelatihan yang pernah diikuti, lembaga pelatihan, tahun dari pelatihan, nilai, bahasa asing yang dikuasai, dan diperlukannya *upload* file berkas pelatihan yang pernah diikuti. Bila selesai menginputkan data dengan benar, pengguna dapat melanjutkannya dengan menekan tombol 'simpan' untuk menyimpan data. Data diri yang telah disimpan dapat dilihat pada halaman profil pencaker.

18. *Dashboard* Pencaker versi *Mobile*

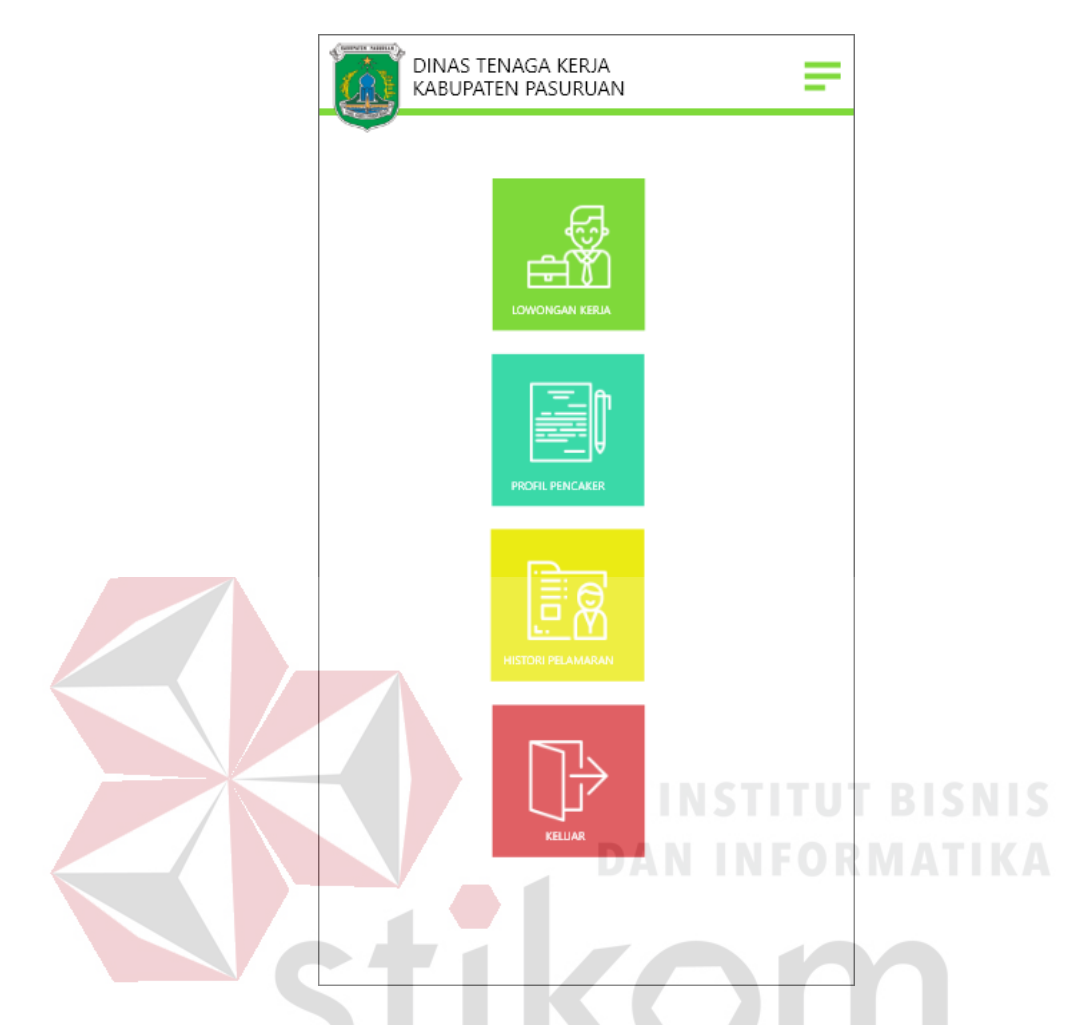

Gambar 4.99 *Dashboard* Pencaker versi *Mobile*

Pada *dashboard* pencaker versi *mobile* ini memiliki 4 simbol *button* yang memiliki fungsi masing-masing, yang pertama adalah 'lowongan kerja', berfungsi untuk menampilkan lowongan kerja yang sesuai dengan jurusan pelamar untuk memudahkan pemilihan perusahaan yang akan dilamar. Simbol kedua adalah *button* 'profil pencaker', berguna untuk melihat data diri atau profil dari pelamar kerja bila sudah mendaftarkan diri sebagai pelamar, dihalaman tersebut pencari kerja dapat mengedit data dirinya bilamana ada kesalahan *input* saat proses pendaftaran. *Button* ketiga yaitu 'histori pelamaran', pelamar kerja dapat melihat sebuah tabel yang berisi riwayat pelamaran mereka dan status lamarannya pada

sebuah perusahaan. Dan yang terakhir adalah *button* keluar yang berfungsi untuk *logout* dari akun pencari kerja mereka.

19. Profil Pencaker versi *Mobile*

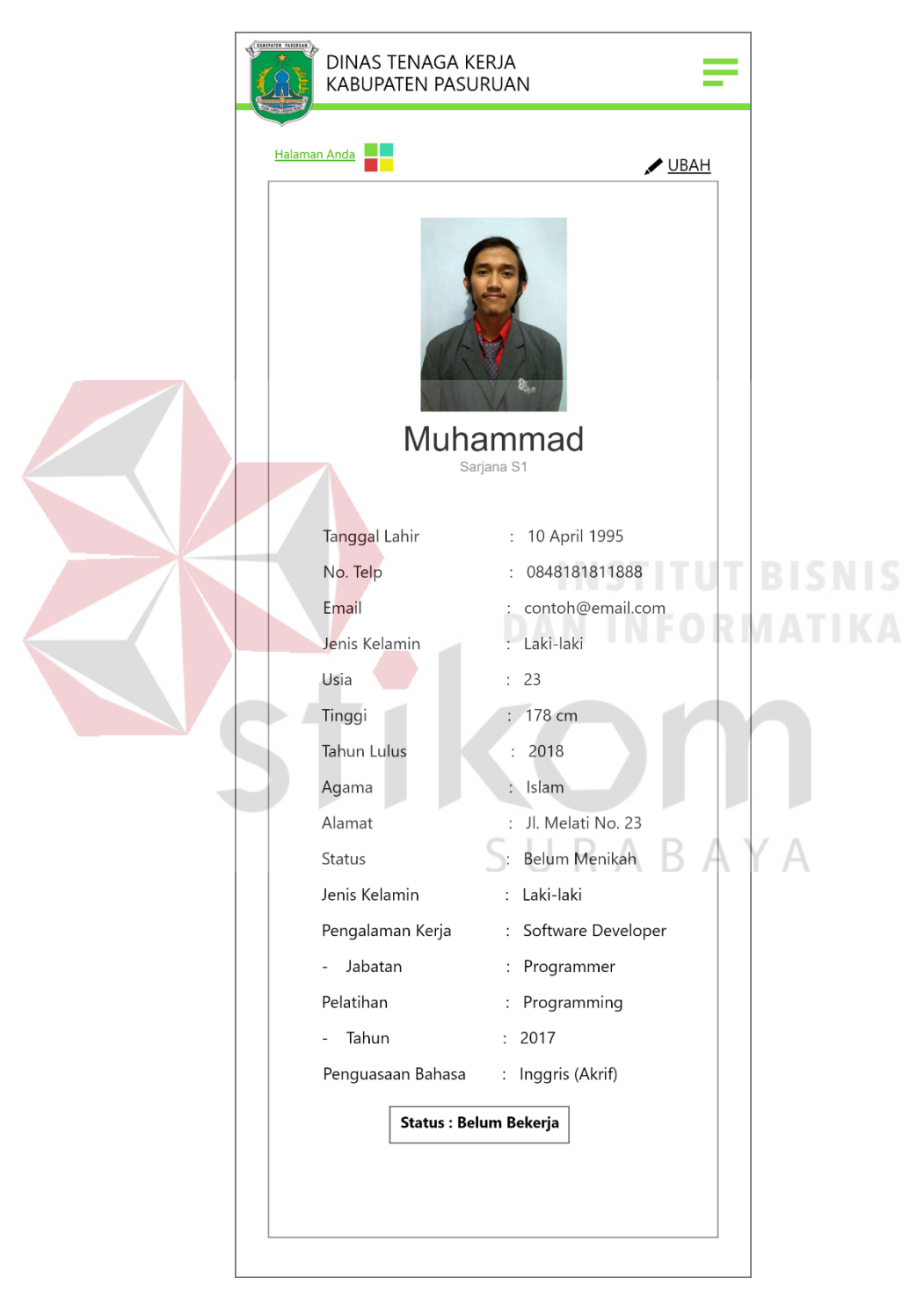

Gambar 4.100 Profil Pencaker versi *Mobile*

Tampilan profil data diri pencari kerja untuk versi *mobile.* Halaman ini menyediakan informasi data diri dari pencari kerja yang sudah tersimpan saat proses pendaftaran. Data yang tampil antara lain foto dari pencari kerja, nama, lulusan, tanggal lahir, nomor telepon, status kerja, dan hal lain terkait dengan data diri pencari kerja. Pengguna dapat mengedit data diri bila ada perubahan dengan menekan ikon 'ubah' yang ada pada pojok kanan atas halaman dan dapat kembali ke halaman *dashboard* pencaker dengan menggunakan ikon 'Halaman anda' yang ada pada kiri atas halaman.

20. Histori Pelamaran versi *Mobile*

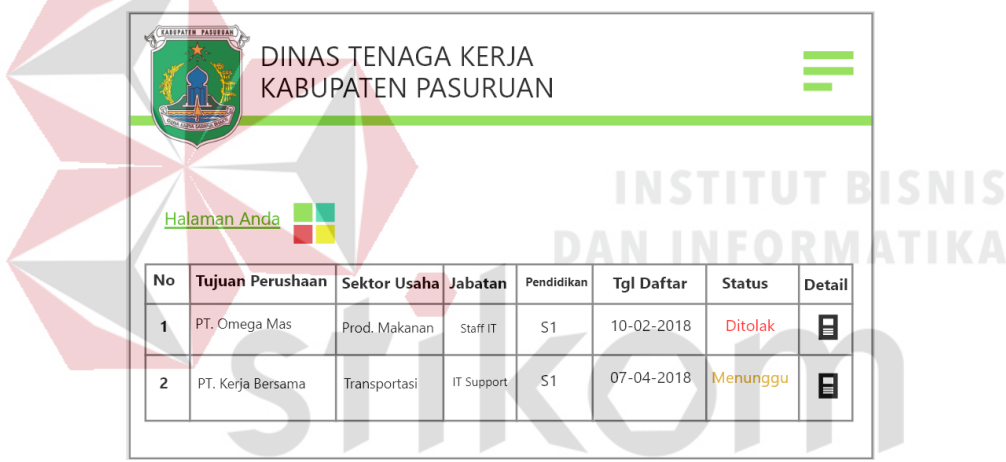

Gambar 4.101 Histori Pelamaran versi *Mobile*

Tampilan histori pelamaran untuk versi *mobile* menampilkan riwayat aktivitas pelamar yang dilakukan oleh pencari kerja. Data perusahaan yang pernah dilamar ditampilkan dalam sebuah tabel yang berisi nama perusahaanm sektor usaha, jabatan, pendidikan, tanggal daftar, status lamaran, dan detail untuk melihat informasi perusahaan yang lebih jelas.

#### **4.2.3. Melakukan Eksperimen**

Tahapan eksperimen dilakukan untuk mengetahui alur dari sebuah *prototype* dengan melibatkan *stakeholder* pihak terkait yang memiliki kepentingan terhadap *prototype* tersebut apakah telah benar berjalan dengan baik ataupun diperlukan tambahan lain.

Tahap eksperiman pada penelitian kali ini melibatkan pihak dari instansi Dinas Tenaga Kerja Kabupaten Pasuruan pada bidang Penta (Penerimaan Tenaga Kerja). Dengan memperesentasikan *prototype* kepada *stakeholder*, wawancara terkait dengan *prototype website* Hello Work, dan menjelaskan poin-poin fitur yang baru baik versi *website* maupun *mobile*, disimpulkan hasil-hasil yang disetujui oleh pihak Disnaker sebagai berikut.

| <i>Protoype</i>                                      | Survey                                      |  |  |  |
|------------------------------------------------------|---------------------------------------------|--|--|--|
|                                                      | Kebutuhan                                   |  |  |  |
| Tampilan dashboard baru                              |                                             |  |  |  |
| Proses login Hello Work yang baru                    |                                             |  |  |  |
| Usulan perbaikan kolom berita                        |                                             |  |  |  |
| Tampilan untuk proses pendaftaran pencari kerja yang |                                             |  |  |  |
| baru                                                 |                                             |  |  |  |
| Tampilan <i>dashboard</i> Pencari Kerja yang baru    |                                             |  |  |  |
| Fitur penyesuaian lowongan kerja dengan lulusan      |                                             |  |  |  |
| pencari kerja                                        |                                             |  |  |  |
| Hello Work versi <i>mobile</i>                       |                                             |  |  |  |
|                                                      | Tabel 4.9 Hasil Eksperimen <i>Prototype</i> |  |  |  |

Tabel 4.9 Hasil Eksperimen *Prototype*

### **4.2.4.** *Feedback & Research*

Tahapan *feedback* & *research* dilakukan bersamaan dengan proses perancangan MVP (*Minimum Viable Product*) agar pembuatan *protoype* berjalan maksimal.

*Feedback* didapatkan melalui wawancara kepada pihak Disnaker dan beberapa pencari kerja yang akan menggunakan *website* Hello Work, dan diperoleh beberapa masukan sebagai bahan acuan perbaikan *prototype* dan sudah dilakukan perbaikan berdasarkan timbal balik yang didapat. Tahapan *research* dilakukan sebuah penelitian untuk dapat mengetahui kebutuhan pengguna yang dituangkan kedalam sebuah *prototype.*

# Tabel 4.10 Tahapan *Feedback & Research*

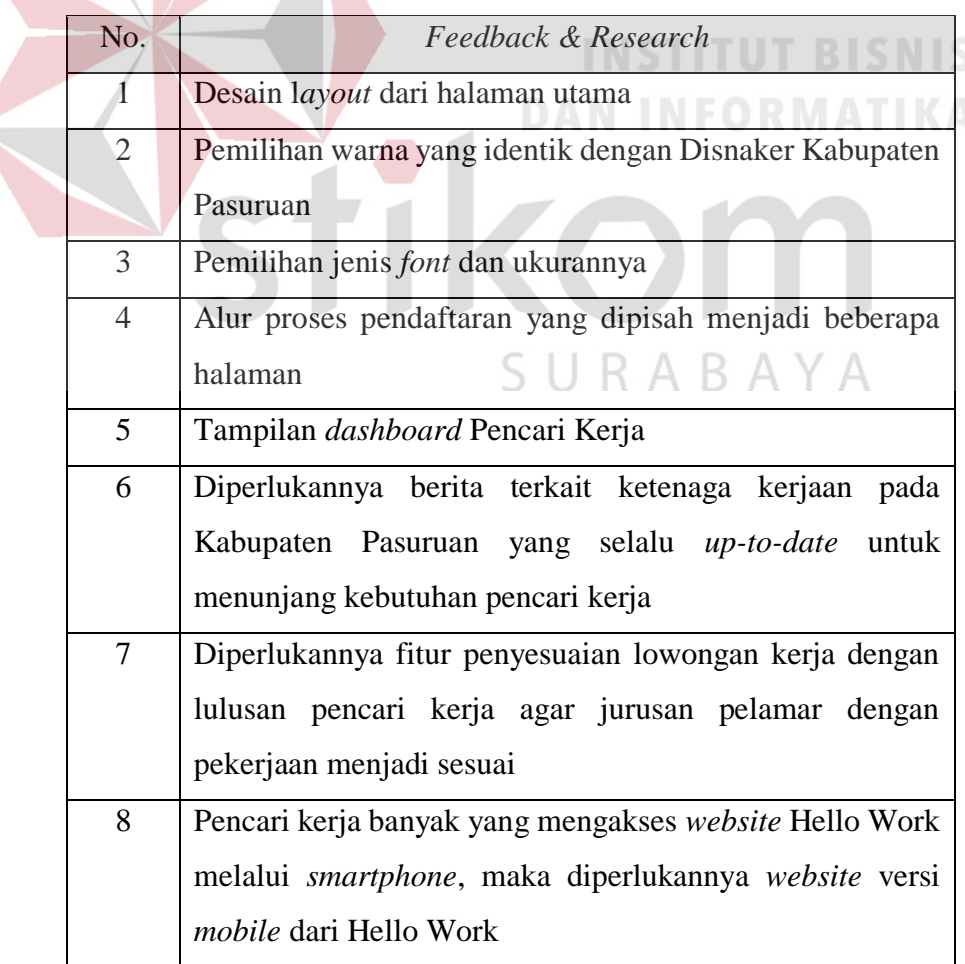

Selain mendapat *feedback* dari pihak instansi, didapat juga *feedback* dari responden pencari kerja yang berjumlah 30 orang. Dengan memberikan kuesioner yang berisi pernyataan-pernyataan terkait dengan fitur-fitur *prototype* Hello Work baru yang telah dibuat dan membandingkannya dengan *interface website* Hello Work yang lama.

| Variabel          | Mean                    |               |
|-------------------|-------------------------|---------------|
| X1.1              | 3,33                    |               |
| X1.2              | 3,33                    |               |
| X2.1              | 3,4                     |               |
| X2.2              | 3,3                     |               |
| X2.3              | 3,466667                |               |
| X2.4              | 3,333333<br><b>ITUF</b> | <b>BISNIS</b> |
| X2.5              | 3,266667                | AT I          |
| X2.6              | 3,7                     |               |
| $\overline{X2.7}$ | 3,566667                |               |
| X2.8              | 3,866667                |               |
| X3.1              | 3,566667                |               |
| X3.2              | 3,533                   |               |
| X4.1              | 3,8                     |               |
| X5.1              | 3,633                   |               |
| X6.1              | 3,7                     |               |
| X6.2              | 3,53                    |               |
| X6.3              | 3,76                    |               |
| X6.4              | 3,6                     |               |
| X6.5              | 3,63                    |               |
|                   |                         |               |

Tabel 4.11 *Feedback Prototype* Baru Hello Work

Setiap poin variabel memiliki nilai *mean* > 2,00 yang berarti responden merasa terpenuhi dengan *interface* yang baru dan fitur-fitur yang telah dibuat melalui *prototype* Hello Work yang baru.

Dilakukan perbandingan hasil dari penelitian dengan membandingkan keseluruhan *mean* dari tabel 4.6 dan 4.12. Didapatkan perbaikan secara keseluruhan terhadap 19 variabel. Dengan perbandingan website saat ini 3,016 dan hasil desain *prototype website* Hello Work usulan yaitu 3,54 yang berarti memiliki kenaikan *mean* sebesar 0,524.

|      |       | Website saat ini | Hasil <i>prototype</i> usulan                    |
|------|-------|------------------|--------------------------------------------------|
| Mean | 3,016 |                  | 3,54                                             |
|      |       |                  | <b>INSTITUT BISNIS</b><br><b>DAN INFORMATIKA</b> |
|      |       |                  |                                                  |
|      |       | SURABAYA         |                                                  |

Tabel 4.12 Perbandingan Hasil

**Contract Contract Contract Contract Contract** 

#### **BAB V**

# **KESIMPULAN DAN SARAN**

# **5.1. Kesimpulan**

Berdasarkan dari hasil analisis dan perancangan antarmuka dengan menggunakan metode Lean UX pada *website* Hello Work milik Dinas Tenaga Kerja Kabupaten Pasuruan menghasilkan sebuah *prototype* versi *website* dan *mobile* yang memiliki:

- 1. Dari hasil survey yang telah dilakukan dengan penyebaran angket ke 100 pengguna yakni pencari kerja, didapatkan beberapa kekurangan pada segi tampilan dan *user experience website* Hello Work terutama pada 4 variabel yaitu penginputan User ID saat pendaftaran (X2.1), *upload* foto pencari kerja (X2.4), akses kolom berita (X3.1), dan berita yang selalu *up-to-date* (X3.2) yang memiliki *mean* dibawah 2,00.
- 2. Desain *layout* dari *website* Hello Work baru yang sesuai dengan kebutuhan baik dari sisi instansi dan pencari kerja. Rancangan *website* versi *mobile* yang dirasa sangat diperlukan melihat banyaknya pengguna *website* Hello Work mengakses melalui *smarthpone* mereka.Tampilan proses pendaftaran yang baru lebih nyaman untuk digunakan dengan memisah bagian pendaftaran menjadi beberapa halaman. Fitur penyesuaian lowongan kerja yang tersedia dengan lulusan pelamar tersebut.
- 3. Pengujian hasil perancangan *prototype* dilakukan dengan pihak *stakeholder* Disnaker Kabupaten Pasuruan yaitu admin dari *website* Hello Work yang telah menyetujui tujuh poin masukan dan saran dari *prototype* yang telah dibuat yaitu

tampilan *dashboard* baru, proses *login,* kolom berita, proses pendaftaran, pencocokan lulusan pekerja dengan lowongan, dan versi *mobile*. Pengujian juga melibatkan pengguna dengan kuesioner kepada 30 responden untuk mendapatkan *feedback* terkait dengan *prototype* yang telah dibuat*.*

# **5.2. Saran**

Pada penelitian kali ini dihasilkan sebuah *prototype* versi *desktop* dan *mobile* untuk pengembangan *website* Hello Work Disnaker Kabupaten Pasuruan. *Prototype* ini dapat dikembangkan proses berikutnya yaitu perancangan *website*  Hello Work berdasarkan *prototype* yang telah dibuat sehingga *website* ini dapat dijalankan dan digunakan pihak Disnaker Kabupaten Pasuruan.

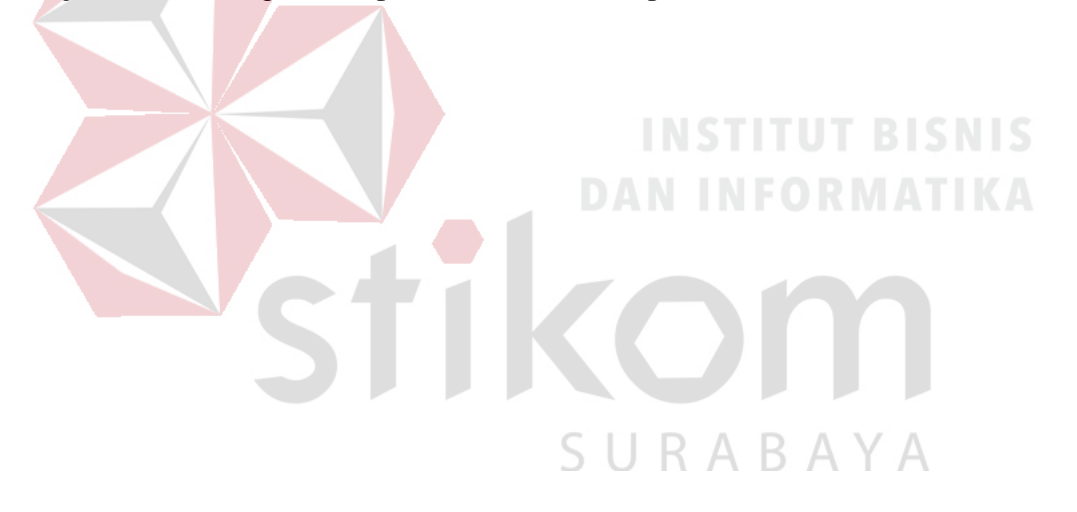

#### **DAFTAR PUSTAKA**

- Galitz, W. O. (2007). *The Essential Guide to User Interface Design: An Introduction to GUI Design Principles and Techniques, Third Edition.* Indianapolis: Wiley Publishing, Inc.
- Garrett, J. J. (2011). *The Elements of User Experience Second Edition.* California: Peachpit.
- Jeff Gothelf, J. S. (2013). *Lean UX : Applying Lean Principles to Improve User Experience.* California: O'Reilly Media.
- Jeffrey L. Whitten, L. D. (2004). *System Analysis and Design Methods.* Pennsylvania: McGraw-Hill Irwin.
- Jogiyanto. (2005). *Analisis dan Desain Sistem Informasi.* Yogyakarta: Andi.
- Jogiyanto. (2005). *Analisis dan Desain Sistem Informasi pendekatan terstruktur teori dan praktik aplikasi bisnis.* Yogyakarta: Andi Offset.
- Jogiyanto. (2009). *Analisis dan Desain Sistem Informasi.* Yogyakarta: Andi.
- Kasiram. (2010). *Metodologi Penelitian Kualitatif-Kuantitatif.* Malang: UIN Maliki Press.
- Rosa, M. D. (2018). *Web Site*. Retrieved from searchmicroservices.techtarget.com: http://searchmicroservices.techtarget.com/definition/Web-site
- Rudianto, A. M. (2011). *Pemrograman Web Dinamis mengguakan PHP dan MySQL.* Yogyakarta: CV. Andi Offset.
- Saputro, H. W. (2007, November 26). *Pengertian Website, Web Hosting, Domain Name*. Retrieved from BOC Indonesia: http://www.boc.web.id/pengertianwebsite-webhosting-domainname/
- Schneider, S. (2018). *Single-Page vs. Multi-page UI Design: Pros & Cons*. Retrieved from Studio by UXPin: https://www.uxpin.com/studio/blog/single-page-vs-multi-page-ui-designpros-cons/
- Slovin, M. S. (1998). The Economics of Parent-Subsidiary Mergers: An Empirical Analysis. *Journal of Financial Economics*, 255-279.
- Sugiyono. (2010). *Metode Penelitian Kuantitatif Kualitatif & RND.* Bandung: Alfabeta.
- Sugiyono. (2011). *Statistika Untuk Penelitian.* Bandung: Alfabeta.
- Suharsimi, A. (2006). *Prosedur Penelitian (Suatu Pendekataan Praktik).* Jakarta: Rineka Cipta.
- Tubik Studios. (2017, June 23). *Color Theory: Brief Guide For Designers.* Retrieved from uxplanet.org: https://uxplanet.org/color-theory-brief-guidefor-designers-76e11c57eaa
- UXL Encyclopedia of Science. (2015). *Prototype.* Retrieved from galegroup.com: http://link.galegroup.com/apps/doc/ENKDZQ347975681/SCIC?u=dclib\_ main&sid=SCIC&xid=0c8f739d
- Woods, S. (2014, March 4). *10 Top Principles of Effective Web Design*. Retrieved from shortiedesigns.com: https://shortiedesigns.com/2014/03/10-topprinciples-effective-web-design/

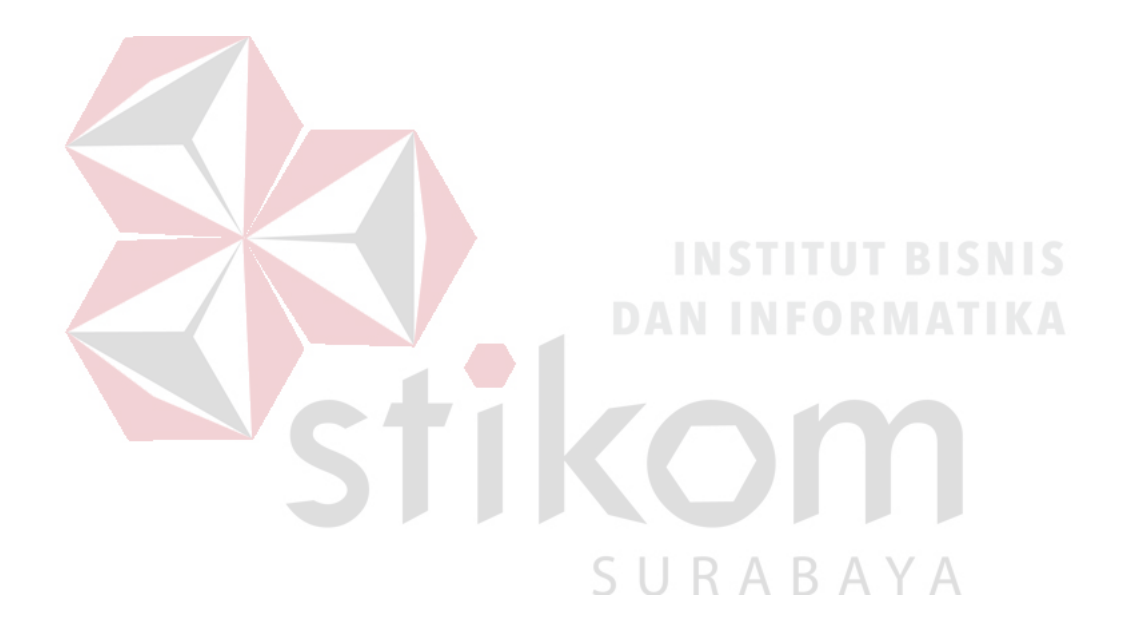